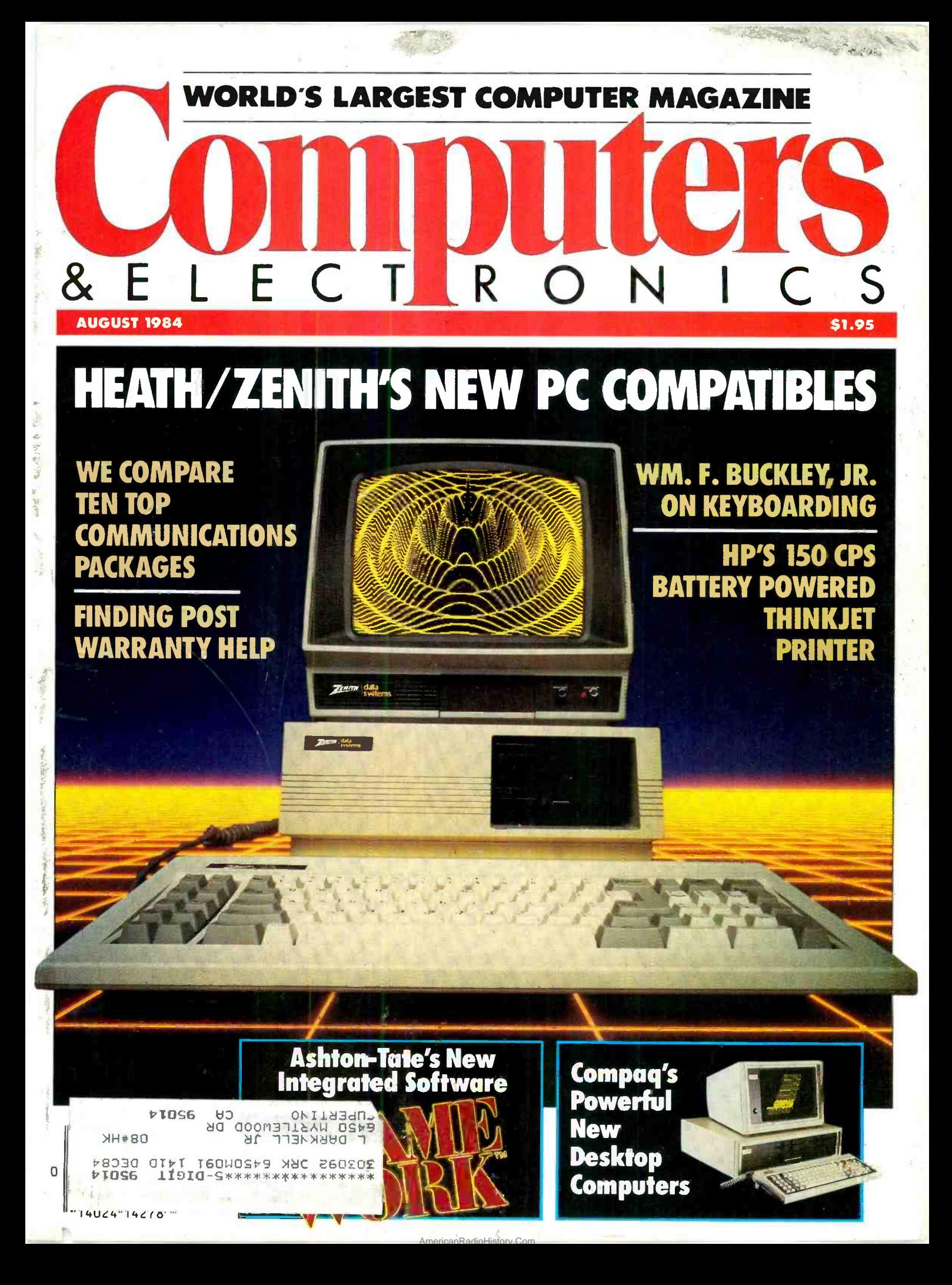

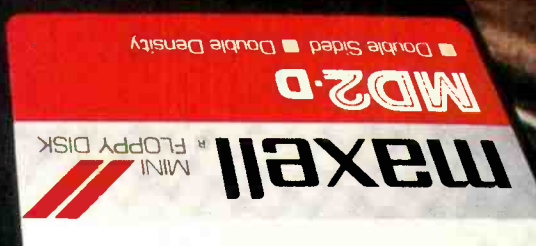

# You're traveling through 140° terrain at 300 rpm.

#### While some disks lose their way in the torrid zone of drive heat, Maxell guarantees safe passage.

A lifetime warranty. And manufacturing standards that make it almost unnecessary.

Consider this: Every time you take your disk for a little spin, you expose it to drive heat that can sidetrack data. Worse, take it to the point of no return. Maxell's Gold Standard jacket construction defies heat of 140°F. And keeps your information on track.

And Maxell runs clean. A unique process impregnates lubricants throughout the oxide layer. Extending media and head life. How good is Gold?

Maxell's the disk that many drive manufacturers trust to put new equipment through its paces. It's that bug-free.

So you can drive a bargain. But in accelerated tests, Maxell was an industry leader in error-free performance and durability. Proving that if you can't stand the heat you don't stand a chance.

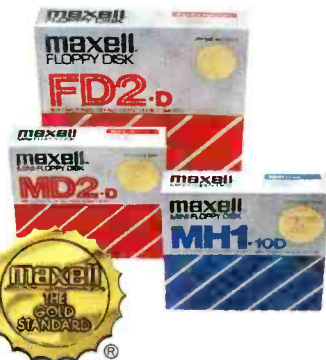

IT'S WORTH IT. Maxell Corporation of America, 60 Oxford Drive, Moonachie, N.J. 07074 201-440-8020 Circle No. 30 on Free Information Card

## **INTRODUCING HAVAC.** THE NEXT BEST PERSONAL COMPUTER

If you're buying a personal computer for the first time, you don't need the biggest and brightest to begin with.

> Think simple. Sensibly priced. Less than \$850.

Of course, you'll want some initial training to get you started. The Havac comes with its own disk operating system and "Train-

ing" software like Typewriter, Calculator and Havacom for communications. And once you've mastered the basics, you can use software from the largest selection in the world.

Apple<sup>®</sup> Software.

William

*MANIS* 

Game-like computers that are comparably priced can't offer software like Havac can. But if games are your bag, Havac has a Joy-

stick/Paddle port. And a port for RS-232C, Parallel/Serial printer or an additional disk drive. Which we also make. Havac already has one disk drive built in.

So, if the biggest and brightest are beyond

your budget, take a look at The Next Best Personal

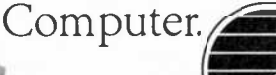

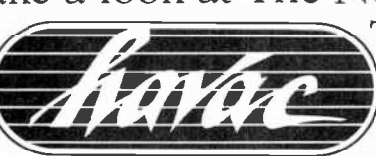

The Havac from MICROSCI. Ask your

dealer for a simple demonstration or write: MICROSCI, 2158 Hathaway, Santa Ana, CA 92705  $(714)$  241-5600.

The Very Personal Computer

Circle No. 7 on Free Information Card

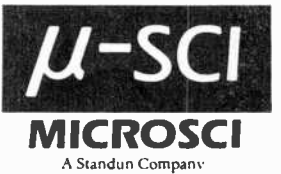

Apple<sup>x</sup> is a registered Trademark of Apple Computer Inc

"Built-in 164K disc drive, 64K RAM-SK ROM, 40 column/24 line screen. 28C x 192 dot color graphics. 4 cursor keys and 2 special function keys Compact and transportable. Made In America.

### **DISCOVER COMPUTERS WITH ATARI.**

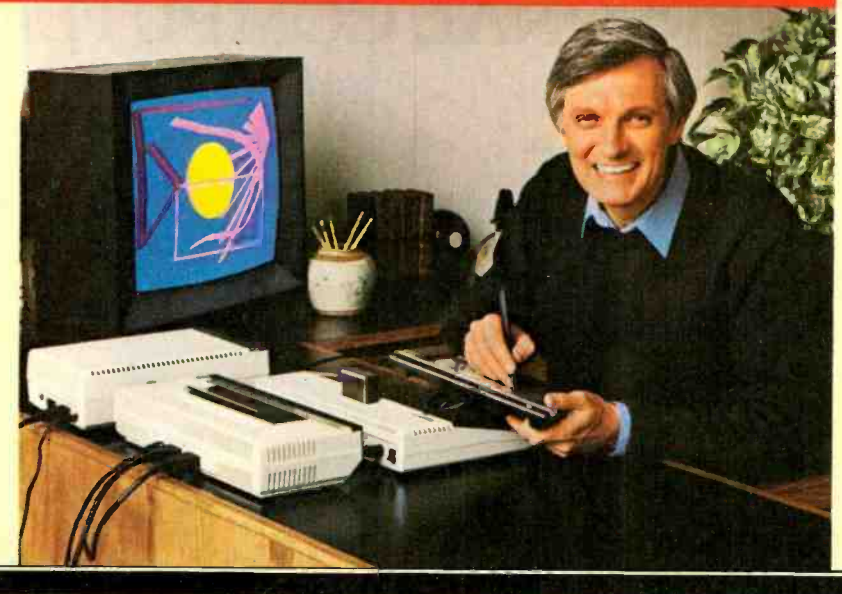

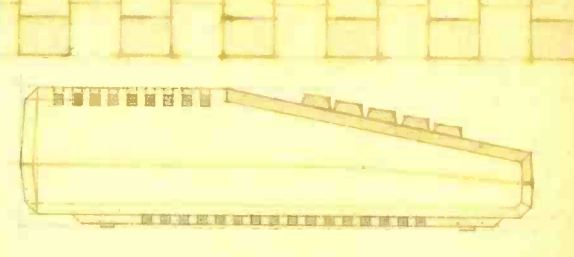

**Atari<sup>®</sup> presents the** five greatest advances in the creative arts since someone put **72 crayons in one box.** 

What would Cezanne say to an electronic orange? Surely Van Gogh would go for some flowers painted in phosphors (those glowing things in your TV screen). And you bet Beethoven would be blown away by a computer synthesized symphony.

Too bad. They were all born too early. But luckily you weren't. Because Atari makes several home computer products to help you create all these things and more.

First, there's ATARI Paint\* the program that turns the joystick you already own into a computerized paintbrush that helps you explore the fascinating world of computer art.

#### Get the magic touch with Atarl Touch Tablet.

The ATARI Touch Tablet with Atari-Artist<sup>ry</sup> software cartridge turns your TV into  $\alpha$ magic palette of 128 dazzling colors. The Touch Tablet works a little like an electronic slate. Hook it into any ATARI Computer and what

you draw on the tablet will instantly appear on your TV screen. You can draw on the Touch Tablet with the unique electronic stylus that comes with it-or even with vour finger.

And all the on-screen commands that control your Touch Tablet are labelled with simple sym-

bols as well as words. So everyone from preschoolers to grandparents can create without going near the keyboard.

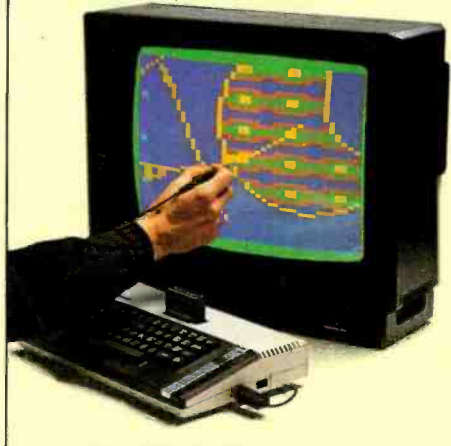

#### Atari Light Pen lets you write right on the screen.

ATARI Light Pen with Atari-Graphics<sup>TM</sup> software cartridge is among the best tools available for teaching hands-on computer creativity. To draw circles, rectangles, or simply fool around with freehand sketching, just press the pen to your TV screen and VOILA ... A trail of sparkling color follows it.

You can fill in your sketches with one or more of 128 colors. Or choose from over 2,800 patterns.

#### **Roll over Beethoven. AtariMusic is here.**

Sure, Beethoven took music lessons. But even he didn't get the head start you'll get with AtariMusic™ I or AtariMusic™ II. And once you understand the

basics you'll be ready to move up to ATARI Music Composer® and create original compositions in four part harmony!

All of these programs were designed to get the best from your ATARI Computer, including the ATARI 800XL<sup>TN</sup> or the less expensive ATARI 600XL<sup>IN</sup> Both machines aive you unsurpassed Atari graphics and four sound channels. And whether you're painting with light or composing at the computer keyboard, you can store your creation on the ATARI 1010<sup>tw</sup> Program Recorder or the more sophisticated 1050<sup>tM</sup> Disk Drive.

And if all that doesn't convince you that our new programs are a giant step beyond crayons, consider this: the kids will never write on the wall with a computer.

"SuperBoots"<sup>,</sup> Software developed by Capital Children's<br>Museum, Washington, D.C., licensed by Reston Publ**ishi**ng<br>Company, Inc. © 1982. Reston Publishing Company, Inc.<br>All Rights Reserved.

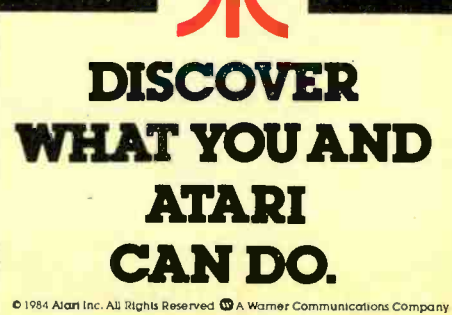

Circle No. 9 on Free Information Card

AUGUST 1984

WORLD'S LARGEST COMPUTER MAGAZINE

VOLUME 22, NUMBER 8

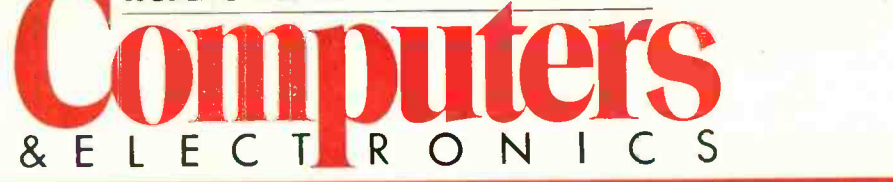

### Features

#### 44 Compaq's Newest **Compatible**

By Barbara E. and John F. McMullen The new DESKPRO line uses the Intel 8086 microprocessor

#### 48 Big Picture LCD's

By Bob Peterson New liquid crystal displays offer increasing competition for CRTs

#### 52 Micro Service **Organizations**

By Elizabeth Bibb Finding post-warranty help

#### 56 Guide to **Communications Software**

By John Helliwell Choosing a terminal emulation package

#### 60 3M Stretches the Capacity of Floppy **Disks**

By J. Smith -Richardson A new technology provides the storage capabilities of hard disks in floppies

#### 64 Software Arts' Office of the Future

By Barbara and John McMullen The company that developed VisiCalc has built a high-tech workplace

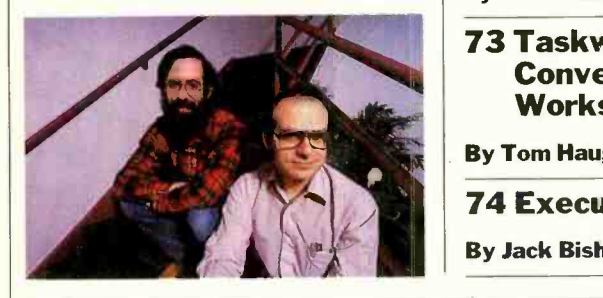

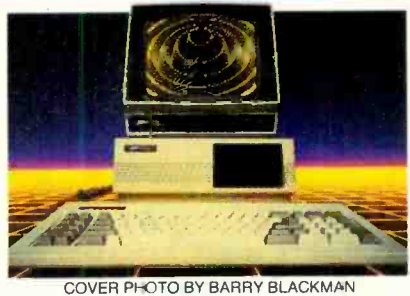

### Reviews

#### 32 Zenith Z151 Computer

By Michael Guttman

34 Commodore's **Portable System** 

By Tom Haughney

#### 36 HP 110 Computer and ThinkJet Printer

By Forrest M. Mims, Ill

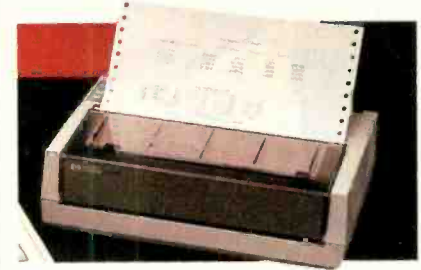

#### 42 Framework

By Lee D. Zimskind

73 Taskware for Convergent's Workslate

. By Tom Haughney

74 ExecuVision

By Jack Bishop

### **Columns**

14 Les Solomon on Computer Hardware

16 Bits & Bytes

 $\sum_{\text{By Sol Libes}}$ 

<sup>18</sup>The Computer Scientist

By Forrest M. Mims, Ill

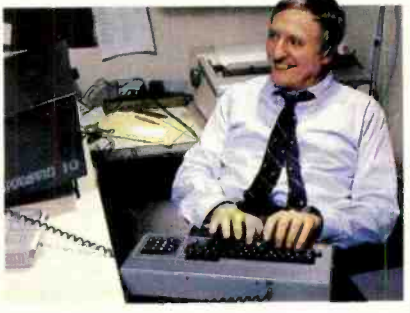

#### 24 Guest Column

By William F. Buckley, Jr. Learning to Touch Type

26 Review: Typing Tutor Ill and Master Type

By Lee D. Zimskind

## **Departments**

6 Editorial

By Seth R. Alpert Software's New Wave

12 Letters

68 New Products

94 Computer Mart/ Electronics Classified

102 Advertisers' Index

COPYRIGHT @ 1984 BY ZIFF-DA VIS PUBLISHING COMPANY. All rights reserved. Computers & Electronics (ISSN 0032-4485) August 1984, Volume 22, Number 8. Published monthly<br>by Ziff-Davis Publishing Co., at 3460 Wilshire Blvd., Lo by Ziff-Davis Publishing Co., at 3460 Wilshire Blvd., Los Angeles, CA 90010. Richard P. Friese, President; Selwyn Taubman, Treasurer; Bertram A. Abrams, Secretary. One year subscription<br>rate for U.S. and Possessions, \$15.9

# The new IBM DisplayWrite

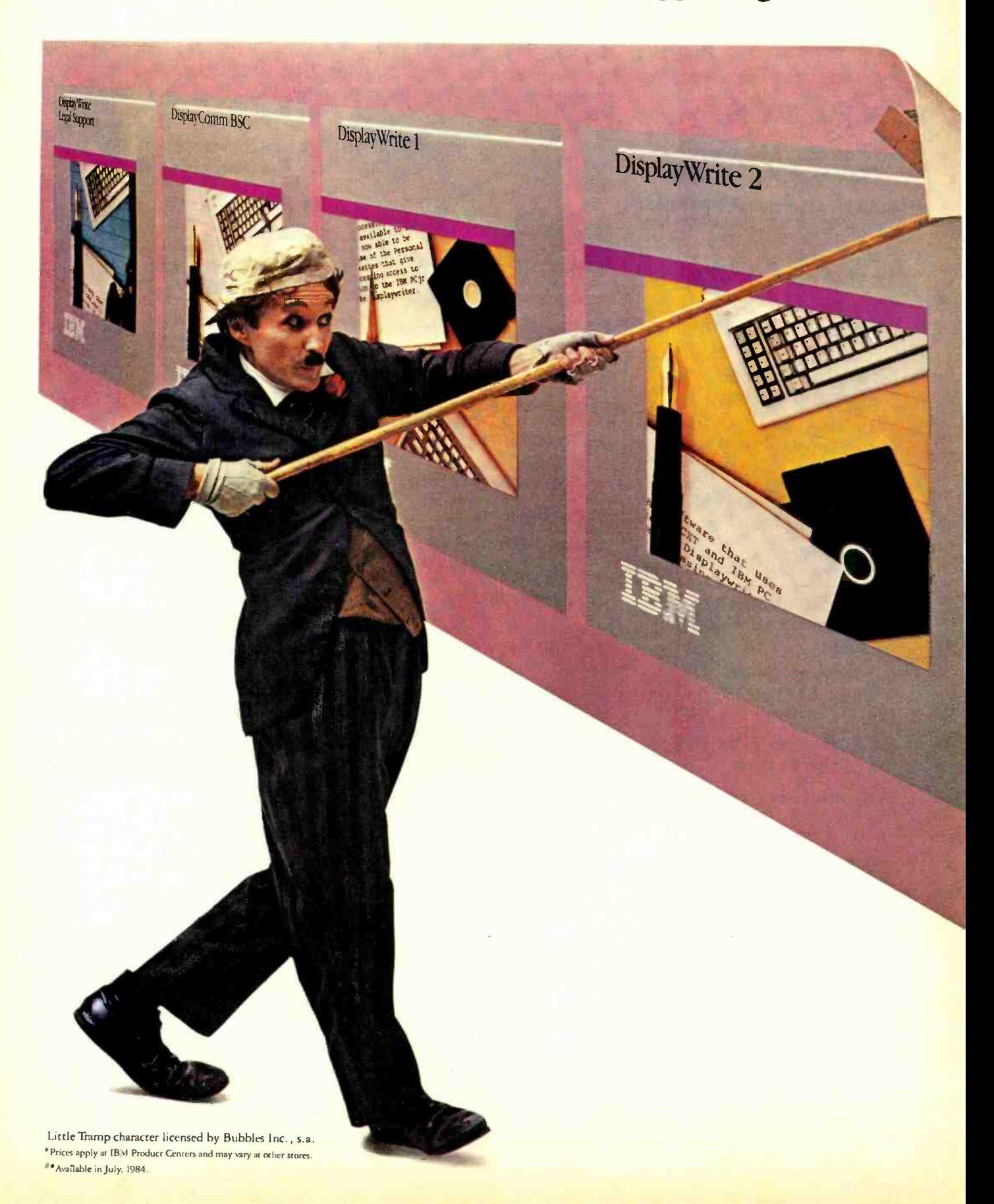

# Series is here. Spread the word.

In 1980, IBM introduced the Displaywriter System. Today, it's become the best-selling stand-alone text processor in the world. One reason for this success is the Displaywriter's function -rich software.

If you're looking for software like that, but working on an IBM personal computer, you don't have to look any further. Because the IBM DisplayWrite Series is here.

And it will put many of the features and capabilities of a dedicated word processor to work for you when you're writing.

#### It runs in the family.

You'll find two word processing programs in this series: There's DisplayWrite 1, for IBM personal computers — including PCjr. And DisplayWrite 2, with added functions for your PC, PC/XT or Portable PC.

You'll also find DisplayWrite Legal, a dictionary of about 16,000 words that a lawyer might need to check.

And you'll find DisplayComm, which lets your IBM PC send and receive text to and from other IBM PCs. If you're writing at the office, this program could also let you send text to an IBM Displaywriter down the hall. (From there, it could be sent on to an IBM host computer for distribution.)

#### Some words on high function.

The DisplayWrite word processing programs give you the time -saving features you'd expect from IBM. Justified margins, centered lines and pagination, for example. You'll even have prompts and messages to help guide you along.

But there are also some features in DisplayWrite 2 you might not expect. Like easy column formatting, four -function math capability plus a spelling checker based on a dictionary of about 100,000 words.

Yet the biggest surprise of all may be the price.\* DisplayWrite 1,\*\* \$95. DisplayWrite 2, \$299. DisplayWrite Legal, \$165. DisplayComm, \$375.

#### Where you can find all four.

Get more information about the IBM DisplayWrite Series at your authorized IBM Personal Computer dealer or IBM Product Center. To find one near you, call 800-447-4700. In Alaska or Hawaii, 800-447-0890.

Stop there first and get the last word.

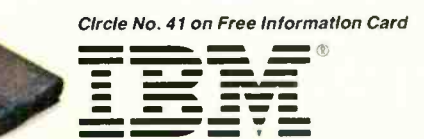

Personal Computer Software

# SETH R. ALPERT EDITORIAL

## SOFTWARE'S NEW WAVE

Are you ready for a significant change in the personal productivity software market? You better be, because several new products that have begun shipping ought to stand the market on its ear, with the end user being the ultimate beneficiary.

These new products represent a major advance because they integrate more functions, each done better, than the last generation of productivity tools. Three that I have seen demonstrated are Frame-<br>work from Ashton-Tate (which we review in this issue), Symphony from Lotus Development Corporation, and Decision

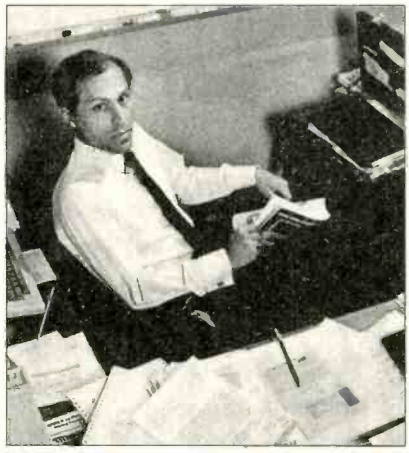

Manager from Peachtree Software. Each incorporates its own window environment and word processing, spreadsheet, graphics, and data management capabilities. Other frills provided in different combinations include terminal emulation, micro -mainframe links, hooks into the operating system (MS-DOS in each case), and an underlying programming language.

All three products look very good indeed. Not just taken as a whole-the individual capabilities stand up very well on their own. While they are not up to the level of top-notch stand-alone systems, they seem to have the right mixture of ease of use and features for the typical business user.

Pricing is very aggressive-\$695 each for Symphony and Framework, and \$625 for Decision Manager. In fact, owners of 1-2-3 will be able to upgrade to Symphony for only \$200! At prices like these, think of the presssure that will fall on those who market single capability products. Who is going to spend \$300 on a dedicated word processor? Only those who need very specialized, perhaps even esoteric, features. Makers of stand-alone products had better add very powerful capabilities or lower their prices or both. Either way, the consumer wins.

I think these new products are becoming available just when the buying public is most ready for them. Spreadsheets, for example, are pretty commonplace in business. They have made their mark and, in my view, a more sophisticated market is coming to recognize their limi-<br>tations and will soon expect much more from software. By integrating spreadsheets with data management and word<br>processing as well as graphics, vendors are providing far more complete and convenient packages for the end user.

ent. Anything less than first rate devel-Another effect of the new software is that its makers have dramatically raised the stakes for new entrants to the productivity software field. It is not just that they are willing and able to spend a fortune on advertising and promotion. On top of that, there is the enormous investment in man years by top software talopment talent and marketing savvy won't cut it anymore.

> Indeed, the windowing products that were so widely heralded last year could be among the casualties of the new generation of products. Such software provides an environment for integration rather than an integrated environment. For vendors of such products the eco nomics have changed. They will have to convince you to buy a windowing environment for \$100 and a spreadsheet, data manager, graphics package, and word processor for \$300 to \$500 each, while the competition offers its new integrated submitted package for \$700. The single packages will almost inevitably offer better integration and command consistency.

<sup>I</sup>can't wait to use these new packages. They look very capable and yet straightforward. And they will change the world we compute in.

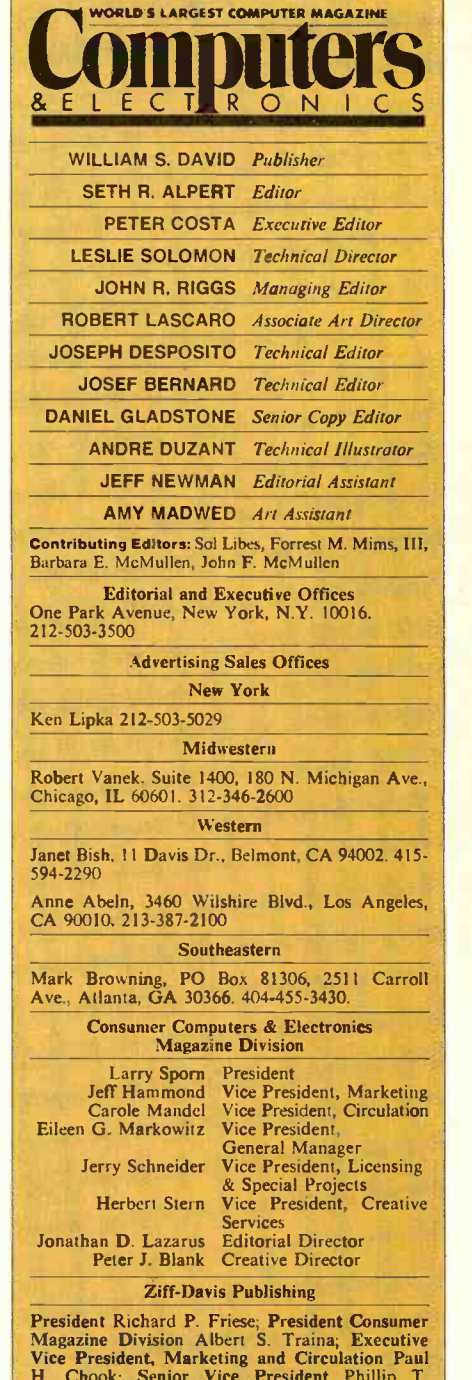

President Richard P. Friese; President Consumer<br>Magazine Division Albert S. Traina; Executive<br>Vice President, Marketing and Circulation Paul<br>H. Chook; Senior Vice President Phillip T.<br>Heffernan; Senior Vice President Sidne Senior Vice President: Edward D. Muhlfeld; Se-<br>nior Vice President Philip Sine; Vice President<br>Baird Davis; Vice President George Morrissey;<br>Vice President Rory Parisi; Vice President William L. Phillips; Treasurer Selwyn.Taubman; Sec-retary Bertram A. Abrams

Editorial correspondence: COMPUTERS & ELECTRONICS, 1 Park Ave., New York, NY 10016. Editorial contributions must be accompanied by return postage and will be handled with reasonable care; however, publisher assumes no resp

submitted. The publisher has no knowledge of any proprietary rights which will be violated by the making or -using of any items disclosed in this issue.

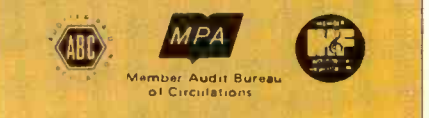

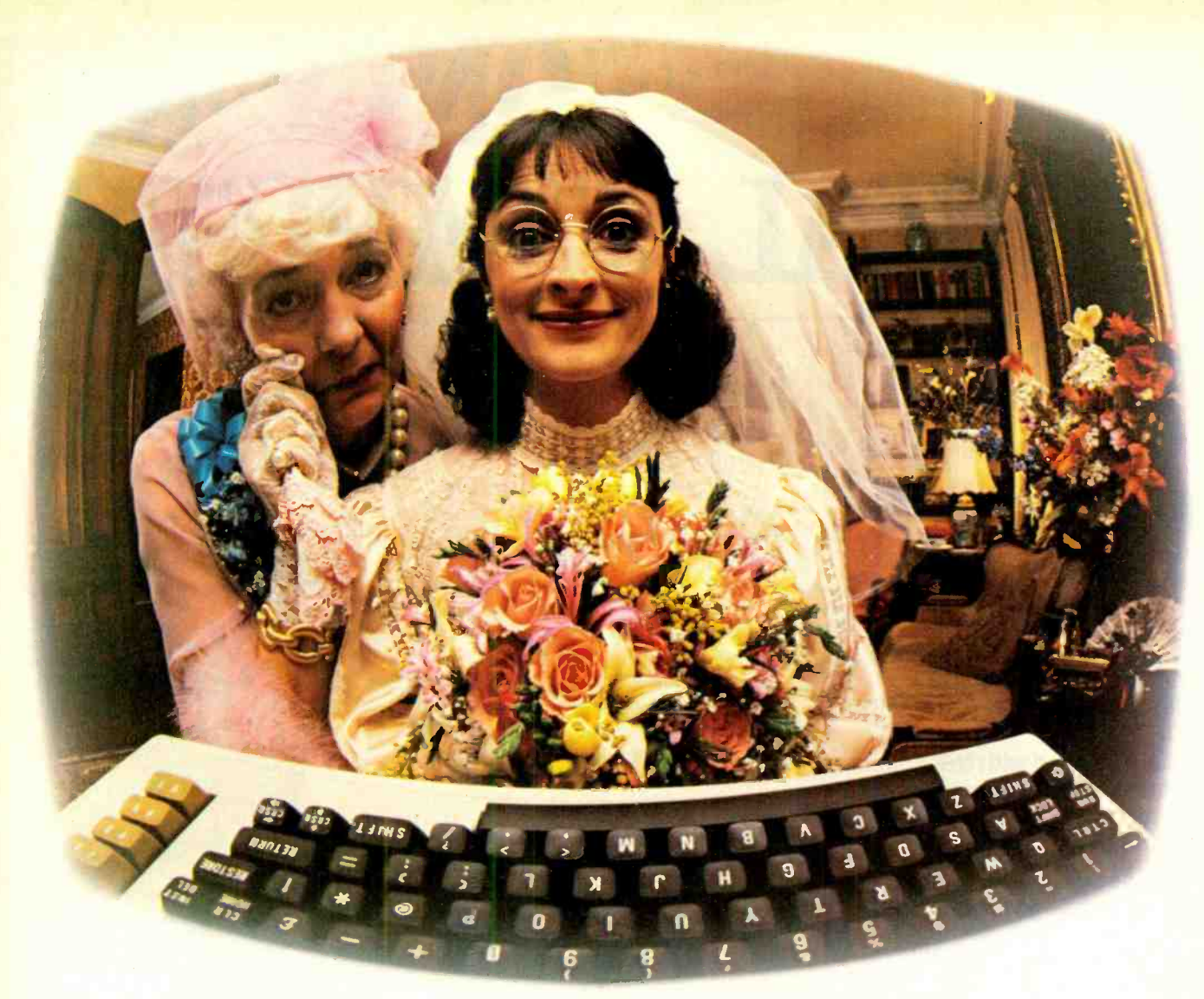

## THANKS TO COMPUSERVE'S CB SIMULATOR, "DIGITAL FOX"ACCESSED "DATA HARI"AND PROCEEDED TO AN "ALTARED" STATE.

The CB Simulator, where CompuServe Subscribers can Access Friends and Influence People on 72 Different Channels.

Just pick your handle and get on line. From math to matrimony, there's always someone out there who speaks your language. Friends from all over the U.S. and Canada are at it 24 hours a day. Talking tech or just having fun. And if you've got a secret, just use the CB Scrambler.

That'll fool the "lurkers;' those CB "see it ails" who get their kicks by watching. Or you can always use the private talk mode for guaranteed one-to-one conversation.

The CB Simulator is just one of CompuServe's many electronic communications options that include a National Bulletin Board, Professional Forums and Electronic Mail. Plus, there's a world of on-line information and entertainment all for the price of a local phone call plus connect time.

You can access CompuServe with almost any computer and modem, terminal or communicating word processor.

To receive your illustrated guide to the CompuServe Information Service and learn how to subscribe, call or contact:

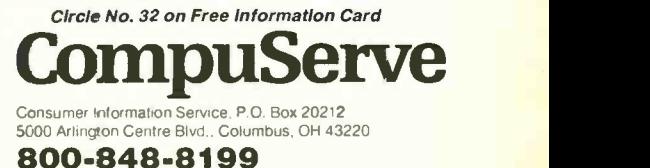

In Ohio call 614-457-0802 An H8R Block Company

# ONLY NRI TOTAL COMPUTER

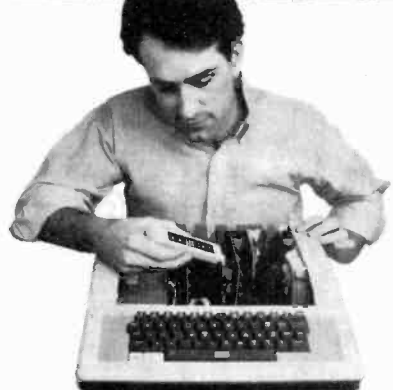

**COMPUTER • MONITOR •** DISC DRIVE . PRINTER . AND SOFTWARE...

#### It's all included with NRI at-home training in Microcomputers and Microprocessors. And only with NRI training.

If you really want to learn how to work on computers, you have to learn how to work on computer systems. Only NRI includes a complete system with your training ...total training that gives you hands-on experience with computers, peripherals, and software. Training that builds the knowledge, skill and confidence you 'need to become a computer professional.

#### Get Inside the Famous TRS-80 Model 4 Computer

You'll work with one of the most popular computers ever designed. And explore it inside and out. You'll learn programming techniques for troubleshooting. You go inside to expand its RAM from 16K to a powerful 64K. You'll even install a double density floppy disc drive.

You'll become familiar with computer languages... BASIC, the most popular microcomputer programming language, and machine language for diagnosis and repair work. You'll run software that demonstrates computer operation, even learn to do your own programming. You'll become proficient at

modifying programs to fit your business or family computing needs.

#### Add High Performance Peripheral Printer

Only NRI gives you a total system training by including the flexible Gemini 10X printer as part of your hands-on learning. Working with it, you'll get practical experience in adding peripherals, learn maintenance and servicing operations like adjusting the printer head gap or replacing the 100 -million -character head. You'll learn how to create computer graphics, change type faces, even create your own characters.

Electronics comes to life on your NRI Discovery Lab®. You set up<br>and modify prototype circuits. demonstrate action of components, gain valuable bench experience in construction, diagnosis, and repair of circuitry.

Professional 31/2 digit multimeter features liquid crystal display and<br>four key functions. Action Audio Cassette talks you through operaton and professional use of your meter.

And you'll use it for hard copies of important programs, business records, and word processing.

Understanding You Build Only

programs.

*RIPA DISCOVERY LAP* 

You need no experience or previous knowledge to succeed with NRI. You start with the basics, rapidly build on the fundamentals of

> Built-in monitor displays up to 80 characters in six modes. Offers the flexibility and capacity for easy word. processing and spread sheet.

> > $m = 1$

 $\blacksquare$  $\mathbf{u}_i$ ,  $\mathbf{r}_i$ ,  $\mathbf{r}_i$ ,  $\mathbf{r}_i$ 

**.** 

damentals of<br>displays up to 80<br>s modes. Offers the<br>pacity for easy word spread sheet.

Through Experience

Bite-size lessons build<br>knowledge and understanding step by step. Plenty of photos, illustrations and diagrams, clear, easy-to-follow text.

anRadioHistory.Com

Model 4 Technical Refer ence Manual enriches your training with information like programming guidelines, special utilities (subroutines), and complete schematics.

# **GIVES YOU** SYSTEM TRAINING

electronics with bite -size lessons to master advanced concepts like digital logic, microprocessors, and computer memories.

You'll reinforce this new understanding with hands-on, practical demonstrations and a country and country

**in the set of the set of the set of the set of the set of the set of the set of the set of the set of the set of the set of the set of the set of the set of the set of the set of the set of the set of the set of the set o** 

<sup>r</sup>r. , i.11.

and experiments that give you realworld experience and build almost intuitive skills. You'll use the exclusive NRI Discovery Lab® to see what makes transistors tick, build and test working electronic circuits that duplicate key computer circuitry, construct digital logic circuits that

Your hands-on training takes you inside your TRS-80 Model 4 computer to install integrated circuits and enlarge memory to<br>64K. Full-function keyboard includes aumber pad and single-<br>stroke da:a entry.<br>More practical experience  $9 \times 9$  dot matrix printer completes

as you install doub edensity floppy disk drive. Each disk stores up to 180,000 characters of information.

by your own NRI instructor and the entire NRI staff of educators and engineers. They're always ready to answer questions, give you guidance, follow your progress and help you over the rough spots to keep you moving toward your goal.

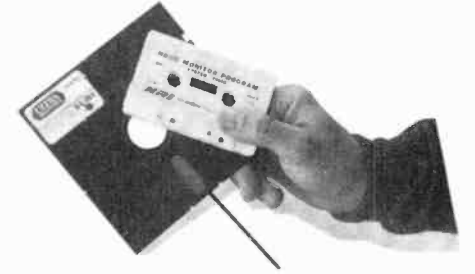

your computer system to give you trainin3 with peripheral hardware installation, operation, and maintenance. Prints graphics, scientilic symbols, and foreign languages in four type sizes.

NRI-supplied softwaro includes<br>TRSDOS® operating system,<br>DOSPLUS® operating system, NBUG machine language monitor, and two game programs.

### Free Catalog Tells Much More ... Send Today

See all the interactive training equipment you get in this state-ofthe-art course in today's technology. Look over the lesson outlines and descriptions of the exciting experiments you'll perform. And look at other high-tech career fields like Robotics, TV/Video/Audio Servicing and Data Communications.

Mail the postage -paid card today to see how NRI can give you the skills and confidence you need to start a good -paying career as a microcomputer technician. If the card has been used already, please write.

demonstrate computer performance. And, you'll probe into the very heart of your computer using the Discovery Lab and professional digital multimeter included in your training program.

#### Do It at Home in Your Spare Time

NRI trains you in your own home at your convenience. You learn at your own pace, backed at all times (TRS-80 Is a trademark of the Radio Shack division of Tandy Corp.)

AmericanRadioHistory.Com

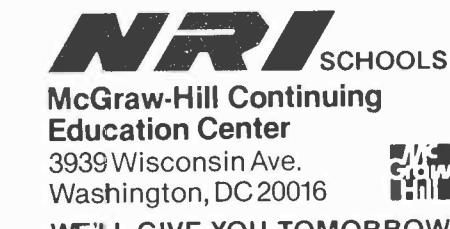

WE'LL GIVE YOU TOMORROW.

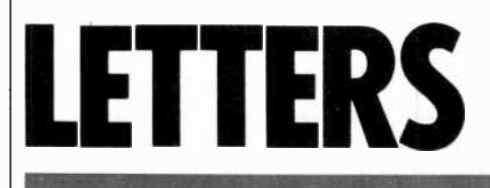

Thanks for the article "Microcomput- Porter, in your March issue. I'd like to see Porter, who seems to have done a do a companion piece solely on the production-end benefits of computer-aided<br>recording. The March article touched on several examples of technology applied to production (under the subhead "A Musical Standard") but mostly covered how computers are aiding engineers to achieve analog results more easily.

The "digital revolution" in recording that Porter spoke of unfortunately does not exist on a production level. The consumer/listener cannot hear those adaiding engineers. What we need to hear is computers helping producers (those not stuck in the analog world) to whip up aural delights that cannot even be simulated with analog methods. The use of microcomputers to help make music, not just record it, is far more important than using them "behind the boards."

-ALFRED ANESPY Houston, TX

#### Plus for Sanyo

<sup>I</sup>haven't written a letter to a magazine editor in some time, but I do want to thank you for the Sanyo review in your May issue. In early February, after months of study, I decided Sanyo was the machine for me. It appeared to offer almost everything (actually more, in some areas) than "Big Blue" did-at an enormous price advantage. Since then, <sup>I</sup> have seen very, very little about the ma chine in the computer magazines. I was starting to believe I had really purchased a "pig in a poke." You changed all that.

Actually, I have been delighted with<br>it. It has performed flawlessly. I run WordStar and CalcStar mostly in my business. Almost all BASIC programs either run directly or with minor (and in most cases, simple) modification. I have done some really nice 3D graphics, though these programs require rather lengthy execution times. I agree wholeheartedly with your conclusions con cerning the poor Operations/Sanyo Graphics BASIC Manual. I discovered several nice little commands the ma chine is capable of performing, which are not even mentioned other than being listed in the reserved words list, in the manual. Why Sanyo would do this is in-

The Digital Revolution in Recording | comprehensible. Also, you did not meners in the Recording Studio," by Martin  $\parallel$  not usable until one has expanded the tion that the GET and PUT commands are memory to the 256K level.

marvelous job of researching the article, point—which, as far as  $\overline{1}$  know, has no do a companion piece solely on the pro-<br>solution—is that  $\overline{1}$  would very much like My only real complaint at this point-which, as far as I know, has no to have a top-quality set of detailed schematics for the machine.

> Thank you again for an objective and well-done review.

> > -ERNEST BRADFORD Lake Charles, LA

#### Mystery at the Keys

mittedly fantastic benefits of computers  $\parallel$  with a "mystery" of typing speed: that no I am writing in response to Les Solomon's column "On Computer Hardware" in the June issue. He presented us with a "mystery" of typing speed: that no  $\vert$  With that in mind, here are some correc-<br>one knows why anyone can type faster ions to Michael McCarthy's review of than 48 words/minute. Solomon's evidence for this mystery is that the delay time between stimulus and response is approximately 250 milliseconds. Surely, if you built an electronic delay line of 250 ms, you would not be limited to only sending signals less than 4 Hz through it. You would be limited by the delay line only if you waited for the output before entering the next signal (text, musical note, etc.). Touch typists (as well as mu- sicians) compensate for this delay time by "reading ahead": Their eyes are reading 250 ms or more ahead of their fingers.

I hope that Solomon was being facetious in presenting this as a mystery; if he wasn't, then I wonder how he decided that no one knows the solution. Has he also considered the mystery of how a pianist can have the pages of his music turned without causing a gap in his performance? I suspect, though, that Solo mon does realize all this and was just trying to provoke hotheads like me into writing letters.

> -STEVEN MARSHALL Westboro, MA

#### Just Ask Your Chameleon Dealer

Your Chameleon Plus review in the June issue suffered from two significant flaws which should be pointed out.

First, the lack of documentation which was mentioned repeatedly has  $\vert$  company was not mentioned in the relong since been corrected.

Second, and more significant, the Chameleon and Chameleon Plus are not sold by mail order. Thus, before a sale is made, all of the questions Rubenstein (the author) had about Programmable Logic Array configuration, etc., would be answered by the dealer or the sale would be lost. (And please note that his "problem" with SuperCalc3 was pure 'pilot error.")

Yes, I am a Chameleon dealer, and many customers have given me permission to refer others to them as delighted Chameleon owners.

-RICHARD K. THOMPSON Burbank, CA

#### A Star of Word Processing

It's funny how people become loyal to software. While my rational side realizes that software is constantly evolving and improving, I feel the need to come to the<br>defense of Wordstar when someone claims to have found a better program. tions to Michael McCarthy's review of NewWord in your June issue.

He states that, after doing a save-andresume on WordStar, users have to search back through the text to pick up where they left off. Not true! CONTROL-QP takes them back to where they were.

McCarthy also said WordStar's findand -replace is slow. Try striking CON-TROL-S after the process had begun. WordStar will replace all occurrences of the word almost instantaneously.

Something to consider when choosing a word processing program is the availability of support programs. I use five programs (spelling checker, footnotes, index, grammer and math) designed to work with WordStar. A buyer of a less er -known program may be frustrated in attempts to locate these types of support software.

> -AARON P. MORRIS Tucson, AZ

#### Who Wrote NewWord?

Thank you for your recent review of NewWord (June 1984), our WordStar work -alike. The high marks your re viewer gave NewWord are the result of the hard work and dedication of Newstar's Peter Mierau and John Morris for the past several months. Their work speaks for itself.

We were surprised, however, that our view. Newstar Software is the developer and publisher of NewWord; Rocky Mountain is a distributor of ours.

-RICHARD E. POST, Vice President Newstar Software, Inc. 1601 Oak Park Blvd. Pleasant Hill, CA 94523

#### THE ANSWER BY ANY MEASURE

## Now! A direct line to Tek quality. And support that doesn't quit!

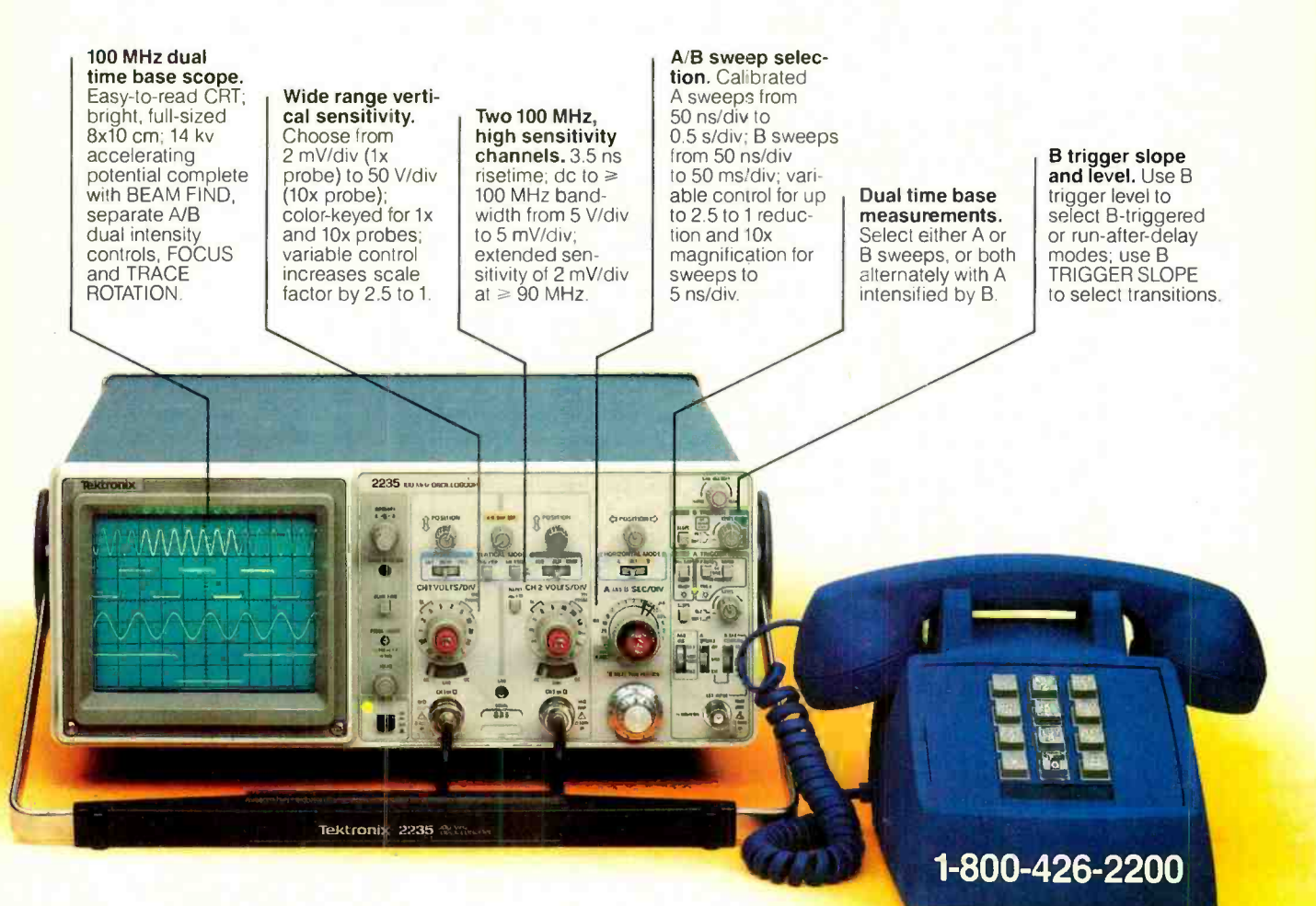

The Tek 2200 Series means more value from day one! The 60 MHz single time base delay 2213A, the 60 MHz dual time base 2215A and the 100 MHz dual time base 2235 offer unprecedented reliability and affordability, plus the industry's first 3-year warranty\* on labor and parts, CRT included.

The cost: just \$1200 for the 2213A, \$1450 for the 2215A, \$1650 for the 2235.<sup>†</sup> Even at these low prices, there's no scrimping on performance. You have the bandwidth for digital and analog circuits. The sensitivity for low signal measurements. The sweep speeds for fast logic families. And delayed sweep for fast, accurate timing measurements. All scopes are UL Listed and CSA approvec.

You can order, or obtain literature, through the Tek National Marketing Center. Technical personnel, expert in scope applications, will answer your questions and expedite delivery. Direct orders include comprehensive 3-year warranty\*, operator's

manual, two 10X probes, 15-day return policy and worldwide service backup.

#### Order toll free: 1-800-426-2200, Ask for Mr. Zimmerman.

In Oregon, call collect: (503) 627-9000. Or write Tektronix, Inc. P.O. Box 1700 Beaverton, OR 97075

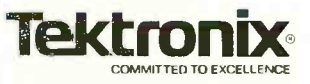

# LES SOLOMON ON COMPUTER HARDWARE

## BLESS THIS **ABCDEFGH.DOC WORL**

LTHOUGH I am reasonably happy with the various pieces of home-made, CP/M driven, S-100 system, I do have one gripe which I am sure<br>is shared by lots of computer users.

Like so many other people, I have boxes of diskettes whose contents I have<br>forgotten. My complaint starts when I run a DIR(ectory) on one of these diskettes to see what I stored there.

As you CP/M (and most other operating systems) fans know, most DOS's allow only 8 letters for a file name. This isn't too bad since some systems, the late<br>lamented SOL for example, allow only 5 letters, while some early Radio Shack systems allowed a grand total of 6 letters.

<sup>I</sup>look at the names in the directory and wonder what the heck I was doing all this time. There is nothing in the directory that I can read. It all looks like some form of secret code. It is enough to make an ulcer growl.

There are file names there that defy<br>translation. I am certain that I never named a file INTAXDED. Don't look at me, I don't know what it means until <sup>I</sup> dump it.

It never fails, I have to dump what seems to be hundreds of strangely named files to see what I was doing. In this case, INTAXDED turned out to be a list of income tax deductions I was itemizing. Sure you say, INTAXDED looks simple enough to be understandable (once it has been explained). Yes, but I started that the diskette last month. With 16 real, file six months ago and haven't touched genuine, English words per line, they file six months ago and haven't touched it since. I forgot what the name stood for.

Now I have to figure out what | Of course, the 16-word title is not the that ubiquitous WHATSUP.DOC, | way that the computer seeks the file on or HOLYMOLY.DOC (among other<br>strangely named files) on the diskette

means.<br>Every time I stick another diskette in the drive and DIR it, I have to go and modifications to operating systems, through the same time-wasting proce-<br>to emulate Valdocs a little and try to give through the same time-wasting procedure. I have no more room on the diskette label to itemize the program list, and name a file. Maybe not 16 words, but it I stick one more label on the diskette, it will not fit through the drive door. Then while still in  $CP/M$ , I have to use the use file names that we could understand

TYPE command. Talk about saving time and energy with a computer!

software that run on my elderly <br>
although I have been going through<br>
nade, CP/M driven, S-100 sys-<br>
this DIR "schtick" for years, it never Epson did in their QX-10 with Valdocs.

is? Valdocs allows you to describe a file using 16 genuine whole words in English, or any other human language-on each of two lines if you need more space.

Imagine that, sixteen words-that's enough to fully describe almost anything I care to write about.

Valdocs users do not need a decoding | unique identifying letter. book or a special file explaining what is going on to find out what they stored on

Although I have been going through | son who adds at least 5 years of life to so really bothered me until I saw what pendency on coffee and aspirin? When Epson did in their QX-10 with Valdocs.  $\Big|$  you do it, you can count on me to con-You want to know what aggravation  $\begin{vmatrix} \n\end{vmatrix}$  tribute a few bucks towards a statue. If it Valdocs allows you to describe a file will speed things up a little, why not try a a couple of weeks (or months) later?<br>Who is going to be that wonderful permany DOS users and reduces their dependency on coffee and aspirin? When. tribute a few bucks towards a statue. If it DOS (CP/M) version of the specialized "hello" program as used with some Apples. When this software is run, a disk catalog appears on screen, with each program identified by a real, genuine, multi-word name and with each having a

> The user simply types in the identifying letter of the program they want to

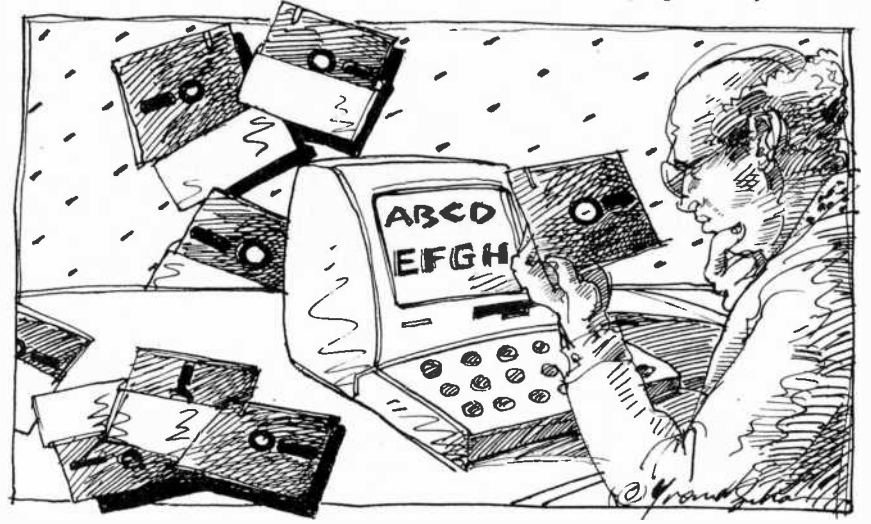

the diskette last month. With 16 real, can read it and understand it six months or even a year later!

the diskette, but that is the machine's problem not the user's.

My request is simple. I would like the people who develop operating systems, and modifications to operating systems, us plain old DOS users more room to  $\vert$  I will open the door to one of these dark name a file. Maybe not 16 words, but  $\vert$  areas and try to let a little light in. These something better than 8 letters.

Wouldn't it be wonderful to be able to

run, and the system then retrieves that program using a machine-understand-<br>able version of that name.

Of course, the 16-word title is not the  $\parallel$  name could be several words long, thus It appears to me that the real, genuine making its identification perfectly clear even years later.

#### Direct Memory Access

There are several areas of microcomputers that seem to border on magic for many new users. So, every now and then, I will open the door to one of these dark small items will not be complete tutorials on the subject, but hopefully they will provide enough information so that the

reader will learn a little more about his computer.<br>This first such small discussion will be

a quick pass at DMA (direct memory access)-in which an external device is allowed to dash nimbly around the system memory without using the CPU. It is this latter fact that seems to be the problem. The speed at which the DMA operates is determined by how fast the RAM chips themselves can be accessed.

There are two basic types of DMA. The first is called "visible" in which the system CPU operation is temporarily suspended while an external device performs a memory access.

The action starts when the external device sends a "halt" signal to the CPU. At the end of the next machine cycle, the CPU stops operation and issues a "halt acknowledge" (or similar) signal. When this happens, the external device takes temporary control of both the system data and address busses. During this interval, the CPU outputs are usually in the high -impedance, or open state, thus for all intents, the CPU is not in the system.

When the hold signal is removed, at the next clock pulse, the system reverts to normal operation.

The second approach to DMA is called "transparent" or "cycle stealing". In the transparent approach the external device is synchronized with the CPU's memory accesses, so that the external device never accesses the same memory block at the same time that the system CPU wants to. Thus DMA can take place without interfering with the nor mal operation of the system.

In cycle stealing, the external device is allowed to access the memory only when the CPU is not "looking" at the memory and is busy doing something elsewhere -instruction decoding, for example.

There is a third approach coming into wide use where the CPU accesses memo ry via one port, while the DMA device uses another port. As long as the external DMA device does not try to access the same block of memory as the CPU, all is fine. In this case, the DMA device has access to all the other memory.

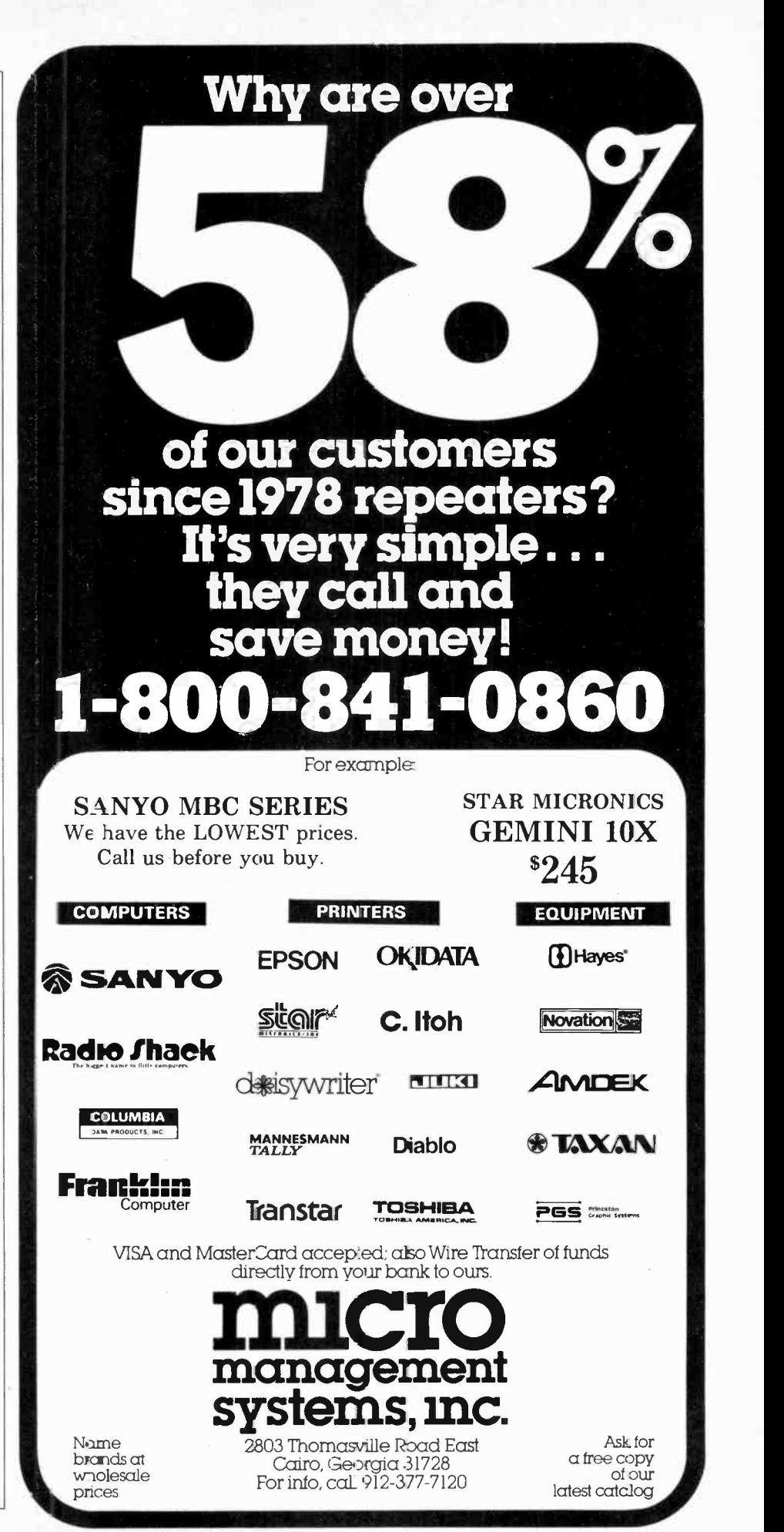

# SOL LIBES **BITS & BYTES**

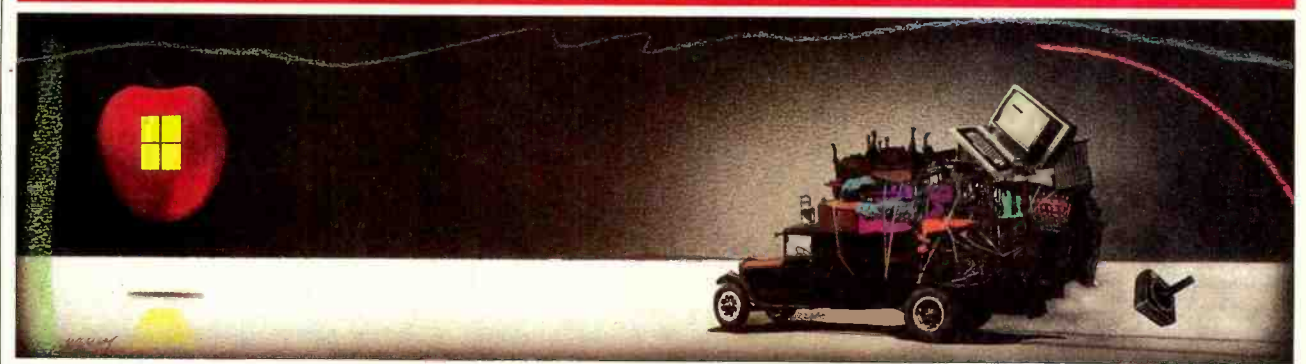

#### Rumors & Gossip

▶ Commodore is expected to introduce its new IBM PC compatible this fall, in Europe first, with introduction in the U.S. not anticipated until next<br>year....AT&T will soon announce their IBM PC compatible desktop com-<br>puter, an upgraded version of the Olivetti system using an 8 -MHz 8086 and 512K RAM, serial and parallel ports, calendar/clock, disk controller, seven expansion slots and better graphics than the IBM machine. An XT version should contain a 10M-byte Winchester and dual slim-line drives. AT&T is expected to sell the machine via Bell System stores and at least one chain of computer stores.... Rumors continue that IBM will, this fall, announce a lapportable battery-operated version of the<br>PC that may contain a 24-line by 80character display.... National Semiconductor is rumored readying an IBM PC compatible in both desktop and lap portable versions with super graphics.

#### U.S. Customs Releases 2,000 Apple Clones

 $\blacktriangleright$  The U.S. customs service recently released 2,000 allegedly counterfeit foreign -made Apple computers that it had seized last year. The seized machines ei-<br>ther did not contain their ROM software or contained dummy ROMs with "noncustoms service tested the ma chines they did not perform like Apple II computers. Thus the service felt that it<br>did not have adequate legal basis for confiscating them. It is expected that importers will later install copies of the Apple II ROMs.

Apple had requested that the International Commission order Customs to seize Apple clones at U.S. entry ports<br>whether or not they lacked ROMs or contained dummy ROMs. IBM has made a similar request of the Customs service to stop IBM PC clones coming into this country.

#### IBM PC Shortage Over

IBM dealers report that the shortages of IBM PCs and XTs that plagued dealers for the past year and a half are now over. They are no longer on allocation from IBM, and most dealers have machines in stock. The result is an upsurge in discounting of PCs and XTs and their compatibles. Even the IBM PC portable, which IBM began shipping in April, is already being discounted by some dealers. The PCjr has been heavily discounted by dealers since its first availability in February.

Another result is the dumping of systems by authorized IBM retailers, VARs and VADs to unauthorized dealers and discounters. These sellers invariably have to pay banks interest on systems in their stock for over 30 days and have to fulfill purchasing quotas with IBM. The result is that at the end of the month they <br>will dump their inventories to unautho-<br>objective of building a complete computwill dump their inventories to unauthorized dealers at very substantial discounts. These dealers are invariably low budget retail or mail order operations and are therefore in a position to discount the systems. IBM, contrary to the policy followed by Apple Computer, has

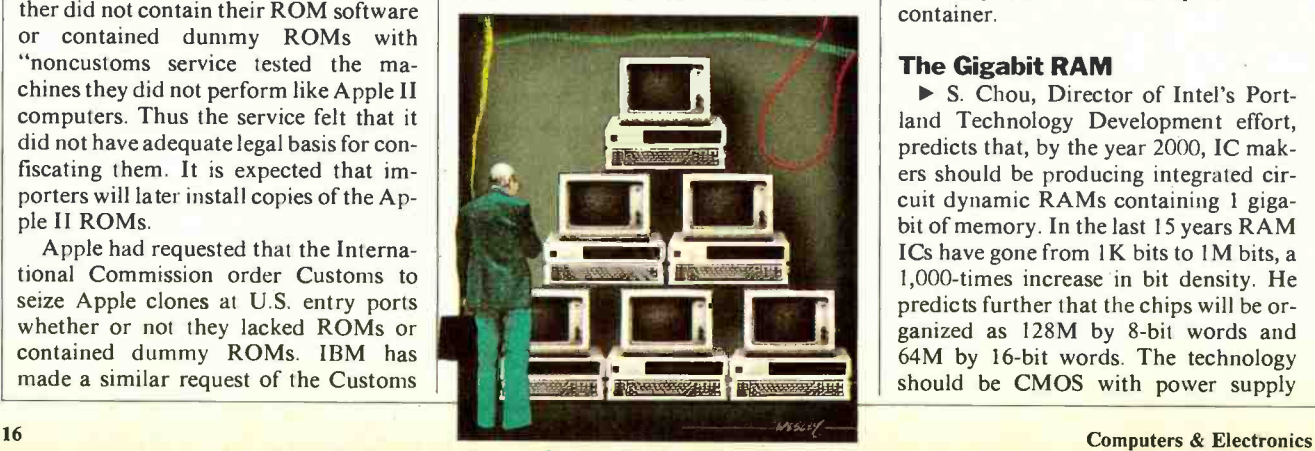

chosen to ignore this "gray" market and thereby appears to be encouraging it.

### Josephson Technology Lives Again

Last year IBM announced that it was dropping development of a new generation of computers based on ultrahigh-speed Josephson junction devices. After spending several billion dollars and building several small prototype systems IBM claimed that the technology was too difficult and expensive to implement outside of the laboratory. Further, advances in conventional LSI solid-state devices made Josephson technology less advantageous than previously.

Now comes news that the Japanese Ministry of International Trade and Industry (MITI) and Hitachi Ltd (the largest computer company in Japan), have produced several prototype devices based on the Josephson technology. They have further announced that they plan to continue development with the er based on the technology. The computer is expected to operate several times faster than the fastest current systems and occupy about a quarter the space. However, it will be necessary to house the computer in a sealed, liquid helium container.

#### The Gigabit RAM

▶ S. Chou, Director of Intel's Portland Technology Development effort, predicts that, by the year 2000, IC mak ers should be producing integrated circuit dynamic RAMs containing 1 gigabit of memory. In the last 15 years RAM<br>ICs have gone from 1K bits to 1M bits, a 1,000-times increase in bit density. He predicts further that the chips will be organized as 128M by 8-bit words and 64M by 16 -bit words. The technology should be CMOS with power supply

voltages as low as 2 V. The problems now are what to do with that much memory and how long it will take to test the device.

#### Apple News

Apple has disclosed that it has stopped development work to upgrade the Apple III, which probably means that Apple will phase out production by the end of the year. Apple had been working on memory expansion and boosting operating speed from 1.4 MHz to 6 MHz. The machine, which uses the 8 -bit 6502 microprocessor was introduced in 1981, aimed at the business market. With an estimated 75,000 Apple IIIs sold. Apple has now shifted its busi ness market emphasis to the Lisa and Macintosh systems.

Apple appears to be directing the IIe and its new IIc at the home and education markets. Over 50% of the IIe sales are reportedly being sold to the home market. The IIe has been Apple's bread and butter product and has sustained it through its less profitable Apple III and Lisa efforts. Apple has reduced the price of the IIe and improved it with a new operating system, expanded memory, halfheight dual floppy disk unit and 5Mbyte hard disk options. Thus, a complete dual drive 128K system now lists for about \$1,800 and the hard disk raises it to about \$3,000.

The IIc has been priced at \$1,295, the same list price as an IBM PC $j$ r with one disk drive and 128K RAM. Thus Apple IIc appears to be competing directly with the PCir. However, the PCir has not met with the demand IBM had hoped for and dealers are widely discounting the system to under \$1,000. Thus, it is very likely that the IIc, in or der to compete, may have to undergo similar discounting. The real test will come during the Christmas season.

Apple is expected, this October, to introduce a 3-1b, 24 -line LCD display screen (rumored to be made by Sharp) for the IIc.

At the introduction show for the IIc held in San Francisco for 1,900 dealers, Apple sold each attendee a IIc for \$400 (the regular dealer price is \$845). Apple promised that by the end of May it would have shipped 50,000 units and that the simple design of the IIc will allow production of one unit every 7 sec onds, once production is ramped up.

Apple also reported that in the first 100 days of sales, 70,000 Macintosh systems were shipped and installed and that the original goal had been only 50,000. Apple plans to spend about \$10 million to advertise the Mac, through the summer, to sustain the sales momentum, as they expect to be producing about 40,000 Macs a month. However, the question is more one of when will a sufficient amount of software become available for the Mac? Software is recognized as the prime mover of a computer system.

#### Smalltalk Goes OEM

 $\blacktriangleright$  Smalltalk is the grandaddy of integrated -window -icon operating systems. Developed by Xerox in the early 1970s and used on their Star computer system, it became the model of the operating system used on the Apple Lisa, Macintosh and VisiCorp VisiOn systems. The Star

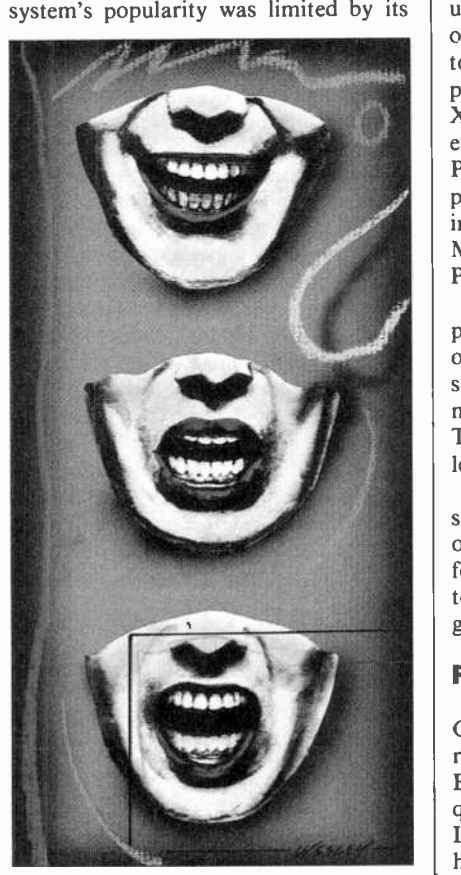

high price. However, companies such as Apple, IBM, Microsoft and Hewlett-Packard are known to have bought Star systems.

Xerox has now disclosed that it signed its first OEM (Original Equipment Manufacturer) agreement and plans to li cense Smalltalk to other system makers as well. The first OEM is Syte Information Technology, San Diego, CA, which will use Smalltalk on a 32 -bit National Semiconductor 32032 -based system for CAD/CAM applications.

#### New IBM Systems Rumored

 $\blacktriangleright$  There are rumors that IBM will

shortly announce three new systems based on new microprocessors. The systems are expected to be sold through its VARs (Value Added Resellers) and use either Microsoft's multi-user/multiprocessing Xenix operating system or a new operating system written by IBM.

The systems appear to be designed to compete with the new AT&T 3B series of microcomputers. The first system is expected to use the 80186 microprocessor, have 256K of memory, a IOM -byte hard disk drive, support high-resolution graphics and run a new version of PC - DOS. Thé second system, is expected to use the 80286 8-MHz microprocessor, have a cache memory system, virtually unlimited hard disk capacity and 512K of memory. It will probably handle up to 16 users. The operating system is ex pected to be an upgraded version of Xenix, with windowing and a PC-DOS emulator to allow the execution of most PC software. The machine is also ex pected to find application as a file server in a local area network for PCs using Microsoft's MS-Net version of MS/ PC-DOS.

The third system is expected to use a proprietary 32 -bit microprocessor developed by IBM in Austin-TX-and will support mainframe software environments such as VM (virtual memory). This system may act as a cluster controller for SNA devices.

The IBM scientific instruments division reportedly will unveil a new version of the Microsoft Xenix operating system for its CS9000, 68000-based office system. This new OS will provide enhanced graphics with icons and windows.

#### Random News

Jack Tramiel, former president of Commodore International (and still a director), reported to the Securities and Exchange Commission that he has ac quired over 5% of the stock of Adac Laboratories, Sunnyvale, CA, and that<br>he plans to take an active interest in runhing the company.... IBM researchers reported, at the recent IEEE-Intermag conference, a new type of experimental magnetic recording head that will in crease magnetic disk storage density up to six times. The head integrates thin film coils to write data on the disk and high -sensitivity solid-state sensors to read the data.... IBM researchers at its Essex Junction, VT, facility announced development of a dynamic RAM chip with a capacity of 1 megabit that operates from 5 volts.... Zenith has an nounced that they will cease marketing all 8-bit computer systems. This will in-<br>clude  $7-89$  and  $7-90$  systems clude Z-89 and Z-90 systems.

# FORREST M. MIMS III THE COMPUTER SCIENTIST COMPUTER CONTROLLED LIGHT METER

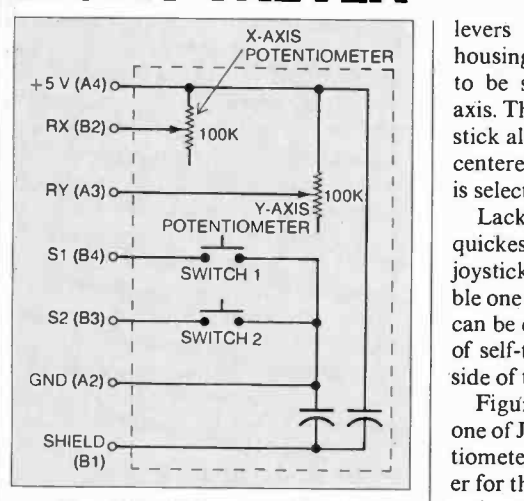

#### Fig. 1. PCjr joystick circuit.

ERSONAL computers equipped with analog joystick ports provide the potential for a host of applications never imagined by their designers.<br>That's because the analog-to-digital conto support a pair of joysticks can be easily interfaced with a great many external sensing devices.

A good example is IBM's PCjr. This machine includes a pair of analog joy-<br>stick ports ideal for use with sensors whose resistance varies with an applied<br>stimulus such as temperature, light, heat or pressure. Up to four such sensors can be connected *directly* to the PCjr's joystick ports with no buffering or interfacing hardware.

In this column we'll take a close look at PCjr's joystick ports and use one of them to convert the Junior into both a simple light meter and a sophisticated, light -sensing storage oscilloscope. Even if you don't have access to a PCjr, read on. Some of the methods to be described apply equally well to the Apple IIe, Radio Shack's TRS-80 Color Computer and other machines with analog joystick ports.

#### Junior's Joysticks

Junior's Attachable Joystick (as IBM calls it ) is a Made -in -Japan \$40 special with both spring-return-to-center and free-floating modes. Two small plastic

levers on the bottom of the joystick housing allow the spring-return feature to be selected independently for each axis. Thumbwheels on the top of the Joystick allow each axis to be mechanically centered when the spring-return feature is selected.

Lacking technical documentation, the quickest way to decipher a computer's joystick interface is simply to disassem-<br>ble one of its joysticks. Junior's joysticks can be easily opened by removing a pair of self -tapping screws from the bottom side of the plastic enclosure.<br>Figure 1 shows the circuitry inside

one of Junior's joysticks. The two potentiometers, one for the x-axis and the oth er for the y-axis, both have a linear taper<br>resistance of 100,000 ohms. Two normally open, single-pole pushbutton "fire" switches are included.

That's because the analog-to-digital con-<br>version hardware and software required  $\left\{\n \begin{array}{c}\n \text{log-to-digital (A/D) hardware from ex-} \\
 \text{ternal noise. While experimenting with}\n \end{array}\n\right.$ connection (B1) in Fig. 1. The joystick cable is shielded to protect Junior's ana-

the joystick port, I soon learned the significance of the shield provision.

Figure 2 details the cable connections between a single joystick and one of Junior's system board joystick sockets. The most notable features are the unusual Berg-type connectors and, because of its shielding and its six wires, the rather thick  $\left(\frac{1}{4} \text{-inch}\right)$  and inflexible cable.

#### The Hardware -Software Connection

As I've noted before, Junior's version of BASIC is an expanded version of the BASIC supplied with Radio Shack's CoCo. Though both machines have ana log joystick ports, however, their operation is quite different.<br>CoCo's 100K joystick potentiometers

Incidentally, be sure to note the shield  $\int$  functions as a voltage divider that delivlog-to-digital ( $A/D$ ) hardware from ex-<br>ternal noise. While experimenting with  $\frac{1}{2}$  driven  $A/D$  converter designed around are connected across  $+5$  volts and ground. Therefore, each potentiometer ers to the joystick port a voltage ranging from about 0.25 to 4.75 V. This voltage driven A/D converter designed around

#### Fig. 2. Connections between the joystick and PCjr.

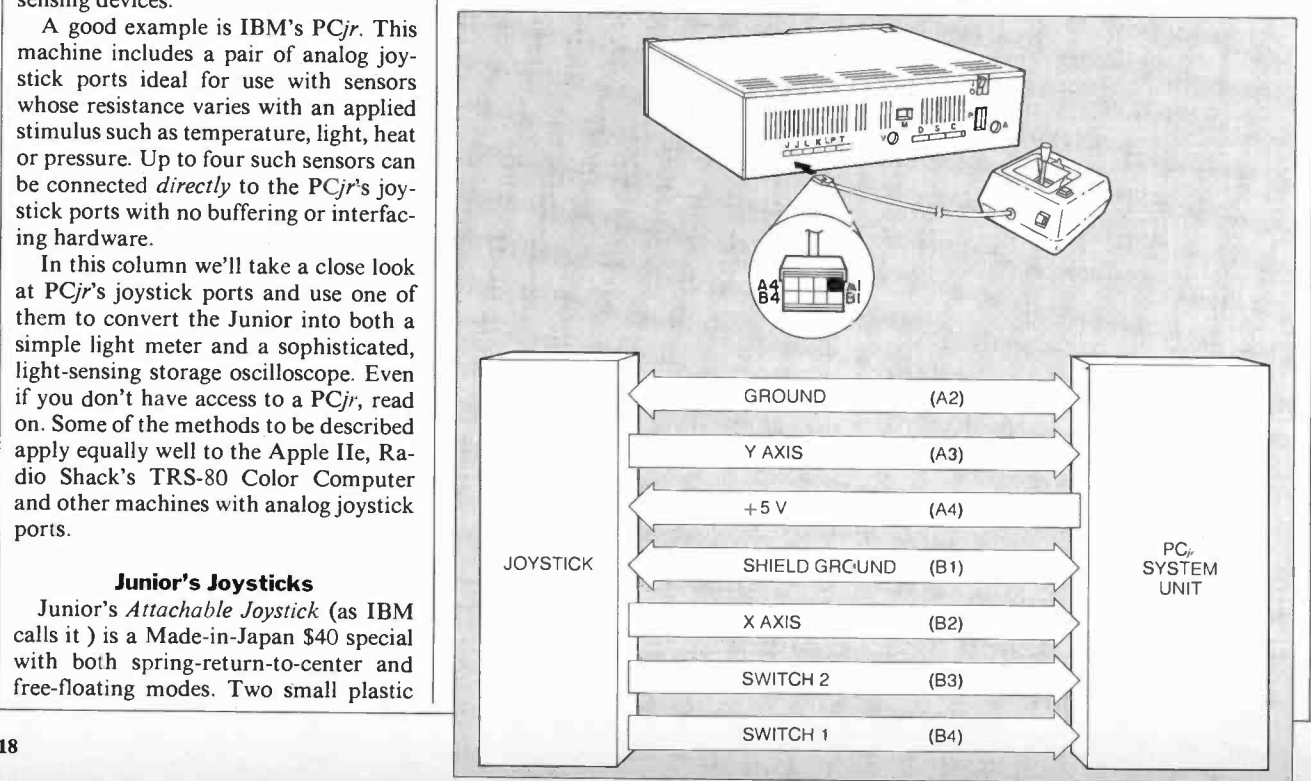

### **The Heathkit Catalog** & American Technology... Inseparable!

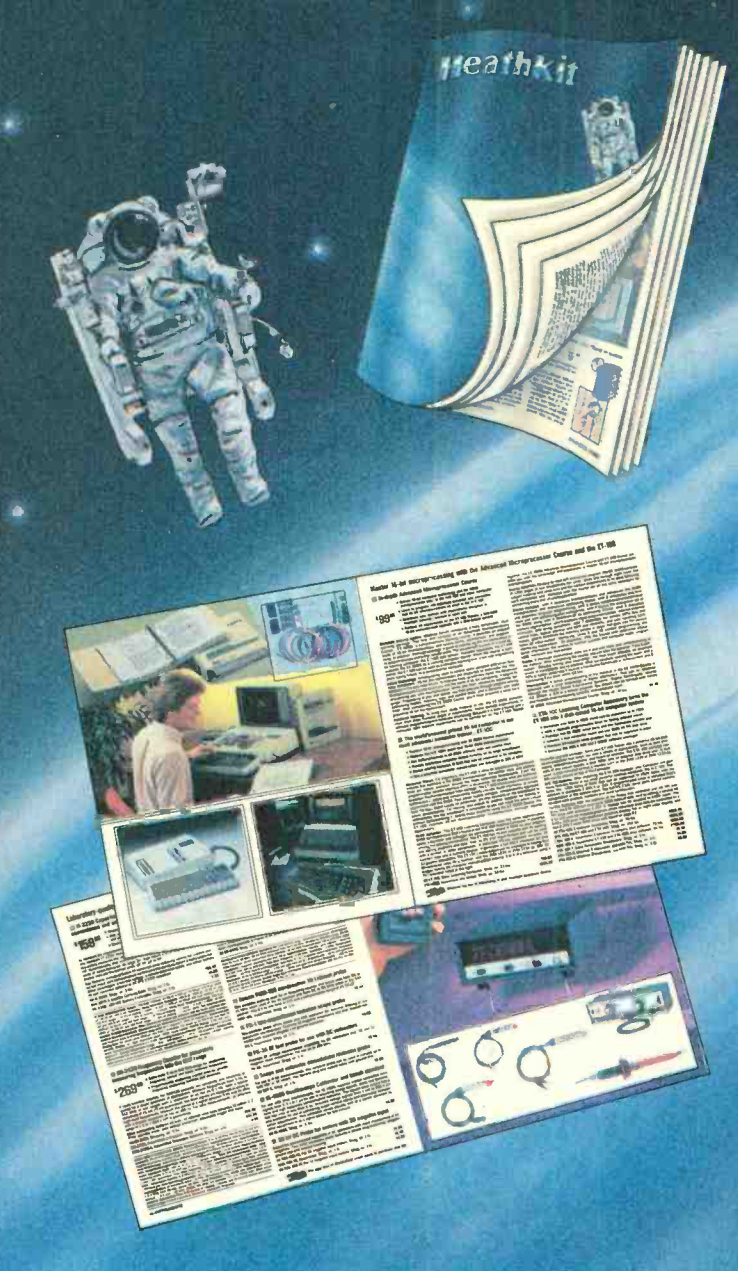

Ever since radio grew into electronics, the illustrated Heathkit Catalog has been a guide to new and exciting electronic kit products for people like you to build. Enjoy, Learn from. And save money.

The Heathkit Catalog is now even better. The ALL NEW full-color catalog features more than 450 different products in electronics, computers and other state-of-art technology. Page after page is devoted to new and exciting products for your home, hobby and business.

If you don't have the latest Heathkit Catalog, you're missing something great! Now's your chance to get involved in American Technology first hand. Your free ALL NEW Heathkit Catalog is waiting for you.

> **Fill out and return the attached Catalog** request card today! Or use reader service number below Circle No. 24 on Free Information

### **Discover** the **Challenge**

Great innovations in electronics are at your fin-<br>gertips in each quarterly issue of the Heathkit<br>Catalog. From computers to test instruments to the latest in personal robotics. Act now and send this card for the ALL NEW Heathkit Catalog.

Heathkin

**CATALOG OFFER Heath Company** Dept. 010-209 Benton Harbor, Mi 49022 Yes I want to see the latest in electronics from Heathkit. Please send my free copy of the ALL NEW Heathkit Catalog to: Name

 $Zip$ 

**steaths in** 

Address

**State** PC-148

 $City_$ 

**Discover** the Pride

With Heathkit, you'll discover the pride of accomplishment only a hand-built quality product can<br>provide. From Stereos and TVs to Ham Gear and<br>the latest in education. Act now and send this card for the ALL NEW Heathkit Catalog.

**CATALOG OFFER Heath Company** Dept. 010-209 Benton Harbor, MI 49022

Yes I want to see the latest in electronics from Heathkit. Please send my free copy of the ALL NEW Heathkit Catalog to:

Name

Address\_

 $City =$ 

**State PC-148** 

 $\overline{Zip}$ 

without stamp Post Office<br>will not deliver mail

without stamp

Post Office<br>will not deliver mail

CATALOG OFFER

Benton Harbor, MI 49022 Heath Company<br>Dept. 010-209

**CATALOG OFFER** 

Benton Harbor, MI 49022 Heath Company<br>Dept. 010-209

Be a part of today's exciting world of high technology.

Kitt uilding is an exc ting hobby and unique learni<sup>-</sup>q experience for the whole family.

EEE

Leath

#### The best in electronics is hand-built by you.

**Building advanced** computers and electronic products from kits is a great hands-on way to develop skills and ability in many technologies. Easy step-by-step directions take you through the building process. And we back E our products and you with the simple promise: 'We won't let you fail." Heathkit builders create more than fine products. They build pride.

#### **OVER 450 KITS TO BUILD**

· Computer hardware and software · Robots · Self-study courses in electronics · Precision test instruments . Computerized weather instruments . Solar hot water systems . Automotive and home energy products . Security devices . Color TVs and video accessories · **Quality Stereo compo**nents · Amateur radio gear

Heathkit

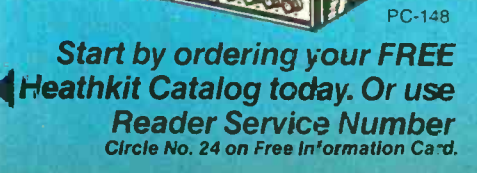

Ö

an analog comparator and a resistor network. For more details, see "Analog Sensors for Personal Computers" (COM-PUTERS & ELECTRONICS, February  $1984$ ).

Though Junior's joysticks use the same 100K potentiometers as CoCo, their operating principle is entirely different. As you can see by referring back to Fig. 1, both potentiometers function merely as variable resistors and not as voltage dividers. In other words, while CoCo's joystick signal is a variable voltage, Junior's is a variable resistance.

Figure 3 shows the key ingredient of Junior's joystick hardware, a 558 quad timer IC. This chip includes four timer circuits, each of which is connected to a fixed capacitor  $(Cl-C4)$  and a variable resistor (joystick potentiometers R1-R4). When triggered, each timer delivers an output pulse whose duration is approximately  $1.1 \times RC$ 

Junior's on-board ROM firmware includes a routine that measures the dura-

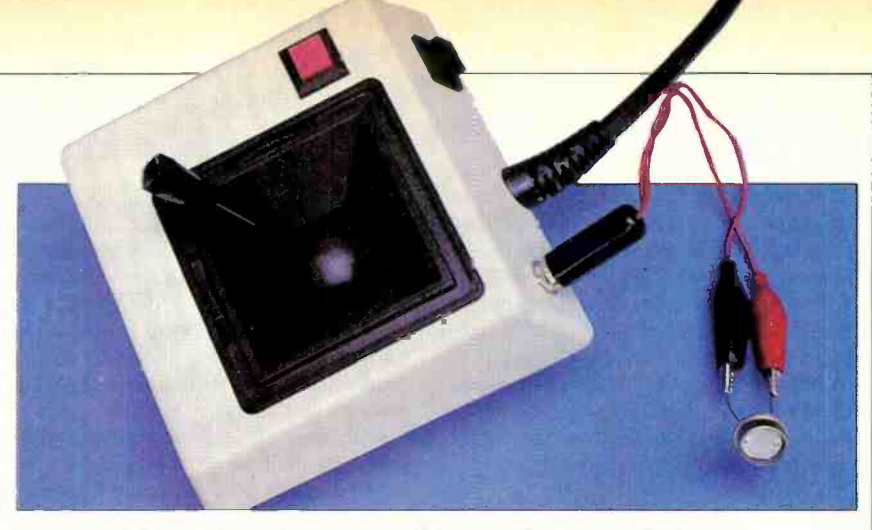

Adding a phone jack to joystick permits using a CdS sensor.

to function in the proper manner.

Raw joystick values are returned by the  $STICK(n)$  function. Normally the retrieved values are assigned to a variable as in  $A = STICK(n)$ . Here are the potentiometer assignments for each allowed value of  $n$ :

STICK(0) returns x coordinate for Joystick A.

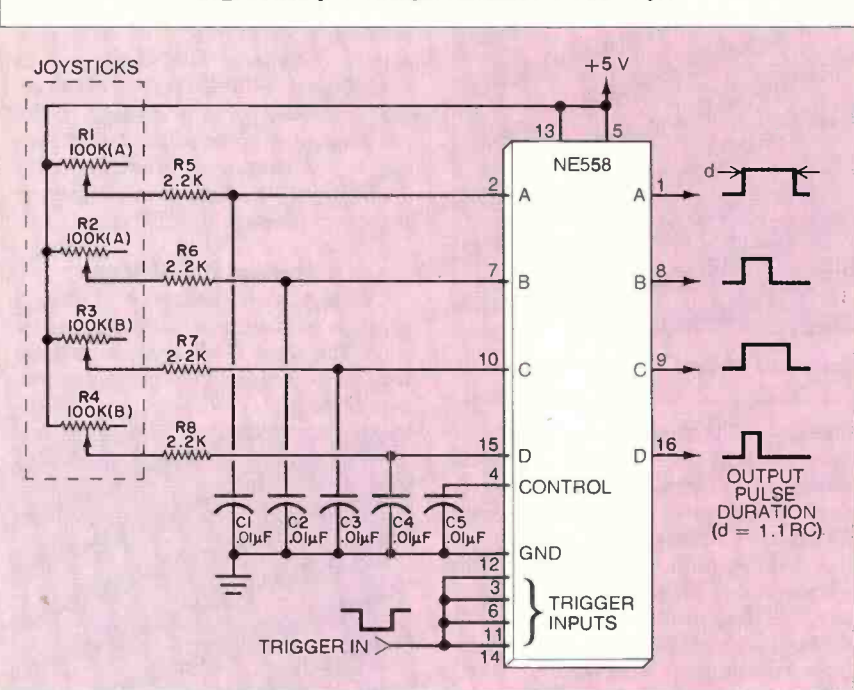

Fig. 3. Simplified input circuit for the PCjr.

tion of each timer's output pulse. The resulting time is outputted as a number from about 3 to 255 when BASIC requests a joystick reading.

The lower joystick value would not necessarily extend to 0 if series resistors R5-R8 were bypassed. These resistors are necessary to ensure reliable operation of the timers. Without the series resistors, at maximum handle excursions the resistance of the joystick potentiometers might be too low to allow the timers

STICK(1) returns y coordinate for Joystick A.

STICK(2) returns x coordinate for Joystick B

STICK(3) returns y coordinate for Joystick B.

It's important to understand that  $STICK(0)$  retrieves the values for *all* four joysticks. Therefore, it's necessary to include in a program a  $STICK(0)$  function before attempting to read any of the

remaining joystick values. STICK(1),  $STICK(2)$  and  $STICK(3)$  simply get the values retrieved by STICK(0). They do not sample the joysticks.

CoCo's joysticks always return a value of 0 to 63. Though Junior's joysticks provide better resolution, their numeric range isn't given by IBM. Instead, as Junior's BASIC reference manual observes, "The range of values for x and y depends on your particular joysticks."

As I mentioned above, Junior can return a *potential* maximum joystick range of from about 3 to 255. Maximum excursions of the IBM joystick I purchased output values of from 3 to 124. You can enter and run this routine to find the values for your joystick(s):

```
10 'STICKOUT
20 CLS
30 X=STICK(0)
40 Y=STICK(1)
50 LOCATE 15, 15
60 PRINT "X="X; "Y="Y
70 GOTO 30
```
It's possible to take full advantage of Junior's entire range of joystick values when you replace the potentiometers with external sensors. This routine converts the  $3-255$  range of  $STICK(0)$  to a more convenient 0-100 range and prints the result:

```
10 'MAX STICK (0-100)
20 CLS
30 X=STICK(0)
40 X=(X/255)*10050 LOCATE 15, 15
60PRINT "STICK(0):"
   INT(X)70 GOTO30
```
Line 40 converts the retrieved value of  $STICK(0)$  (0-255) into a range of 0-100. However, the resistance of many sensors suitable for use with the PCir decreases as the stimulus level increases. This line will reverse or give the complement of the previous result:  $45 X = 100 - X$ .

#### Computer Scientist

Figure 4 is a calibration graph I made to gauge the accuracy of Junior's joystick output. The graph was made by re placing the potentiometer for sTICK(0) with a precision (1%) decade resistance box. I then recorded the STICK(0) output, which was corrected for a scale of 0 to 100 and then complemented, at increments of 10 kilohms. As you can readily see, Junior's joystick hardware and soft- ware produces a very linear output.

#### A PCjr Light Meter

Among the simplest sensors that can be connected directly to PCjr's joystick plug a sensor into the jack.

Unless you use a shielded cable (connect the shield to the joystick cable's shield), it's important to keep the leads between the sensor and the joystick as short as possible. Otherwise, as I quickly learned, external noise picked up by the connections will cause incorrect joystick readings and other strange behavior.

Warning : You may void all or part of your computer's warranty if internal damage results from your modifications.

Use care. As for the photoresistor, it's a good idea to wrap a cylinder of black electrical

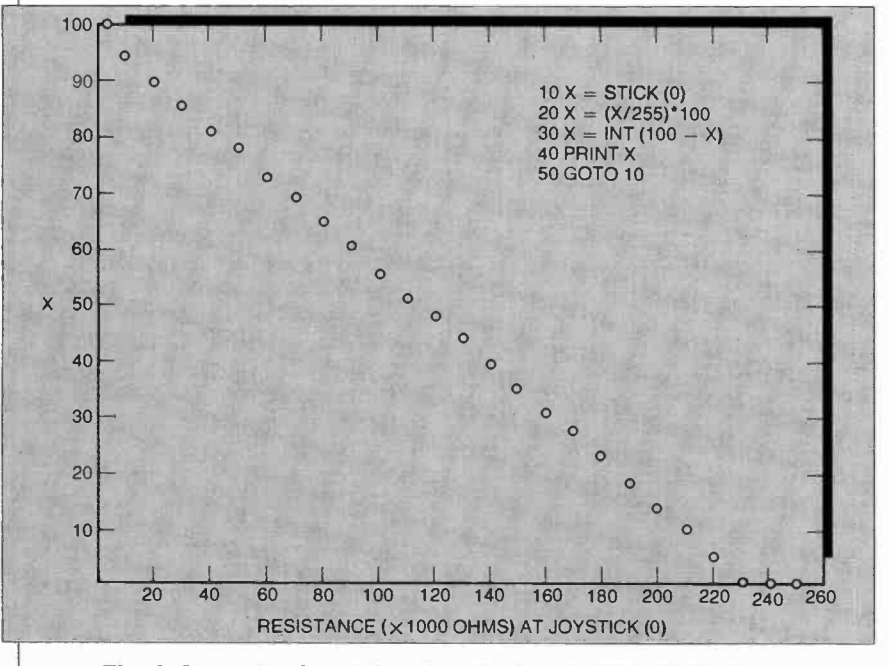

Fig. 4. Corrected joystick output for input of 0 to 250 kilohms.

ports is the cadmium sulfide (CdS) photoresistor. One I've used with excellent results is Radio Shack's catalog number 276-116 CdS Photocell. The re sistance of this cell is about 100 ohms in bright light and several million ohms in total darkness.

The simplest way to connect a CdS cell to Junior is to open a joystick housing and remove the wires connected to the x-axis potentiometer (the one opposite the cable entry point). Carefully re move half an inch of insulation from each lead and wrap one of the exposed wires around each of the photoresistor's leads.

If you intend to do lots of experimenting with your joystick ports, you'll be better off installing a miniature phone jack for each potentiomter. Use the kind with a built-in switch connection. There's plenty of room, and your joystick will function normally until you

tape around its window to better control light reaching its sensitive surface. If you've never worked with a photoresistor, you'll better understand the need for this step after you try the program that follows. Suffice it to say that CdS photoresistors are extremely light sensitive. I've used them in conjunction with a two -transistor circuit to detect light from a match more than 200 feet away!

The possible ways to transform Junior into a light meter are limited only by your imagination. For starters, try this:

```
10 'PCjr LIGHT METER 
20 CLS 
30 X=STICK(0) 
40 X=(X/255)*100 
50 X=INT(100-X) 
60 LOCATE 2,2 
70 PRINT "LIGHT 
   LEVEL:",X 
80 GOTO 30
```
AmericanRadioHistory.Com

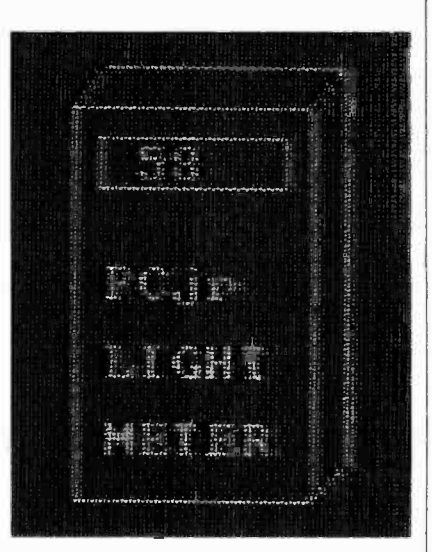

#### Fig. 5. Simulated light meter.

This routine simply provides on a scale of 0 to 100 the level of light striking the photoresistor. Of course you can add many frills to the program. For example, you can add a correction factor that compensates for the inherent nonlinear-<br>ity of photoresistive devices. You can also add various beeps and tones that indicate (or warn) when the light level equals, exceeds or falls below one or more desired values. You can even provide graphics, perhaps a shape resem- bling a photographer's light meter. Listing 1, for instance, electronically "constructs" the light meter shown in the screen photo in Fig. 5.

#### A Storage Oscilloscope

The light meter defined by Listing 1 provides only a single reading at any instant. But what if you want to monitor sunlight at a solar collector or the passage of clouds?

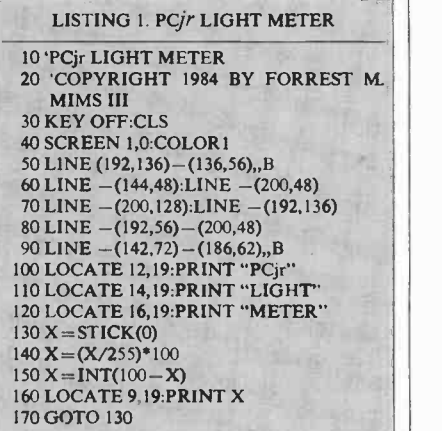

There are various ways to have Junior keep a record of readings for later re trieval and study. The simplest is to save on disk a list of readings under an appro- (Continued on page 76)

# Bit by bit, Star's Gemini-10X printer Will grow with you.<br>"Having a quickly growing marketing business means more and more paperwork. And the way<br>"Having a quickly growing marketing business means more and more paperwork. And the way

ü

AF YA

 $\sqrt{2}$ 

 $\sum_{i=1}^{n}$ **TIME** 

"Having a quickly growing de a printer."<br>I type, I knew early on that I needed a printer by the T type. I knew early on that I ally "Having a quickly growing marketing business."<br>I knew early on that I needed a printer.<br>I knew early on that I needed a printer because I wanted a printer that could use it is a combined in the styles and it<br>"I chose the G because I wanted a prime.<br>
It's a combination of two different type styles and it<br>
It's a combination of two different type styles and it

Will grow with your sexually and the way if the Gemini type, I knew early on that ineded a printer. Because I wanted a printer that could do it all.<br>I type, I knew early on that I nox dot matrix printer because I wanted a "First, the Gemility Processoriptics"<br>own type. For example, I designed "Stevescriptics"<br>own type. For example, I designed out. makes my letters really stand out. First, the Gemini type is exercised.<br>
The Formula content of advanced graphics, which a daisywheel can't.<br>
The version of advanced graphics, which a daisy wheel can't.<br>
"And it's much faster. No more time wasted typing. It  $S_t$  a pleasure to throw dividends and  $S_t$  california  $S_t$  characters per With Star's Gemini-10X printer you get 120 characters per

AmericanRadioHistory.Com

second of clean, crisp type, multi-function versatility and steady, dependable service. All at a price that works. It's everything you need in one printer.

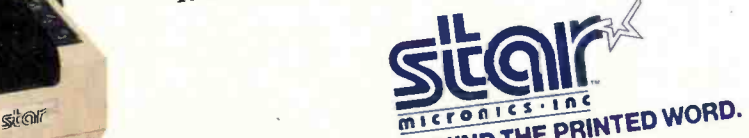

THE POWER BEHIND THE PRINTED WORD. **OWER BEFIND THE YORK, NY 10166**<br>200 Park Avenue · New York, MA (617) 329-8560<br>120 Park Avenue · Boston, MA (714) 768-4340 200 Park Avenue<br>
Dallas, TX (214) 456-0052 - Boston, MA (617) 768-4340<br>
Chicago, IL (312) 773-3717 - Irvine, CA (714) 768-4340<br>
Chicago, IL (314) 38 on Free Information Card Circle No. 38 or Free Information Card

# GUEST COLUMN LEARNING TO TOUCH TYPE

Because Computers & Electronics is dedicated to bringing its readers the latest in technology, we have commissioned author -television commentator William F. Buckley, Jr.—an inveterate Kaypro user—to reveal his unique method of teaching someone to touch type. In a companion article, two programs that teach touch typing are reviewed..

#### BY WILLIAM F. BUCKLEY, JR.

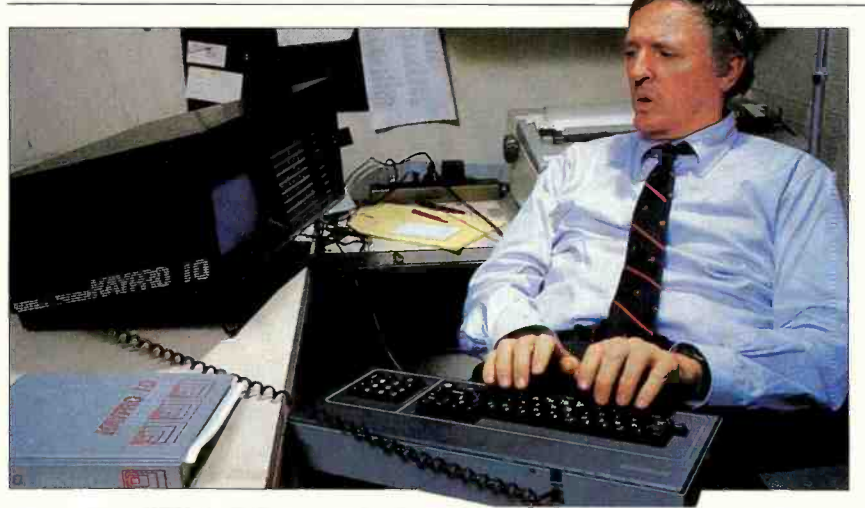

William F. Buckley, Jr., is editor of National Review.

HEN I see an advertisement or read a notice on the subject ("We can teach you to type in 30 days!") I am prompted to think back on three episodes, the first when I was 15, the second when my son was 12, and a final episode just last Christmas, while I was vacationing on a roomy sailboat with friends. I am 58, if anyone cares.

If there are scientists who have written on the general subject of congenital indecipherability, I don't know who they are, but I am nevertheless persuaded that the phenomenon exists. I mean, there are people around us-very nice people, often, though not always-who simply do not write clearly. It isn't that they desire to write unclearly, in order to suggest the profundity of their mind or their indifference to the workaday discipline of communication. Others suffer from the poor handwriting of an individual, but he suffers the most of all. True, he is likelier than others to be able to decipher what he himself wrote, but it can be very difficult for him. I can give you a page of the handwriting of Henry Kissinger, of John Kenneth Galbraith (or, a page of my own), which the author will make out, but only with hesitation. Since we are all most dependent on our own handwriting, and suffer the most from its opacity, I deny that bad handwriting is a form of affectation: it is an affliction.

Well anyway, having been unsuccess fully taught, bribed, and threatened, the moment came when, at age 15, I was away at school, and a package arrived from my father. It was a Royal portable typewriter, and a message came with it. "Dear Billy: Henceforward when you write to me, use this machine." ("Machine" was the closest my father ever came to a technical vocabulary.)

Now, I was then at a boarding school where a course in "Typing" was offered. Two hours every afternoon two days per week for one semester. That meant on

AmericanRadioHistory.Com

the order of eighty classroom hours. It was commonly thought then, and still is today, that anything that requires eighty hours to learn is pretty complicatedthis side of shorthand, to be sure, but maybe like beginning Italian, or Home Carpentry.

Inside my father's package came a note from his secretary, a kindly lady who knew something of my impatient habits. It was just a few sentences long, but it was the most liberating I ever read relating to the mastery of a skill. It was as if, having been given the gift of a dictionary, someone sent me an accompanying letter revealing the alphabet.

What she said was this: "Lift the caps off the keys"-in those days, typewriters came with caps; now they are mostly plastic, with the letters etched onto them-"and cut out a sheet of black paper-you can find this sort of thing in the school darkroom-little circular pieces that correspond to the size of the keys. Then replace the caps over the blacked -out keys. Then type out the se quence of the typewriter keys from left to right, leaving three spaces between each key. Then draw a line that separates the first set of vertical keys from the sec ond set, and do that until they have all been separated. Then write down the finger of your hand that is used to depress each set of keys. Take a thumb tack and pin that piece of paper level with your eyes, over your desk. You will struggle for a while, but I expect you will be writing your father a typewritten letter not very long from now."

I did exactly as suggested, but also borrowed an exercise book from a student living across the hall who was en rolled in the typing class.

It wouldn't have mattered very much if I hadn't borrowed the exercise

# Look what's at Radio Shack... Our popular TRS-80® Color Computer 2 has 64K of memory!

s

Af !

 $\frac{1}{4}$ 

**SEER** 

 $\begin{array}{c|c|c|c|c} \hline \rule{0pt}{2ex} & \rule{0pt}{2ex} & \rule$ 

r /

PEC PER

 $F' = \begin{bmatrix} F' & G' \\ H \end{bmatrix}$ 

 $4<sup>6</sup>$ 

Expand your programming power at an incredibly low price. The TRS-80 Color Computer 2 attaches easily to ary television, and features an electric typewriter -quality keyboard in a compact, white case. You can easily create high-resolution graphicsdrawings, charts, diagrams, even animation-using simple, oneline commands.

The Heart of a Sophisticated Disk-Based System. Add our Color Computer 2 Disk Kit (below) and OS -9 operat ng system to utilize the full 64,000 -character memory for assembly language programming. Or access 32K of memory using the powerful, builtin Extended BASIC language. Expand anytime with a printer, plotter, a modem for phone communications and more! Hurry in today to your nearby Radio Shack Computer Center, participating store or dealer.

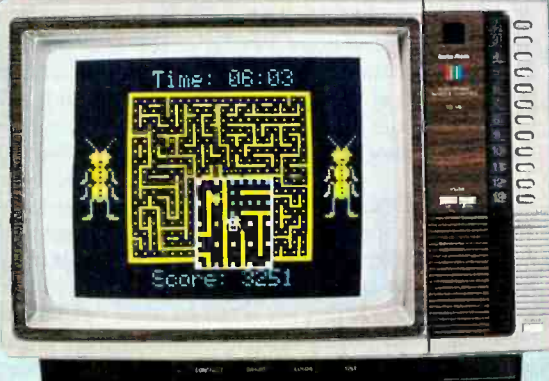

Color Computer 2  $259\frac{95}{26\cdot 3127}$ AS LOW AS **Radio MaeM pt S26 PER pour le propriété** de la propriété de la propriété de la propriété de la propriété de la p<br>Le propriété de la propriété de la propriété de la propriété de la propriété de la propriété de la propriété **MONTH** 

64K Extended BASIC

### New Low Price! Color Disk Drive

Turn your Extended BASIC TRS-80 Color Compute- 2 into a complete disk system for quick and easy access to programs and data! You can develop your own sophisticated applications or use our ready -to -run software for word processing, spreadsheet analysis, electronic filing, budgeting, graphics, games and more. The Color Disk Drive stores over 156,000 characters of data per diskette. It's easy to install, too. Simply plug the drive controller into your Color Computer's Program Pak™ port. You can even add additional drives for only \$279.95 each (26-3023).

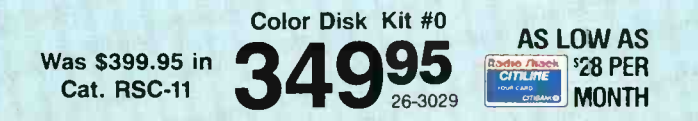

Prices apply at participating Radio Shack stores and dealers. Examply at participating Radio Shack stores and dealers.<br>OS-9 is a trademark of Microware and Motorola, Inc. T/not<br>included

# Radio Shaek

.

A DIVISION OF TANDY CORPORATION

#### Send me a free TRS-80 Computer Catalog.

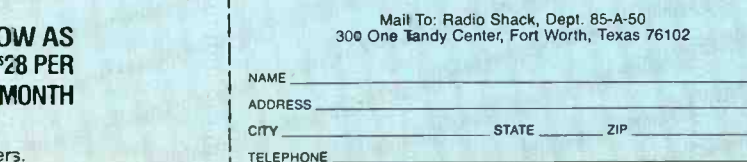

book-you can easily make up your own; but this saved me the trouble. Saved me the trouble of doing what?

Well you see, the standard typewriter keyboard is laid out on what they call the "Qwerty" method. An odd word, but not at all odd if you are looking at the face of a typewriter, because the first letter on the left of the top letter -row (the numbers are the topmost row) is the Q. strikes per second by alternating hands. After that comes the W. Then the E, R, T, Y, etc.

Why is all that? Well, it doesn't re quire, in order for you to follow this narrative, that I tell you-but I will anyway. Speed on a typewriter is best achieved when successive letters are typed by alternating hands. This way while one finger is striking, the other, using wrist and finger, is coiling to strike. Take the second finger of your second hand and try tapping it successively, as you would in typing the letter, R R R R R R R. That is slower than if you were alternating a lefthand letter with a right-hand letter. The letter Y is tapped with the second finger of the right hand, so that R Y R Y R Y R Y calls for alternating left hand-right hand strokes. You accomplish more

Well, that was easy enough to figure out, but when the technicians set out to keep the typist alternating from left hand to right hand as frequently as possible, they made the sorry discovery that they could very well end up with a typewriter configuration that would permit the typist to type faster than the ma chine's keys were (in those days) capable (Continued on page 84)

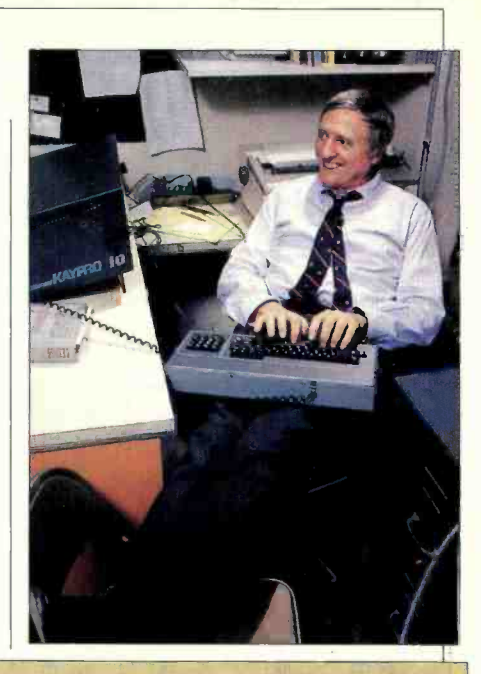

**TYPING TUTOR III AND MASTERTYPE** BY LEE D. ZIMSKIND

DUCATIONAL materials that use challenging game -playing tech-I niques to add incentive to the learning process have demonstrably better results than traditional, dry tutorials. One area in which this technique is effective is in helping the student increase speed and accuracy at the typewriter<br>keyboard. Two software offerings we have recently evaluated are Typing Tutor III developed by Kriya Systems, Inc., and published by Simon and Schuster, and MasterType from Scarborough Systems, Inc. Both programs are available for the IBM PC and PCjr, Apple II and IIe, Commodore 64, and most CP/M computers. MasterType also adds to this list the Atari computers.Typing Tutor III and MasterType each carry a suggested re tail price tag of \$49.95.

#### Typing Tutor III

Typing Tutor III is more than just a game to teach users how to type. This program uses a Time Response Monitoring (TRM) process to create customized lessons tailored to the initial proficiency level of the user and adjusts itself to changing levels as the user proceeds through the lessons. It begins by creating exercises based on a few letters on the "home row" of keys on the typewriter keyboard. As the user masters these keys, the program adds new keys to the exercises, from other portions of the keyboard so that, by the end of the program, the user has complete proficiency in using every key.

As user proficiency increases, Typing Tutor III automatically increases the difficulty of the exercises and tests. Progress reports are displayed after each lesson and performance results are shown at the end of each test.

In addition to teaching the standard keyboard, Typing Tutor III also teaches is its ability to keep track of different usthe numeric keypad. As a bonus, the program includes a full -keyboard test for evaluating deficiencies of more expe-

**Challenging** game -playing techniques, rather than dry tutorials, can be used to add incentive to the learning process

Test similar to many standard typing tests. (Users can create their own standard speed test; though, to do so, they must have some degree of familiarity with the basic text-editing capabilities of the computer.) In addition, there is a Letter Invaders game that is designed to provide practice on letters and combinations of letters.

This reasonably easy-to-use menudriven program keeps an instruction line in reverse video on the bottom of the screen at all times. For the user who needs assistance, there is an on -demand help facility that allows the user to ob-

tain full explanations of available options at any time. More detailed help can be obtained from the manual that ac companies the program.

rienced typists and a Standard Speed gram requires each user to sign on with<br>his own name or code. Should a user sign A unique feature of Typing Tutor III ers and remember the results of the prior session. To keep track of progress and build upon previous sessions, the program requires each user to sign on with on with someone else's name, he will be presented with that other person's les-<br>sons. Graphic displays of the user's speed and accuracy progress on each key is available, shown automatically at the end of the session or upon request during a session.

#### **MasterType**

A somewhat different kind of typing instruction game, called MasterType, is available from Scarborough Systems, Inc. This program, though less sophisticated than Typing Tutor III, is much more fun to use and is certainly more appealing to children. The MasterType program works basically with letters (or words for more advanced players). Letters are displayed in the four corners of the screen and move toward the center. The player must type these letters before they reach the center of the screen and wipe him out.

MasterType is pretty good for teaching the basic keyboard and developing a certain level of speed proficiency. Its level of sophistication, lacking any facility for practice with regular text, would probably not allow the user to become a proficient touch typist.

# We train specialists it is not the the state of the state of the state of the state of the state of the state of the state of the s ground,up.

It takes a lot of special people to keep the Air Guard in the air. And not all are at the controls of a Phantom Jet.

Most serve in vital support positions. Positions requiring the very highest level of expertise. So when you join the Air Guard, you're trained by the best in the business. By top professionals in avionics, munitions loading, environmental support, and Tactical Air Command and Control. You can also get expert training in hundreds of other areas essential in defending America's skies. Training which can be just as important in launching your civilian career.

So if you're a special person looking for a specialty, check out the Air National Guard. For information, mail the attached coupon. Or call toll -free 800-638-0936.\*

\*In Alaska, Hawaii, New Jersey, Puerto Rico, Guam and the U.S. Virgin Islands, consult your local directory.

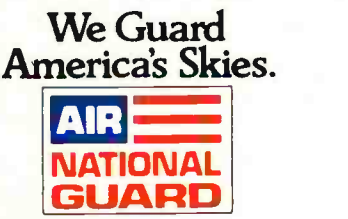

ADDRESS Complete and mail to: Air National Guard, P.O. Box 6000, Clifton, N.J. 07015. □ MALE<br>□ FEMALE NAME (Please Print) ADDRESS APT CITY STATE ZIP AREA CODE PHONE **OCCUPATION** BIRTH DATE PRIOR MILITARY SERVICE YES NO **BRANCH** ENDING TO BRANCH BRANCH RANK AFSC/MOS

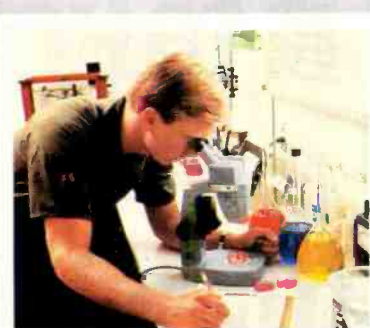

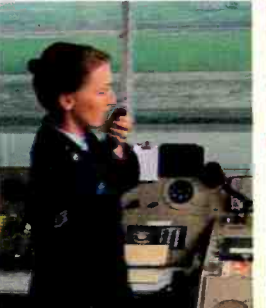

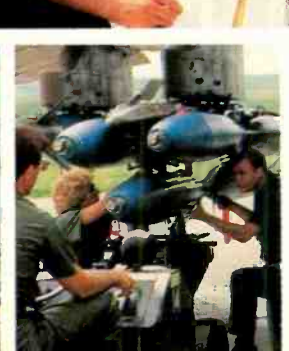

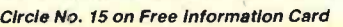

# Learning electronics is no picnic.

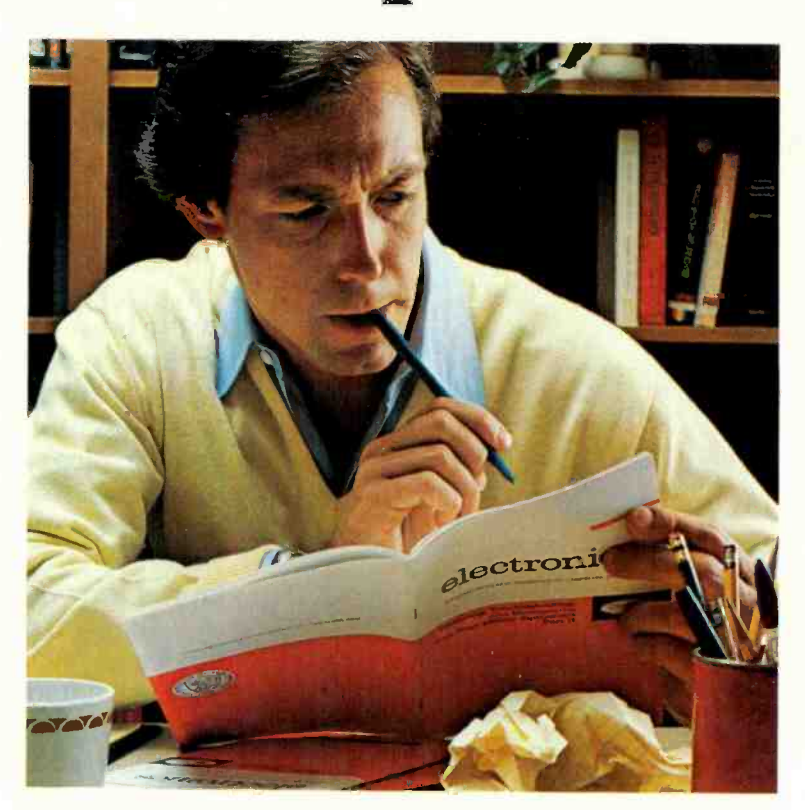

# At any level it takes work and a few sacrifices. But with CIE, it's worth it.

## FREE SCHOOL CATALOG

Yes, please send me CIE's FREE school catalog, which will give me complete details on independent study with CIE.

Mail this paid<br>Mail this paid<br>postage roday for

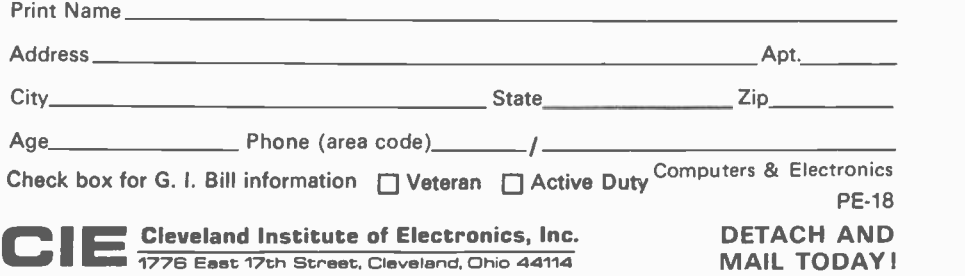

### BUSINESS REPLY CARD

ï

FIRST CLASS PERMIT NO. 8685 CLEVELAND, OHIO

NO POSTAGE **NECESSARY** IF MAILED IN THE UNITED STATES

POSTAGE WILL BE PAID BY ADDRESSEE

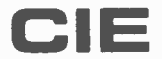

Cleveland Institute of Electronics, Inc. 1776 East 17th Street Cleveland, Ohio 44114

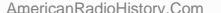

Whoever said, "The best things in life are free," was writing a song, not living a life. Life is not just a bowl of cherries, and we all know it.

You fight for what you get. You get what you fight for. If you want a thorough, practical, working knowledge of electronics, come to CIE.

You can learn electronics by spending some hard-working time at home. Or, would you rather go bowling? Your success is up to you.

At CIE, you earn your diploma. It is not handed to you simply for putting in hours. But the hours you do put in will be on your schedule, not ours. You don't have to go to a classroom. The classroom comes to you.

#### Why electronics training?

Today the world depends on technology. And the "brain" of technology is electronics. Every year, companies the world over are finding new ways to apply the wonders of electronics to control and program manufacturing, processing...even to create new leisure -time products and services. And the more electronics applications there are, the greater the need will be for trained technicians to keep sophisticated equipment finely tuned and operating efficiently. That means career opportunities in the eighties and beyond.

#### Which CIE training fits you?

Beginner? Intermediate? Advanced? CIE home study courses are designed for ambitious people at all entry levels. People who may have:

1. No previous electronics knowledge, but do have an interest in it; 2. Some basic knowledge or experience in electronics;

3. In-depth working experience or prior training in electronics.

You can start where you fit and fit where you start, then go on from there to your Diploma, an Associate Degree if you want it, and career.

### Many people can be taught electronics.

There is no mystery to learning electronics. At CIE you simply start with what you know and build on it to develop the knowledge and techniques that make you a specialist. Thousands of CIE graduates have learned to master the simple principles of electronics and operate or maintain even the most sophisticated electronics equipment.

#### CIE specializes in electronics.

Why CIE? CIE is one of the largest independent home study schools that specializes in electronics. Nothing else. CIE has the electronics course that's right for you.

Learning electronics is a lot more than memorizing a laundry list of facts about circuits and transistors. Electronics is interesting! It is based on recent developments in the industry. It's built on ideas. So, look for a program that starts with ideas and builds on them. Look to CIE.

#### Programmed learning.

That's exactly what happens with CIE's Auto-Programmed® Lessons. Each lesson uses famous "programmed learning" methods to teach you important principles. You explore them, master them completely, before you start to apply them. You thoroughly understand each step before you go on to the next. You learn at your own pace.

And, beyond theory, some courses come fully equipped with electronics gear (the things you see in technical magazines) to actually . let you perform hundreds of checking, testing, and analyzing projects. Experienced specialists work dosely with you.

Even though you study at home, you are not alone! Each time you return a completed lesson, you can be sure it will be reviewed, graded, and returned with appropriate instructional help. When you need additional individual help, you get it fast and in writing from the faculty technical specialist best qualified to answer your question in terms you can understand.

#### CIE offers you an Associate Degree.

One of the best credentials you<br>can have in electronics  $-\text{ or any}$ other career field $-$  is a college degree. That's why CIE gives you the opportunity to earn an Associate in Applied Science in Electronics Engineering Technology. Any CIE career course can offer you credit toward the degree...more than half of the number needed in some cases.

You can also prepare for the government -administered FCC (Federal Communications Commission) Radiotelephone License, General Class. It can be a real mark in your favor...government-certified proof of your specific knowledge and skills.

### **Today is the day. Send now.**<br>Fill in and return the postage-

free card attached. If some ambitious person has removed it, cut out and mail the coupon. You'll get a FREE school catalog plus complete information on independent home study. For your convenience, we'll try to have a CIE representative contact you to answer any questions you

may have. Mail the card or the coupon or write CIE (mentioning the<br>
name and date of<br>
this magazine) at:<br>
1776 East 17th 1776 East 17th Street, Cleveland, Ohio 44114.

w..

 $\blacksquare$ 

Eli MIMINI Ell MI1

 $\frac{1}{2}$ 

**CIE Cleveland Institute of Electronics, Inc.** PE-17 1776 East 17th Street, Cleveland, Ohio 44114 Accredited Member National Home Study Council

1 pm

../.

YES...1 want to learn from the specialists in electronics - CIE. Send me my FREE

 $\mathbf{1}$ 

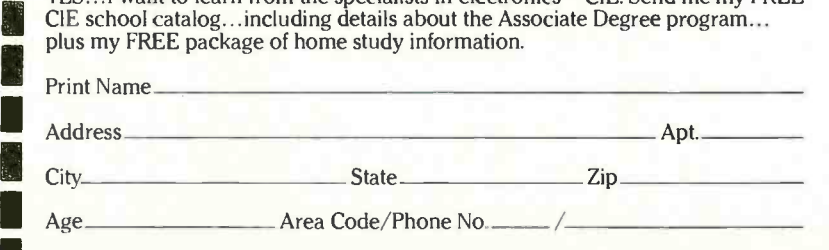

Check box for G.I. Bill bulletin on Educational Benefits:  $\Box$  Veteran  $\Box$  Active Duty MAIL TODAY!

# HARDWARE REVIEWS

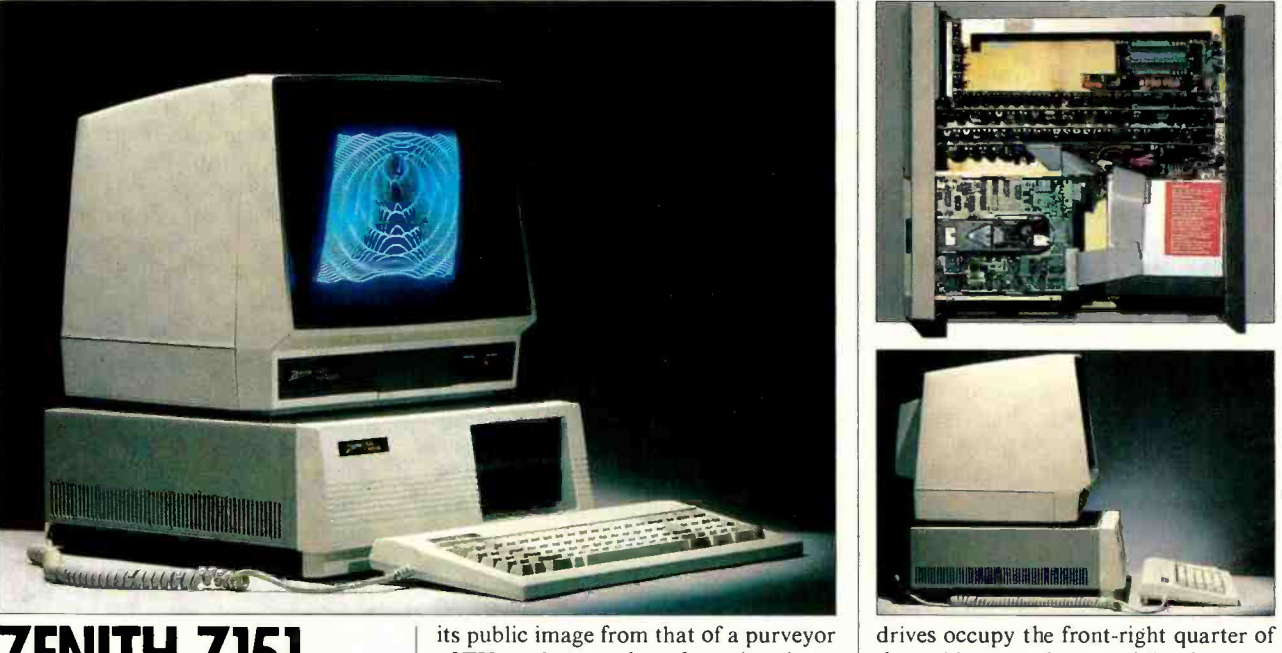

## ZENITH 2151 **COMPUTER**

offers 99% software and hardware compatibility

#### BY MICHAEL GUTTMAN

N 1982, Zenith Data Systems, the computer division of the electronics and TV giant, introduced its first 16bit computers, the Z-100 Series. Although the Z-100s attracted a lot of industry attention for their excellent design and high performance, their growing popularity was soon eclipsed by the introduction of the now -dominant IBM Personal Computer, with which they are only partially compatible. Now Zenith is attempting to extend its share<br>of the computer marketplace with a new line of computers that offer near -100% compatibility with the IBM PC. This new line includes the desktop Model Z-151 and the portable Model Z-161.

Compatibility and competition with the IBM PC is definitely the major goal in Zenith's latest efforts. Zenith is touting its line as being better built and better performing than the IBM PC-and significantly less expensive. In addition, Zenith plans to use the new line of PC -com patible computers as a springboard for a massive advertising campaign to convert

its public image from that of a purveyor of TV products to that of a major player in the burgeoning computer industry.

 $\overline{New}\ \overline{micro}\ \overline{from}\ \overline{Zenith}$  terested to find out just how good the With so much riding on these new products from Zenith, we were very innew computers really are. We obtained both dual floppy disk and floppy disk/hard disk versions of the Z-151 for early evaluation. (The portable was not available at review time.)

#### First Impressions

Our interest grew as soon as the com puters arrived. The most striking feature is that these computers are much nar rower in front than the IBM PC and most of its clones, creating a very sleek appearance. The two half-height  $5\frac{1}{4}$ -in. floppy drives are stacked on the right side of the front panel; the left side is blank, except for the Zenith logo and a small LED that comes on when the com puter is powered up.

The computers required no special installation and connected easily to monitor and printer. Both units powered up quite rapidly, executing start-up diagnostics in just a few seconds. The disk drives and fan operated smoothly and quietly. And both MS-DOS and PC-DOS booted without a hitch and were off and running without requiring us to glance at the operator's manual.

#### Inside the Z-151

As soon as we opened the cover, the strategy behind the new design and styling immediately became apparent. The

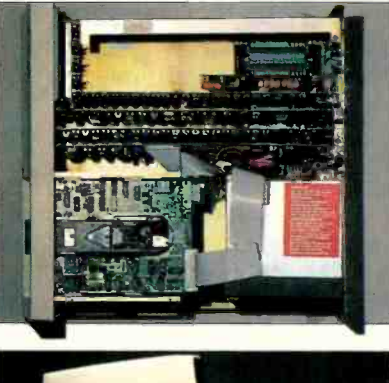

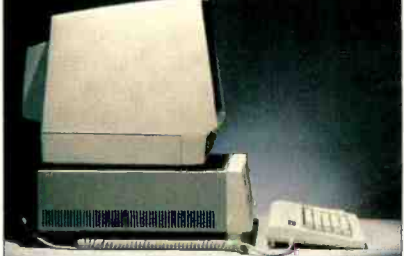

drives occupy the front-right quarter of the cabinet's volume, while the rearright quarter is occupied by the power supply and cooling fan. The computer's power switch is located on the rear panel.

The entire left side of the cabinet is devoted to an eight-slot IBM PC-compatible bus, except for a small space reserved for the loudspeaker located immediately behind the front panel.

The overall design creates a very neat, uncluttered workspace that we feel should make the hardware very accessible for upgrades and servicing. On the bus, the three slots to the far right (with the computer viewed from the front) ac commodate the plug-in cards for the CPU, graphics, and communications, including the floppy disk controller.<br>The Z-151 comes standard with an

8088 processor, two serial ports, one parallel port, both monochrome and RGB color graphics capabilities, and one  $5\frac{1}{4}$ -in. floppy-disk drive. Each port terminates in a 25 -pin DB-25 connector on the back panel. Color graphics output signals are available at a 9-pin RGB Dtype connector, monochrome through a standard phono jack. Both video outputs are located on the back panel. A wel-<br>come feature is that all connectors are clearly labeled and easily accessible.

The five bus slots on the left are re served for full-size IBM-compatible plug-in cards. In a standard system, one of these slots is occupied by the memory card. This board comes with 128K of RAM and can be populated with up to

## HEATH MODEL HS-151 KIT REPORT BY ALEXANDER W. BURAWA

enith's new IBM PC/XT-compatible computers can save you a<br>d good deal of money; you can do even better with the kit versions of these computers from the Heath Company. All you need is some mechanical dexterity and the ability to follow instructions. The factory-assembled Zenith ZF-151-21 table -top single disk drive computer retails for \$2699; the identical Heath<br>HS-151 sells for only \$1899, an \$800 savings. If you buy the two-drive HS-151-22 kit, you save an additional \$100 just by dropping in the second drive, which takes no more than 20 to 30 minutes.

Going the kit route yields a number of benefits. Most immediately, of course, you save roughly 29% of the cost of the assembled computer in the case of the HS-151-22 two-drive system. A further

320K of RAM. Maximum system RAM expansion, using more than one card, is 640K. In the hard disk system, another slot would he occupied by the controller card.

With all the major functions accounted for, the Zenith computer still has four open slots for future expansion (three in the hard disk model). This compares very favorably with the IBM PC. A similarly configured PC could require as much as five additional cards for memo-<br>ry expansion and graphics and communications support, leaving no slots open on its five-slot bus.

List prices for the Z-151 are \$2699 for the single-floppy, \$3099 for the dualfloppy, and \$4799 for the single-floppy and 10M hard disk system versions. The Z-161 portable versions retail for \$2799

benefit to the technically inclined is that kit assembly provides the builder with intimate knowledge of the product's innards. Should you decide to modify the computer or need to troubleshoot the system, you'll really appreciate this knowledge. A final benefit-one that ranks high with repeat Heath customers and hobbyists-is the satisfaction of knowing that you built it yourself.

#### Kit Details

You might be intimidated by the idea of a product as complex and sophisticated as a professional computer in build-ityourself kit form. The Heath approach to kit packaging, component selection, and assembly directions, however, permits almost anyone, even someone who has never asembled an electronic kit before, to build a computer successfully.

One of the reasons Heath computer kits have such a good reputation is that much of the work of assembling them is already performed at the factory. Very complex assemblies that would be virtually impossible for the buyer to troubleshoot (to correct a wiring or other error made during assembly) are supplied as sembled, tested, and burned in. With the HS-151, the central processing and video graphics boards and the power supply assembly come ready for you to drop them into the computer. What remains for you to wire are the backplane (bus) board, the memory card, and the floppy disk drive controller card. Lest you get the idea that wiring these three assem blies is a "piece of cake," however, con-(Continued on page 92)

for the single -floppy and \$3199 for the dual-floppy versions. Zenith's subsidiary, the Heath Company, has the same computers in kit form. They are the desktop Model HS-151, which retails for \$1899 with single drive and \$2199 with two drives, and the portable Model HS-161, which retails for \$1999 and \$2999 for the single- and dual-drive versions.

#### The Keyboard

One common complaint about the IBM PC is the awkward arrangement of its keyboard. Manufacturers of compatibles must choose between emulating the IBM keyboard exactly or introducing nonstandard keyboards that may not work with some PC software or conform to some PC -based documentation. Ze- (Continued on page 91)

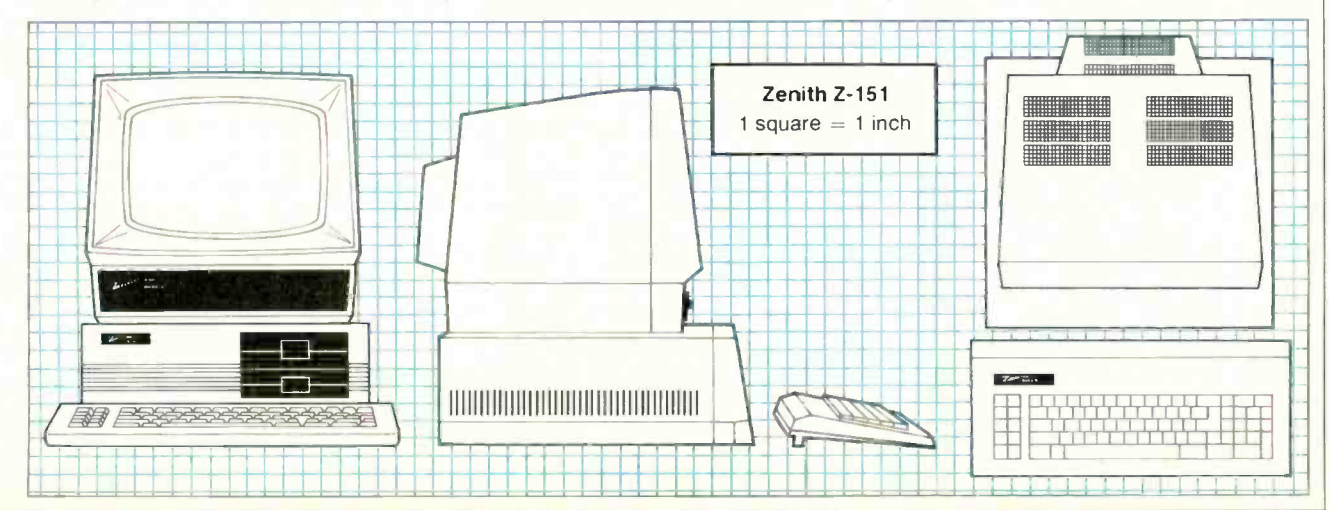

AmericanRadioHistory.Com

**Specifications** 

Product: Z-151 Microcomputer Mfr: Zenith Jata Systems 1000 Milwaukee Ave. Glenview IL 60025 Dimensions:  $16''W \times 17''D \times 61''$ H Weight: 42 b Price: \$3099 Operating System: MS-DOS Features: 8388 microprocessor, dual 51/4" half-height floppy disk drives, RS-232, Centronics, 128K RAM, RGB colcr and monochrome outputs

## **COMMODORE'S COMPLETE PORTABLE SYSTEM**

The economical SX-64 has color. floppy disk storage and compatibility

#### **BY TOM HAUGHNEY**

asn't it Casey Stengel who said, "For a portable to be called a portable it should really be portable"? Those who have tried lugging Compaqs, IBM Portables and similar machines around know that 30 or more pounds is just too heavy to carry comfortably. Commodore's new microcomputer, the SX-64, though not as light as some lap-size computers, does offer true portability. It also is the only portable micro on the market with built-in  $(5\frac{1}{4})$  disk drive and (5") color monitor.

The SX-64 is the portable version of the Commodore-64, the largest-selling 64K microcomputer. (Editor's note: an in-depth review of the Commodore-64 appeared in the April 1983 issue of COM-PUTERS & ELECTRONICS / Accordingly, it offers the additional advantage of being almost 100% compatible with the Commodore-64. Unlike the C-64, however, the SX-64 is a complete system that

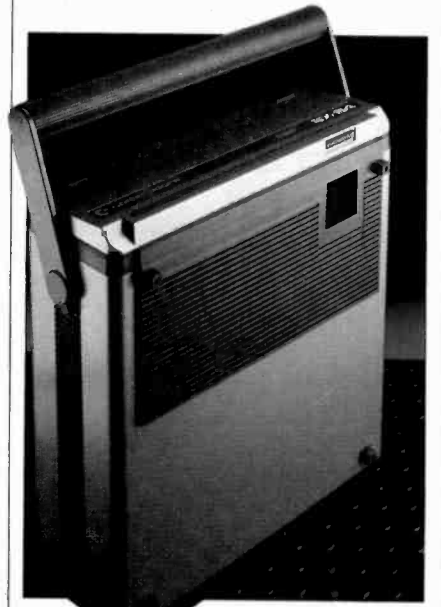

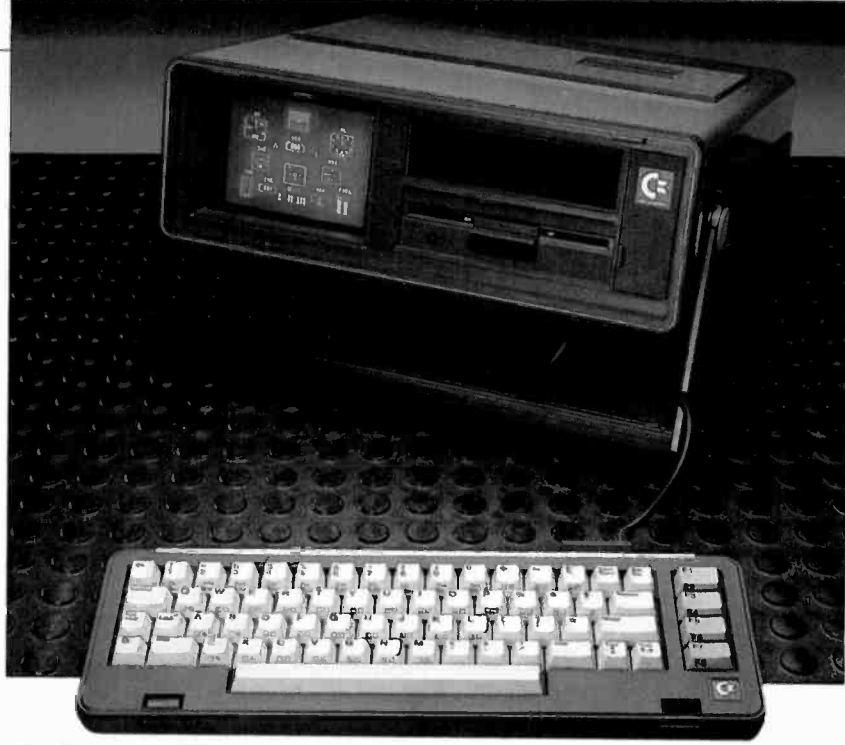

sells for about \$800 in most outlets. (Commodore does not provide suggested retail figures).

#### **Outside the SX-64**

The SX-64 is encased in a metal cabinet painted a metallic fleck medium

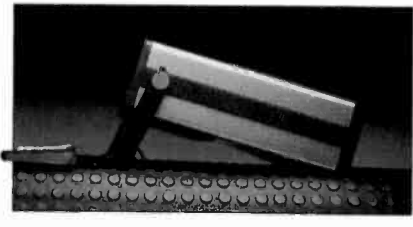

gray. The rest of the exterior is dark gray, with touches of white, silver, or blue trim.

Along the top of the SX-64 is a ROM cartridge port. Two hinged panel doors form a guideway that ensures such an easy cartridge fit that I couldn't find the wrong way to do it.

The back, a finned metal casting, serves as a heat sink-no fan is used. The sheet-metal body of the machine has plastic inserts on the top and bottom that have heat-venting grillwork molded in. The heat sink and venting system apparently work well. I often left the unit on for hours without noticing any balking or other problems due to excess heat.

The power cable fits into a receptacle in the back next to an on/off rocker power switch. Also on the back are two jovstick ports, an audio/video DIN connector, a serial I/O DIN connector, and a user I/O port, which is a card edge connector. Regrettably, none of the ports are labeled.

Noticeably absent is the cassette tape port that is available on the C-64. Without it you cannot use tape programs for

the C-64 on the SX-64. The unit also lacks an r-f output. While you can connect the SX-64 to a video monitor if you want a larger screen display, you cannot connect directly to a television receiver.

The keyboard is connected to the main enclosure, at the bottom of the front, by means of a flexible 24" cable. The connectors are molded onto the cable and feature a pattern that won't allow the wire to break at the point of connector entry. As with the ROM cartridges and the power cable, the keyboard cable fits very well into its socket. Actually I marveled at how easy it was to fit the back end of the cable into the computer without looking.

#### **Stash and Carry**

The keyboard, detachable, fits right over the screen and disk drive for storage or transport. You can easily fit the long, narrow lip on the keyboard into a slot along the bottom front of the main unit. Once it is in place, you tilt the keyboard/cover up and secure it with two spring-loaded clasps. While the clasps usually catch on the first try, you might need to exercise some care and do some jiggling to make sure that both are secure.

The carrying handle on the SX-64 works quite well. It is a cylinder  $1\frac{1}{2}$ " in diameter that extends the full width of the machine. A fluted plastic grip helps prevent accidental slipping. You can rotate the handle underneath the box and lock it into any one of 15 possible positions to use it as a stand. It can tilt the unit up about 12°.

#### Inside the SX-64

Like the Commodore-64, the SX-64 uses the 6510 microprocessor. The 6510 belongs to the 6500 family of processors, which also includes the popular 6502. One feature of the 6510 is an I/O port register that is used for memory management and allows it to control more than 64K of RAM and ROM memory. (The system contains 64K RAM and 20K  $ROM$ )

The SX-64 uses the same sound and video chips as the C-64. The 6581 SID (sound interface device) is a real music synthesizer as well as a sound chip. It's capable of producing attack/decay sustain/release sounds in three voices. It also has filters and a white-noise genera-

Specifications Product: SX-64 Portable Computer Mfr: Commodore Computer System Div. 1200 Wilson Dr. West Chester, PA 19380 Dimensions:  $14\frac{1}{2}$ "L  $\times$  14 $\frac{1}{2}$ "W 5"D Weigh: 27.6 lb Price: Not available (see text) Operating System: Commodore dos Features: Built-in 5" color-video monitor and 51/4" half-height floppy drive  $\times$  | |

prevent you from playing video games on the machine. Still, I would not want to troubleshoot a BASIC program listing while staring at this little window and trying to distinguish between, for ex ample, "n" and "m." If you use the SX-64 at home, it may be best to plug it into <sup>a</sup>monitor with a screen of normal size. Unfortunately, lacking an r -f output, the unit cannot be connected to your TV at home or at a hotel. It is a sad omission.

#### Disk Drive

The SX-64 has a built-in  $5\frac{1}{4}$ " halfheight single -sided floppy disk drive.

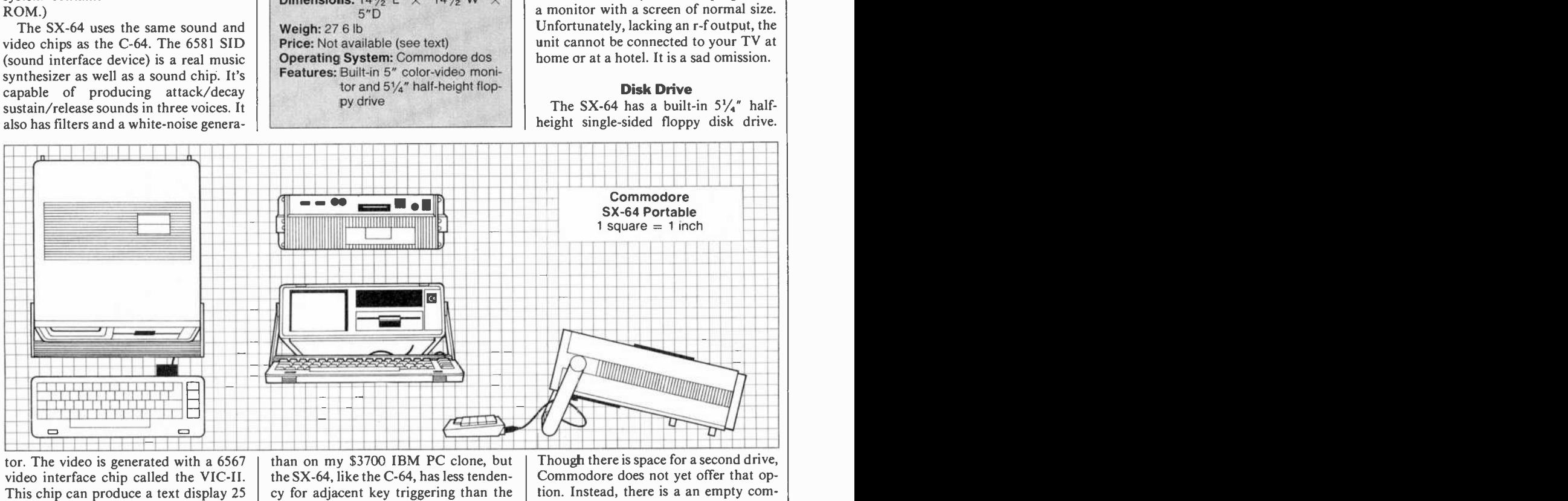

tor. The video is generated with a 6567 video interface chip called the VIC-II. This chip can produce a text display 25 lines by 40 characters or a bit-mapped color display, 320 by 200 pixels, that includes 16 colors and sprite graphics.

#### The Keyboard

that of the C-64. The keys have been squared off, however, and the layout, overall, seems to have been reduced about  $\frac{3}{8}$ " on each side. This narrowing does not seem to have affected the sizes of any of the keys.

The keyboard has the layout of the C-64, with several improvements. First, an LED graces the shift lock key. Second, the primary alpha or numeric designators occur on the upper left corners of the keys. This placement is ideal for those who have never broken the habit of staring at the keyboard while composing text. This little change won't make a bit of difference to typing pros, but it will be appreciated by those who struggle along at a blistering, error -pocked 20 words per minute. No more constantly pulling your hands hack to make certain that they are lodged correctly on the keys.

Lateral key wobble is only a bit worse

than on my \$3700 IBM PC clone, but the SX-64, like the C-64, has less tendency for adjacent key triggering than the IBM. While no microcomputer kéyboard that I have tried has a "feel" that compares to that of the IBM Selectric, I did like the touch of the SX-64.

The SX-64 keyboard is very similar to  $\parallel$  table, and has the tendency to wander The keyboard is light, as befits a porover the surface it rests on. To restrict this movement, Commodore has inserted a narrow rubber strip into the keyboard. On slick surfaces, however, this tiny strip has to be supplemented. I placed some thin rubber sheets under the keyboard, which kept it in place.

#### The Video Display

The built-in color monitor, on the left front of the unit, has a nearly rectangular screen that measures only 5" across the diagonal. Although the monitor uses a composite video signal, the display is crisp. Video controls as well as the audio volume control are located neatly behind a small plastic door on the far right. They are convenient to use and work effectively.

The color on the screen is great, and text on the screen is readable despite the small size of the screen. The size does not

AmericanRadioHistory.Com

Though there is space for a second drive, Commodore does not yet offer that option. Instead, there is a an empty compartment available for disk storage. The absence of a second drive is relieved somewhat by the availability of the car tridge port. For word processing, for ex ample, you could pop a cartridge like "Write Now" (Cardco, Inc.) into the slot and use the drive for a data disk.

If you have ever loaded programs with the C -64's 1541 disk drive, you know the procedure is slow, due to the drive's serial interface. The SX-64 drive, which also communicates serially, is also slow. The drive uses single-sided single-density diskettes with a formatted capacity of about 174K bytes. The disk drive is an "intelligent" one that uses a 6502 microprocessor and includes 16K of ROM, 2K of RAM, disk controller circuitry, and a disk operating system.

#### **Software**

The SX-64 includes as standard features BASIC language and the Commodore disk operating system. BASIC is in system ROM, while DOS is contained in <sup>a</sup>ROM on the disk drive's circuit board. The SX-64 is completely compatible (Continued on page 83)

### HP110 COMPUTER AND THINKJET PRINTER

Desktop performance in a kneetop package

#### BY FORREST M. MIMS, III

the air of secrecy surrounding the development of a new computer is reminiscent of the security in a military research laboratory. One of the bonuses of writing for a major computer magazine is having the opportunity to inspect and even try out some of these new machines before they are officially announced.

It's particularly fascinating to com- pare the actual computer with its ru mored, leaked and speculated counterpart reported upon in the trade press. Those not in on the secret can be reason ably certain an unannounced computer actually exists when its manufacturer invokes a "No comment" policy or, especially, when a high company official vigorously denies the existence of the rumored machine.

Recently, for example, Hewlett-Packard's chairman, John Young, was re ported by Electronic Engineering Times to have denied the existence of a rumored new portable known to insiders as Nomad. Normally, I read every word of con firmation signals like Mr. Young's, care fully looking for clues about the real machine, but this time it wasn't necessary. I had just concluded a busy session of poking away at the quiet keyboard of a very real HP 110 while a sheet of paper with neat rows of print emerged magically from Hewlett-Packard's whisper -quiet ThinkJet printer (see sidebar).

Being a dedicated portable computer fanatic (I bought a Model 100 within minutes after that machine was first placed on sale), you can imagine my ex citement at having the opportunity to use the portable HP 110, the most powerful kneetop portable yet to appear.

My hands-on experience with the HP 110 was significantly enhanced by the knowledge that this remarkable new portable and its battery -powered ink jet printer are products of Hewlett-Packard. Just as the IBM logo symbolizes service, the initials HP denote quality.

Indeed, in the best tradition of HP's

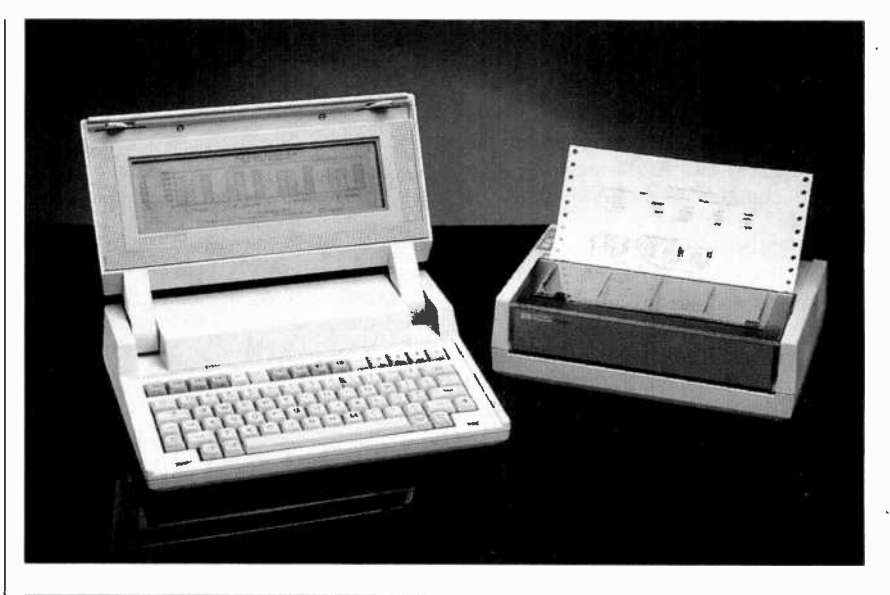

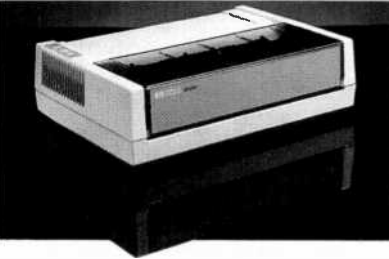

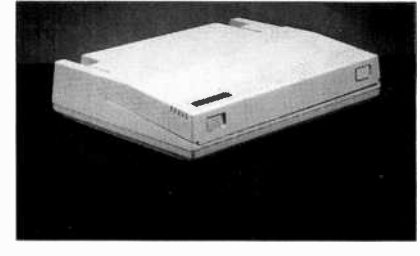

line of scientific calculators (one of which survived burial in an avalanche; others, falls from great heights; and still others, the tires of ton -and -a -half automobiles) Hewlett-Packard claims the HP 110 can withstand a shock of 100 gin any direction! Though not verified with the prototype I evaluated, this means the HP 110 should easily survive a fall from a desk to the floor!

#### Getting to Know the HP 110

The HP 110 includes a high-resolution liquid crystal display, 280K bytes of RAM and a variety of powerful applications programs within its 392K bytes of ROM. All this fits nicely ín a sturdy yet attractive package weighing  $8\frac{1}{2}$  lb and measuring 13"  $\overline{W} \times 10$ "  $\overline{D} \times 2\frac{7}{8}$ " H. When the two sliding latches on the front edge of the machine are moved toward one another, the top half of the computer unfolds to reveal a full-size 61 -key typewriter keyboard; a row of 15 function and cursor control keys and a state-ofthe-art 16-line by 80-character (128  $\times$  | Manager (PAM) mode and the screen 480 pixel) liquid crystal display.

The appearance of the display is certainly the most striking feature of this new machine. The entire screen can be tilted back and forth to minimize glare. Contrast can be altered in discrete steps by pressing a special contrast key. Finally, text displayed on the screen is easy to read since the character fonts resemble conventional type rather than the stick figure format of most other dot-matrix displays.

Under the keyboard and behind the display window are a total of four circuit boards containing some 100 micropower CMOS chips. The microprocessor that drives and controls the machine is a CMOS version of the 8086. Unlike the 8088 used in IBM's PC, the 8086 is a bonafide 16 -bit processor and provides about twice the processing speed.

The HP 110 can be switched off by pressing one of the function keys. Or, when the machine is operating from its internal battery pack, it can be set to switch itself off automatically after a period of inactivity ranging from 30 sec onds to 30 minutes.

When the HP 110 is first switched on, its screen briefly displays copyright information about its bundled software and its serial number. The computer then enters its Personal Applications displays the number of available bytes in RAM, the time and date, and various menu options. It even displays, on a scale of 0 to- 100, the percentage of charge remaining in the self-contained lead-acid battery pack.

Three of the menu options are the ma jor applications programs permanently
# **HP INTERFACE LOOP (HP-IL)**

THE HP 110 is equipped with both a traditional RS-232C serial interface and Hewlett-Packard's Interface Loop (HP-IL). Though most computer users are familiar with the former, comparatively few ever heard of HP-IL.

Hewlett-Packard designed the HP-IL system to provide a low-cost bit-serial interface for battery -powered test instruments, programmable calculators (like the HP -41 series), computers and a wide range of printers, plotters and other peripherals. Each HP-IL device has output and input two-conductor sockets.

An HP-IL system is formed by connecting a two -conductor cable from the output of a computer or other controller device to the input of a second HP -IL device. A second cable is then connected between the input of the computer and the output of the second HP-IL device. The result is a closed interface loop. It can include up to thirty devices. Each device is assigned an appropriate numerical address so it can be accessed by the loop's programmable calculator or computer.

Most HP-IL devices electronically identify their device classification. For instance, an HP -IL printer like Thinkjet responds with the HP-IL electronic ID number for printers when the computer issues a PRINT command. The information to be printed is then sent to the printer without the user having to specify a device address.

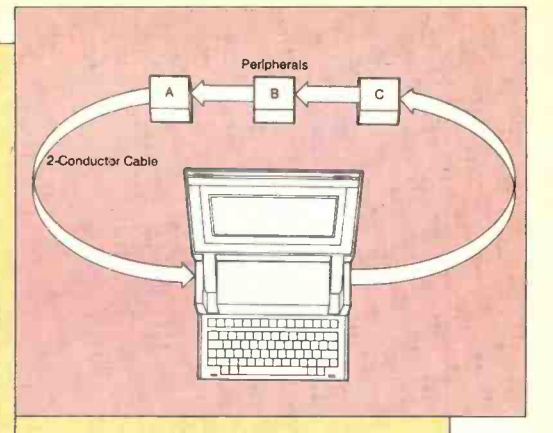

HP-IL allows devices to be separated by up to 100 meters using shielded twisted pair and 10 meters when the cable is unshielded.

In short, HP-IL provides a simple but powerful interface link for batterypowered computers like the HP 110 and their peripherals.

# **HP'S WHISPER-QUIET THINKJET PRINTER**

THE high noise level of nearly all impact -type dot-matrix printers is a major irritant to their users and anyone else within earshot. Consequently computer and printer companies have spent millions of dollars in efforts to develop quiet, nonimpact printers having acceptable print quality.

Until recently thermal printheads pressed against heat -sensitive paper provided the major non-impact printing technology. Though very quiet and moderately fast, thermal printers re quire special paper and produce relatively low -contrast characters.

Now, thanks to the arrival of the moderately priced (\$495) Hewlett-Packard 2225 Ink Jet Printer, the ThinkJet, the days of ear-numbing impact printers are numbered. The ThinkJet is just as quiet and, at 150 characters per second, much faster than a thermal printer. And since its characters are formed by spraying microscopic droplets of ink, it produces crisp, high -contrast characters. Though the ThinkJet isn't a letter -quality printer, its print matrix of  $11 \times 12$  dots forms

well-defined, highly legible characters.<br>Three versions of the ThinkJet are available. The HP 2225A is linepowered and fully compatible with Hewlett-Packard's Model 150 touchscreen computer. The HP 2225C, also line -powered, includes an industry standard Centronics-type parallel bus.

The HP 2225B is battery powered and includes a built-in HP-IL interface (see accompanying sidebar). Therefore, it forms an ideal companion for Hewlett-Packard's new HP 110 portable comput er. It can print some 200 pages of text on a single battery charge.

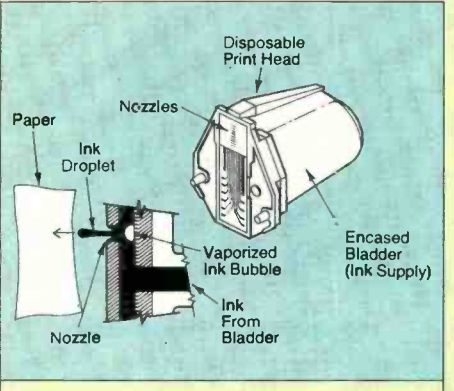

Though ink jet printers have been around for some time, their tiny ink lines, pumps and reservoirs have been subject to clogging problems. The ThinkJet eliminates these problems entirely by employing a novel method of generating droplets of ink. The technique was conceived first by Ichiro Endo  $\parallel$  Releasing the line feed button then of Japan's Canon, Inc., where it is known as Bubblejet, and then independently by John Vaught at Hewlett-Packard.

The key to the ThinkJet is a disposable print head cartridge containing a bladder filled with enough ink to print 500 pages of text and a tiny print head equipped with a linear array of microscopic apertures. Each tiny aperture is matting features are available by means backed by a miniature heating element. When a br.ef pulse of current is passed through the element, a vaporized bubble of ink is generated. The bubble then bursts, propelling a droplet of ink through the aperture and toward the paper where it forms a black dot ).015" in diameter.

The entire printing process is imple-

mented by the disposable print head car tridge. Unlike conventional ink jet printers, there is no ink -collecting gutter and no tubes, pumps or reservoirs to clog.

As the ink supply runs out, the bladder, which can be viewed through the cartridge's clear walls, collapses. Its appearance provides a visual clue to the amount of ink remaining.

### Using the Thinkiet

Either single sheets or sprocketed fanfold paper can be used with the ThinkJet (the machine has both friction and tractor drive). After a sheet of paper is loaded and the machine is turned on, the print head clears its apertures by spraying a few drops of ink on a replaceable absorber pad.

Prorer operation of the printer can be verified by depressing the machine's line feed button while turning the power on. causes the printer to spray on the paper a preprogrammed sequence of test characters. Switching the machine off ends the test session.

The ThinkJet can print 256 different characters in several different pitches. It . can also print single -pass boldface and underined characters and words. These and many other special printing and forof special control code sequences which must be entered into a companion com puter (but which are themselves not printed).

As for graphics, the ThinkJet can print anything displayed on the screen of an HP 110 or other compatible comput er. Its resolution is 96  $\times$  96 or 96  $\times$  192 dots per inch.

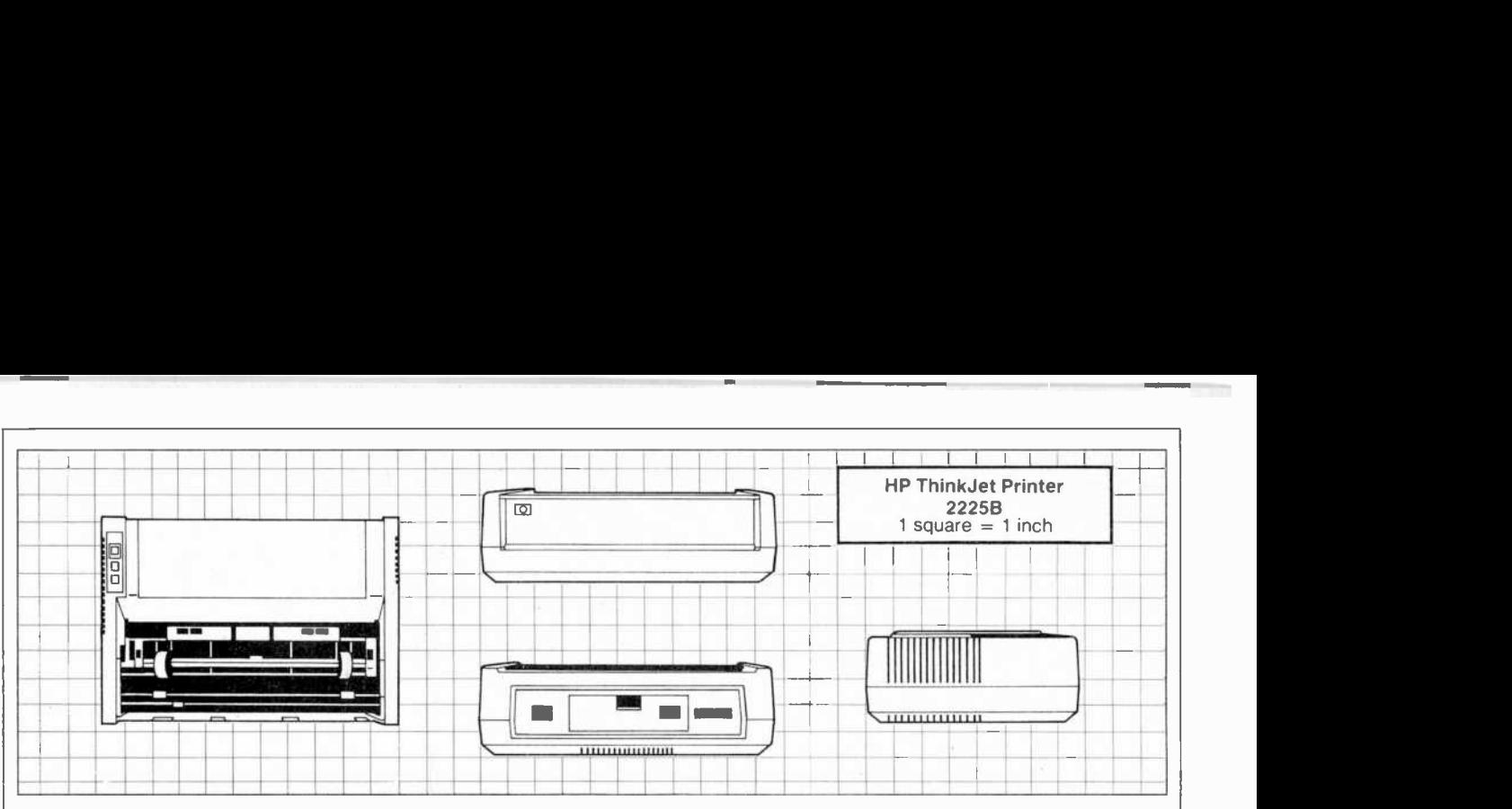

stored within the system's 384K bytes of CMOS ROM. They include a simple word processor package called Memo-Maker, a terminal emulator and, believe it or not, all the graphics and information management features of Lotus 1-2- 3, the best-selling spreadsheet package.

The fourth option is the MS-DOS operating system. Any of these packages can be selected by moving a small point er with the cursor -control keys and pressing RETURN.

Below the titles of the bundled application programs appears a row of menu options corresponding to the eight function keys. These keys allow you to begin operating a selected applications program, set the computer's clock, establish the data communication configuration, reconfigure many of the machine's operating modes and switch the machine off.

Of particular importance is the HELP key. Summaries of the critical portions of the HP 110's various operating man-

### Specifications

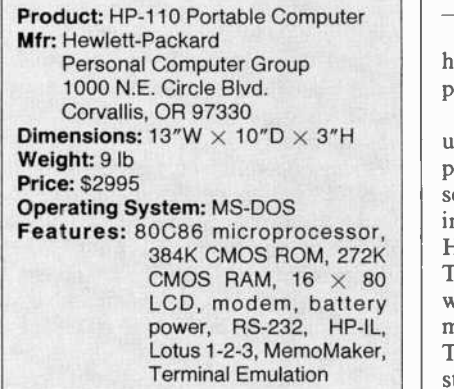

uals are stored in ROM, and they can be instantly recalled simply by pressing the HELP key which is provided in virtually every operating mode. Pressing HELP fills the screen with a detailed explanation of how to proceed.

For example, when the machine wakes up in the PAM mode, pressing HELP provides "Running Applications" to "Turning Off the HP 110." After a topic is selected (using the cursor -control keys to

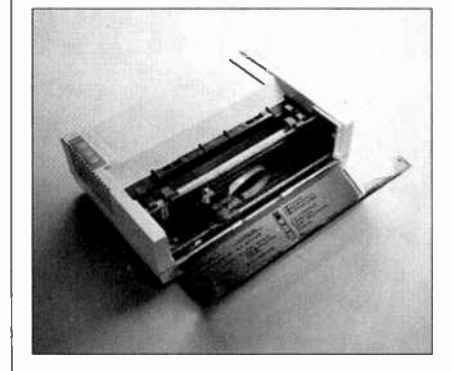

### ThinkJet spray mechanism

highlight the desired topic), the screen provides a concise explanation.

Apparently assuming most potential users will use the HP 110's bundled application programs and commercial include BASIC in the machine's ROM. However, Microsoft BASIC, FOR-TRAN, COBOL and Pascal are or soon will be available on disk, as will be many other popular software packages. They include Microsoft Word, Wordstar, Spellstar, Multiplan, Compiled

Product: ThinkJet Printer (2225B) Mfr: Hewlett-Packard Personal Computer Group 1000 N.E. Circle Blvd. Corvallis, OR 97330 Dimensions:  $11''W \times 7\frac{1}{2}''D \times 3\frac{1}{4}''H$ Weigh: 5 lb Price: \$495 Features: Ink jet printer, 150 cps, battery power, HP-IL interface, disposable print head cartridge,  $11 \times 12$  print matrix,  $96 \times 96$  or  $96 \times 192$  per inch

Specifications

BASIC, dBase II, DataLink and many others.

**Configuring the System**<br>Pressing the System Configuration menu key allows many of the HP 110's standard (default) parameters to be altered. For example, the user can select a new time delay for the automatic timeout feature, change the way characters are displayed on the screen, and change the cursor from a nearly invisible underscore to a clearly visible box. It's also possible to establish various com munication parameters for printers and plotters.

software, Hewlett-Packard chose not to  $\parallel$  ability to specify how the HP 110's mem-The most powerful feature of the System Configuration menu option is the ory is organized. Briefly, a portion of RAM can be assigned as system memory while the remainder electronically emu lates a super -fast solid-state "disk drive." Let's look at this powerful capability in more detail.

(Continued on page 90)

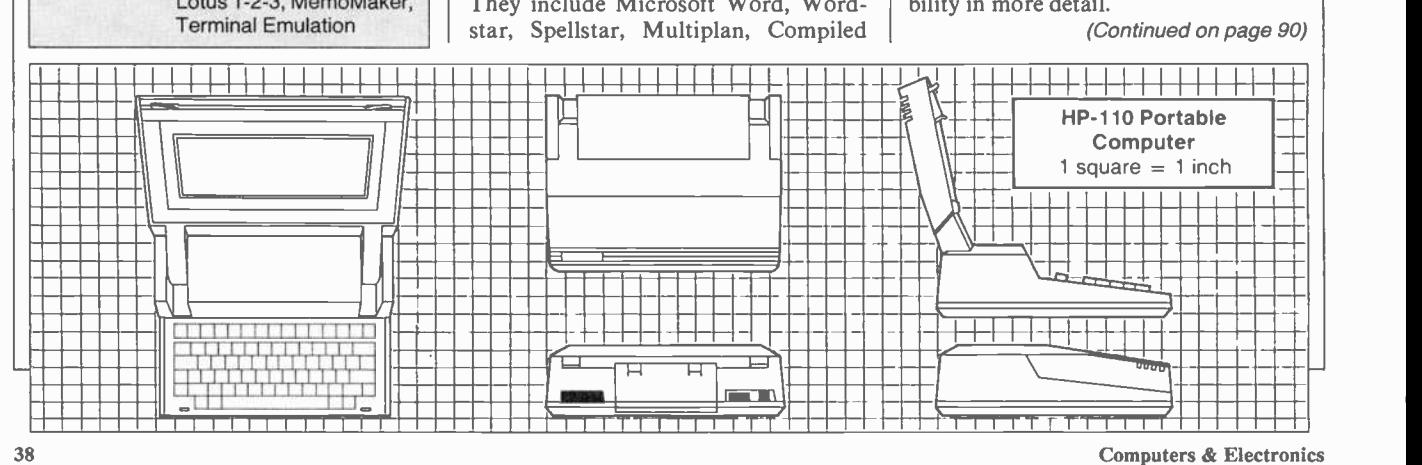

<sup>38</sup> Computers & Electronics

# We don't care<br>which computer you own. We'll help you<br>get the most out of it.

群装

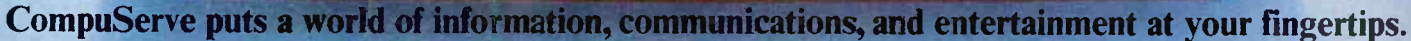

apo La servadores e e

 $\overline{1+\epsilon}$  ,  $\overline{1+\epsilon}$ 

CompuServe is the easy to use videotex sophisticated financial data. Plus, a service designed for the personal computer user and managed by the communications professionals who provide business information services to over one fourth of the FORTUNE 500 companies.

Subscribers get a wealth of useful, profitable, or just plain interesting information like national news wires, electronic banking and shop at home services, and

communications network for electronic mail, a bulletin board for selling, swapping, and personal notices and a multichannel CB simulator.

You get games on CompuServe, too. Classic puzzlers, educational, sports and adventure games and fantastic space games featuring MegaWars, the "ultimate" computer conflict."

Circle No. 60 on Free Information Card

To learn more about CompuServe, call toll-free, 800-848-8199, for an illustrated guide to the CompuServe Information Service. The videotex service for you, no matter which computer you own.

### CompuServe

Consumer Information Service, P. O. Box 20212<br>5000 Arlington Centre Blvd., Columbus, OH 43220 800-848-8199 In Ohio Call 614-457-0802 An H&R Block Company

# **Heathkit instruments. Some buy**

### **Professional specs for serious users**

 $\overline{10}$ 

II IG-4244 Scope Calibrator. <1 ns rise time. 0.015% tolerance.

2 IO-4205 Dual-Trace 5 MHz Scope. Low cost, 10mV/cm sensitivity.

 $\overline{\mathbf{B}}$ 

Ã  $\overline{11}$ 

3 IT-2232 Component Tracer.<br>Checks parts and circuits without energizing them.

4 IP-2718 Power Supply. One fixed 5 VDC and two adjustable<br>20 VDC supplies.

5 IG-1271 Function Generator. Sine, square, triangle waveforms.<br>0.1 Hz to 1 MHz.

6 IG-1277 Pulse Generator. Pulses from 100 ns to 1 sec width. **7 IT-5230 CRT Tester. Tests.** cleans, restores CRT's.

8 IM-2264 DMM. True RMS readings of AC voltages. Analog metering, too.

 $\overline{11}$ 

 $\overline{3}$ 

**E IM-2420 Frequency Counter.**<br>5 Hz to 512 MHz. 25 mV RMS<br>guaranteed, 4 to 15 mV typical.<br>Ovenized oscillator. Has period and frequency modes, too.

⑩ IM-2215 Hand-held DMM. Five DC V ranges. Accuracy:  $±0.25%$  of reading + 1 count.

El IT-2250 Capacitance Meter.<br>199.9 pF to 199.9 mF. 0.2% basic<br>accuracy. Auto ranging.

12 IO-4360 Scope and IOA-4200 Time/Voltage Module. Our finest. Triple trace, 60 MHz, <7 ns rise time. Revolutionary IOA-4200<br>controls CRT cursor and multifunction display.

 $\overline{\mathbf{z}}$ 

WW

# hem for pride...some, to save money.

The time you spend at your test bench makes you a professional, whether you're pursuing a proud hobby...or earning a living.

So don't trust the accuracy of your measurements to anything less than the instruments that are built and used by professionals. Heathkit instruments.

Our products are designed, from the handles up, as kits. The parts and chassis are

a little bigger, more rugged, more accessible. Most have calibration standards built in so you can do that job yourself - accurately, conveniently, at no charge. This makes our instruments superior to smaller, "disposable" varieties that discourage self-servicing.

> Performance is superior, too. Check the specs on our new IO-4360 Scope and IOA-4200 Time-Voltage Module. View ≥90 MHz waveforms and get simultaneous cursor-controlled readout of Hz, period, pulse width and  $\pm$  DC voltage!

> > Get reacquainted with our full line. Bench, portable and hand-held instruments, from lab grade to hard working economy models.

> > > These instruments are built by experienced hands. Your hands. So they'll save you money, give you confidence and help you do a better job. Heathkit instruments. Don't trust your pride or money to anything less.

**Heathkit instruments.** The professional **module**<br>The professional **module** 

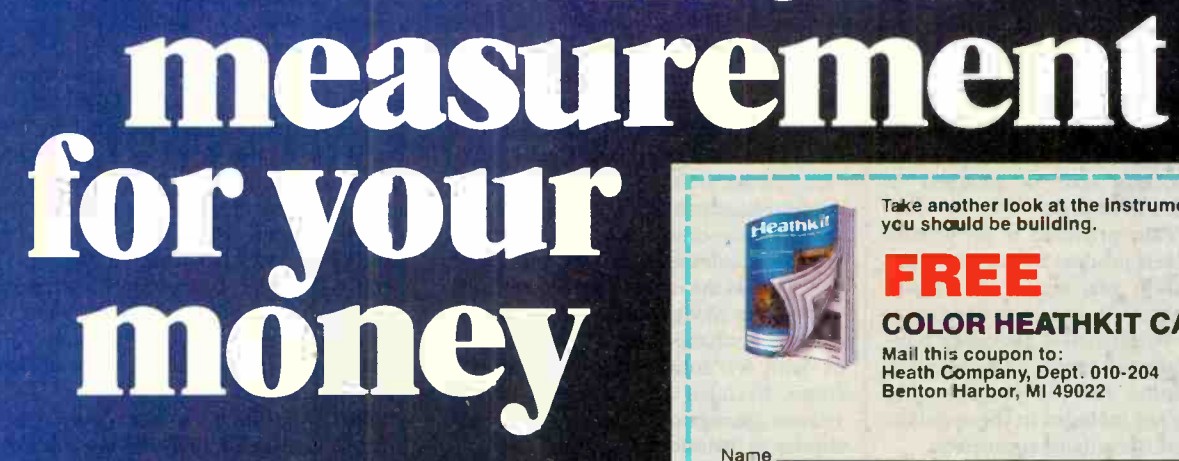

Take another look at the instruments you should be building

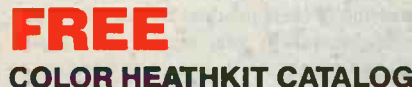

Mail this coupon to:<br>Heath Company, Dept. 010-204<br>Benton Harbor, MI 49022

Zip

 $GX - 394$ 

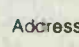

City

State

Heathkiti

Company

# SOFTWARE REVIEWS FRAMEWORK

Ashton-Tate puts it all together with an integrated package

### BY LEE D. ZIMSKIND

dBASE II, a best-selling database management system for microcomputers. During the last three years they have continued to develop new products for database and file management, including the recently announced dBASE III. Framework is Ashton-Tate's newest entry into the rapidly expanding integrated software market. Ashton-Tate was scheduled at the time of this writing. to begin shipping it on July 2.

The theory behind integrated soft-<br>ware is that productivity and utility are increased when several applications are combined under one interface. Most integrated packages include at least word processing, spreadsheet, and business graphics. Some add communications and/or other facilities. Framework is a very well-equipped package. It includes word processing, spreadsheet, graphics and communications, plus data management, forms processing, and two features which, according to Ashton-Tate, differentiate their product from others- an outline generator and a very powerful high-level programming language called FRED that makes Framework ideal for developing vertical applications and integrating other programs into the Framework environment. Indeed, Ashton-Tate has chosen to implement the communications features of Framework by using FRED to incorporate Mycroft Labs' popular terminal emulation package, MITE. Its cost is included in Framework's \$695 price.

Ashton-Tate provided a pre-release version of their product for review. Since move—which makes it very easy to or-<br>documentation was incomplete, I will ganize ideas into coherent presentations. documentation was incomplete, I will not comment on it, except to say that it appears to be extensive, providing templates, reference cards and tutorials. Documentation for the programming language is not included in the standard package, but is available separately.

What Framework does is simulate a desktop using the computer's display. It can place various kinds of documents or frames--word processing, spreadsheet, graphs, databases-on the desktop, singly or in combination. Each frame is

N 1981 Ashton-Tate introduced | number of frames on the desktop, the identified by a user-assigned name of up  $\vert$  able to supply the margin and paragraph to 255 characters (whose usefulness is in-<br>indentation parameters for this entire arto 255 characters (whose usefulness is in-<br>creased if the first eight characters are unique). The list of frames on the desktop is kept in a "tray" on the righthand part of the desktop (screen). The user, always knowing what is there, can easily retrieve or move among the frames. Since there is no limit to the screen sometimes resembles a messy desk. To clear it, a single command can move the contents of the desktop to the tray. The process is quite orderly-and quite different from the usual clearing of ordinary desktops.

Frames can be nested within other frames (called "containing frames") without any limit. Different types of frames can be combined, so one document may contain text, spreadsheets and graphs. One of the strengths of Frame-

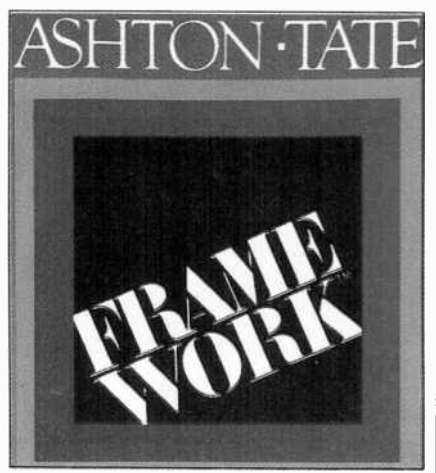

work is its capacity to organize frames within the containing frame as a tree structure or outline. For example, in or der to write this article I created an outline within a containing frame called "framework article." All of the standard data -management functions exist at the frame level-create, add, delete, insert,

You can move frames around on the desktop or change them in shape or size, desktop or change them in shape or size,<br>or with a "zoom" feature, enlarge a frame to take up the whole screen. Frame management and function are similar to "windows" in other products. Ashton-Tate attributes the superiority of the frame concept to two capacities: using it, you can assign a name to a frame and store information (e.g., print  $\begin{vmatrix} 1 & 1 & 1 \end{vmatrix}$  A highlighted line called the status options or, indeed, an entire program and panel near the bottom of the screen options or, indeed, an entire program) with a frame. In the above example I was

AmericanRadioHistory.Com

able to supply the margin and paragraph ticle by defining them for "framework article." It is also possible to change the parameters when necessary. This is a very simple example of a very powerful capability: You can define as much as a 32,000-line program behind a frame border.

### Implementation

The minimum system requirements of Framework are 256K of RAM and two 360K disk drives. We used the configuration for most of our testing and found that the software performed with quick speed and good response. In our pre-release version the files, especially spreadsheets, seemed to take up a huge amount of space both in memory and on the disk, but we assume this problem will be corrected.<br>You can use Framework with either a

monochrome display or a color graphics adapter and color monitor. Ashton-Tate has used color not for the screens, but for display of graphs. The graphics features also work on IBM monochrome boards with standard monchrome adapters.

Framework makes extensive use of a help library. Whenever you press the F1 key, a help screen is displayed with information about current function options. The screens we saw were well-written and helpful.<br>When you first invoke Framework, an

move—which makes it very easy to or-<br>ganize ideas into coherent presentations.<br>You can move frames around on the potions. You make a selection by movempty desktop is displayed on the screen. Across the top is a list of menus-Disk, Create, Edit, Locate, Frames, Words, Numbers, Graphs, Print--which you can access by hitting the INS key and moving the cursor onto the desired function or by holding the CTRL key down while typing the first letter of the desired function. One of the things I had trouble getting accustomed to was the use of the INS key as an "instruction" key rather than an"insert" key. When you select any of the functions, a menu appears listing the various ing the cursor onto it and pressing RE-TURN or by typing the first letter of the function.

The other item on the desktop at startup is a list of available storage devices. By selecting the appropriate device, again by highlighting it with the cursor, you can load a frame from a disk.

A highlighted line called the status shows the name of the frame and the

column/row location of the cursor. For spreadsheets and databases, formulas behind the current cell are also shown. The bottom line on the screen is used to give more information. For example, during editing of a spreadsheet cell, that line displays the values or formulas; when a menu is in use, it shows a sen tence describing the result of selecting the option.

At any point you can save the entire  $\frac{1}{\sqrt{1-\frac{1}{\sqrt{1-\frac{1$ state of the system on disk. This feature makes it possible to leave Framework maintained dynamically as text is added (perhaps to go home) and start it later  $\vert$  or deleted. In fact, all spacing is main-(perhaps to go home) and start it later exactly where you had left off.

One of Framework's strengths is its consistency across all applications. You use the same series of key strokes to move data whether in word processing, spreadsheet, database or outline mode. The same can be said for copying, search and replace, sorting, or any other function. Once you learn basic functions for any one application, you can apply them  $\left| \begin{array}{c} \text{global search and replace, lo} \\ \text{angle copy—are implemented.} \end{array} \right|$ logically to the others.

Framework enables you to define up to 46 macros. In addition, more than 14 ous applications: finances, statistics, control, logic, to name a few. If you find you need functions not provided by Framework, you can define others and store them in a library that will be invoked automatically.

There are four main types of frames: word processing, spreadsheet, graphics and database.

### Word Processing

Framework incorporates most com- mon word processing functions. When you create a word processing or "empty | sheet programs. The number of rows word" frame, it resembles a blank sheet of paper. You can begin typing immediately and format the page later. Alternamenu for setting the left and right mar-<br>gins (maximum of 255 characters), paragraph indentation (including negative for hanging indents) and justification. You also use this menu to change the tab size—tabs are set at equal intervals across the page. There is no decimal tab. (Ashton-Tate suggests using a spreadsheet for columns of numbers and incorporating it in the document, but, as I will a cell may contain a full 32,000-line pro-<br>explain, there are drawbacks to this gram. Formulas or programs may referexplain, there are drawbacks to this method.) Word processing defaults include "word wrap" and "insert" modes. | or in another one. Generally the cell ref-

The approach Framework employs is "what you see is what you get." If you select full justification, the document ap-

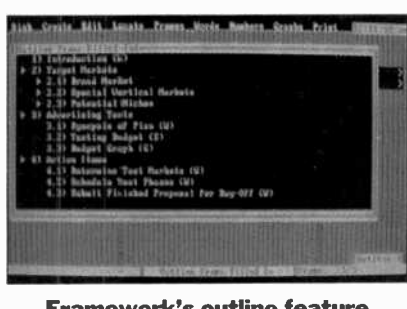

Framework's outline feature helps organize ideas.

maintained dynamically as text is added tained dynamically; there is no reformatting function. This approach is maintained with the horizontal and vertical scrolling through the document and the display of underlined, boldfaced and italic characters.

While some of the fancier options, such as superscripting and subscripting, Choices for formatting are more than have not been included, all the basics— adequate. Text can be aligned left, right have not been included, all the basicsglobal search and replace, locate, move

The word processor is not meant to be used for creating large documents, such as books. Although it is easy to get around a document if it is broken into manageable pieces in multiple frames, no partitioning (page breaks) within a frame is possible. In fact, it is impossible to ref erence a section of a document by page number: The frame must be paged through a screen at a time. To users of  $\vert$  erase the rest. highly sophisticated word processing equipment this may prove an annoyance.

### **Spreadsheets**

The spreadsheet implementaion con-<br>tains all the usual functions of spreadand columns is limited only by machine memory (maximum array size is 32,000 rows by 32,000 columns). You address cells using letters to represent columns and numbers to refer to rows: Thus C5 refers to the fifth row of the third col umn. You may also reference or display a cell using a "meaningful" name, which is the concatenation of the column label and the row label, separated by a period.

Like other spreadsheet programs, Framework enables you to define formulas behind a cell or group of cells. In fact, a cell may contain a full 32,000 -line proence other cells in the same spreadsheet erences in formulas are relative; that is, a formula that you move or copy is adjusted for the new position of the cell.

AmericanRadioHistory.Com

 $\blacksquare$  Framework also has the capability of specifying absolute cells, which do not change when the formula is moved. But, again, the real difference in Framework is the powerful command language that you can use in the definition of any cell.

Framework supplies most of the usual cursor functions, but not the capacity to "jump" directly to a specific cell. Entering data in other than row order requires two keystrokes between each entry in-<br>stead of one. Adding and deleting rows and columns is somewhat more clumsy than in some competitors' products be cause you must set the cursor properly: Sometimes it is difficult to remember whether the new row or column will go before or after the cursor position (it's after). It is also possible to move or copy from another spreadsheet or database and to consolidate spreadsheets.

Choices for formatting are more than or centered and appear underlined, boldfaced or italic. Numbers can be displayed as integers, fixed decimals, in business format or in scientific notation with percent or dollar signs. A "nationalize" function allows currency conver sion. It is easy to widen columns.<br>You can protect cells against change

or editing, and easily create templates, by protecting the cells that don't change and using the "Blank All" command to

**Graphics**<br>Creating graphs from a spreadsheet or database is very easy in Framework. You select the data and invoke the "draw new graph" option of the graphics menu. The variables are automatically selected from the headers of the row or column being graphed. You can set various options, such as manual scaling and headings. You are also able to link the graph to the spreadsheet or database containing the data elements so that the graph is updated automatically. Since you can conveniently show both the data and the graph, you can immediately see the effect of changes in the data. The program defaults to a bar graph format, but stacked-bar, line, scatter, x-y, pie and exploded pie are available.

The technology employed for the graphics permits graphs to be run even on an IBM monochrome screen without a graphics adapter. Color, however, is supported for graphs on color monitors.

Although they were not ready at the (Continued on page 73)

The company that made the first transportable IBM clone introduces a line of powerful new desktop computers

COMPAQ'S

**WEST COMPATE!** 

### **BY B&J MCMULLEN**

Further, all models utilize the maximum 200-watt power supply for Model 4. These design choices give purchasers the<br>ability to expand any model to the maximum without having to send the unit back to the shop.<br>Compaq is also distributing the new

line, whose suggested retail prices (without a \$255 monitor) run from about \$2240 for the Model 1 to approximately \$6940 for the Model 4.

### Backup

The internal hard disk backup is a 10.35 M -byte tape cartridge housed directly under a floppy disk drive (the flop-

OMPAQ Computer Corporation of Houston recently announced anew line of desktop computers called DESKPRO. The new series includes four models, all based on the Intel 8086 chip. The use of the 8086, which has an internal speed twice that of the Intel 8088, gives the new line a significant increase in throughput over the<br>IBM PC and PC-XT as well as over other 8088-based PC-compatibles (including Compaq's own Portable and Plus models). Despite the use of a different<br>processor, Compaq is equipping DESK-PRO with the same level of compatibility with the IBM/MS-DOS standard that other Compaq models have.

FIRST REPORT

The DESKPRO series is a complete line of four different units, ranging from Model 1, a 128K single floppy disk system, to Model 4, a 640K system containing a single floppy drive (expandable to dual floppy), a 10 M -byte fixed disk drive, an internal 10 M-byte fixed disk

Barbara and John McMullen are con-<br>tributing editors to C&E.

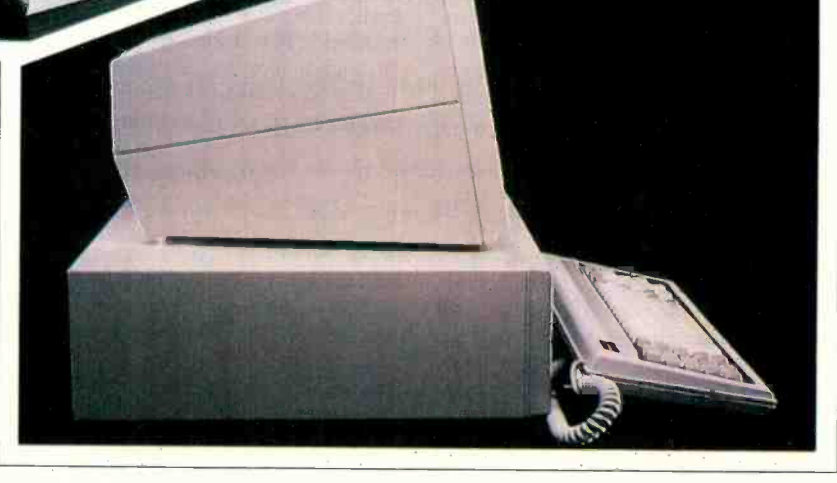

backup and an asynchronous communications/clock board. In between, Model 2 is a 256K dual floppy system while from any logical DOS drive and permits Model 3 is equivalent to the IBM PC-XT (256K RAM, single floppy and 10 M-(256K RAM, single floppy and 10 M-  $\vert$  from external network systems, such as byte fixed disk drive) with an additional Corvus Omninet. Gary Stimac, director asynchronous communications/clock board.

All models have the same housing (14.74" wide by 13.75" deep by 10.75" high) which contains internal space and sockets for the maximum configuration.

py drives are half-height). This device also has the capacity to back up data users to archive files from floppies or Corvus Omninet. Gary Stimac, director of engineering for the Compaq Office Computer Division, which is responsible for the DESKPRO, estimated time needed for backup. He figures that to back up 10M bytes takes approximately 18 minutes (assuming that the target

cartridge has already been formatted for use, which takes approximately 40 minutes). Software supplied with DESKPRO units permits users also to take "directories" of the archival tape cartridges.

### Compatibility

In pursuit of true PC compatibility for the DESKPRO, Compaq was able to tap<br>its experience in reaching the same compatibility for its Portable units. Steve Flannigan, vice president, system engineering, who has the responsibility for ensuring software compatibility, points out that Compaq had developed internal programs to test software compatibility were already available when needed for DESKPRO development. Moreover, Compaq, in developing its earlier products, had learned-better than anyone else, including IBM (witness the noncompatibility of the  $PCjr$ )-the importance of compatibility and was able to implement it.

In order to provide full compatibility with the IBM PC, Compaq is equipping units with two different clock speeds:

a) 7.14 MHz-the internal speed of the 8086, which allows a DESKPRO unit to run at its maximum throughput rate. This setting is to be used for most normal business applications.

b) 4.77 MHz-a speed comparable to the 8088 processing utilized in the IBM PC and PC-XT. In this mode, which Compaq calls "common," is run any software that is dependent on internal clock rate (for example, communication programs that utilize programmed "time-out" loops or time-based dialing or handshaking protocols). Common mode is also used when speed is detri-<br>mental to the application. (In hobby or entertainment programs, like PacMan, double speed would be inappropriate.)

Switching between the two clock modes may be accomplished under software control or by manual keyboard intervention (at any time). The current status of the setting is indicated by a light on the front left surface of the system: green for the native 8086 mode; red for the common mode.

Also in the interest of compatibility, the system contains eight IBM PC-XTcompatible expansion slots (one short and seven long). Of these slots, the floppy disk printer controller board and the video monitor board take a long slot each in all models. The fixed disk controller | point that DESKPRO permits technical takes a long slot in Models 3 and 4, while | expansion. Larger fixed disks, local area takes a long slot in Models 3 and 4, while the asynchronous communications/ clock board uses the short slot in Models <sup>3</sup>and 4. This utilization leaves five long and one short slot available for additional peripherals in Models 1 and 2 and four long slots available in Models 3 and 4.

### Throughput

While speed may not be a foremost concern of PC users today, Stimac believes that software is just beginning to push the limits of the 8088 -based systems and that speed will soon become of utmost importance. Stimac makes the

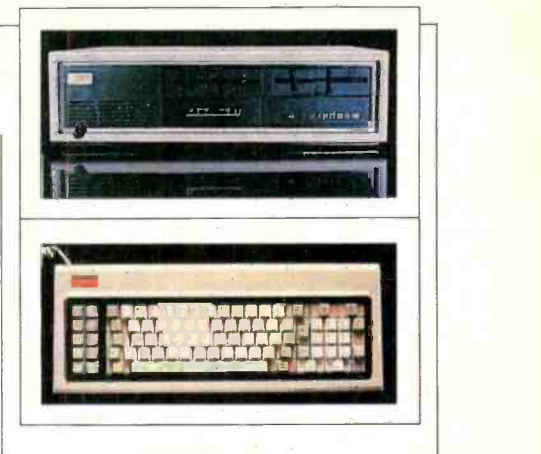

point that DESKPRO permits technical networks, etc., can utilize the same basic configuration as time goes on. (Early product testing, Stimac points out, showed that popular LAN's that were severly degraded by multi-computer access in an 8088 environment suffered no degradation in the DESKPRO 8086 environment.)

A further throughput enhancement is a motherboard that can contain up to 640K bytes "on -board." Its design allows users to access all RAM in the full 8086 16-bit format rather than through the 8-bit I/O bus that is utilized when

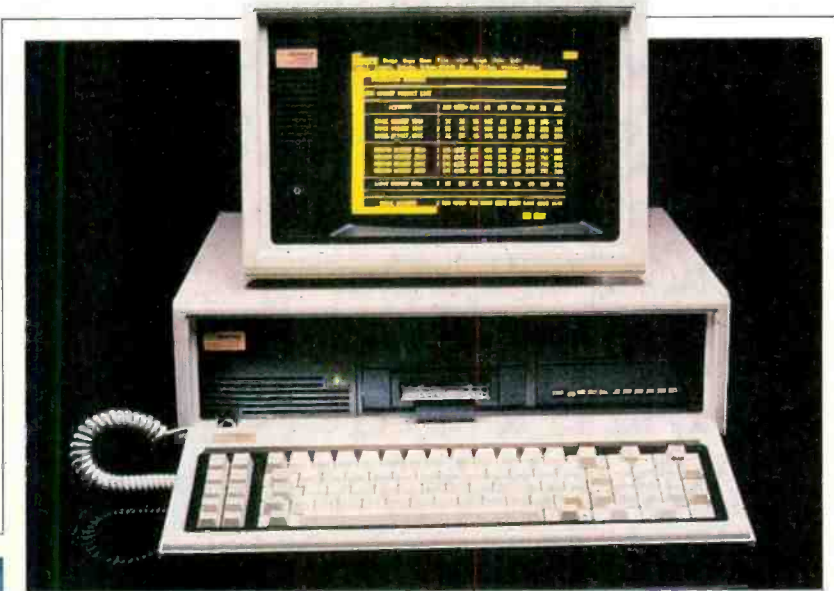

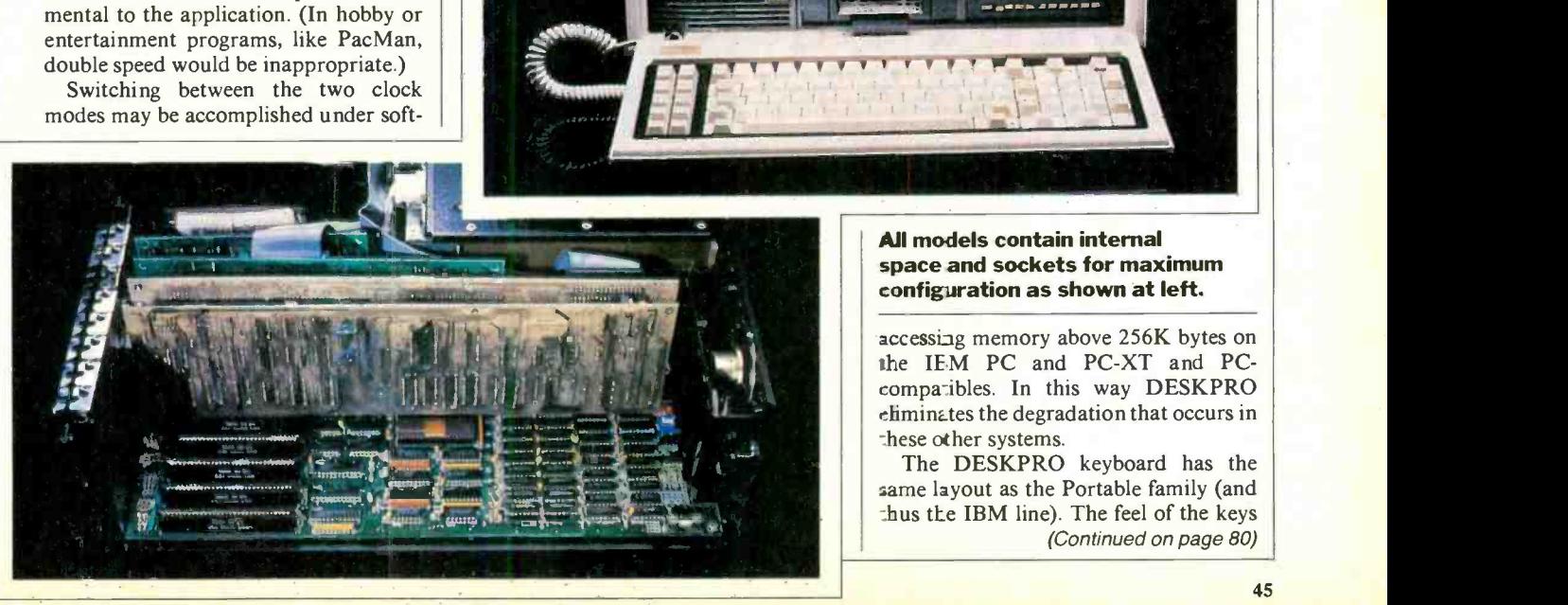

Ilia

All models contain internal space and sockets for maximum configuration as shown at left.

accessing memory above 256K bytes on the IEM PC and PC-XT and PCcompa:ibles. In this way DESKPRO eliminates the degradation that occurs in these other systems.<br>The DESKPRO keyboard has the

same layout as the Portable family (and thus the IBM line). The feel of the keys (Continued on page 80)

**IL IZ. WILL HELP YOU...Mind your business...Comput**erize your office... Buy a printer ...Turn your PCjr into a word processor... Learn American History ...Talk to your sales rep in Des Moines via CRT about his new sales quota... Access Dow Jones, The Source, Compu-serve and other public net-

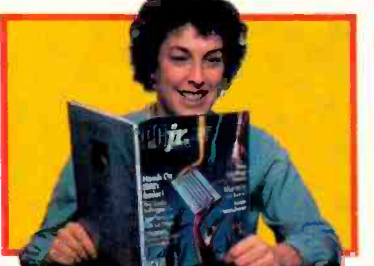

works... Be your own bank teller... Write The Great American Novel...Purchase the right monitor..."Cluster" your PCir. with the right monitor... "**Cluster**" your PCjr. with a PCXT...Go on a diet that works (?) (!)<br>...Study Euclidean theory... **Prepare** for your visit to the

IRS ...Balance your checkbook ...Teach your PCjr to sing in harmony... Fight off invading aliens during your lunch hour... Computerize your patient profiles... Track last month's inventory of steel ball bearings... Plan your vacation... Find PC software that's interchangeable with your PCjr...List your tax exempt expenses for the year... Project the amount of oil you will use in your furnace... Decipher

your phone bill...Outof your cross-country Organize a little<br>cover when Venus and

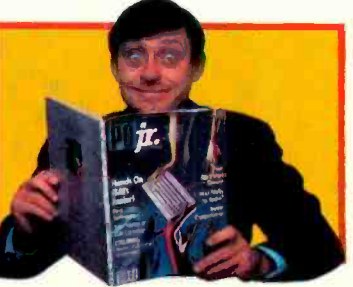

league ... Dis-<br>Mars are closest business trip...

to the sun...Turn your PCjr into a Picasso or Van Gogh... Save money when buying new peripherals for your PCjr... Manage your database with dBase II...Catalog-shop with Compu-Card ... Write memos... Upgrade your system... Cure insomnia with a new game you can play at midnight ... Make calculus as easy as 1, 2, 3... Create bar charts to tell a story... Expand your system with two disk drives... Organize your library... Set up a national sales meeting... Review the newest product releases from your living ing... **Review** the newest product releases from your living<br>room...Improve your

room...Improve your<br>animation and sound<br>better grades in  $\begin{bmatrix} 1 & 1 \\ 0 & 0 \end{bmatrix}$  to your PCjr...Get<br>school...Write better grades in papers with no spelling  $\Box$   $\Box$   $\Box$  errors  $\Box$  Evaluate

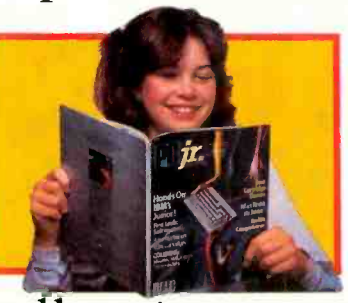

new printers... Play challenging new games... Change operating systems... Create personalized stationery... Give pre-schoolers a head -start in computer learning... Eat, swing, jump, punch and blast better with winning game tips ...Choose a computer camp...**Balance** home expenses. MAKE YOUR PCjr YOUR MOST IMPORTANT TOOL!

SUBSCRIBE TO PCjr. - We'll help you mind your business and make computing entertaining, educational and functional!

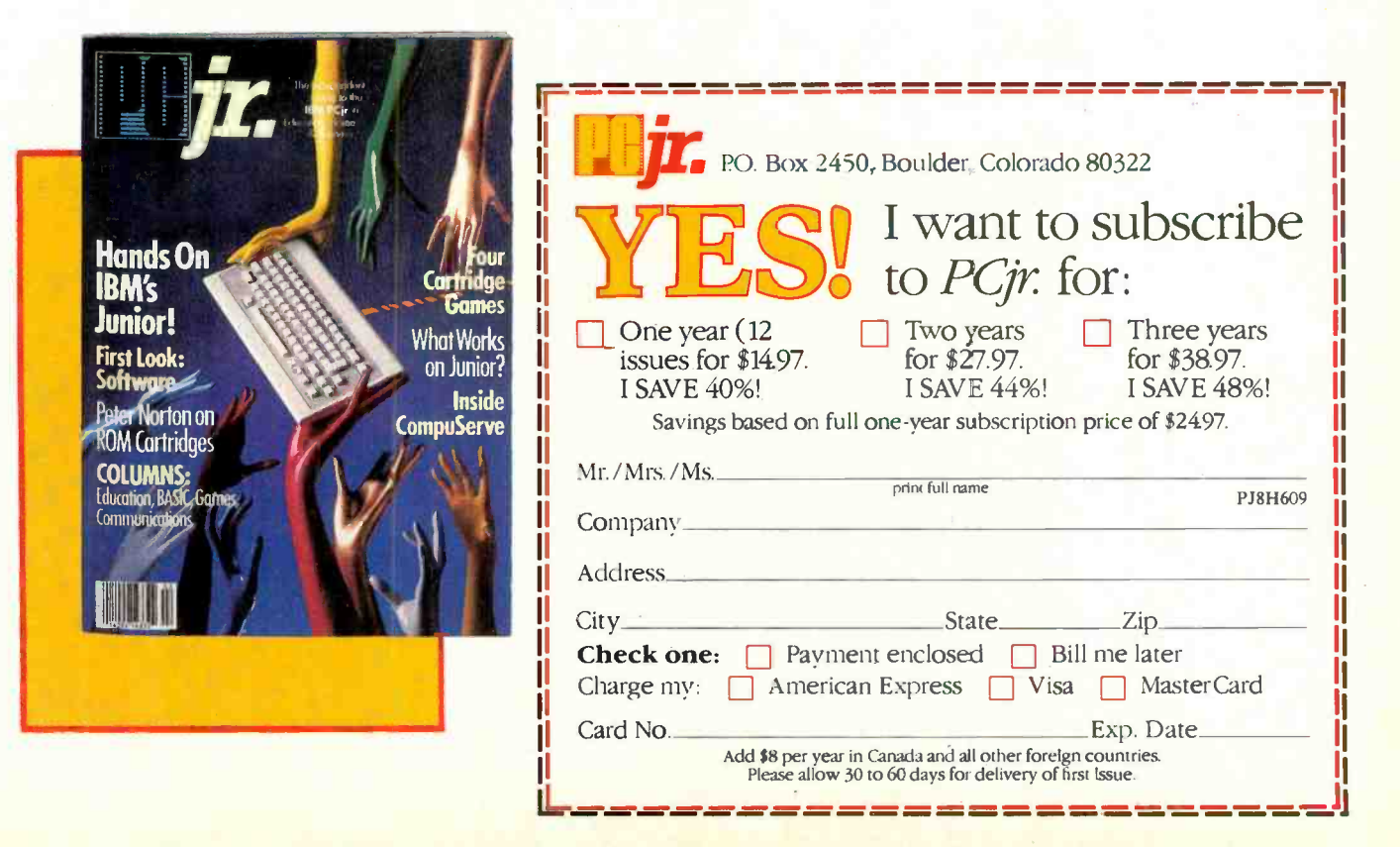

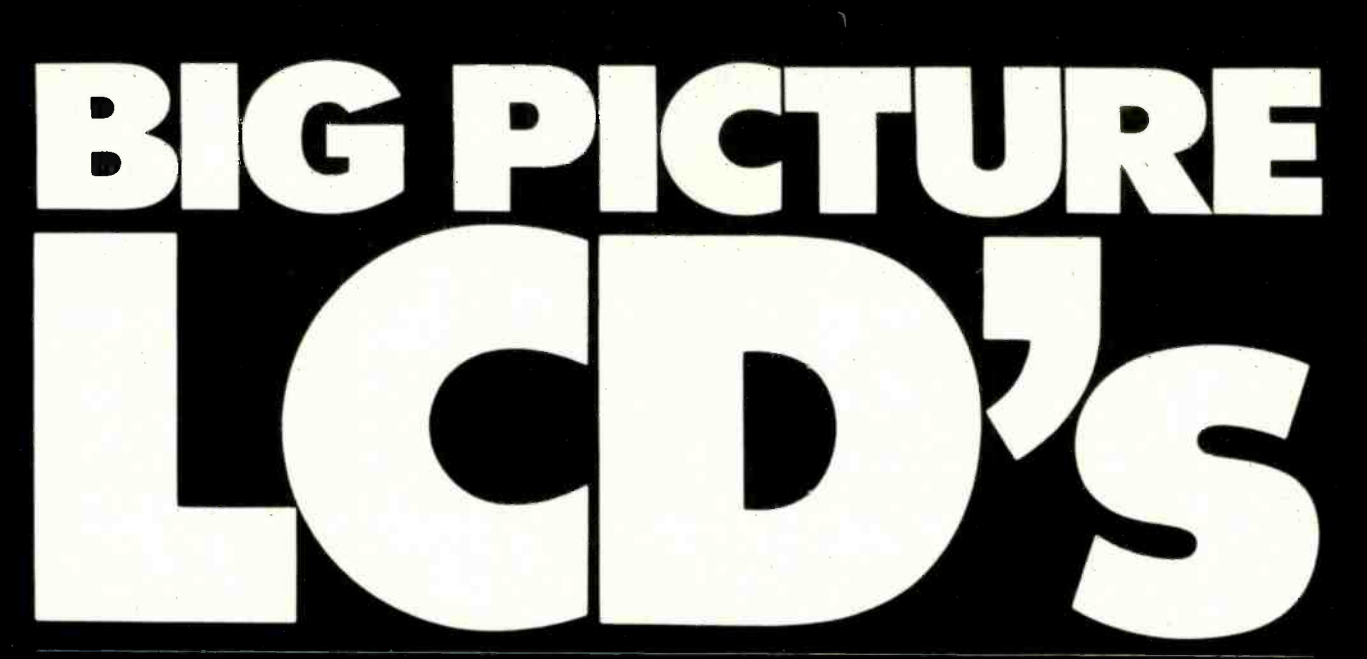

New liquid crystal displays offer increasing competition for CRTs **BY BOB PETERSON** 

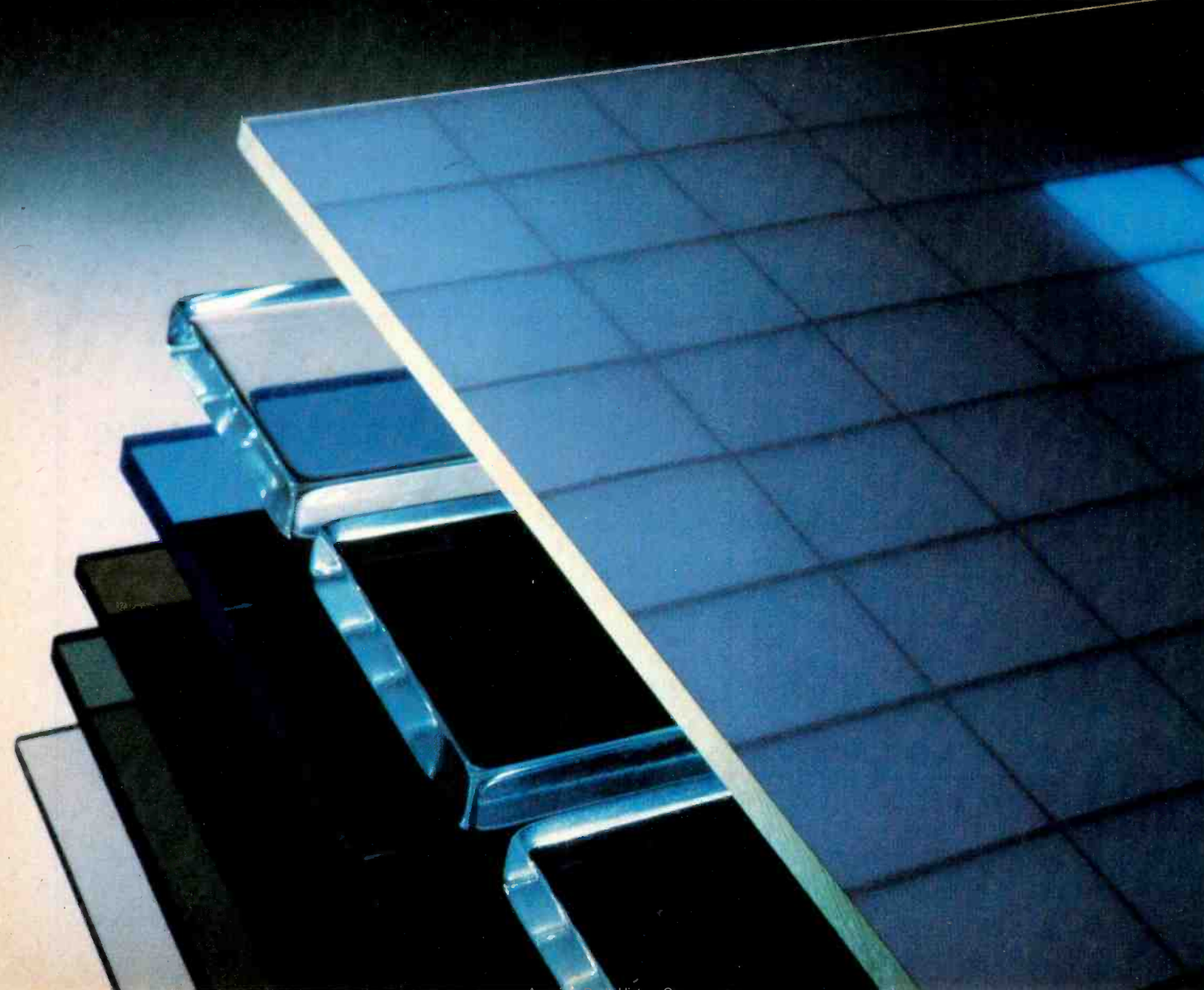

# IKE the protagonist in a Shakespearean play, the liquid-crystal display (LCD) has been leading a tragic flaw-its small size. However, that flaw is likely to disappear very soon.

In fact, several manufacturers are row Making LCDs that display 24 or 25 Imes of 80 characters-the same capacity as a standard CRT.

LCD panels are flat and require very little power, which makes them potentially the best display medium for lapthe big LCDs still suffer from the minor problems associated with smaller panels concerning viewing angle, speed of response. temperature range. and bright ness. Fortunately, the benefits of the big

LCDs far outweigh the drawbacks.

sized portable computers. But most of vclved. Are people willing to pay \$500 Only one question must be answered before big LCDs are wedded to portableccmputers: Will users pay the price? Big LCEs aren't cheap. They cost much less than other flat panel alternatives, but that's not the only consideration inmore for a computer such as the Radio Shaes: Model 100 (which has an 8-line. display and costs under \$1000, just for the convenience of a 24 -line panel? The latter isn't available yet, but it won't be long before it (or something similar to it) wi.l be.

All of the high-capacity LCDs, except one, are coming from Japan.. Companies that have announced  $24 \times 80$ -character panels include Seiko Instruments, Sanyo, Sharp, and CrystalVision. The

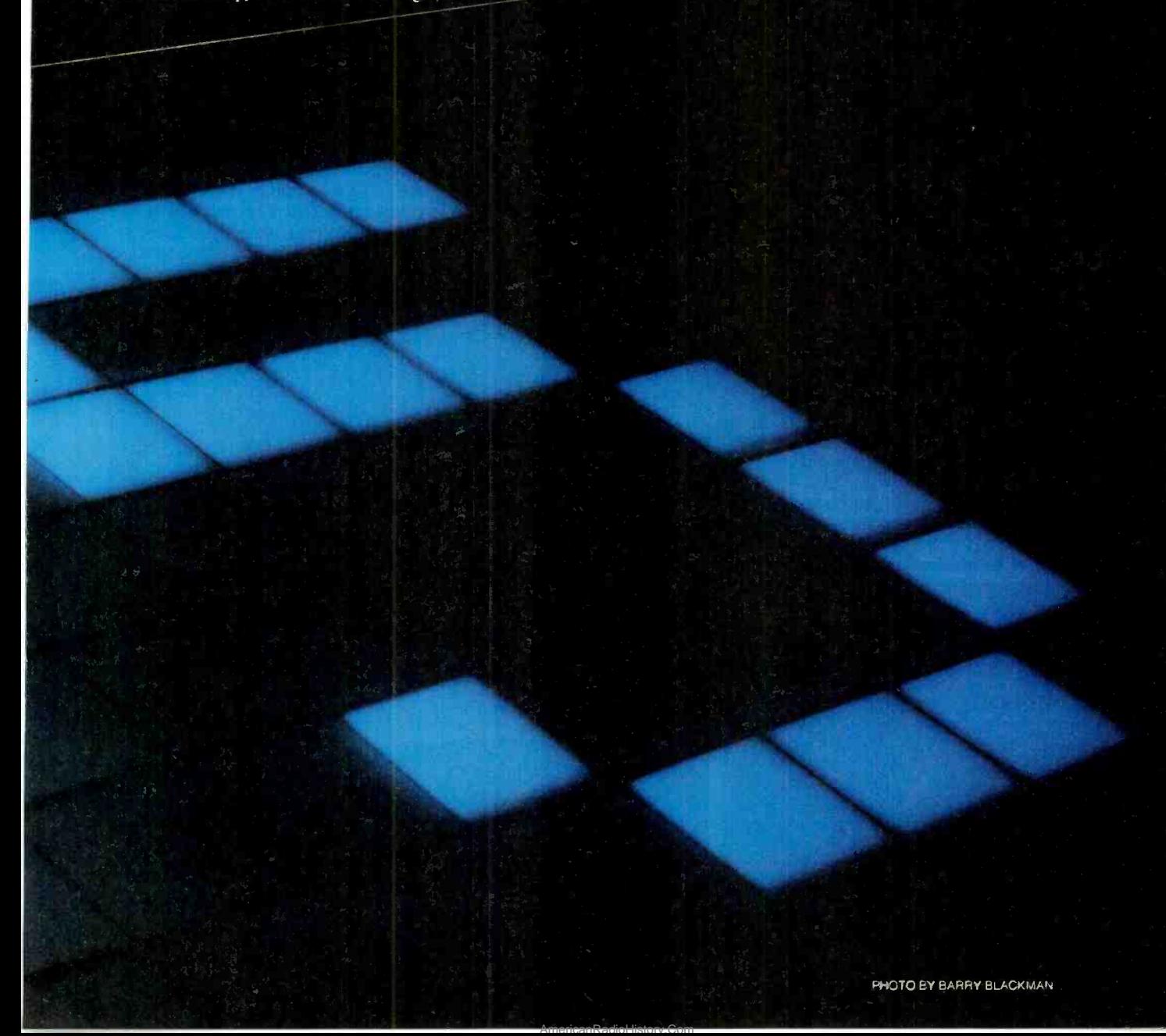

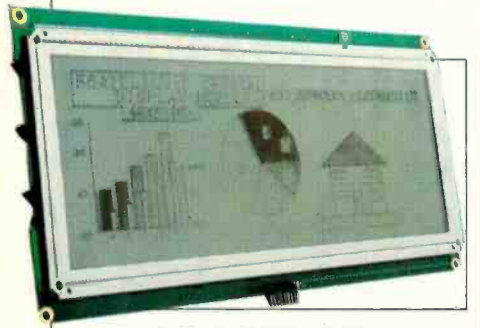

Seiko's 24 -line LCD.

Japanese are considered so far ahead in the LCD race, it's surprising to see a U.S. firm on this list, but CrystalVision claims to have a significant contribution to make.

Seiko is now marketing a 24  $\times$  80character LCD that sells to manufactur ers for about \$400 in small quantities. Although Seiko has been selling panels with on-board LCD controllers, the 24line product won't include this circuitry because computer makers would rather handle control functions externally. By using a CRT controller instead of a dedicated LCD controller, the entire system can work much faster.

Also coming from Seiko, though, are three LCD graphic panels, one of which has  $128 \times 480$  dots-or 16 rows of 80 characters if you count it that way. Unlike most LCDs, which require more than one voltage, the graphic displays re quire only one 5-V supply. They also contain a compensation circuit the keeps the voltage levels to the display at the best possible value for any given temperature.

Sanyo promises an LCD that displays a few more characters than a standard CRT. This panel provides  $200 \times 640$ dots-25 rows of over 100 characters each. The product comes with CMOS drivers on a pc board for \$273 in large quantities. It's interesting to note that

### Layers of twisted nematic LCD.

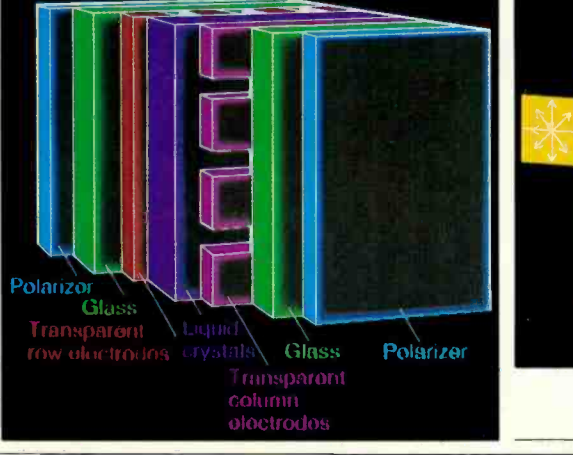

the multiplexing rate of this panel is more than three times as great as some of the LCDs currently on the market. Sanyo is obviously pushing standard LCD technology further than other manufacturers.

The third Japanese large-LCD en-<br>try—and the winner so far in the race to lower prices-is Sharp. The company plans to sell its  $25 \times 80$ -character panel for less than \$200 in large quantities. It's difficult to tell how the panel cost will translate into a final computer product price, but you'll probably find out before long. Sharp is shipping prototypes at the time of this writing and expects to sell production quantities by June.

A U.S. firm that recently began working on LCD technology, CrystalVision, plans to compete in the large -panel race in a big way. The company has developed a 25  $\times$  80-character display that differs markedly from standard LCDs. Though the cost is about twice as much as a comparably sized CRT, this panel's display quality may enable it to compete favorably with conventional CRTs.

### LCDs Aren't Created Equal

The differences between the LCD from CrystalVision and those from the Japanese companies stem from the type understanding of these technologies re quires a crash course in the chemistry

Fig. 1. Twisted nematic molecules.

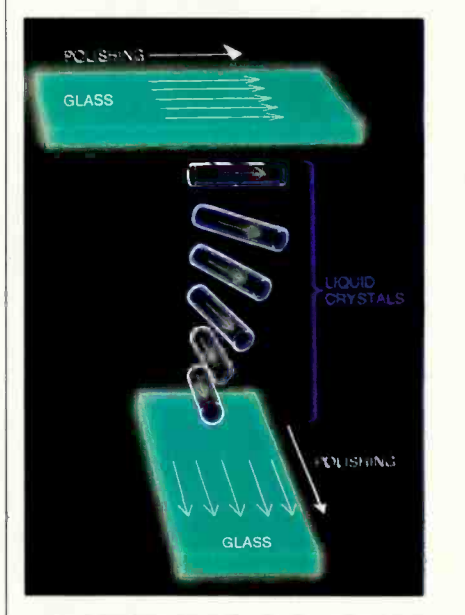

behind LCDs, but the basic principles are fairly simple.

of LCD technology used. A complete | tals in dishwashing liquid if you let some Two types of liquid crystals exist. One type, lyotropic crystals, are very com- mon in living things; every living cell contains this kind of crystal. You can see the optical properties of lyotropic crysrun down the sides of a clear glass. The thread -like refractions you see are long

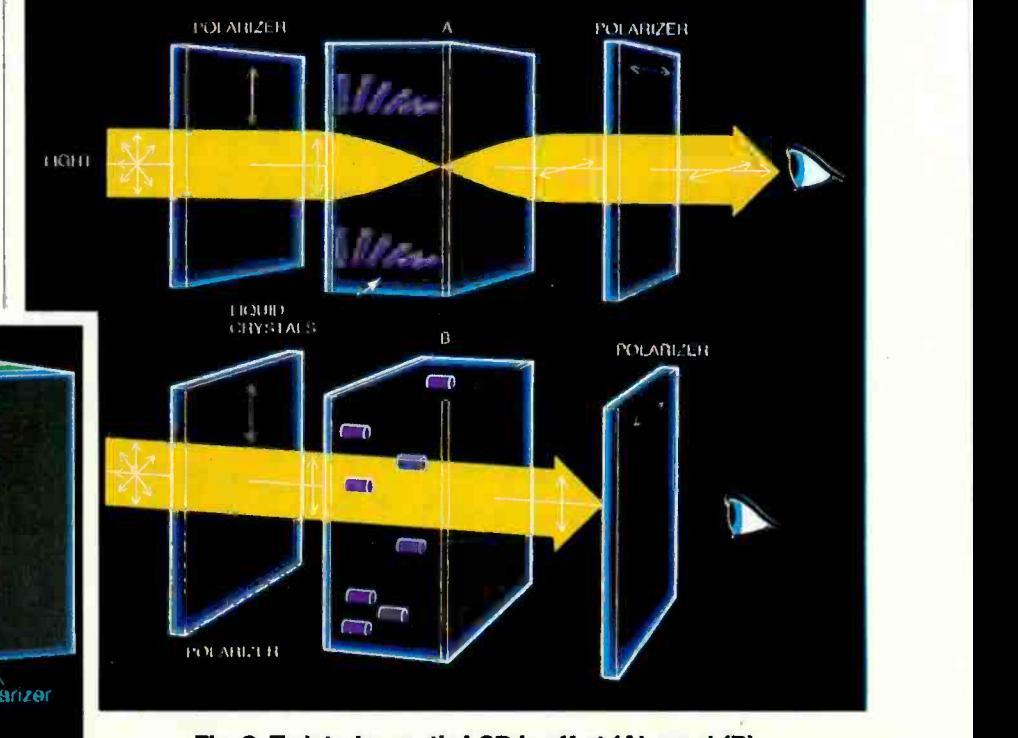

Fig. 2. Twisted nematic LCD is off at (A); on at (B).

liquid crystal molecules that scatter light, thus making themselves apparent when you look through them. Because these crystals consist of two phases (more on that in a moment), they aren't used in LCD displays.

The second type of crystal, the thermotropic, is the kind used in all LCD displays. Thermatropic crystals are use ful because they exist in only one phase at a time. The phase of a liquid crystal depends on its temperature, just as the phase of  $H<sub>2</sub>O$  does. When  $H<sub>2</sub>O$  is very

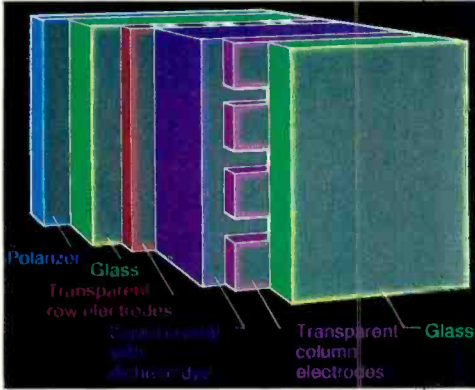

Layers of guest host LCD.

cold, for example, it exists in the solid phase-ice. Heating it changes its phase to liquid-water. And heating it further produces the gas phase-steam.

Liquid crystals go through similar changes, but they go through many more phases than  $H<sub>2</sub>O$  does. These phases can be described in terms of the way the material's molecules are organized. At very low temperatures, a liquid crystal is a solid and is organized in three dimensions; that is, the molecules aren't free to move in any direction. Heating the material a certain amount changes the crystals to what is called the smectic phase, where they are in a semi-solid form that's organized in two dimensions. This smectic phase still doesn't allow the crystal molecules to move freely. Further heating changes the material from the smectic phase to the nematic phase, in which one-dimensional organization lets the molecules move freely in all directions except one.

thread -like scattering caused by dishwashing liquid; the long liquid crystals organize in this way when the temperature allows them to exist in long molecules. As Kevin Hathaway, a flat-panel display consultant from Mesophase, Inc. (Cupertino, CA), explains, it's like throwing pencils into a box and shaking the box: The pencils tend to line up.

Heating the liquid crystal further causes the material to lose all forms of

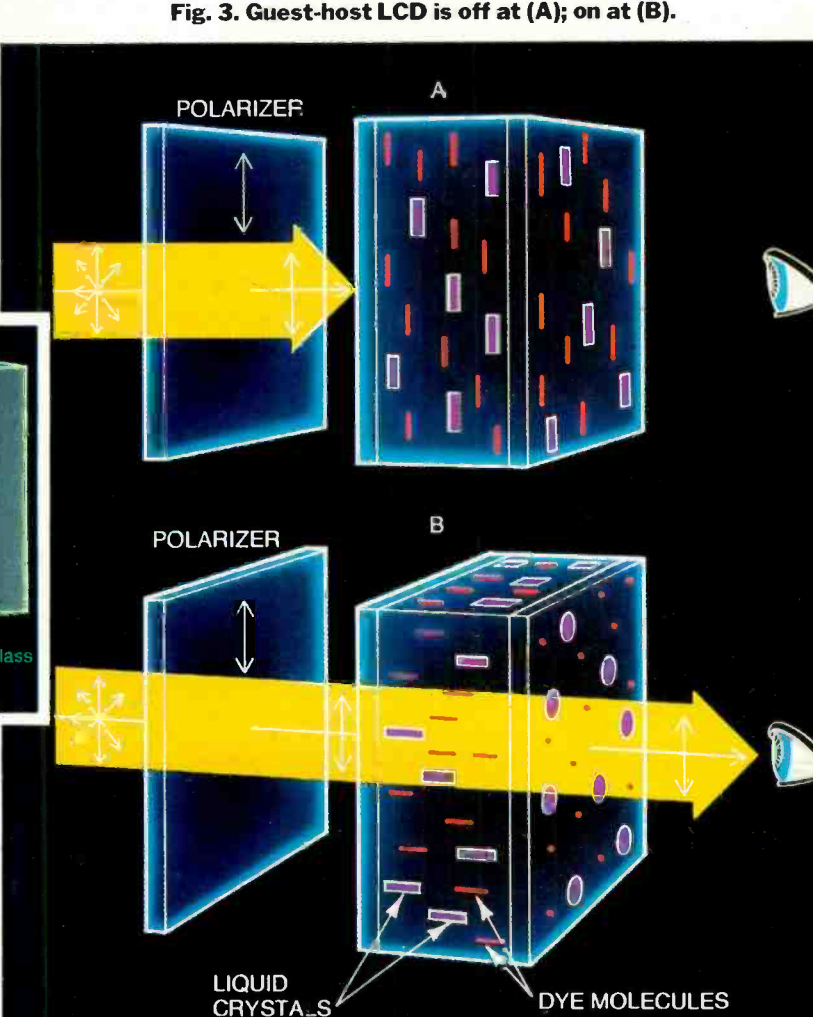

ordering and enter the isotropic liquid phase. The material is now a "normal" liquid. A certain amount of additional heat boils the material into a gas.

### Whipping Crystals Into Line

The nematic phase exists in the  $\vert$  even though these LCDs use the same read-like scattering caused by dish- $\vert$  phase, there are still different types of Three of the phases just describedthe smectic, nematic and isotropic-are important to understanding liquid -crystal displays. Almost all LCDs now available use the nematic phase, where the molecules line up in one dimension. But even though these LCDs use the same devices that work in different ways. The CrystalVision panel, however, uses a completely different approach from the rest.

> The two main types of standard LCDs are twisted nematic and guest -host. The large LCDs coming from the Japanese, as well as almost all other commercially available LCDs, are twisted nematic panels. These devices depend on the use

> > AmericanRadioHistory.Com

of two polarizers, and so have some performance drawbacks such as a narrow viewing angle and contrast limitations due to loss of light in the polarizers. The other conventional LCD type, guesthost, shows promise of providing better performance for many uses, but still needs some work before becoming widely useful.

Big Picture LCDs

The liquid crystal part of a twisted ne matic LCD is sandwiched between sheets of glass (Fig. 1). When the display is off, its design causes the crystal molecules near one sheet of glass to line up horizontally, while the crystals near the other sheet line up vertically. Because the molecules try to line up like the pencils in a box but are held in different directions at either glass sheet, they end up

Bob Peterson is an engineer and freelance author in the fields of computers and electronics.

(Continued on page 85)

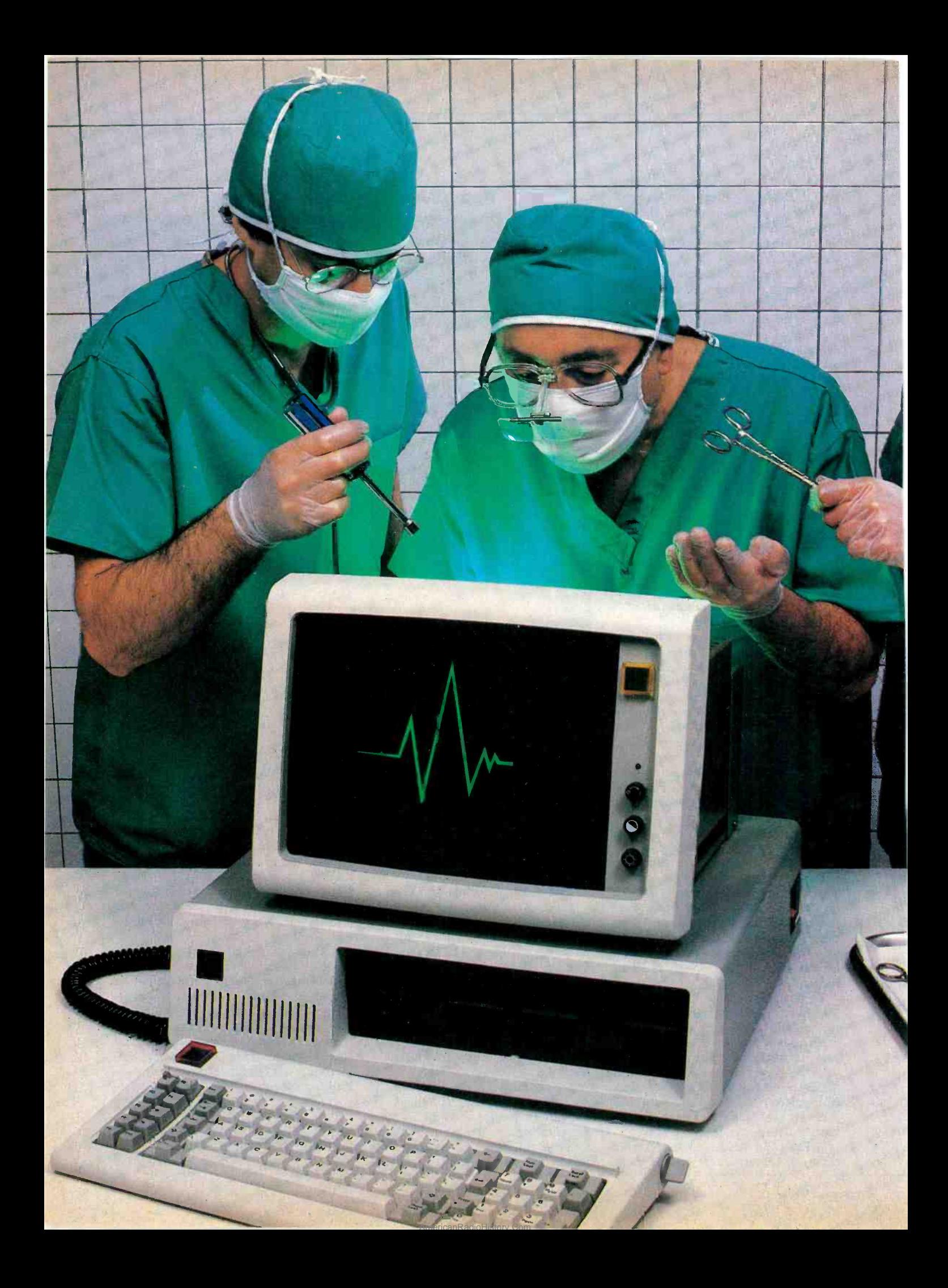

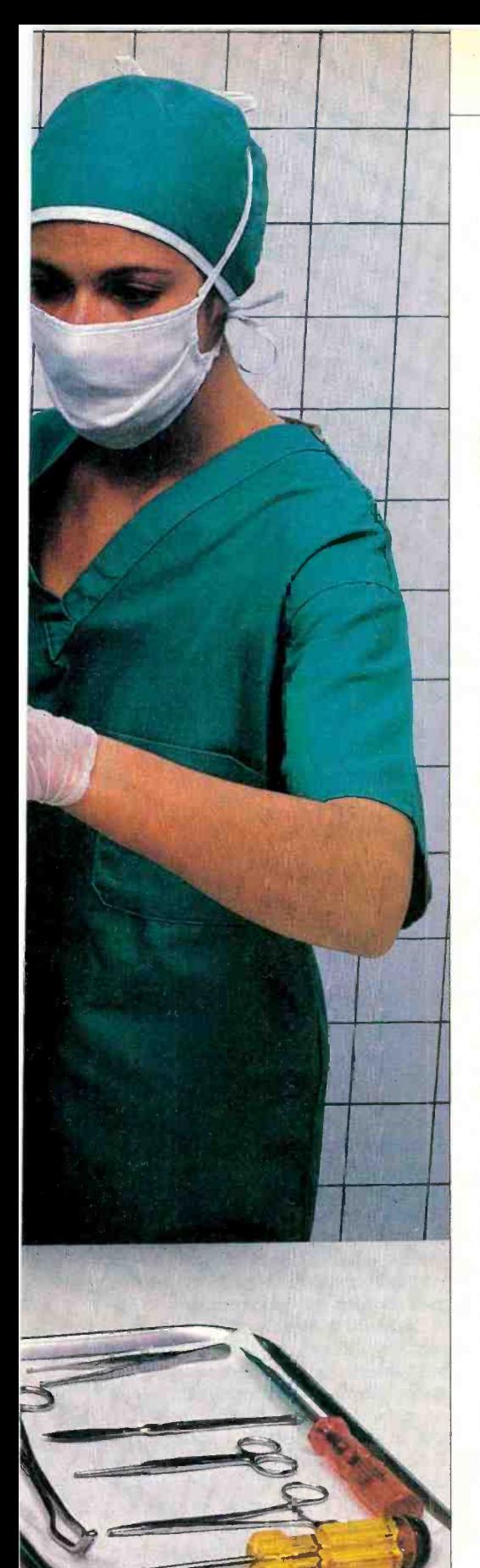

# **MICRO** SERVICE ORGANIZATIONS

Outfits you can turn to when-or before-your hardware fails

### BY ELIZABETH BIBB

ost computer owners don't worry about service until their machines break down. That's usually long after the original purchase and *after* the warranty has expired, when the owner is in no position to bargain. His main concern is getting the configurations of systems appeared, computer back up and running again. wwners with, for example, an IBM PC,<br>Choices are few in these emergency situ-Choices are few in these emergency situations so most users turn to their manu- facturer for service. Service is, in fact, why many chose their machine in the first place, but relying on the original manufacturer may not always be the best or most economical choice.

To maintain their options in the event of machine failure, more micro owners are signing service contracts that offer a guaranteed fixed annual rate for all re pairs and parts required.

Most computers come with 90-day warranties that include parts and labor. Extended warranties are usually available for an additional year for a flat rate. Service contracts offer protection after the warranty and extension expire.

Service contracts, or maintenance<br>agreements, as they are often called, are offered by numerous sources, including the manufacturers, dealers and third-party maintenance organizations (TPMs). In the beginning, when the personal computer was just a vision, most computer users leased their mainframe equipment from IBM. Then, after the Consent Decree of 1956 was issued, IBM<br>was legally required to sell, as well as lease, equipment. That meant that for the first time, service manuals and documentation had to be provided to the public. With that decree, a new industry was born—third-party computer servicing and maintenance.

Even now that the microprocessor has expanded the computer universe exponentially, most users opt to stay with the

PHOTO BY ERIC BARRICK

original manufacturers of their equipment when problems arise. Many are not even aware of the alternatives or have been cautioned by their manufacturer that third party maintenance is inferior.

In the 1970s, however, as multiple owners with, for example, an IBM PC, modem, found IBM's service limited to only the PC.<br>IBM and most of the other familiar

names in microcomputers, including Apple and Radio Shack, continue to ser vice only their own equipment, but at least one, Xerox, has extended its service division to include other manufacturers.

At least 12 national firms offer multivendor service at hundreds of field locations. Added to their numbers are many local service groups and dealers who ser vice the equipment they sell.

Comma was the first TPM, founded in the late 1960s by two former IBM maintenance engineers who left to start their own venture. Because the fledgling micro industry had not yet burgeoned when Comma began, high start-up costs involved in servicing mainframes mixed with user hesitancy caused problems for this early TPM. It was bought in 1973 by Control Data, today one of the leaders in the field.

**An \$850 Million Industry**<br>In 1982 six firms were responsible for over half the \$850 million collected in the service field, according to a report by Decision Services Corporation. They include TRW Customer Service Division, MAI/Sorbus, Control Data Corporation Engineering Services, RCA Services, Western Union Field Services, and

Elizabeth Bibb is a former wire service reporter who writes often about microcomputers.

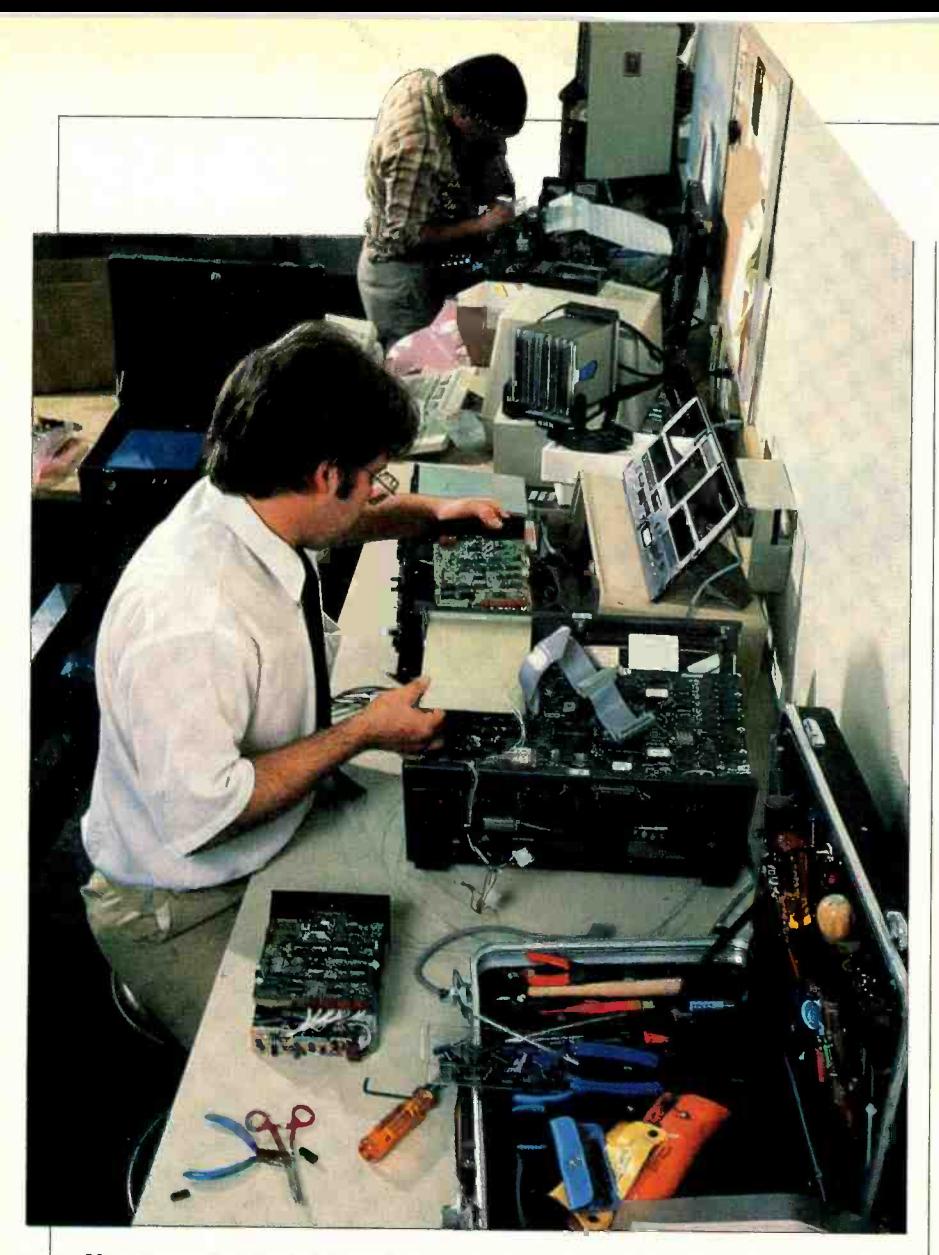

Xerox service technicians in New York replace defective micro boards.

General Electric Equipment and Computer Service's.

With so many companies competing to offer service, getting that service should be easy and inexpensive for the consumer. But it's not always as simple as it seems. The number of plans and options can be as boggling as trying to figure out why there are glitches on your screen.

Most service organizations offer maintenance agreements that become effective after the typical 90-day warranty period. Some dealers offer extended warranties as well, such as the \$99 extension offered by Computer Era for the Apple computer, which extends the life of a warranty for a year.

What all these agreements have in common is that they offer insurance against unforseen and potentially costly repair problems. The average life of a microprocessor is five to seven years, according to George Harmon, president of Serviceland Corporation, a Californiabased TPM. A service contract can extend the life of a computer at least two more years, according to Harmon. Given the national average for the cost of a service call, which is \$130, the contract, which averages between \$150 to \$350, might pay for itself within a year.

Prices of the agreements themselves vary according to the type of equipment covered. Different service options also mean different prices. These can include the use of a loaned machine during the repair period or even replacement equipment, an important feature if avoiding downtime is a priority.

Although each vendor offers different plans, most service organizations, be they dealer-based, manufacturer-based or independent, usually give users the option of on-site or carry-in service. Onsite is generally the preferred plan, but it is also the most expensive, since it requires a personal call by a service technician.

Carry-in service is cheaper, but it can

### **SERVICE COMPANIES FOR MICROS**

**TRW Customer Service** 15 Law Dr. Fairfield, NJ 07006 201-575-7110

**MAI-Sorbus** 50 E. Swedesford Rd. Frazer, PA 19355 215-296-6000

**Control Data Corp.** 8100 34th Ave. South Minneapolis, MN 55440 612-853-8100

### **Xerox Customer Service** (Americare Program) **Xerox Square**

Rochester, NY 14644 716-423-4205

### **Western Union**

**Field Service** 1 Lake St at Arrow Rd. Annex Upper Saddle River, NJ 07458 201-934-0200

### **RCA Service Co.**

Bldg. 204-2 Route 38 Cherry Hill, NJ 08538<br>201-338-4400

### **General Electric**

**Equipment and Services** 21 Madison Rd. Fairfield, NJ 07006 201-227-7900 or 212-349-2687

be inconvenient. Some companies offer carry-in service with the option of a courier to pick up the equipment.

Contracts may be purchased through a service vendor directly or through dealers. Although some dealers such as Wolff Computer in New York provide their own service and agreements, smaller dealers who cannot afford the overhead of service departments, are the most likely to sell third-party agreements. Service is an important selling point for small computers, and being able to offer it-even if it is through a third party at another location-is advantageous to dealers.

TPMs offer incentive programs, which enable a dealer to earn a percentage of repair costs each time he sells a service contract. To further attract dealers, Xerox, through the company's Americare program, allows dealers to sell service contracts without ever mentioning the Xerox name, according to Donald Flynn, manager of Xerox marketing communications. Other incentives, such as travel and gift bonuses, in addition to discounts on service, add further encouragement to dealers.

An individual can also choose to deal directly with a TPM. Xerox offers direct service in addition to dealer service.<br>They have over 80 walk-in sites across the country. Individual end-users are encouraged to bring in their equipment, although Xerox "is sensitive to the potential conflict of channels in the dealer relationship," according to Flynn. He adds that dealers are also encouraged to ing the Americare program as a back-up.

Finding TPMs is becoming easier now that service organizations are an industry unto themselves. They have begun to advertise to end users, rather then rely on manufacturers and dealers to spread user resistance to break away from traditional manufacturer -based servicing, TPMs are further challenged to offer competitive maintenance.

### Turnaround Times

Initially, price was a primary concern of customers, but now quality of service and turnaround time rank with saving money in the list of user considerations. Personal computer users are the least satisfied with after -sales support of all office -product users, according to a sur vey conducted by Input, a computer market research firm based in Mountain View, CA. A study conducted by Frost and Sullivan, Inc. (a consulting firm), found TPM service on a par or above manufacturers' service.

But price is still a factor, and most ser-

vice organizations' fees are 15 to 20 percent lower than manufacturers' service. For the end-user who is price-conscious That is the main reason the service in-<br>but still prefers to stick with the manu-<br>dustry is booming. Manufacturers are facturer for service, there is a compromise solution. A hybrid form of service organization, the service broker, provides a link between manufacturer and third-party maintenance.

Dataserv, of Hopkins, Minnesota, is one of the largest service brokers in the United States. The company sells both

### Quality of service and turnaround time rank with price nowadays in the list of user expectations

new and used IBM equipment, but its main function is as a maintenance gobetween.

agreements, usually for about 15 percent less than a standard manufacturer's agreement, to end -users. The companies then send the machines needing repair to authorized factory service outlets, paying the full hourly rate for the work. The brokers gamble that the revenues from service contracts that they sell will ex ceed the cost of the actual repairs. They usually do. "Our payments are only about 60 to 65 percent of what a standard IBM contract costs," says

Mark Thompson, Dataserv's senior vice-president.

That is the main reason the service ingetting in on the act, too. Xerox currently will perform warranty and non-warranty work on equipment manufactured by 18 firms, covering 55 to 60 different product lines.

Kaypro is the latest to sign a service authorization agreement with Xerox. Others include IBM, Osborne, Corona, STM/Pied Piper, Okidata, Epson, and Diablo (a subsidiary of Xerox) printers; and the Morrow Microdecision. Flynn, of Xerox, says that servicing IBM equipment is a move towards the recognition of IBM as the closest thing to an industry standard.

Service brokers sell maintenance assured four-hour exchange of their Control Data Corporation of Minneapolis, one of the oldest service firms, introduced a new maintenance agreement for volume users of the IBM PC and XT with a flexible fee plan. (Control Data was the first national maintenance organization to service IBM computers, outside of IBM, over 14 years ago.) For about \$200 per year, users enrolled in Control Data's Back-Up program are IBM PC or XT. If replacement is neces sary, flexible fee customers pay an additional fee based on the type of equipment replaced. But there is a ceiling on the total amount any customer will pay during the course of a year.

> Finding one source to service all the equipment in a computer system, including peripherals, can save a lot of headaches. So can developing a good dealer relationship to ensure personal treat-(Continued on page 80)

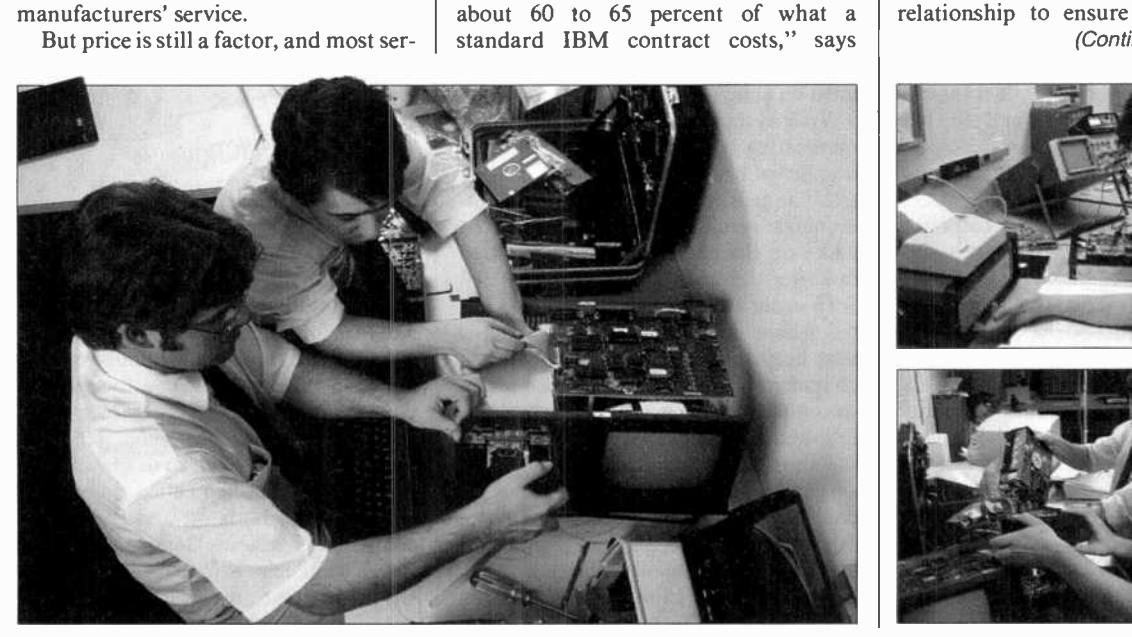

i' for the contract of to.

Teaming up at the Xerox service center to solve a difficult intermittent problem.

# **GUIDE TO COMMUNICATIONS SOFTWARE**

Features you should look for in terminal emulation packages

T isn't just hardware, it's also software that counts in microcomputer L communications.<br>To communicate with other comput-

ers over a telephone network, your micro needs two things: a modem (the hardware that translates computer signals into information the phone network can handle), and controlling software. | sending computer so that the total num-Although the modem may be more ex pensive (the software, in fact, may be available free), the software will have much more impact on what you can do and the ease with which you can do it.

For two computers to communicate, they must agree on a number of variables. Because you can't always control the settings on the other computer, your software must enable you to control them at your end.

The principal variables are baud rate, parity, the number of data bits transmitted, and the number of start and stop bits used.

Baud rate is the rate of data transmission in bits per second. The two speeds ter. The modems used on micros commost commonly used are 300 baud and 1200 baud. Software therefore must allow for at least these two speeds (be one after the other.<br>aware, too, that many systems also re-<br>In order that the quire the baud rate to be set in hardware). If you're exchanging information next begins, a short gap is left between with another computer that can be di-<br>characters. Each character begins with a with another computer that can be directly connected to yours (without modems and phone lines), then much higher speeds may be practical. Over voice -grade telephone lines, though, speeds for reliable communication are limited to 1200 baud.

Parity checking is a scheme that helps ensure that the data received is the same

John Helliwell is a Toronto-based com-<br>puter consultant and writer.

### BY JOHN HELLIWELL

as the data sent. Parity checking is ac-  $\vert$  ted, many host computers echo, or recomplished by tacking an extra bit (a  $\vert$  transmit, each character they receive "parity bit") onto the seven-bit ASCII code, making a total of eight data bits transmitted.

There are two types of parity checking, even and odd. If even parity is in effect, the parity bit is assigned by the ber of logic-1 bits in the eight-bit cluster is even. At the receiving end, the number of Is is recomputed. If nothing got lost in the transmission, that number should still be even. If it isn't, something was incorrectly transmitted and the character is discarded. Odd parity works exactly the same way, except the total number of logic-1 bits must be odd.

Because some systems use even parity checking, others odd, and others no parity checking at all, these three modes

must be allowed by your software.<br>Your system and the one you're communicating with must also agree on the number of bits that constitute a characmunicate serially-that is, the bits that make up the character are transmitted<br>one after the other.<br>In order that the other computer can

tell where one character ends and the next begins, a short gap is left between start bit before the actual data bits and is followed by one or two stop bits. While the start bit is taken for granted, both systems must agree on the number of data bits and the number of stop bits; otherwise, the receiving system could confuse the final data bit with a stop bit.

Finally, there is the parameter that is often called duplex, but is more properly called echo. As a verification that the correct characters have been transmit-

AmericanRadioHistory.Com

transmit, each character they receive back to you, through the modem -phone connection. If such a remote echo is in effect, when you type a character on your keyboard, it is not routed to your<br>screen; what appears on your screen are the characters that have made the round trip from your keyboard to the distant computer, and back.

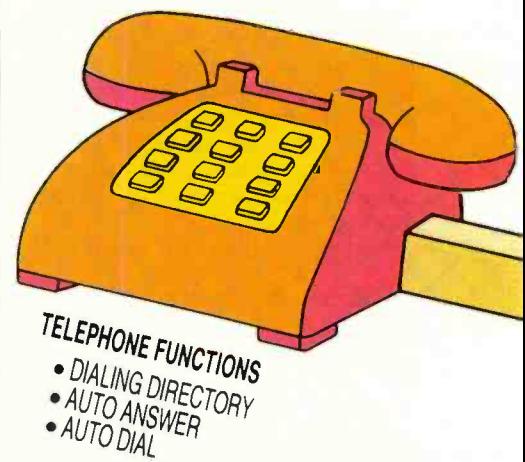

They should, of course, be the same; if they're not, there's a problem. The alternative is for the remote computer just to accept the characters without echoing them. In that case, for you to see what you've transmitted, your software will have to provide a *local echo*. This feature, properly referred to as "local echo on" or "off," is often called full duplex (when local echo is off and the distant computer is echoing) and half duplex (when local echo is on). "Duplex" actually refers to the physical ability to transmit data in both directions simultaneously, an ability that all common microcomputer modems have.

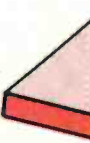

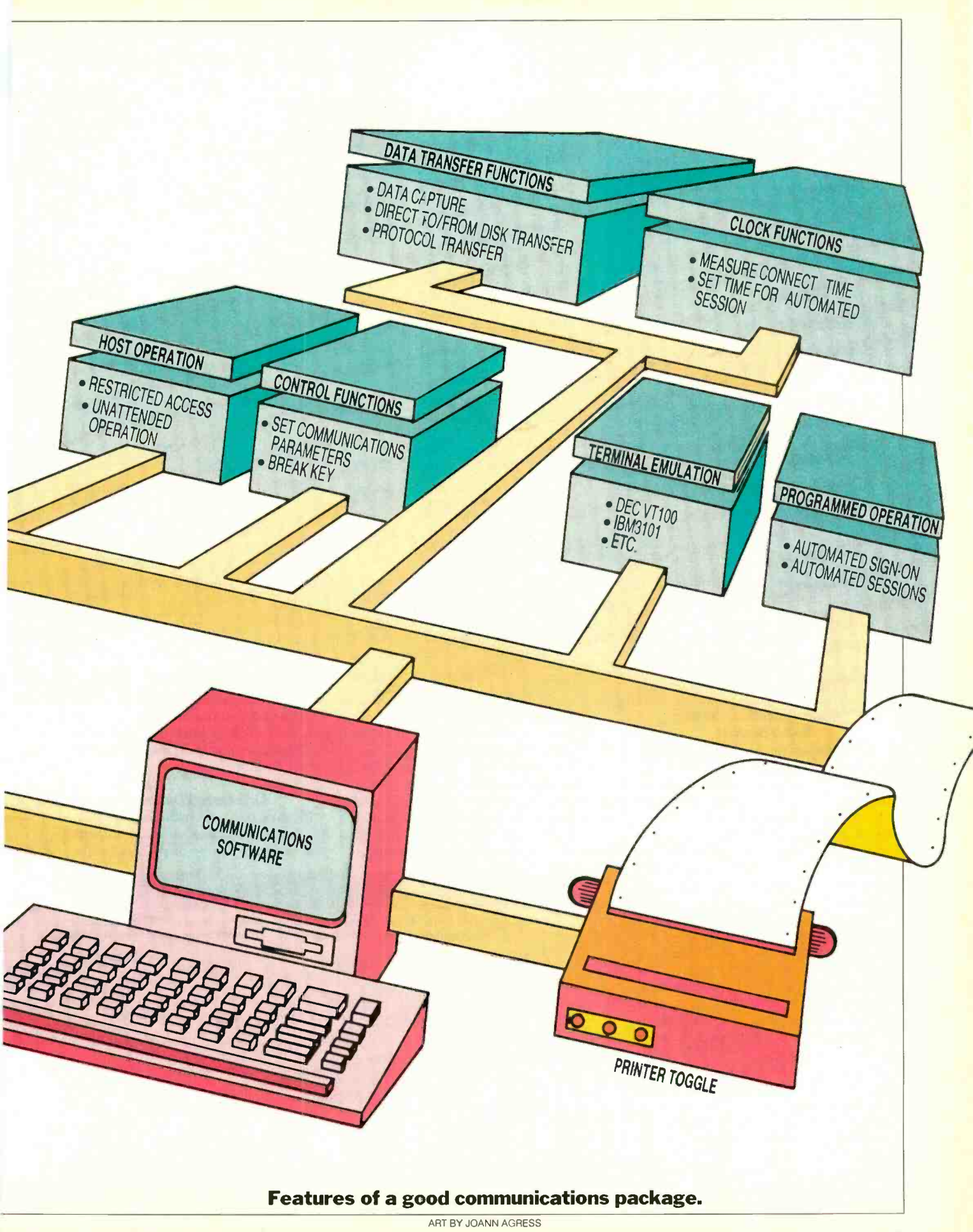

AmericanRadioHistory.Com

**Latin College Address College** 

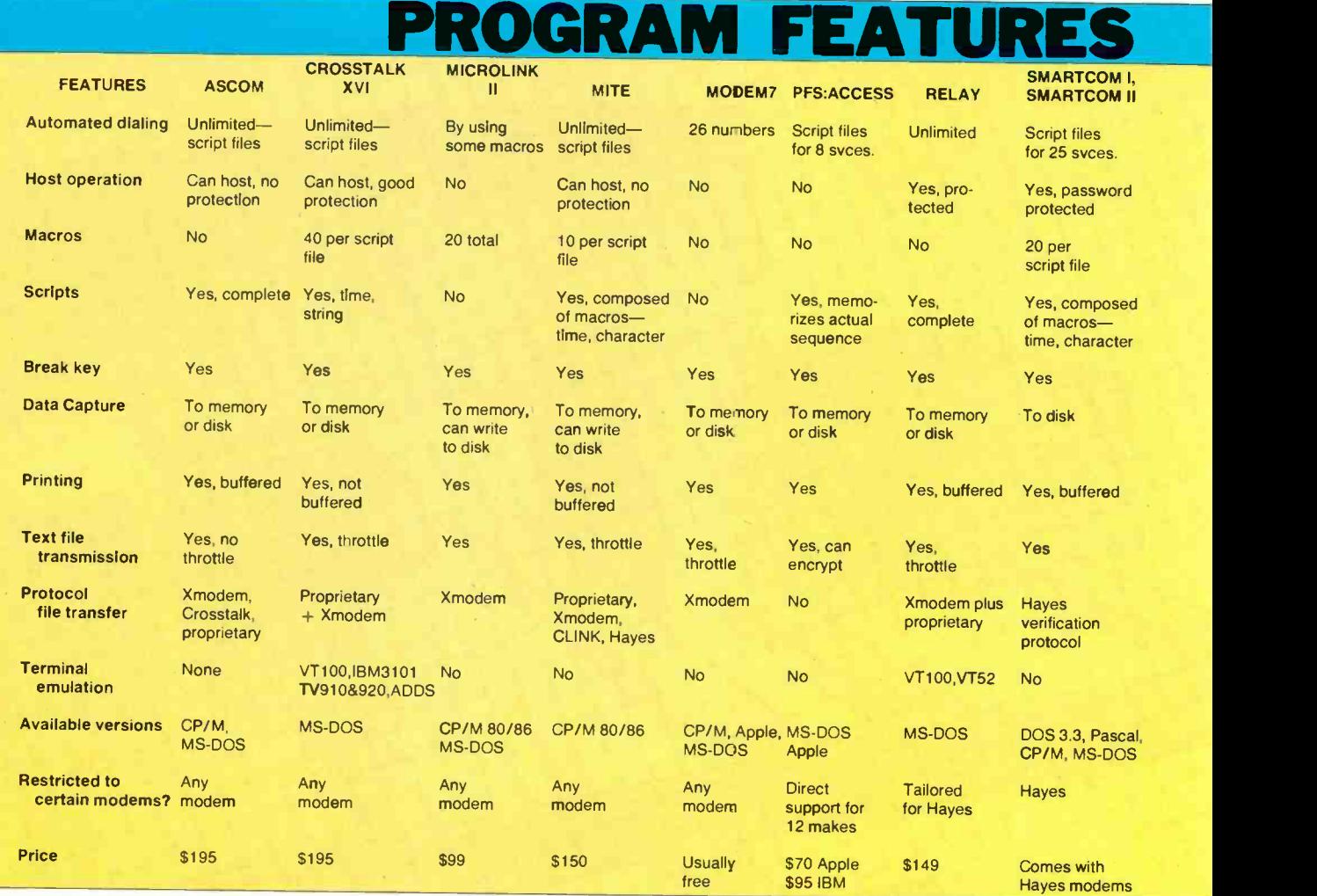

### Communications with Some Smarts

If your communications software does no more than allow you to set these variables, it is just a "dumb terminal"<br>program. But your computer is far more than a dumb terminal. It has memory; it has a powerful microprocessor; it has disk drives; it has a printer; and more. Dumb terminal software doesn't use<br>these facilities; smart users use smart software that does.<br>The challenge is to choose a commu-

nications program that does a good job of implementing the "smart" features that matter to you; which features those are depends on what sort of communications application you have in mind. The universe of microcomputer communications applications can be broken down into four categories:

micro -to -micro communications, including transfer of documents, data, and programs

• electronic mail and messaging, by connecting to a central computer utility to deposit and retrieve text and messages

data retrieval from on-line databases, including text and numeric information

transaction handling or program-(or other special-purpose systems)

Which features of a communications | of each feature. program are important depends on the application(s) you have in mind. The table below ranks features as "essential," "useful," or "depends," with respect to each of these four applications catego-

ming on corporate mainframes or minis grams according to how they implement ries. The table above describes ten prothe feature. Following is an explanation

**Automated Dialing**<br>If your modem is capable of auto dialing, then an automated dialing feature in your software can be useful, no matter

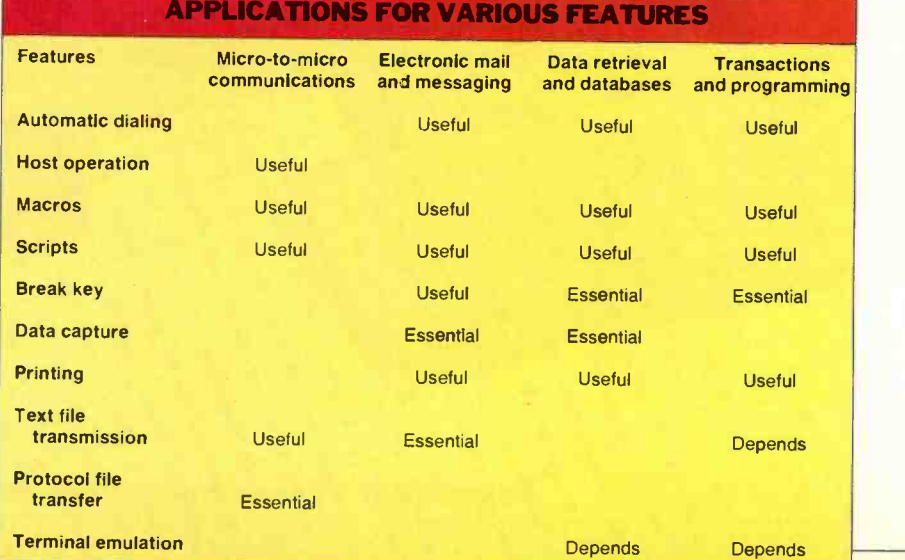

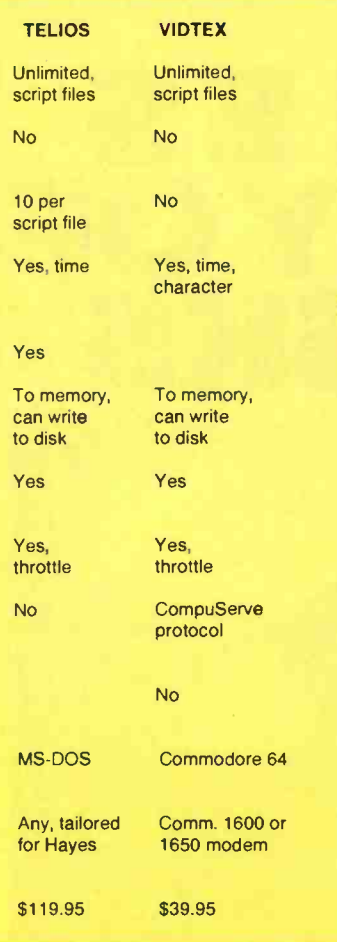

what your application.

The software should allow you to you to tell it to dial The Source or your friend Pat, and automatically transmit the correct instruction code and telephone number to the modem. To do this, the software has to know how to tell your modem to dial a number. If a pro-

gram claims to support auto dialing or a dialing<br>directory, ask what modems it is compatible with. Be sure yours is on the list before you accept the program.<br>Auto-dialing directories are very con-

*HAND* 

, . 1:50 pm

Manuger And

venient if there are several different remote computers with which you have dealings. When auto dialing is implemented through script files, or macros (see below), then it usually will allow mode" or "unattended operation" fea-<br>you to store the parameters (parity, tures. Such features should give you you to store the parameters (parity, number of stop bits, and so on) of each remote along with its phone number, so the parameters can be set automatically when the call is placed.

store a set of telephone numbers, allow <br>vou to tell it to dial The Source or your cro-to-micro communications if you can Auto dialing is only really useful in mi be sure the micro on the other end is waiting to answer your call (see "Host Operation," below); otherwise, you'll often find it easier to start out your communication as a regular voice call, and then turn con-

### COMMUNICATIONS SOFTWARE SUPPLIERS

### PFS:Access

Software Publishing Corp. 1901 Landings Dr. Mountain View, CA 94043

### Relay

Westico, Inc. 25 Van Zant St. Norwalk, CT 06855

### Smartcom

Hayes Microcomputer Products 5923 Peachtree Industrial Blvd. Norcross, GA 30092

### Telios

Genasys Corp. 11820 Parklawn Dr. Rockville, MD 20852

### Vidtex

**CompuServe** 5000 Arlington Centre Blvd. Columbus, OH 43220

trol over to your computers.

.0

### Host Operation

If your modem can auto-answer when the phone rings, then you are equipped to set up your computer as a host-a computer that other computers can dial in to. If you want to do this, be sure your software has "hosting" or "answer mode" or "unattended operation" feasome control over who can dial in (using passwords, for instance), and over what they can do once they have dialed in.

For example, can the caller send your computer a file? Request one from your<br>disks? Erase files from your disks? (Software that allows really sophisticated host operation is often called "bulletin board service" or BBS software.) Determine how much control you want to allow before settling on a communications program.

### Automated Signons and Sessions: Macros and Scripts

If your software can manage auto dialing, the next level of sophistication is automating the procedure of signing on to remote systems. This includes things like sending remote service network numbers, account numbers, and passwords in respose to the service's prompts, and goes beyond that to automation of complete on-line sessions, including hanging up when the session has been completed.

Two different approaches to this automation are common: macros and scripts. Some programs use both.

Macros are strings of characters that can be transmitted by pressing just one (Continued on page 86)

AmericanRadioHistory.Com WEI

Ascom Westico, Inc. 25 Van Zant St. Norwalk, CT 06855

Crosstalk XVI Microstuf, Inc. 1845 The Exchange Suite 205 Atlanta, GA 30339

### Micro Link II

Digital Marketing Corp. 2363 Boulevard Circle Walnut Creek, CA 94595

### Mite

Mycroft Labs., Inc. PO Box 6045 Tallahassee, FL 32314

### MODEM7

Available free from most microcomputer user groups and RBBSs.

# ST RETCHES<br>THECAPACITYC

Hard disk performance is attained by building a floppy with a flexible surface

BY J. SMITH-RICHARDSON

ATA storage and rapid access to that data have always been prime functions of the personal computer. Although we talk of Star Wars gadgetry that can store the entire knowledge of the universe in someone's pocket, the reality is that disk storage is more affordable.

A recent and exciting development in high -density disk technology affecting personal computers is 3M's Stretched Surface Recording, a "compliant" disk system that-using present technology -combines the storage capabilities of the Winchester hard disk with the environmental tolerances of the floppy disk.

How It Began

With almost the same fervor that me-<br>dieval knights used in searching for the Holy Grail, certain modern heroes-engineers-have searched for new ways to pack ever greater amounts of data into ever smaller amounts of space. The mod-<br>enormous amounts of data: better than<br>ern era of mass disk storage started with<br> $\begin{array}{|l|l|} 12 \text{ megabytes per side, 25 megabytes per} \\ \hline \end{array}$  the hard disk: Not the itty-bitty  $5\frac{1}{4}$  disk (two sides the hard disk: Not the itty-bitty  $5\frac{1}{4}$ " hard disk we shoehorn into a portable computer but a platter up to 14" in diameter that was intended for use with the multi-megabyte range: a pack con-

J. Smith-Richardson is a free-lance author who writes frequently on computerrelated subjects.

mainframes and minicomputers.

The early modern hard disks were precision -milled metal platters coated with a magnetic oxide medium. With a diameter of 14 inches and spinning at 3600 rpm, the hard disk could store 12 megabytes per side, 25 megabytes per disks were combined in a sealed "disk pack" to increase storage capacity into sisting of 12 hard disks could store 300 megabytes. And all this was before we really learned to pack data on a disk.

Obviously, a disk spinning at the

**Companied History Companies** 

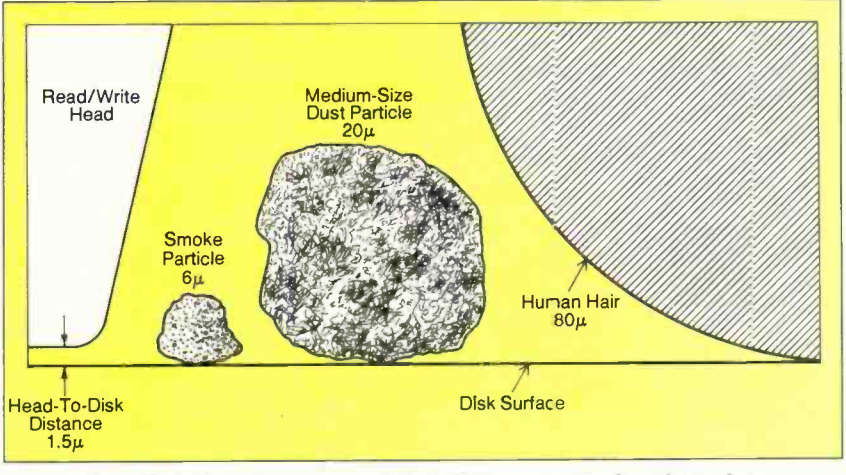

Fig. 1. Relative sizes of particles that can cause head crashes.

speed of 3600 rpm was sure to: (a) rapidly wear down anything in contact with coarse oxide coating could wear out a re-<br>the disk, such as a read/write head; (b) cording, playback, or erase head in just a the disk, such as a read/write head; (b) produce extreme friction -developed heat in anything touching the disk (the read/write head again); (c) have anything that touched the disk slice off the magnetic coating at the contact point, along with all the data stored in that coating.

The original hard disk drives eventually evolved into the "flying head" drive we use today, which we call a "Winches-<br>ter" because that was IBM's code name for the device when it was under development. In Winchester -type hard disk drives the read/write heads fly above the<br>surface of the disk and do not wear or damage the magnetic medium. Fortunately for the data processing industry, the technology that made the flying head possible was already in existence, having been originally developed way back in the late 1940s for professional tape recorders.

### The Air Cushion

One description of early  $\frac{1}{4}$ " audio tape was "sandpaper on an acetate base." At the then common professional slow speed of 15 ips (inches per second) the relatively coarse oxide coating could wear Out a re few months. If the tape could do that at  $\parallel$  pulses from the media, much as the au-15 ips, imagine the wear when the tape was run at high-speed rewind or wind! To eliminate the high-speed wear, most tape

But tape lifters were not the order of the day for Ampex, already the leading producer of professional tape recorders. Ampex engineers determined that when the tape ran at high speed it sucked molecules of air along with the tape. As the molecules were compressed and forced between the tape and the head, they formed a cushion of air that lifted the tape off the head. Thère was not enough lift to actually be seen because the "gap" between the tape and head was but the thickness of a few molecules of air, but there was enough so the tape did not contact the head.

Using that lift produced by an air cushion developed by the speed of the re cording medium, it was possible to fly the head of a disk mechanism over the medium and still detect magnetic imdio engineers could hear the rewind playback even though the air cushion had lifted the tape off the reproduce

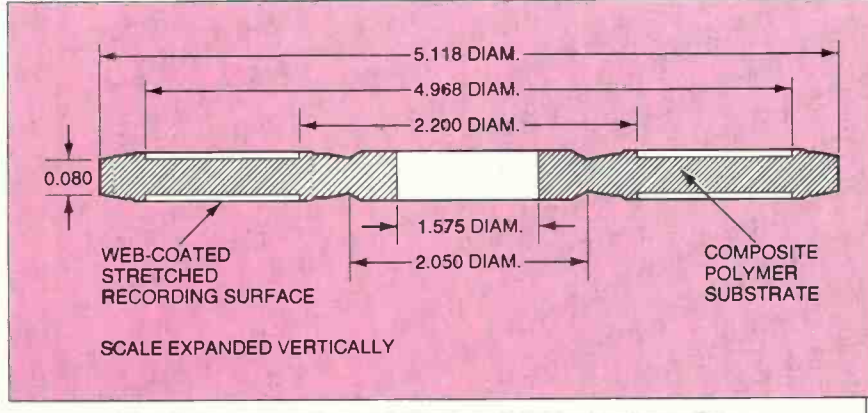

Fig. 2. Cross section of 3M's new SSR technology disk.

recorder manufacturers employed some form of "tape lifter" mechanism that lifted the tape away from the erase, record | ble, even if the persons who designed the and and reproduce heads during high- | flying head didn't know they were and and reproduce heads during highspeed winding.

Fig 3. Air pressure causes disk medium to "dimple" beneath head.

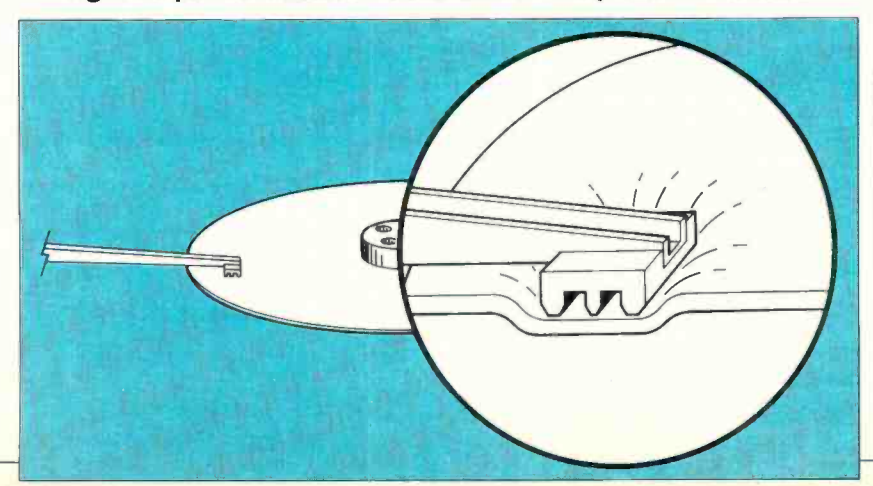

head. It was the Ampex "air cushion" that made the modern hard disk possible, even if the persons who designed the imspired by the Ampex audio recorders.

The read/write head of a hard disk system is mounted on the end of what is essentially a driven arm with free vertical motion. The signal head, the part that responds to magnetic and electrical impulses, is a very tiny strip of metal that looks like nothing more than a pencil scratch. It is normally mounted either in a relatively large block of plastic which serves to trap the air cushion or in a smaller plastic block with longitudinal grooves that help direct the air stream under the head. Either way, the head itself amounts to little more than a dot of metal in a plastic shell about the size of a dime.

The head normally comes to rest or is "parked" on a safe area of the disk called (Continued on page 78)

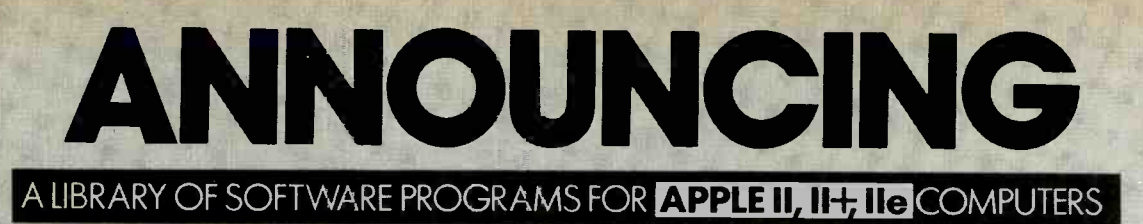

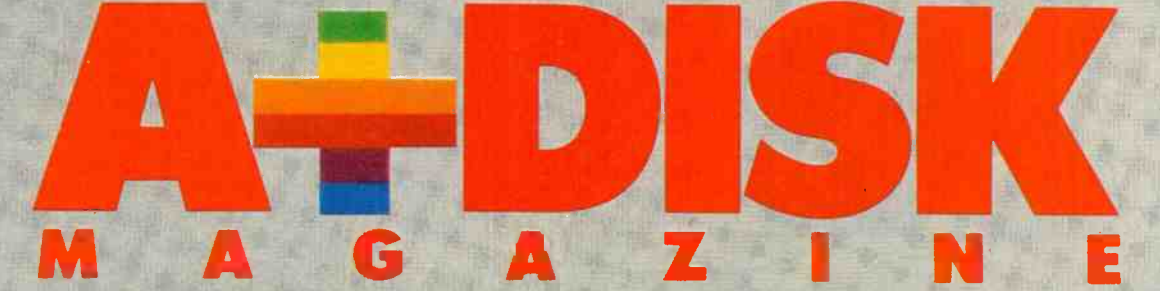

### Now you can build a library of programs for your Apple<sup>®</sup> at a fraction of the usual cost

**Each issue of A+Disk Magazine provides you** with up to 8 programs for as little as \$3.00 each.

A+ DISK MAGAZINE is making it easier than ever before to build a library of computer software for your Apple II series microcomputer. Because now you can save over \$60 on the programs you need to expand the use of your personal computer. Issue after issue. **A+DISK MAGAZINE gives you** 

business and finance aids, utilities, subroutines, games, home and personal applications... all for as little as \$3 per program.

And when you consider that many of today's most popular programs sell for \$50, \$60, \$80 and more, your savings can be enormous...much more than the cost of your subscription to A+ DISK MAGAZINE.

Along with your subscription to A+ DISK MAGAZINE, you'll receive

 $m$  montos  $III$ 

up to 8 thoroughly-tested, r. ~dyto-run programs and files on a floppy disk. Complete with comprehensive, illustrated User Manual. A+ DISK MAGAZINE is easy. efficient, and very economical.

Here's just a sampling of what you can expect in every issue:

**Programming tools: Create** cross-reference listings for your

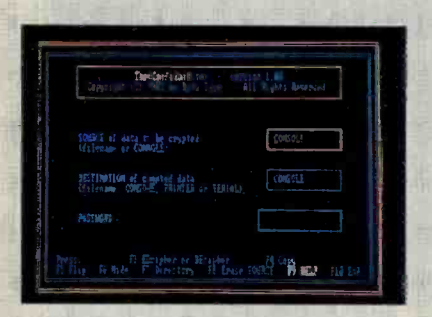

**BASIC** programs. Use your text editor on your BASIC programs. Convert data between BASIC and VISICALC<sup>®</sup> formats.

**Business and finance aids:** Compute loan payment tables. Calculate the Present Value and Internal Rate of Return for your investments. VISICALC templates for Real Estate, Lease/Purchase and Tax Shelter analysis. Create advanced pie, bar and line chart graphics.

Home/personal applications: Whether you need your own income tax return helper... a personal cash flow analyzer... a speed reading trainer... proven ways to maintain a mailing list... or SAT test preparation aids, A+ DISK **MAGAZINE** has it all.

**Utilities and diagnostics:** A+ DISK MAGAZINE shows you

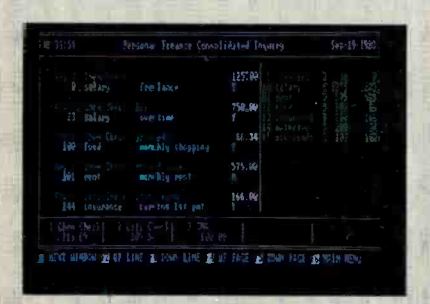

how to use your Apple to simulate a conversational terminal with control of disk or printer logging... print graphics, screen images on your printer... backup, copy, delete, un-delete or type files with simple menu commands... plus more.

Data files: From tax tables, to population statistics, from dictionaries to economic times series. A+ DISK MAGAZINE involves you as never before.

**Games: Adventures! Strategies!** Test your skill, intelligence and luck.

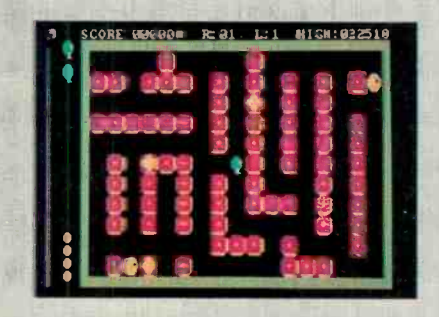

### **The latest software** developments at your fingertips for a fraction of the cost.

There's no need to type listings into your computer. With A+ DISK MAGAZINE, all you do is boot the disk and go! The accompanying User Manual explains everything in clear, easy-to-understand terms. So you'll be able to run the programs as soon as you receive your first issue of A+ DISK MAGAZINE.

**Subscribe to** A+Disk magazine and save over \$60 with this **Introductory Offer!** 

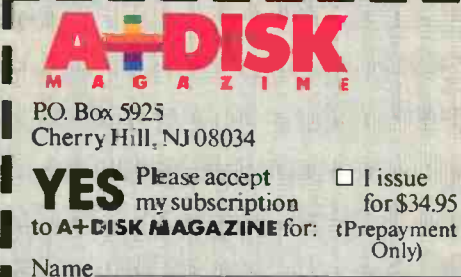

Addr  $City_{-}$ **Chec** 

Chard

Credi

 $*10%$ 

Canad

### $\Box$  I issue for \$34.95

 $\square$  3 issues for \$84.

 $\Box$  6 issues for \$149. ISAVE \$20.00! **ISAVE \$60.00!** 

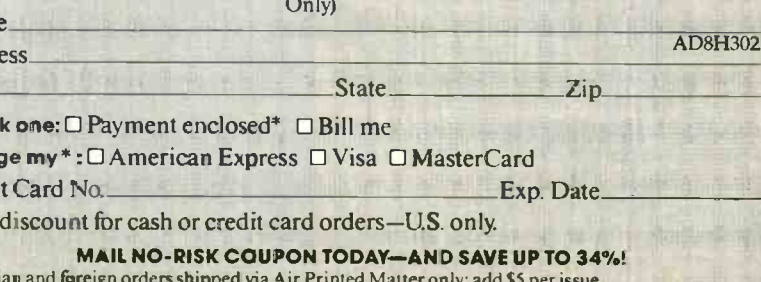

### **Program Submissions**

If you wish to submit a program for inclusion in future issues, please write to: A+ DISK MAGAZINE. **Author Submissions, One Park** Avenue, New York, N.Y. 10016.

### **Guarantee**

- All programs are fully tested and guaranteed to run. Damaged or faulty disks will be replaced at no charge.
- · If you wish to cancel a subscription, simply return the most recent disk in its sealed package and you will receive a full refund for this copy and all unmailed issues.

### **Product Specifications**

Programs will run on Apple II series computers using Apple DOS 3.3 and require a minimum of 48K. Most programs will be written in Applesoft Basic-however some machine language code may be used.

Programs and documentation are copyrighted by Ziff-Davis Publishing Company. All rights of reproduction in all forms and media strictly reserved.

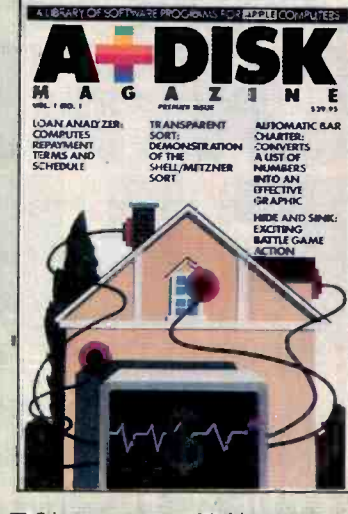

and include payment with order in U.S. funds.

. **.** 

T - 1

# creativ **Application**

1984 is afbanned vear for CREATIVE COMPUTING, it maks our first<br>decode of the image you the latest information regarding introductions<br>and chang-fill that may once and faces information regarding introductions<br>when busines

disks / telepommunications and networking simplifying business fransactions... new programs eliminating hours of waste and unproductivity! We will be there for the next ten years because we are not going to rest on our laurels! 1984 is the beginning of a decade of fresh ideas, new innovations and reliable evaluations certain to keep you abreast of our quick-charged stimulating world!

### SUBSCRIBE TODAY AND RESERVE YOUR COPY OF **OUR SPECIAL 10th ANNIVERSARY ISSUE!**

When you take advantage of our Special 10th Anniversary Discount. you formatical y reserve this special November issue quaranteed to be a collecis edition!

### **IR ANNIVERSARY GIFT YOU—A QUARTZ<br>SK CLOCK!**

WHI receive a 5-function lucite tz Desk Clock upon payment. his ttractive clock, sure to become ector's item, will be sent to all сđ participate in our historic celeho ation) Attractive in any decor. re-<br>|ble and long lasting. this desk clock Il give you years of enjoyment.<br>Il give you years of enjoyment. Mauri subscription to UTLONITY<br>COMPUTIVG will give you hours and<br>hours of facts, information and quality<br>reading. Sussisting you to make the most of your microcomputer!

**SUBSCRIBE TODAY AND<br>ANSAVE UP TO 33%!** 

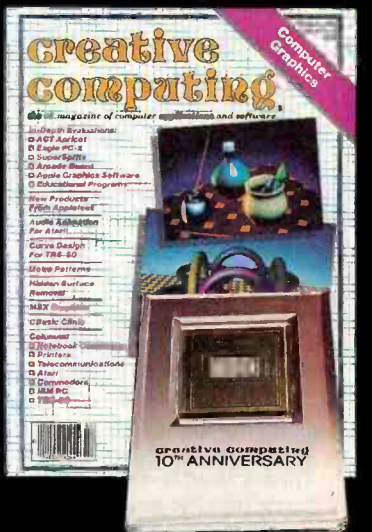

# **NEW PRODUCTS**

### **RGB COLOR VIDEO MONITOR**

Princeton Graphic Systems' new Model SR-12 is an RGB color video monitor that can display up to 16 colors simultaneously and offers both text and graphics display capabilities. The 12-in. diagonal screen can display up to 25 rows of 80 columns per row in the text mode and 690 by 480 pixels in the noninterlaced graphics mode. Video bandwidth is rated at 25 MHz, and misconvergence is listed at 0.5 min maximum in the center of the screen, 1.0 mm maximum in the corners. Power consumption at 120 volts ac is 95 watts. The monitor is supplied with a standard DB-9 (nine-pin) cable. \$799. Address: Princeton Graphic Systems, 1101-1 State Rd., Princeton, NJ 08540.

### **MONITOR STAND**

The Twist and Tilt video monitor stand from Inland is designed to hold the IBM PC monochrome or color monitor in a comfortable viewing position. It also has an adapter plate to accommodate oth-

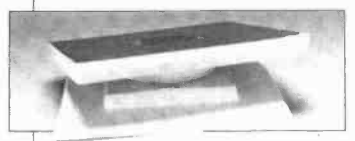

er monitors. The stand is made of high-impact plastic and is colored and textured to match the IBM PC and present the appearance that the Twist and Tilt is an integral part of the computer. The stand measures 11"  $\times$  11"  $\times$ 3". It can rotate in a complete 360° circle and tilt back and forth over a range of 25°. \$29.95. Address: Inland. 32052 Howard, Madison Heights, MI 48071.

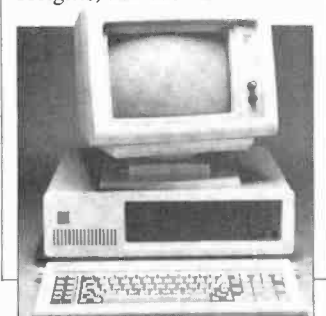

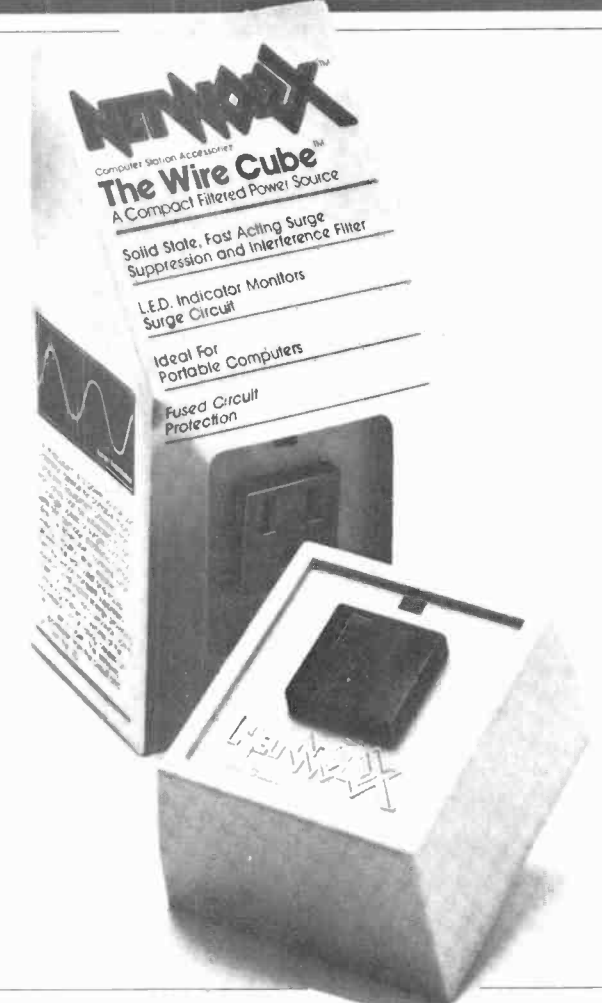

### **COMPUTER PROTECTOR**

The Wire Cube from Networx is a single-outlet device for protecting personal computers from voltage spikes or surges from RFI (radio-frequency interference). The Wire Cube's protection stems in part from its silicon transient suppressor, which opens an internal fuse whenever a transient exceeds the circuit rating. Simultaneous with breaking the electrical con-

### **UPGRADE SYSTEM FOR COMMODORE**

Commodore C-64 users can now run true CP/M software with a new add-on system from Estes Electronics. The system comes with a Z80 microprocessor, DMA, parallel printer and serial communications ports, disk controller, and 64K of DRAM. It can

nection to the computer, the Wire Cube lights a LED to indicate that the protection circuit has been tripped. RFI is suppressed by a built-in filter, and a pi-type circuit with a common-mode choke provides additional noise attenuation in both common and transverse modes. Response to potentially damaging conditions is rated in nanoseconds. \$34.95. Address: Networx, 203 Harrison Pl., Brooklyn, NY 11237.

control both 8- and  $5\frac{1}{4}$ -in. single- and double-sided, double-density disks. The  $5\frac{1}{4}$ -in. system will run Kaypro, Radio Shack TRS-80. Xerox, Televideo, and many more formats. It comes complete with the CP/M 2.2 operating system. \$500. Address: Estes Electronics, Inc., Box 753, Salina, KS 67402.

### 212A-COMPATIBLE **MODEM**

The Companion is a Bell 212A-compatible modem from CTS Corp. The RS-232C modem comes with the

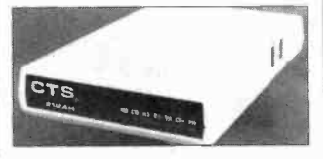

company's Mite communications software package and offers full-duplex asynchronous operation at 300 baud and synchronous operation at 1200 baud. The modem supports keyboard diagnostics, including local analog loopback, local digital loopback, and remote digital loopback test. Other features include adaptive dialing, tone or pulse operation, automatic answering and speed detection call progress monitoring, automatic storage and dialing of last dialed number, and two RJ11C jacks for both voice and data communication. Address: CTS Corp., 400 Reimann Ave., Sandwich, IL 60548.

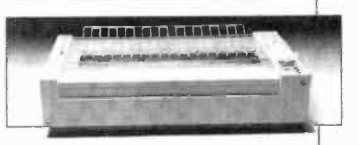

### **DOT-MATRIX PRINTER**

Apple is offering a wide-carriage model of its Imagewriter dot-matrix printer. The Wide Carriage Imagewriter can accommodate paper ranging from 3 in. to 15 in. wide, uses  $a$  7  $\times$  9 print matrix, and features a throughput of up to 120 cps. Eight character fonts are featured, and variable resolution, pitch, and line spacing are provided. Various fonts, underscoring, and super- and subscripts can be mixed in the same printed line. Paper can be either friction or pin fed. Supplied with the printer is an accessory kit that contains appropriate connector cables for Apple II and III printers. \$749.

Circle No. 85 on Free Information Card

# NEW PRODUCTS

### INTELLIGENT SWITCH

A new automatic printer switch that permits up to three Digital Equipment DECmate systems to share a single printer is available from Gold Key Electronics. The SWITCHmate is an intelligent switch that enables up to three DECmate systems to function simultaneously with one LQP02 printer. Switching is transparent, and the compact unit instructs each system to hold data until printer time is available, then automatically prints. LEDs indicate which DECmate is printing and which are on hold. SWITCHmate can be located up to 250 ft from the DECmate systems. From \$449, depending on quantity and options. Address: Gold struments for automated Key Electronics, Inc., PO measurements and data ac-Key Electronics, Inc., PO Box 186, Goffstown, NH 03045.

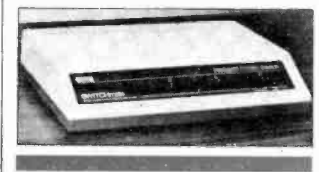

### UNINTERRUPTIBLE POWER SUPPLY

The new Model 1350 uninterruptible power supply from The full-duplex modem con-Dymarc is claimed to provide up to 10 minutes of power for personal computers during power failures. The system is rated to deliver 120 volts ac at 350 VA, 60 Hz and has a transfer time of 12 milliseconds. (A 50-Hz version is also available.) The UPS contains Dymarc's patented Clipper circuit that provides on-line surge protection for both normal- and common -mode transients, while rfi suppression is provided by Sprague filters. The Model 1350 is also available with a choice of four new load-regulator/conditioner Clip Cubes. \$750 for Model 1350; \$299 and up for Clip Cubes. Address: Dymarc Industries, 21 Governor's Ct., include automatic answer and Baltimore, MD 21207. Baltimore, MD 21207.

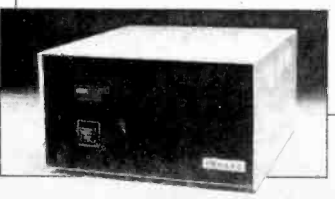

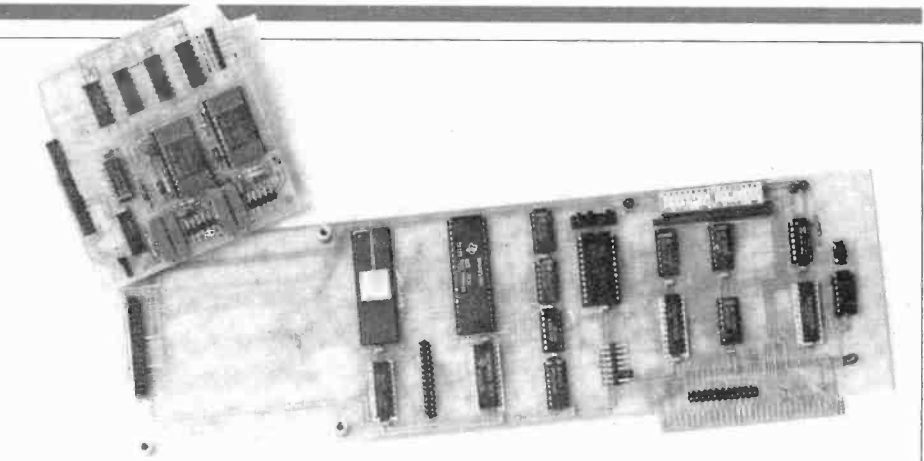

### MULTIFUNCTION CONTROLLER

An IEEE 488 GP1B multifunction board that provides an interface between the IBM PC and GPIB-compatible inquisition applications has nected to up to 15 devices to

### DATA COMMUNI-CATIONS/MODEM

Concord Data Systems' CDS 224 Superduplex high-speed modem offers a statistical multiplexer with ARQ error correction and autodialing. nects multiple asynchronous devices to a standard twowire switched telephone line for 2400- and 1200 -baud transmission. The statistical multiplexer provides three user -programmable RS -232C ports and a choice of 14 asynchronous speeds (50 to 9600 bps) or automatic matching of port speed to the speed of the user's device. Protocols include XON/XOFF and CTS. An adaptive prioritizing technique maximizes throughput, minimizes delay, and ensures that interactive traffic has priority over batch traffic. Automatic dialing supports both tone and pulse dialing systems. Other operating modes include automatic answer and swer modes. \$1695. Address: Concord Data Systems, 303 Bear Hill Rd., Waltham, MA 02154.

AmericanRadioHistory.Com

struments for automated be interval timer and one par-<br>measurements and data ac-<br>allel port that will accept any been introduced by Qua Tech, such as an  $A/D$  or  $D/A$  con-<br>Inc. The board can be con-<br>verter, reed relay, or stender allow the PC to act as a GPIB system controller. The other devices on the GPIB can be programmed as talkers, listeners, or controllers. The board also has a programmable interval timer and one parone of the Qua Tech modules. verter, reed relay, or stepper motor controller. An avail-

able software package supplies all the routines required to implement the GPIB functions. It contains more than 30 macro commands and routines for using BASIC, assem bly, and other languages. \$395 for controller; \$100 for software drivers; \$75 to \$495 for modules. Address: Qua Tech, Inc., 478 E. Exchange St., Akron, OH 44304.

# SOFTWARE SOURCES

Macro Assembler. A cartridge version of MAC/65 with DDT (Digital Research's Dynamic Debugging Tool), a fast macro assembler with editor and debugger for Atari computers, is available from Optimized Systems Software. It features a macro assembler that can handle source code in memory or on disk and object code in memory or on disk. It can do memoryto -memory assemblies at a rate of thousands of lines per minute. MAC/65's editor uses line orientation, with every source line checked for proper assembly-language syntax during entry. DDT includes all the features the user would expect in a debugger, plus the ability to preserve screen graphics while presenting a usable display of the state of the user's program. \$99. Address: Optimized Systems Software, Inc., 1173-D Saratoga/ Sunnyvale Rd., San Jose, CA 95129.

Desk Organizer. The Desk Organizer, developed by Conceptual Instruments and marketed by Warner Software, is an integrated software package for business users of the IBM PC. It provides seven office functions: filing, telephone dialing, data organizing, numerical calculating, appointment scheduling, time and work -flow managing, and correspondence and memo writing. A unique "Meta" capability allows the package to coreside in the computer with virtually any other applications program. The user can work on the Desk Organizer alone or switch back and forth between it and almost any other IBMcompatible program. Meta also enables the Desk Organizer to interrupt another program with chimes and an on -screen display to present á previously scheduled reminder or call-up. \$250.

Circle No. 86 on Free information Card

### Software Reviews (Continued from page 43)

time of our testing, Ashton-Tate says that many advanced graphics features will be available when Framework is released. Among these are vertical and horizontal display and plotter support.

### **Databases**

You can create Framework databases within the program or import them from foreign systems.- The program contains filters that permit a user to select imported data 'by key or type and to translate these data into Framework format. Filters already exist for files created under dBASE II and Friday! (both Ashton-Tate products). A filter for Lotus 1-2-3 files is expected to be ready by the time Framework is available.

The main reason for using the data-<br>base form rather than the spreadsheet is ease of entry of data. Each row is a record in the database. You can also cus tomize forms to make input easier.

### **Output**

You can output frames to a printer or save them on disk. Owing to the outline structure of a containing frame, the program can automatically create a table of contents with page numbers. Printer controls such as page lengths and offsets were not available in our test version, but full implementation of these features is expected before release. Formatted output can also be directed to an ASCII file on disk.

### DOS Access

At any point it is possible to exit to DOS, perform any DOS command or execute virtually any program-including dBASE II-and return to the same point in Framework. It is this facility that enables the user to load data from external programs into spreadsheets or workframes. We were success ful in capturing an ASCII file into an empty workframe on the desktop and performing word processing functions upon it.

### Integration

The product has extensive capabilities that are well, although not completely, integrated. You cannot copy or move a spreadsheet or database into a word processing frame or vice versa. This means that to write a memo with a table in the middle you must create three frames: one for the text preceding the table, one for the table itself, and another for the text following the table. While the three frames can be viewed or printed out as one document, they are still separate within the structure of Framework. If you must make changes, you will have to exit one frame to work on another. This restriction makes Framework less convenient to work with than it might be.

### Conclusion

Framework is a very powerful package, with an enormous number of features. The concept is excellent, especially the outline feature for developing and organizing ideas. Some of the function implementation is a bit clumsy, but in a package of this magnitude one cannot expect to be able to invoke every function with a single keystroke. Framework's greatest weakness is that it does not tightly integrate the word processing and spreadsheet functions. We hope that the communications function will be as well integrated as the spreadsheet and graphics features are.

We think Framework is a most exciting package, worthy of your consideration. It will be most useful for people who do a lot of writing and can use its outlining capabilities and for people who develop applications that use spreadsheets and graphics.

# TASK WARE FOR CONVERGENT'S **WORKSLATE**

Software enhances the utility of Convergent's portable

### BY TOM HAUGHNEY

NLIKE some lapsize computers that are carbon copies of each other, Convergent Technologies' Workslate is unique in design and new "simplified" function. Now, further enhancing its ever popular W-4. function. Now, further enhancing its functionality is Taskware-the Workslate's applications software. Taskware packages range from financial marketing programs to sales and expense re porting forms and have a suggested re tail price of \$49.95 per tape. Taskware comes in a small, clear plastic box less than an inch thick. Accompanying the software microcassette is an instruction booklet that measures only  $3\frac{1}{2}$ "  $\times$  $4\frac{1}{2}$ "-very thin. I was skeptical.

I thought: "There is no way that little booklet accompanying a package like 1984 Personal Tax can cover the bases." The IRS cannot explain how to peel and paste a label in less than 11 pages. I was wrong

the interest in the second control of the second control of the second control of the second control of the second control of the second control of the second control of the second control of the second control of the seco

More importantly, the Workslate is designed to handle a series of worksheets. Each task included in a software package is one element. And each element is brought to its conclusion in a manner that is elegantly easy to follow. A short audio preamble describes the function of each element so the user can anticipate its thrust and organization. The rest is just filling in the blanks. For example, the "Withholding" program quickly allows the user to calculate the number of exemptions that can be claimed without the strain of reading the new "simplified" bureaucratese of the

The cornerstone around which the Workslate is built is the spreadsheet. This is a marvelous device for keeping track of a variety of factors that the user defines, and it allows him to then interrelate these factors as a problem dictates. Most frequently this type of presentation is used to show the financial effect, over time, of proposed or implemented strategic decision.

Taskware concentrates on financial modeling. Rudimentary, perhaps, but modeling which is neither easily avail-

AmericanRadioHistory.Com

able, nor is it easy to use. The tax programs, for example, allow the user to es timate one's tax position and alter variables without reiterating a string of tedious arithmetic.

a , e. .

The basic spreadsheet function is built into the Workslate and is ready to go. Although the built-in software lacks the sophistication of more advanced applications software available for bigger inplace systems, it is more than adequate for use on the fly. Convergent overcomes any shortcomings here with a good deal of interesting financial -based software. Any dyed-in-the-wool "pro forma" per son will find he can get 95% of the bang for 5% of the bulk with the Workslate. There are 16,384 cells available in the spreadsheet; that's only about 16,000 more than I've ever used. Cell sizes are adjustable and formulas handle well. The basics for numbers manipulation are all present and accounted for.

The nice thing about this spreadsheet orientation is that it quite neatly lends itself to some very interesting additional software packages. With the Workslate, planning, co-ordination, and convenient record keeping are all available in a portable and easy-to-use package.

The Financial Statements package is certainly not intended for production ac counting, even on a small scale. It does

### Software Reviews

offer a wide variety of analytical formats, including a five-year income statement analysis, comparative balance sheet, comparative income statement, and a variety of personal financial analysis forms, including personal balance sheet, a projected personal balance sheet (ahh, sweet dreams!), cash flow and projected personal cash flow (harsh reality!). A particularly nice format is the ra tio analysis which is a nice tool to use to help gauge a company's health relative to industry standards.

The *Consultant* Taskware package is designed for use by professionals who time -bill their clients. Auditors and lawyers, as well as consultants, could effectively utilize this package. The software features a very easy-to-use system of tracking billable time by client/project on a daily and weekly basis. The expense speadsheets will please even the IRS, but billable expenses are handled in a separate program. (One expense spreadsheet would save users time and effort.) The accounts receivable software is complete but bare bones.

Sales Reporter might prove to be a really great software package. Only sales will tell. In any company with a mobile sales force, the problems of co-ordination and constant communication are critical. Paperwork is a pain for every venient contact sheet which contains call report information. Good reliable call reports, properly coordinated, are a powerful means for management to stay plugged into the real world, and therefore, able to respond quickly to the marketplace-perhaps even a leg up on the competition. When the salesman calls in each day, his Workslate could dump the call information, allowing it to be used more quickly and at the same time relieving the need to waste half a day regurgitating the prior week's activity. A half a day saved could be a 10% in crease in time available for sales activity-that is a considerable increment for under \$1,000. Companies with a limited amount of inventory items could refresh the Sales Reporter's inventory routine, and allow the sales representative to enter a customer's place of business armed with the latest information. The "Sales Expense Analysis" worksheet is perfectly adequate, but I thought the version in the Travel package (reviewed later in this article) was a bit more complete. One flaw is the "Lease Borrow/Lease Purchase" program which doesn't consider the "Investment Tax Credit." The ITC counts as tax dollars paid to Uncle Sam allowed to the purchaser of hard capital assets.

Its impact is substantial on the investment decision, so these two elements really aren't too useful.

Marketing Management doesn't represent the full potential of the Sales Reporter package, but it's good nevertheless. Gross margin analysis is available and a good sales analysis is there. "Pricing Analysis" is specious, at best. The analysis is flawed; and it doesn't recognize that prices are developed in the marketplace. One uses analysis to make the decision to sell at the prices so determined.

The *Travel* package is a nice complement to the *Sales* package. It is very convenient and offers a complete travel and expense records layout. Also offered are currency conversion, time conversion, and metric conversion routines.

Both the Loan Analysis and the Cash Management packages include "Internal Rate of Return Analysis" which are extremely helpful to those who seek to avoid the drudgery associated with the mathematics of finance. Loan Analysis also includes the expected payment and amortization calculation formats. The Cash Management program allows for budget versus actual analysis and has the same currency feature as Travel.

## **EXECUVISION**

High-powered graphics for presentations

### BY JACK BISHOP

**T** CN ExecuVision, Prentice-Hall's new business graphics program, seems to have been developed from the premise that ordinary business graphics are dull, dull, dull and should be made powerful and eye-catching. Since you're using a CRT, why shouldn't it look like television? If you have lackluster figures to present, why not use ExecuVision to create graphics that at least communicate your message with pizazz (or obscure some best-neglected reality)?

### What It Does

Most business graphics consist of line, bar or pie charts. While intended for more elaborate presentations, Execu-Vision can do these too. To create a simple chart, you select a box or circle from the menu at the bottom of the screen, scale it to the dimensions you require, se lect a plot option from the menu, and en ter data. The process is simple and straightforward but takes much longer

The Inventory Analysis package concentrates on "economic order quantities." The software is quite good for those who would like to practice this fine art without having to deal with ex ponential functions with five thumbs poking into a tiny \$4.99 calculator. Vendor comparisons and quantity discounts can be integrated into the pro cess too.

Real Estate features heavy cash flow analysis as one might expect, with separate breakdowns of revenue and expense. "Projected Income" and a "Sell Analysis" routine allow the user to aid in making strategic decisions.

### **Conclusion**

The Workslate comes into its own when considered in light of the Taskware available to it. Many of these applications could be developed by the user, but it would be wasteful, I think, to do so because the time one would otherwise devote to recreating the wheel could be better spent fine tuning the applications to make them most productive.

The Taskware precisely targets this machine's reason for existence-spreadsheet dexterity in a very complete portable package.

to accomplish with ExecuVision than it would with a program designed to create simple charts.

It's when you proceed to add labels and titles to your graphs that you begin to exercise the flexibility and ease of placement that are ExecuVision's strong points. You can make a selection from among a number of type styles, create a label, and place it wherever you wish.

You can draw more complex images using, pixels or strings of pixels (a pixel-a contraction of "picture element"-is the smallest dot of light that your CRT screen can display). Once you draw a figure, ExecuVision permits you to move it, replicate it, and, in general, play around with it until it is exactly what you want.

But who wants to be imprisoned by (Continued on page 82)

### Bar graph made with ExecuVision

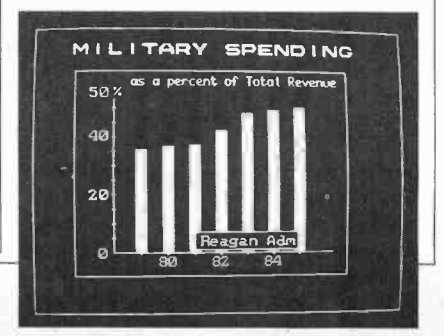

### NEW 128K COMMODORE - 80 COLUMN

# COMPUTER SYSTEM SALE! HOME . BUSINESS . WORD PROCESSING

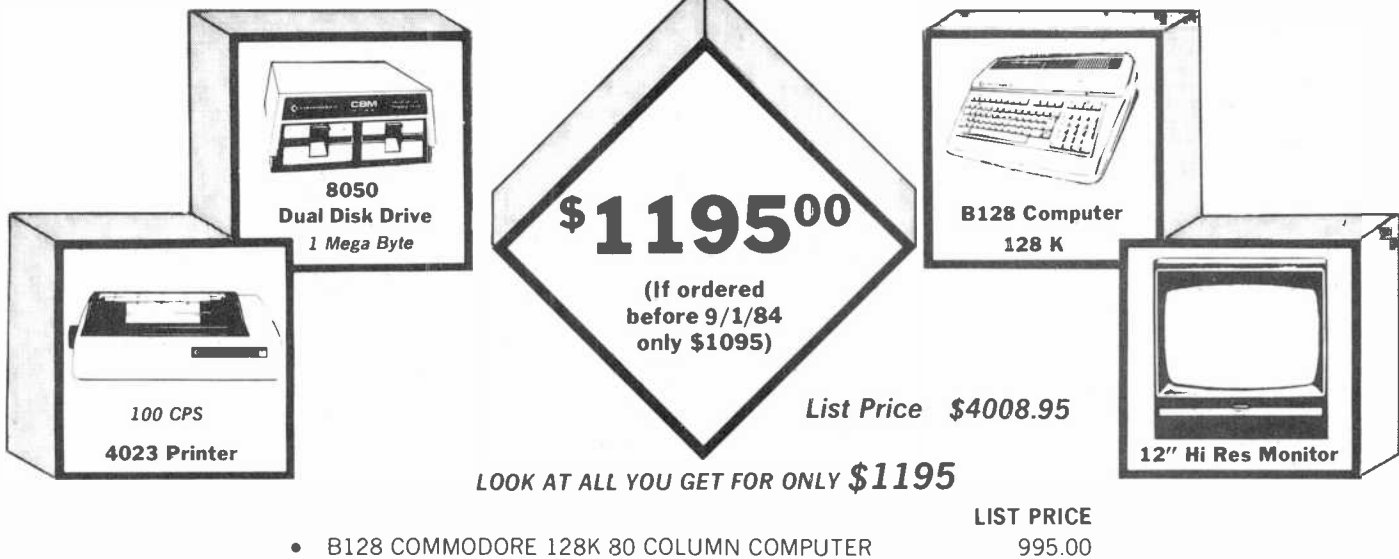

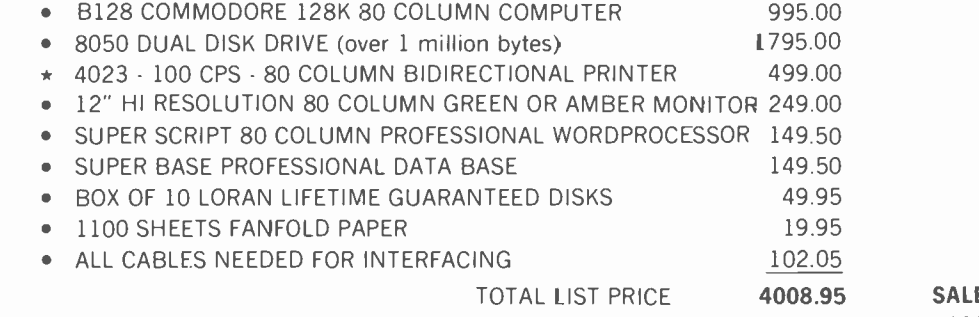

**E PRICE** \$1195.00

Printer replacement options (replace the 4023 with the following at these sale prices)

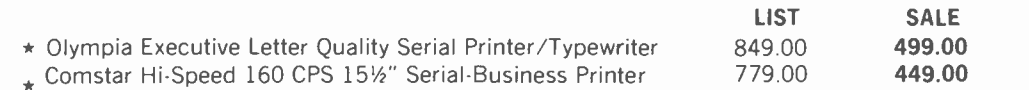

Plus You Can Order These Business Programs At Sale Prices

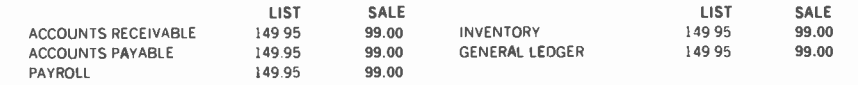

15 DAY FREE TRIAL We give you 15 days to try out this SUPER SYSTEM PACKAGE!! If it doesn't meet your expectations, just send it back to us prepaid and we will refund your purchase price!!

90 DAY IMMEDIATE REPLACEMENT WARRANTY If any of the SUPER SYSTEM PACKAGE equipment or programs fail due to faulty workmanship or material we will replace it IMMEDIATELY at no charge!!

Add \$50.00 for shipping and handling!! \$100.00 for Canada, Puerto Rico, Hawaii orders. WE DO NOT EXPORT TO OTHER COUNTRIES. Enclose Cashiers Check, Money Order or Personal Check. Allow 14 days for delivery, 2 to 7 days for phone orders, 1 day express mail! Canada orders must be in U.S. dollars. We accept Visa and MasterCard. We ship C.O.D. to U.S. addresses **I**<br>Conly. **Jean Conlection Conlection Conlection** Conlection Conlection Conlection Conlection Conlection Conlection

PROTECTO  $FS$  (WE LOVE OUR CUSTOMERS) BOX 550, BARRINGTON, ILLINOIS 60010 Phone 312/382.5244 to order

Circle No. 40 on Free Information Card

AmericanRadioHistory.Com

### Computer Scientist

### (Continued from page 22)

priate file name. The program in Listing 2 does this and more as you will see from the details below.

Though Listing 2 is designed to run on the PCjr, with modification it will work on many other machines with analog joystick<br>ports. The most compatible machines are those such as Radio Shack's Color Computer that use Microsoft BASIC.

begin one or more light meter readings (line 50), retrieve from disk a previous series of readings (line 60) or exit the program (line 70).

If you select the light meter option, the program asks you to enter a file name<br>for the test session (110-140), the number of samples you wish to make (160) and the interval (in seconds) between session. Say we've asked Junior to make five light readings separated by intervals of sixty seconds. Line 240 prints a test heading on the monitor and lines 260- 280 actuate Junior's internal timer.

Junior's built-in timer can be set to transfer program execution to the light measurement subroutine after any interval of from 1 to 86,400 seconds (1 second

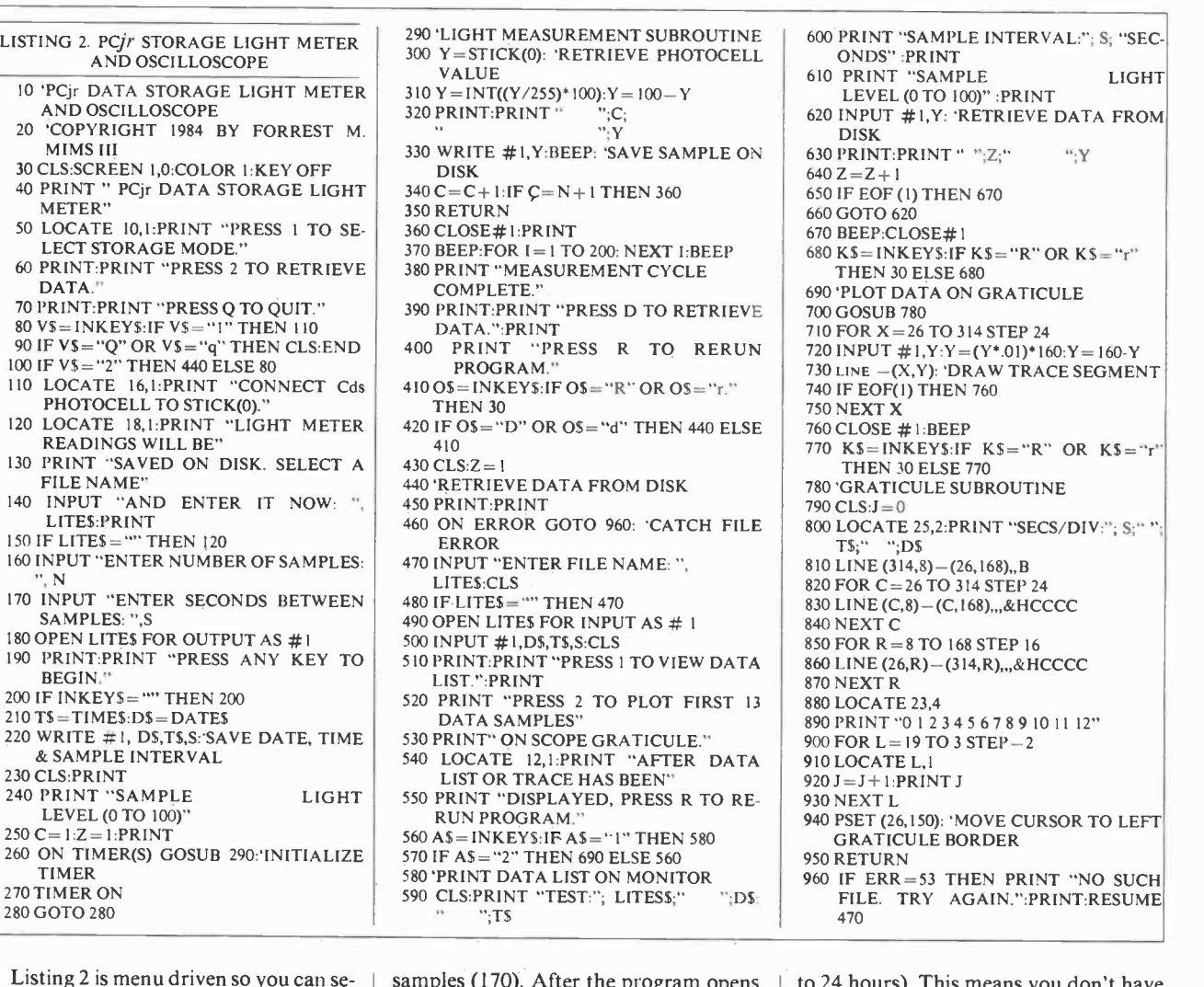

VALUE 310 Y= INT((Y/255)\*100):Y=100- <sup>Y</sup>  $\begin{array}{|l|l|l|}\n\hline\n\text{410 O5}=\text{INKEYS: IF}\n\text{05}^{\text{H}}\text{N}^{\text{H}}\text{O5}^{\text{H}}\text{N}^{\text{H}}\text{O}^{\text{H}}\text{O}^{\text{H}}\text{O}^{\text{H}}\text{O}^{\text{H}}\text{O}^{\text{H}}\text{O}^{\text{H}}\text{O}^{\text{H}}\text{O}^{\text{H}}\text{O}^{\text{H}}\text{O}^{\text{H}}\text{O}\text{O}\text{S}^{\text{H}}\text{O}^{\text$ LITES:CLS<br>80 IF LITES = \*\*\* THEN 470 120 PRINT "PRESS 2 TO PLOT FIRST 13<br>
DATA SAMPLES" 880 LOCATE 23,4<br>
130 PRINT "ON SCOPE GRATICULE." 890 PRINT "01 2 3 4 5 6 7 8 9 10 11 12"<br>
130 PRINT "ON SCOPE GRATICULE." 900 FOR L=19 TO 3 STEP -2<br>
140 LOCATE 12,1:PRINT 80 'PRINT DATA LIST ON MONITOR<br>90 CLS:PRINT "TEST:"; LITES\$;" | ";D\$;

600 PRINT "SAMPLE INTERVAL:"; S; "SECONDS" :PRINT<br>610 PRINT "SAMPLE LIGHT 610 PRINT "SAMPLE LEVEL (0 TO 100)" :PRINT AND OSCILLOSCOPE 320 PRINT:PRINT " ";C; 620 INPUT # I,Y: 'RETRIEVE DATA FROM 20 'COPYRIGHT 1984 BY FORREST M. . ";Y DISK 410  $RSE INKEYS: IF KS = "R" OR KS = "r" \n 430 CLS: Z = 1$ <br>
440 'RETRIEVE DATA FROM DISK. 780 'GRATICULE SUBROUTINE 810 LINE (314,8) - (26,168), B<br>820 FOR C = 26 TO 314 STEP 24 <sup>250</sup>C= I:Z= I:PRINT 560 A\$=INKEYS:IF A\$="1" THEN 580 GRATICULE BORDER  $20 \text{ IF } AS = "2" \text{ THEN } 690 \text{ ELSE } 560$ <br>  $20 \text{ PFINT } DATA \text{ LIST ON MONITOR}$ <br>  $30 \text{ IF } ERR = 53 \text{ THEN } PRINT "NO SICH$ PRINT "TEST:"; LITESS;" ";DS: FILE. TRY AGAIN.":PRINT:RESUME ";TS

Listing 2 is menu driven so you can se- When the program is entered and has been run, the first menu allows you to

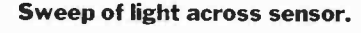

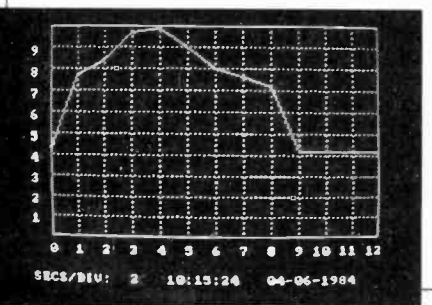

lect any of its principle operating modes. | a disk communications file (180), the ensamples (170). After the program opens tire test session, including the date, time, sample interval and the light meter reading, is automatically saved on disk (see 210-220, etc.).

If you select the program's data re trieval option, the program firsts asks for the file name (470) and then whether you wish to see a list of the stored data sam ples (510) or a graph of the first thirteen samples superimposed on a simulated Oscilloscope graticule (520). In any case, you can return to the main menu to re run the program by pressing R (400- 410).

Let's review a typical measurement

to 24 hours). This means you don't have to waste time inventing calibrated delay loops to provide accurate sample intervals.

Back to our sample run, when the first sixty seconds have elapsed, program control is transferred to the light mea surement subroutine at lines 290-350.

Line 300 retrieves the photoresistor reading  $(Y=0$  to 255). Line 310 provides a correction factor that converts the raw reading to a scale of from 0 to  $100$  [Y = INT((Y/255)\*100)].

The photoresistor's resistance is inversely proportional to the incident light (i.e. its resistance decreases as the light level increases). Therefore, line 310 also complements the reading  $(Y = 100 - Y)$ so it will increase when the light level in creases. However, line 310 does not supply a correction factor to compensate for the photoresistor's nonlinearities.

After the corrected and complemented (but not calibrated) reading is printed on the screen (320) and saved on disk (330), Junior emits a beep and program control returns to the timer routine. After the five samples have been measured, Junior beeps twice. The data tabulated on the screen might resemble this:

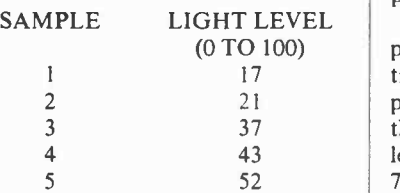

Pressing D tells Junior to retrieve the data from disk. You can then request a tabulated list or a plot of the first thirteen samples superimposed on an oscilloscope graticule, both annotated with file name, date, time and sample interval.

If you request a tabulation of the stored data, lines 580-670 in Listing 2 retrieve the data and print it on the screen. If you request that the data be plotted on a superimposed graticule, lines 690-760 are run.

Incidentally, line 460 catches the er ror should you attempt to retrieve a nonexistent data file. You can then re-enter a correct file name. This error -trapping feature works for only one cycle, howev er. If you enter a second non-existent file name Junior exits its error -trapping mode and flashes a "Bad file name" er ror notice. You then have to rerun the program.

The program's graph option is com-<br>plicated by the need to reconvert the retrieved data to the scale of the graph. To provide as large a graticule as possible in the space above the caption area, I selected a vertical scale of 0 to 160. Line 720 converts the retrieved data (0 to 100) to a scale of 0 to 160. The data is then complemented to match Junior's inverted graphic coordinate system.

The graticule itself is drawn by the subroutine at line 780. Line 820 draws the graticule outline. The grid is drawn by lines 830-880. Notice the ",,,&HCCCC" appended to lines 840 and 870. This causes the grid to be drawn with dashed rather than solid

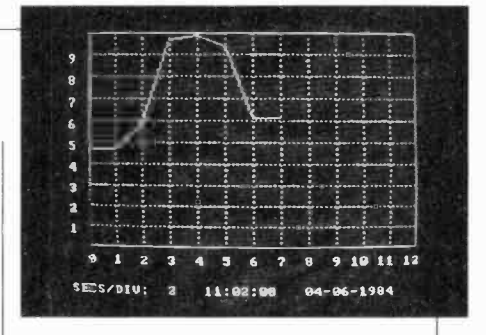

### Eight light level readings.

lines. Omit ",,,&HCCCC" if you prefer <sup>a</sup>solid grid.

### Going Further

This column is merely a preliminary look at what can be accomplished by adding external sensors to Junior's joystick ports. Many other sensor options are also possible. In future colums we'll examine additional sensors and address the tricky question of sensor calibration.

In the meantime, remember that the basic principles described in this month's column apply to machines oth er than the PCjr. For additional information on applying these principles, see "Analog Sensors for Personal Computers" and "Use Your TRS-80 Color Computer as a Storage Oscilloscope" (COM-PUTERS & ELECTRONICS, February 1984).

# DO-IT-YOURSELF COMPUTER -SIMULATED INSTRUMENTS

DURING the past year I've developed several programs that transform computers into vari ous kinds of electronic test equipment and measuring instruments. Eric Mims, my fifteen-year old son, has joined me in this endeavor. His latest program, which won a couple of science fair awards, transforms Radio Shack's CoCo into a digital thermometer that stores temperature samples at any specified interval. Later, the program retrieves the stored data and produces a bargraph of a series of measurements.

Though the programs Eric and I have developed provide capabilities as sophisticated as a storage oscilloscope, I didn't fully recognize the enormous signifi cance of do-it-yourself computer -simulated test instruments until running, for the first time, Listing 1, which is, by comparison, a very simple program.

The ethereal image of the simulated light meter on the monitor raised my level of computer consciousness to a new high. Sure, no great skill was required to arrive at the program in Listing 1. But that's just the point. Unless you've spent the better part of a day assembling with a soldering iron and assorted hand tools a traditional light meter, it's difficult to fully appreciate the power provided by that relatively simple program.

Imagine, the computer -simulated light meter in Fig. 5 is a product of a quick sketch on a graphics worksheet, a few minutes of orchestrated keystrokes and little else! The meter can be easily modified to add extra features. For ex ample, a correction factor that compensates for sensor nonlinearities can be easily inserted. Tired of its labels or color? Both can be easily changed. Bored with a conventional 0 to 100 readout? Change it, with a few extra keystrokes, to 100 to 0. Or  $-100$  to  $+100$ . Or any scale you can imagine.

When it's not in use, the light meter wastes no space gathering dust on a shelf. Instead, it can be electronically va porized by pressing a few keys. When it's time to make another light measurement, the meter can be reconstructed in seconds from the instructions previously saved on a few inches of magnetic tape or <sup>a</sup>tiny piece of floppy disk.

You can even make custom light me ters and give them to your friends. Or, as I've done here, you can share them with literally thousands of fellow computer users in the pages of a magazine.

Yes, my computer -simulated gadgets require a power cord and they don't fit in a shirt pocket ... yet. With today's technology, however, one can easily envision a pocketable computer about the size of Radio Shack's PC-3 equipped with a couple of analog-to-digital input ports and a liquid -crystal screen having a few thousand resolution points.

A machine like this would be a universal measuring instrument. Depending upon the resident program and the ex ternal sensor, it could function as a fullfeatured, programmable thermometer, light meter, pressure gauge, pulse-rate monitor and many other applications for which sensors are available.  $\Diamond$ 

AmericanRadioHistory.Com

### 3M Floppy Disks (Continued from page 61)

the landing zone, or landing strip. As the  $\vert$  py disk, the main one being that of stor-<br>disk rotates and comes up to running  $\vert$  age capacity for reliability. While we disk rotates and comes up to running speed it pulls air molecules between the surface of the disk and the head. Eventually, the density of the air molecules causes the head to lift minutely off the disk and fly about 5 microinches above the surface of the disk. Once airborne, the head can be safely positioned anywhere above the disk to read or write data.

### If we had only hard disks, we'd be waiting for PCs

But even-as illustrated in Fig. 1-the most minute particle, such as a grain of dust or a particle of cigarette smoke, is taller than the air cushion under the head. If the foreign particle gets under the head, it can momentarily interrupt the air cushion-causing the head to crash into the disk. The particle can also cause the head to rise sharply<br>and, since anything that goes up must come down, the head does-right into the magnetic coating on the disk. Both conditions produce the infamous "head crash," so called because the head shaves the magnetic medium off the metal platter.

As you might expect, in order to keep airborne particles off the hard disk it's necessary to enclose the disk in a hermetically sealed cartridge or use a wellfiltered air supply; and to prohibit the smoking of cigarettes, cigars, etc., in the If simply making the medium compli-<br>disk-drive area. Early hard disk systems and can eliminate the head crash, how disk -drive area. Early hard disk systems were intolerant of anything airborne, were expensive to purchase and maintain, and were priced well beyond the budget of the user of home and small business computer systems. If hard disks were all that were available for data storage, we would most likely still be waiting for the development of the personal computer.

Fórtunately, IBM developed the floppy disk, which consists of a magnetic coating on a flexible plastic substrate (backing). Other considerations aside, the major feature of the floppy disk is a reduced platter speed that permits the read/write head to be in full-time contact with the magnetic coating on the disk. No longer is there the possibility of the dreaded head crash.

Of course, there were performance tradeoffs in the development of the floppy disk, the main one being that of storhave worked our way up to dependably storing almost 400K on both sides of a  $5\frac{1}{4}$ " floppy disk, the same technology that increased  $5\frac{1}{4}$ " floppy disk storage | d from 80K to 400K was also used for the  $\parallel$  b hard disk. The modern  $5\frac{1}{4}$ " hard disk mechanism can store up to 10 megabytes (5 per side), so a hard disk drive is often used as a direct physical replacement for a  $5\frac{1}{4}$ " floppy drive.

**probably still** matically parked on the landing zone Unfortunately, the  $5\frac{1}{4}$ " hard disk returns us to the problems of the flying head. A landing zone must be provided on the disk, and some form of software is required to ensure that the head is autowhen the computer is shut down.

### Keystone Technology

And this brings us back to 3M's "Keystone" Stretched Surface Recording. Somewhere along the line someone must have wondered what would happen if the magnetic medium of a hard disk were deposited on a flexible film rather than on a rigid metal platter. After all, the problem of the magnetic material being stripped by a head crash is due primarily to the rigid substrate under the oxide coating; the head has no place to go but through the oxide.

But imagine what would happen if the hard disk's oxide coating were deposited not on an unyielding metal surface, but on a compliant film. Foreign particles sucked between the head and the medi um could squeeze through because the film would "give" and permit the particle to flow between the head and the disk. There would be no oxide -stripping head crash.

If simply making the medium complicome we're still using metal hard disks? The answer, of course, is that until 3M developed the Stretched Surface disk a compliant -medium equivalent of the hard disk didn't exist.

Unlike the rigid metal platter used as a substrate for the hard disk's medium, the oxide coating of a Stretched Surface Recording (SSR) disk is applied to a plastic film that is stretched across a concave surface so it is taut but has some degree of compliance or give. The hard substrate never touches the active area of the medium.

The construction of the Stretched Surface disk is shown in Fig. 2. The substrate is a dished plastic disk having a raised outer rim and a raised hub. The 1.5 mil (0.0015") film medium, which is nothing more than an oxide coating on a conventional plastic film, is tautly

AmericanRadioHistory.Com

stretched and secured to the rim and hub, thereby forming a drum: a taut yet compliant magnetic medium. Push your finger into it and you can feel it give way.

The cushion of air created when the disk rotates still causes the head to fly, but the compliant medium atempts to equalize the cushion and forms a dimple (Fig. 3) under the head. Any particle such as dust or cigarette smoke trapped in the air stream or its cushion is simply flushed out from under the head. If the particle needs room to pass under the head, the compliant medium moves one<br>way and the head the other. If, for some reason, the particle should cause the head to bounce, the resiliency of the me dium absorbs the shock without the magnetic coating being gouged away.

Except for the compliant medium, the Stretched Surface disk resembles a con ventional hard disk, and it can be em ployed as a substitute for a conventional metal substrate disk. An experimental 51/4" Stretched Surface disk installed in <sup>a</sup>Seagate Model 412 hard disk drive unit -such as used for personal computers -yielded 5 Mb of storage capacity (2.5 Mb per side), though 3M envisions as much as 50 Mb from  $5\frac{1}{4}$ " drives specifically designed for Stretched Surface Recording. (Expect to see announcements of 10 M6 SSR systems around the time you read this.)

According to a 3M spokesman, Stretched Surface Recording disks can be manufactured in different sizes to ac commodate all computers, from personal micros to mainframe maxis.

### A  $3\frac{1}{2}$ " disk could hold almost 20 megabytes

The Stretched Surface disk's reduced sensitivity to head crashes also raises the interesting possibility of high -density plug-in cartridge disks. Without the need for a filtered air supply beyond what's provided by the conventional fiberglass filters presently being used for computer cooling fans, an SSR disk could be enclosed in a plastic case that slid into the drive, much like an ordinary floppy disk. For portability, the SSR disk could be shrunk to 3.5". Since the SSR's storage capacity is linear, a 3.5" disk could hold almost 20 Mb-and that's a lot of data to be carried around in a shirt pocket.  $\Diamond$
# **TO KEEP UP WITH TOD TECHN**

# **HAVE** HERE TURN.

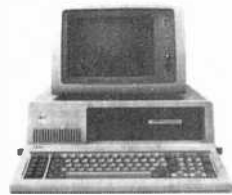

When you turn to Computers & Electronics, you're reading the world's foremost publication covering the microcomputer industry where last night's discovery is today's

**THURSDAY** 

囲

technology. Computers & Electronics is your direct link to stateof-the-art information in:

W . Window Tools Of Arth

#### **Microcomputer Developments**

Whether you're investing \$300 or \$3000, turn to Computers & Electronics first. You'll find candid test reports of all major new microcomputers ... from the Commodore 64 to the Apple™ lle to the IBM-PCXT. And you'll discover which unit has the power, software and expansion capability to meet your specific needs. At vour specific budget.

#### **New Peripherals and Software**

Micro programs and add-ons are increasing almost geometrically. Let Computers & Electronics sort it all out for you.

You'll get features like a buyer's guide to printers. A preview of the first workable economical thesaurus pro-

gram that runs on virtually any CP/M- based system. Advance looks at new products like a joystick for Visicalc®...disk drive assemblies...a color monitor for the IBM-PC.

#### Increase Your Computer Science I.Q.

Computers & Electronics will enlighten you with easyto-understand discussions of computer fundamentals. Such as the series on learning 16-bit microcomputer technology and an in-depth look at the structure of CP/M.

You'll also delve into the future with articles like Super Chip: next-generation personal computers with double the performance at a lower price.

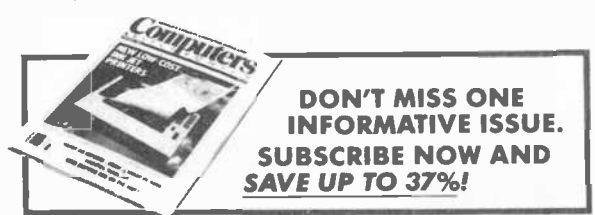

#### **Plenty of Hands-On Action, Too**

With expert input from Computers & Electronics, and your own electronics savvy, you'll find dozens of ways to experiment with...upgrade...and increase the versatility and performance of your system.

For example, with less than \$3 and very little time, you can add a feature to your keyboard that lets

you automatically repeat a character by holding down a key. Or you might want to build a circuit that lets you match a 600-baud CoCo to a 300baud printer.

WORLD 5 LARGEST CO.

Heard about the important new electricallyerasable PROMs? Computers & Electronics will keep you filled in on the improved memory chips as they're produced - how they work, how to wire them, what applications to use them for.

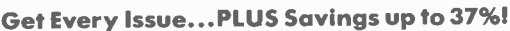

If you're not getting every informative issue of Computers & Electronics, there's a gap in your knowledge - and enjoyment - of today's high-speed, high-tech revolution. And now's the best time to subscribe, while this introductory offer is in effect: One year (12 big issues) for just \$12.97, with long-term savings available up to 37%!

So keep up with what's happening. Turn to the special postpaid order card or the coupon below...now!

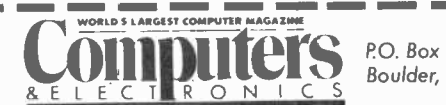

P.O. Box 2774 Boulder, CO 80322

YES! Keep me tuned in with Computers & Electronics for the term I've checked below:

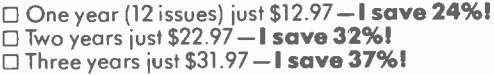

(Savings based on full one-vear subscription price of \$16.97)

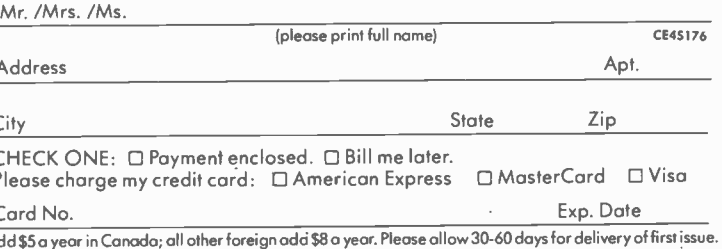

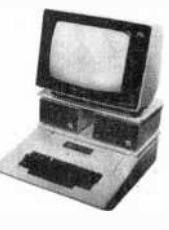

## Service Organizations (Continued from page 55)

ment before, during and after a warranty. Bob Wolff, of Wolff Computer, says that many of his customers' service problems can be taken care of over the telephone. Service technicians are able to trouble-shoot and diagnose without the need of a service call, saving time and money for both the customer and the dealer.

But not all service problems result from something as simple as misreading documentation or operating a software program incorrectly. That's where a ser vice contract can be invaluable. But how does one determine whether the \$300 or so expenditure per year is' really costefficient?

Holton Walker, a New York-based computer consultant, says the best way to determine whether a service contract is worth the money, is to weigh how important the use of the machine is.

If down time can mean lost business or revenues, then the reassurance of a service contract, especially one that offers replacement or exchange, can relieve many worries and he well worth the price. But, "if the owner is just a weekend hacker, quick service and replacement are less crucial," Walker says.

#### Preferred Treatment

An important feature of most service contracts is that those with them usually receive preferred treatment, most often exhibited in quick turn -around time.

Once the need for a service contract has been determined, the next decision is whether to opt for a contract with a TPM. a manufacturer or a dealer. That choice is often determined by the type of system. IBM owners, who've created multi-vendor systems, are forced to look beyond IBM for service. Even though this can be frustrating, the rise of blend-<br>ed contracts, single contracts written by one TPM to cover a variety of equipment and vendors, have made being a multivendor owner tolerable.

One IBM XT user, Paul Somerson, a computer magazine editor, says that even though IBM won't service all his peripherals, his service contract with them "is the most valuable thing I own.' Somerson has had complaints about cer tain facets of IBM service-technicians coming to do on -site work ill-equipped and having to borrow diagnostic and  $\vert$  unit by a plug-in connector, it can DOS disks from the customer, for  $\vert$  placed by a third-party keyboard. DOS disks from the customer, for example-but the fact that IBM replaces rather than repairs boards and other equipment is a plus, he says.

As the Frost and Sullivan study showed, the perception that manufacturers, servicing is the best is changing. As technicians leave the larger companies, either as a result of lay-offs due to the industry shake -down or to set out on their own, qualified technicians are fairly plentiful, unlike in the 1960s when trained personnel were hard to find. Even if manufacturer service is inadequate, it's possible that the parties transporting repaired equipment from the service center to the customer will be less than careful, undoing all the expert re pair. You should always make sure the repair service guarantees its work-all the way to your home and office-or you might find yourself trying to get reimbursement from a courier service which | through Xerox service centers, also has knows nothing about computers and may not care.

Although on -site back-up plans are the most expensive in actual costs, the cost of paying a courier or an employee to transport equipment to a carry -in ser vice center can send costs soaring, as in television repair.

Which kind of equipment a user has is also a factor in deciding on what kind of contract to choose. Printers and disk drives, because they have moving, me chanical parts, are more likely to experi ence malfunctions. Moving parts, unlike most microprocessors, do wear out with use. If you don't have, or need, the use of a printer, a service contract may not be worth the price. It is possible to purchase separate agreements on each component, which can be a saving.

Another important, although not nec essarily problematic, fact about service contracts is that although you may sign with a manufacturer to supply you with service, you might not be guaranteed that that particular firm will be doing the repairs. Kaypro and Apple, for ex ample, are strictly manufacturers-no service-and therefore subcontract with <sup>a</sup>third party to provide service for their customers, much the way a dealer does. Apple offers Applecare, a carry-in service plan; according to Kathleen Dixon, an Apple spokeswoman. The company services equipment through the RCA Service Corp. and prices each contract per component. They also offer other plan options as well as maintenance through dealers with Apple-trained technicians.

Charges for the Applecare program range from \$84 a year per component for the Macintosh to \$48 per year for the Apple IIe.

Kaypro, in addition to offering service an agreement with MAI/Sorbus. Sorbus offers a monthly or annual rate for a ser vice contract, according to spokeswom an Margaret Phanes. While á machine is still under warranty, service is up to the individual dealer who sold the computer, but must be performed by certified Kaypro technicians. Some loaned ma chines' are available through selected dealers.

Radio Shack on -site or carry -in con tracts are based on which model is cov ered. Onsite servicing ranges from about \$350 per year for an average configuration. Chuck Chenault of Radio Shack says that leasing customers as well as owners should also plan on purchasing a service contract. He says it is difficult to predict when and how service needs will crop up. "With all -electronic parts,. use alone doesn't mean it's going down more," he said.

But as any user whose printer has jammed or screen has gone blank knows all too well, finding help fast can be a nightmarish experience. That's why knowing the options before an emergency happens can help get your micro running again without your having to pay a ransom or wait weeks for the serviceman to come.

r..-a^.

### **Compag** (Continued from page 45)

47.53.45.000

however, is somewhat different, and LEDs light up when NUM LOCK and CAPS LOCK keys are used. Because the keyboard is connected to the front of the unit by a plug-in connector, it can be re-

In conjunction with the new computers, Compaq announced peripherals (two  $\vert$  ple to its staff of 800. Compaq believes its 12" monitors—an amber and a green— $\vert$  new line will allow it to continue its rap-12" monitors--an amber and a greenand an asynchronous communications/ clock board) and accessories (a tilt and swivel monitor stand and a computer stand that allows users to tuck the key-

AmericanRadioHistory.Com

board in under the system unit when not

in use).<br>To support the production of the new series of computers without affecting the production of the existing models, Compaq has set up a new Houston plant and is in the process of adding 100 people to its staff of 800. Compaq believes its id growth, which in 1983 made it the first United States manufacturer to achieve more than \$100 million in sales<br>in its first year of production  $\circ$ in its first year of production.

# TIMEX SIN <u>s (200 kg)</u> **MB**

# MORE PROGRAMS. MORE GAMES. MORE PRACTICAL APPLICATIONS.

That's what you can get from your Timex Sinclair with these 3 new books from Creative Computing Press.

# 50 Programs for the Timex Sinclair 1000

Exciting games, graphics, math, physics and business applications make your unexpanded TS 1000 more versatile than you ever thought possible. Easy -to -follow instructions let you immediately type in and run each carefully -tested program. Features excellent user-friendly feedback, improved screen display and graphic quality. A great way to expand your computer capability and [1] add to your software library. Go for it! Softcover, 5%" x 8%", 15T, \$6.95. (\$1.50) [1] add

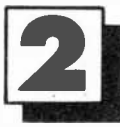

# Creative Games for the Timex Sinclair 2068

A complete guide to the TS 2068 color computer, Creative Games allows you to enjoy your computer while learning to use it more effectively. Contairs 21 number games, word games, simulation games, dice games, card games and grid games. Each one accompanied by<br>clear instructions for entry and play, plus an explanation of how the game was written. You learn everything from how to set up your machine and make entries to how to create your own original games. Order yours today!<br>Softcover, 5%'' x 8%'', 2T \$7.95. (\$2.00)

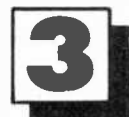

# The Timex Sinclair **1000 Ideabook**<br>Discover your TS 1000's hidden strengths-and overcome its

weaknesses-so you can get more out of it every time you

co<sub>v</sub> use it. Written in easy -to -understand language, the Ideabook includes 50 ready -to -run programs that can help you solve practical problems in math, science and business. Ten informative chapters repetitive<br>cover repetitive trial, convergence, recursion, compounding, probability, geometry, science, simulations, drill and practice. Send for it now! Softcover, 5%" x 8%", 3P, \$8.95. (\$2.00)

## **Creative Computing Press**

Dept. NX3F . 39 East Hanover Avenue . Morris Plains, NJ 07950

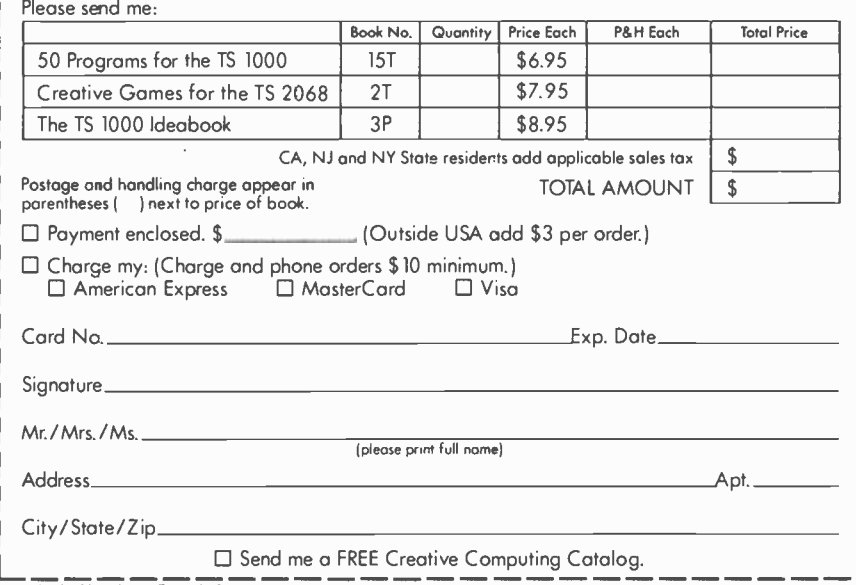

# Use this coupon to order your Timex Sinclair books today.

TUMEX-SINC

.>w

me"'d`..

CREATI

For even faster service, PHONE TOLL FREE: 800-631-8112 (In NJ: 201-540-0445)

Also available at your local bookstore or computer store.

August 1984 **Circle No. 4 on Free Information Card** 81 **Circle No. 4 on Free Information Card** 

### **ExecuVision** (Continued from page 74)

limited artistic talents? ExecuVision sells six libraries of pictures and picture | tures to allow you to compose and run elements available to help you break<br>your creative bonds. Each library contains 30 to 70 images: maps of the world, | slides for presentation and order (or reof the United States and of European | order) their sequence. You can preset countries; "artistic" borders; initials and | the time each slide is to remain on the countries; "artistic" borders; initials and decorative design elements; industry and business scenes; face's and figures; and international symbols.

Will pay for first presentation

ate yourself, with standard charts. The combination makes fora moré vivid presentation than just the chart alone.

Creation of a combined image is mere-<br>ly a cut-and-paste process. You load a picture with an element you like from the disk, wipe away the irrelevant portions, then enclose and move what remains.

Resealing of images does not seem to be in ExecuVision's bag of tricks, so it is necessary for you to conform to the program, rather than have it conform to your purpose. Even with this limitation, though, the creative potential is enormous.

ExecuVision also gives you the ability to take a drab black -and -white image and apply to it the full flower of color. You can fill white-on-black images with color and also add background color simply and easily by running through a cycle of keys.

While your business colleagues may view the range of colors as extensive, your artistic friends will consider them rather limited. From either perspective, the ability to explore easily a range of colors for an effective on -screen presentation is a useful feature of ExecuVision.

Once you have your graphics just the way you want them, you can store them charts.

One of ExecuVision's strongest points is its ability to animate chart elements. You can place an object on a "slide" with a "move" option that will move the<br>object from one point to another in a straight line. This is an excellent attention -getting device. It is useful, though, only when you make a "live" presenta-<br>tion direct from the computer (through a only when you make a "live" presenta-<br>tion direct from the computer (through a can move and scale a library object at<br>video projector or monitor). Obviously, will (until it is set in place), you cannot you won't be able to dazzle clients who only have a paper copy of your report.

**itself with the**  $\left\{\n \begin{array}{c}\n \text{number to indicate how many slides an} \\
 \text{to be skipped to reach the one desired.}\n \end{array}\n\right\}$ Finally, ExecuVision provides feathrough a programmed series of slides. Using a secondary menu you can select order) their sequence. You can preset screen or trigger slide changes manually. You can also pick any slide from the collection for review (during a questionand -answer session, for example) either by repeatedly pressing an arrow key to<br>step through the slides or by entering a number to indicate how many slides are

The program allows you to combine  $\left\{ \begin{array}{c} \text{swer to the progress of any one who has these library images, or images you are-} \end{array} \right\}$ **But Wait...**<br>So far, ExecuVision looks like the anever had to create an attention-getting graphic presentation. Before you rush more things about the program you should know.

> and then look vainly for a means to transfer them to a less volatile medium than the screen of a CRT. ExecuVision -at least in its current release-does not support a plotter or equivalent hardcopy device. Nor is the Polaroid Palette (a device for making Polaroid color prints from screen images) supported. This is such an obvious limitation that a driver for either the Polaroid product or a competing device is sure to be in the works.

ExecuVision's color facilities are use- less with regular printers. In fact, it is quite possible to create an image that does not print on a dot-matrix printer al all! That leaves you with the choice of either a photo of the screen or the output of a multi-colored-ribbon or ink jet printer. Either way, the animation capabilities also are lost unless you use a CRT hookup or videotape.

on disk for later use in embellishing | reduced, the amount of information you Another problem is that you are limited to creating images that fit onto a single screen. Since typefaces can be ex panded (and only in fairly large increments-not continuously) but not can put on a chart is restricted. For an organization chart, for example, it is es sential that the staff be small and its members have rather short names.

And, while ExecuVision images exist on three different levels—text, library  $\parallel$  displays that are unique to them. No graphics, and objects you draw yourself pixel-by-pixel-limitations restrict how can move and scale a library object at will (until it is set in place), you cannot move the other two image types with equal ease. Often you must move pic-

AmericanRadioHistory.Com

tures to the text, rather than the text to the picture.

The ExecuVision license agreement in the manual might surprise you. It omits any mention of what remedies are available to you if the program doesn't perform. However, there are four pages describing what Prentice-Hall won't do should you have the temerity to ask. A toll -free number is provided, though, for ordering, customer inquiries, and technical support.

#### **The ExecuVision User**

Who, exactly, will want to use ExecuVision? Probably not the execu tives the product is named for (after?). They're too busy. They won't want to do all the adjusting required to make their charts come out exactly the way they want, and they may feel that the manual is talking down to them.

Many users will create terrific charts | mercial artists in favor of schemes with On the other hand, the pixel-by-pixel approach is likely to be scorned by com-

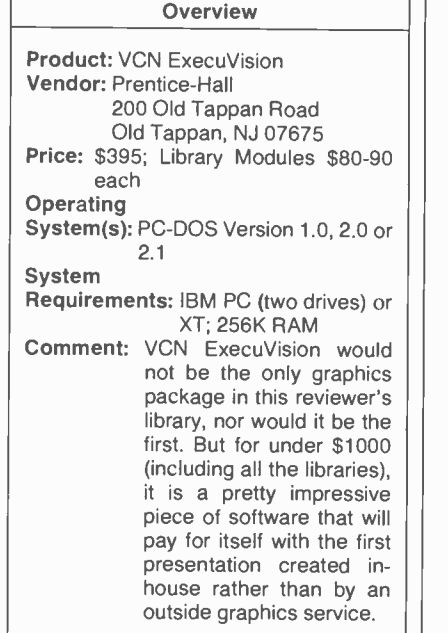

true vector -graphics image creation, even though such systems are considerably more expensive (and not generally available for microcomputers).

That leaves as ExecuVision's audience artistic, do-it-yourself types in, say, a company's marketing department. With ExecuVision they can develop special more lines or bars marching in stoic monotony across the screen. With an ExecuVision chart, a simple line can be transformed into either a minor character or embellished into the lead in a fully realized drama. The potential is there; it simply needs exploiting. ♦

#### Software Arts (Continued from page 67)

Software Arts' computer network. One small margin involves communication speeds. In particular, signals from re mote locations, such as employee homes, could be quicker.

#### Leased Lines

Bob Frankston has a high-speed leased line tying his home units into the system; all other units come in at standard communication speed (300/1200 baud). Another improvement would be<br>introduction of high-speed optical scanning devices to input research material from periodicals, for example, right into the system.

This would be possible, of course, only íf and when such devices become eco nomically feasible and if copyright law is reinterpreted to permit such action. Otherwise, the network works effectively and efficiently, utilizing current technology nearly to its fullest. It suits an environment in which staff members feel at home and, at the same time, succeed in tapping their own internal resources in getting the job done.

## SX-64 (Continued from page 35)

with all C-64 software except those programs on cassette tape. What prevents the SX-64 from running the programs is that it has no provision for cassette input/output.

WIN

One game I used during the review is "International Soccer." It is the first in Commodore's "Gold Medallion" series. The perspective is great; the game even<br>has the shadow of the ball growing larger and smaller as the ball rises and falls. I loved it, and ordinarily I am not what you would call a soccer fan.

#### Summary

Microcomputers can take up a lot of room, especially in an apartment or a small house. Where space is tight, the SX-64 might be a good choice. This ma chine certainly has lots of economical peripherals and can run all of the vast library of Commodore software available on cartridge or diskette.

There are practically no technical differences between the C-64 and the SX-64. The connectors are the same; the diskette drive is no faster; the functions are the same. The package is the difference, and it is a very practical difference. I like this—quite portable—machine a lot.

At about \$800, the SX-64 is a winner, even without an r-f modulator.

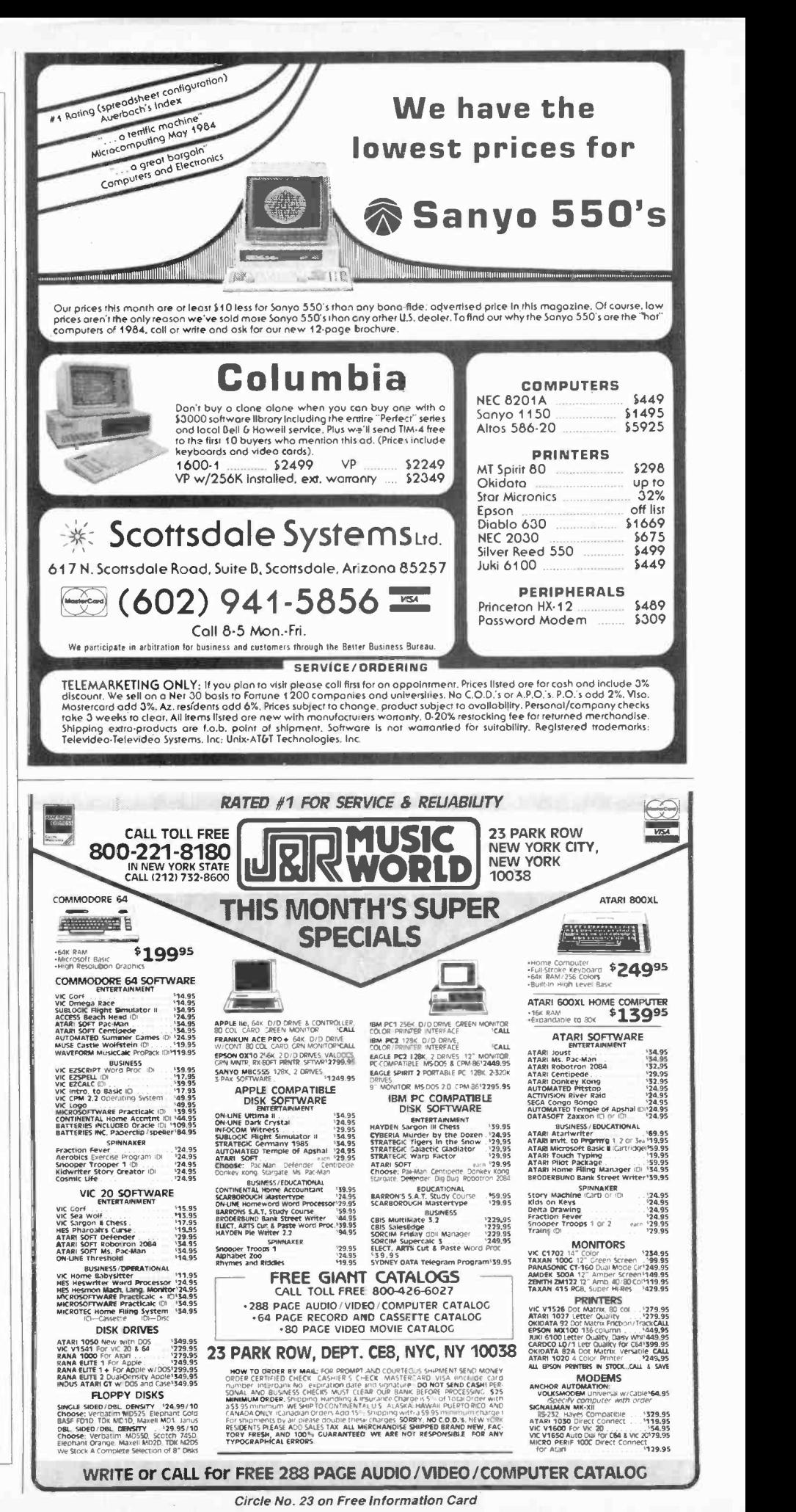

#### Guest Column (Continued from page 26)

of operating. So they took the system more or less half way, with the Q W E R T Y protocol. It has the typist alternating from one hand to the other hand about half the time. Often he is required to use the same hand to type two, or three-even four, sometimes five-successive strokes, thus slowing down.

Anyway, the purpose of an exercise hook is to give you practice in using the same keys—getting you used to them.<br>Right under Q W E R T, for instance, comes A S D F G. So that an exercise book might say,

Type the following combination of letters with your left hand:

"as sad daf fad fass."

Do that a few times, and you become accustomed, looking up at your chart, to putting your fifth finger down on the middle row when you want an "a," the fourth when you want an "s," the third when you want a "d," the second when you want an "f." Then the exercise book will go on and combine letters from the first row, the QW ER T Y row, and the second row. Telling you, for instance,

Type the following:

"red rad raf eaf ead eas was wad waf qas qaf qea qef'—etc.

Finally, to complete your left-hand learning, try exercises combining all three rows, for example: zer baf vew bea qeb gax exr. Practice those for about an hour. Then you can make up-or take from the exercise book-similar simple workouts for your right-hand.

You get the idea, and my point is ex actly that-anyone can get the idea. But meanwhile, very important things are happening. You are not looking at the keys on your typewriter, for the very simple reason that there is nothing there to see except black blot-out paper. What is happening, slowly-well, not so slow-<br>ly, really-and surely-absolutely surely-is that you are not merely learning to type, you are learning to touch-type. And concerning the difference between the two, I can only think, as analogous, the difference playing the piano while your eyes are on the sheet music ahead of you, or needing every time to look down to the piano keys to find the key that corresponds to the note you wanted to play.

But back to my own schoolboy experi ence. For two or three late afternoons and evenings, during study periods, I would look at the piece of paper ahead of me and cause my fingers to descend on the position that corresponded to the position on that facsimile sheet of a typewriter keyboard. After three days I did not need the sheet of paper. I had learned | moved from a typewriter. But like nineto touch type. I would guess I had put four, maybe five hours into the whole

process of learning. My initial speed was very slow, but within a couple of weeks I was typing better than forty words per minute.

Experience Number Two. At age 12, my son was idling an hour during the late afternoon having come in from skiing. Because we were in Switzerland, he had no recourse to television, so impulsively I said to him, "If you like, I'll teach you how to type. But there is one condition. You have to do it my way."

"Okay."

This time, typewriter caps having dis-<br>appeared, I needed to bring out some black paint which, with a little brush, 1 applied to the keys, causing the letters to

## My 12-year-old son learned touch typing in an hour and a half

disappear. It was an acryllic paint, so it dried within twenty minutes. I used that time to type a facsimile, and to draw the finger zones. I posted them on a wooden wall opposite the desk, and began dictating. "Type 'sad.' Type 'fad.' " And so

on.<br>Now brace yourself. One hour and one half later, I said to my son, "Type, 'The quick brown fox jumped over the lazy dog.' " He made a few mistakes, but he got it. He had every letter of the alphabet using the correct finger.

He had learned touch typing. Oh sure, he couldn't go out the next day and get a job as a typist. But if he had practiced two hours a day, in two or three weeks he could have.

Children, it is notoriously known, learn more quickly than adults, so I don't expect I'll do as well with Dick.

Who is Dick?

Well Dick Clurman is close to sixty years old, and one of the senior journalists in America. He has been typing since he was eight years old, editing succes sively a grammar school, high school, college and army newspaper. He has served as editor of Newsday, as chief of correspondents of Time-Life, and in a number of other jobs, and is never far rety-five percent of those who "type," he never got around to gluing those circular

AmericanRadioHistory.Com

black dots over the keys and forcing himself, every time he struck an "r" or an "f' or a "v" to use only the second finger of his left hand. Like a lot, perhaps most, of his professional colleagues, including the editor of this magazine, he is very proficient in the sense that he can type at great speed. But his head needs to be bent over the keyboard to make sure that he is striking the right key.

What does it matter?

It matters like this. You can't, unless you touch type, copy anything with any<br>fluency. Let us say that the story you are writing requires you to copy the first three sentences of the Gettysburg Address. So you dig it out, prop it up, bend over the pages of the book, turn your head left and begin:

"Four score and seven years ago, our forefathers brought forth a nation conceived in liberty, and dedicated to the proposition that all men are created equal. Now we are engaged in a great civil war, testing whether that nation or any other nation so conceived can long endure."

The touch-typist can reproduce that passage—and the whole speech—without once turning the head from the page being copied. The non-touch-typist needs to memorize a few words from the text, then turn to the typewriter to reproduce them, then turn back to the book, find exactly where in the text he left off, then back to the typewriter, and so on. This may not be so painful when writing down Lincoln's Gettysburg Address, because, already familiar with the text, you can commit a longer sequence of letters and words to memory. But imagine that you are quoting unfamiliar or dense ma terial; a speech by Professor Galbraith on economics; or a foreign language.

Well, that is the end of the lesson. Never in the history of the world was it easier to achieve proficiency in any discipline than touch typing. But because people think it's hard, they never get around to it. They think of fortnight after fortnight in a classroom with an instructor.

And before you know it, they are sixty years old and, like Dick, still they don't know howl I swear, it's like reaching sixty and not learning how to open a window or turn on a television set! You ask, Okay, so it took your 12 year old son an hour and a half to learn touch typing, how long will it take your friend Dick?

I don't know. He's going to start this very afternoon, he tells me. I'd guess four or five hours.

P.S. It actually took six. He had a lot of bad, old hunt and peck habits to get  $\Box$  of  $\Diamond$ 

## LCDs (Continued from page 51)

forming a twisted structure like a spiral staircase. The spiral polarizes any light passing through it.

You can see this polarization effect only when you look at the display through a polarizer with another polarizer behind the liquid-crystal panel (Fig.  $\parallel$  longer blocks the light. You can turn on 2A). When the liquid crystal is off--in its twisted arrangements—the panel acts as a crossed polarizer that blocks the passage of light.

Turning the liquid crystal on is a matter of setting up a field across the thick ness of the panel. In the presence of such an electric field, the twisted crystals line up in the direction of the field-parallel to the thickness of the panel so that you're looking at the ends of the molecules (Fig. 2B). The crystals therefore no longer polarize the light passing through. Thus, the portions of the display affected by the field look different from the rest of the panel. Depending on how the polarizers are oriented, you can make areas that are turned on appear dark on a light background or vice versa.

The field is applied to the panel by using two sets of electrodes on the glass plates that contain the liquid crystal.<br>The electrodes on the display's face are made of a transparent conductor; and, if<br>the panel uses back lighting, the rear electrodes are transparent too. In general-purpose displays, one set of electrodes runs horizontally, the other vertically. You create a field in the crystal by putting a voltage across one horizontal electrode and one vertical electrode at a time; where the electrodes cross, the re sulting field turns the crystal on. LCDs use very little power because almost no current flows through the panel. The whole thing works on the field alone.

#### Guest -Host Eases In

One alternative to twisted nematic panels is the guest-host type, which doesn't need polarizers. Because the en tire display consists of the liquid crystal panel 'itself, it provides a wider viewing angle and has the potential of costing less than the twisted nematic LCD. Research on guest-host panels has gotten<br>off to a slow start, though, so it will take some time to find out if these displays can deliver on their promise.

Guest -host displays work by incorporating a dye into the liquid-crystal material. The liquid crystal is the host, and the dye is the guest. When the display is off, the nematic crystals in the panel line up parallel with the front and back sheets of glass and force the dye molecules to line up too (Fig. 3A). When they're lined up this way, the dye molecules block any light that tries to pass

through the panel. When you apply an electric field, however, the crystals act just as they do in a twisted nematic display: they line up at right angles to the front and hack glass (Fig. 3B). The dye stays lined up with the crystals and no any part of the panel by using the same kind of electrodes that are used in the twisted nematic panel.

There are several kinds of guest -host LCDs, one of which works like a twisted nematic panel without polarizers. But all use a dye combined with the liquid crystals. The panels tend to need higher voltages than twisted nematic types, to work somewhat slower at low temperatures, and to be a little less reliable. But they do offer some advantages, including single color displays. Producing the color is a simple matter of using a colored dye. So far, though, these displays are very small-only a few digits or special graphics for applications such as automobile dashboards.

#### More Colors

What about multicolor displays? Knowing how LCDs work makes it difficult to see how a full-color panel could be made, but Seiko claims to have done just that. The panel uses the standard twisted nematic effect in what is called the transmissive mode: a light source behind the display transmits its light through the panel to your eye. Colors are produced by use of a three -color filter placed over the front of the panel. Each of the 57,600 dots (pixels) in the LCD corresponds to either a red, blue or green spot on the color filter. Thus, turning on a pixel behind a red spot results in a red dot on the display. By controlling this dot's intensity and the intensities of the green and blue dots next to it, you can generate any color just as on a CRT.

One other interesting thing about this Seiko display is the technique used to control the pixels. Although all currently available LCDs use integrated circuits (drivers and multiplexers) to turn pixels on and off by directly driving row and column electrodes, Seiko uses a different method.

In this approach, active circuit elements (polysilicon field effect transistors) are deposited along with the electrodes on the back sheet of glass. The result is a smaller package that doesn't need to interface to control electronics through all 480 of its row and column lines—an obstacle with large panels. A display using this method might only re quire the generation of a code on a few input lines to tell the panel which pixels to turn on. Seiko will sell the color panel

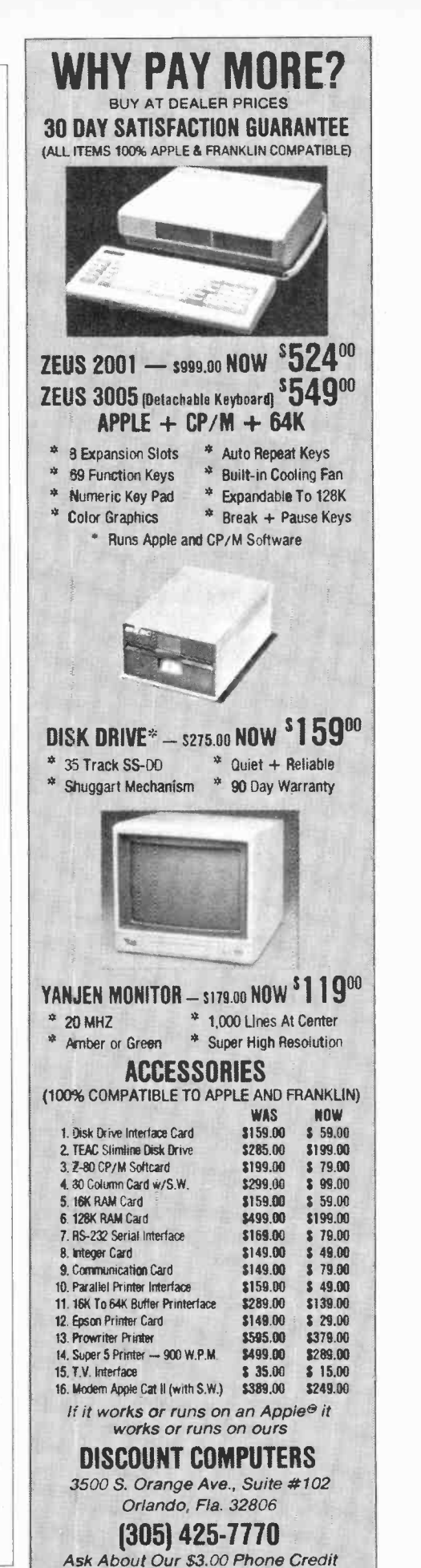

August 1984 Circle No. 2 on Free Information Card

## LCDs

in the US as the display for a small television receiver later this year.

<sup>A</sup>New LCD Technology Although CrystalVision's LCD doesn't display color, it does have other appealing characteristics, which are derived from a remarkable new technology. The display's characteristics include 25 rows of 80 columns in the same 9" diagonal size of many CRTs, nonvolatile operation, and high contrast. The size of this display is significant; other LCDs might display as many characters, but they do it in a much smaller area.

CrystalVision's LCD uses several different liquid -crystal phases. And instead of relying on an electric field alone to control the pixels, these LCDs also use heat. When heat is applied to the crystal material, the crystals go from the smec tic to the cholesteric to the isotropic phase. When the material reaches the isotropic phase-a normal unorganized liquid state-applying an electric field will align the crystals, which then allows light to pass through and reflect from the display's backing plate. Pixels not affected by the electric field absorb light and appear dark; aligned crystals appear light. Arranging the heating and field<br>electrodes in a grid allows heating up one row at a time and applying a controlling field to any pixel.

There's more to this display, though. When the crystal material cools back to the smectic phase (a waxy solid), with or without an electric field applied, the crystals stay in the alignment they were given. You can therefore unplug the unit without losing the information.

Because the crystal material has to be heated and then cooled every time some thing is written on the display you might suspect that these panels don't respond as fast as other LCD types. That's true. But the slow response is not an acute problem for two reasons. First is that screen refresh isn't necessary. Other

LCD types, such as twisted nematic panels, must be refreshed at regular intervals. CrystalVision LCDs retain whatev er is written to them.

The second reason that speed is not critical involves the nature of computer displays. The next time you use your computer, notice how much of the screen actually changes from moment to moment. In editing a text file, for instance, you might move the cursor from one place to another. The CrystalVision panel would have to heat up one line to erase the cursor and another line to display the cursor's new position. But the rest of the screen remains unchanged. This is true for most operations.

One of the few common activities that alters the whole screen at once is scrolling. It might look like you're seeing mostly the same information from mo ment to moment when you scroll through a file, but think about it from the display's point of view. Nearly all the pixels have to change every time you scroll up or down a line. Crystal Vision's panel is fast enough to do very credible scrolling. In fact, seeing it makes you wonder why speed should be a question at all. Nevertheless, don't expect to see CrystalVision's LCD in a TV; the display couldn't keep up with the constantly changing image.

this technology is the display's contrast ratio, which is impressive to see. CrystalVision promises a contrast of pressure is so great, in fact, that at least about 10:1 in production models. That's better than you get with newsprint (about 7:1) and much better than any other LCD. The high contrast results from use of a special crystal material that contains a lot of dye and doesn't depend on external polarizers. Getting rid of the polarizers gets rid of some contrast problems and also helps the viewing angle. This LCD's viewing angleabout 120 degrees-is much wider than that of other types. Further, the panel's

hack reflector prevents ghosting in images. The reflector consists of the heating and field electrodes that are on the inside of the back glass rather than the outside like most LCDs.

Unfortunately, Crystal Vision's design doesn't run on the same miniscule current that powers other LCDs. Although the long-term power level might<br>average out to only 3 W (when you consider that most of the display rarely changes), you have to be ready to supply the power needed to change the entire screen whenever needed. Thus, this LCD ends up needing about as much power as a CRT (about 30 W).

On the positive side, if no major man ufacturing problems arise in volume production you can expect to see these displays in computers before long. The time from production to use should be short because CrystalVision is packaging the LCD with all the necessary electronics to make a moderately intelligent terminal. Just add power supply and housing. At prices as low as \$600 for quantity orders of the display and driver boards, it will be interesting to see who puts this LCD in a box first and how they use it.

changing image.<br>One of the most apparent benefits of some time to design a product around a How long will it be before you can buy <sup>a</sup>computer or terminal with a big LCD in it? That depends entirely on how fast some time to design a product around a new display, but market pressures should speed things up in this case. The one manufacturer is leap-frogging itself. Gavilan announced a nifty portable with an 8 -line LCD a year or so ago, then lat er promised a 16 -line display before pro ducing the smaller version.

> The technology is moving so fast, it's hard to tell where to place your bet. Are 40-line LCDs right around the corner with a \$1.98 price tag? You'd better not bet on that, but you can expect some impressive displays to show up on your lap in the near future.  $\Diamond$

### Communications Software (Continued from page 59)

or two keys on your keyboard. A simple macro would he your password for a particular service; when the service re quested your password, you would hit<br>the correct key to transmit the password macro.<br>Some programs allow more sophisti-

cated macros-for example, macros that transmit one string of characters, pause for a half-second, then transmit another, or macros that trigger other macros. But typically, with macros, you control the logic-you watch what's coming in from the remote service, and choose to trigger

the macro at the appropriate time.

A script approach lets you set up a little program that can run unattended once it has been initiated: dial the number; wait five seconds; transmit the ac count number; wait two seconds; transmit the password; wait another second; transmit a command; and so on.

Sophisticated macro facilities equal the power of unsophisticated script facilities, but typically a script approach allows more flexibility and a greater degree of automation. Creating either a

AmericanRadioHistory.Com

to study carefully exactly what the signon sequence is (does it say "YOUR PASSWORD?" or "your password please:") and much trial and error.

Script facilities can be classified ac cording to the kind of testing they do on what comes in from the remote comput er. The least powerful scripts only allow <sup>a</sup>time delay between sending strings. More powerful programs make it possible to wait for a particular character (like the "?" or ":" in the examples).

script or a complex macro requires you | watch for the whole query "PASS-Better still is a string test that could the remote service, and choose to trigger | script or a complex macro requires you | watch for the whole query "PASS-<br>86

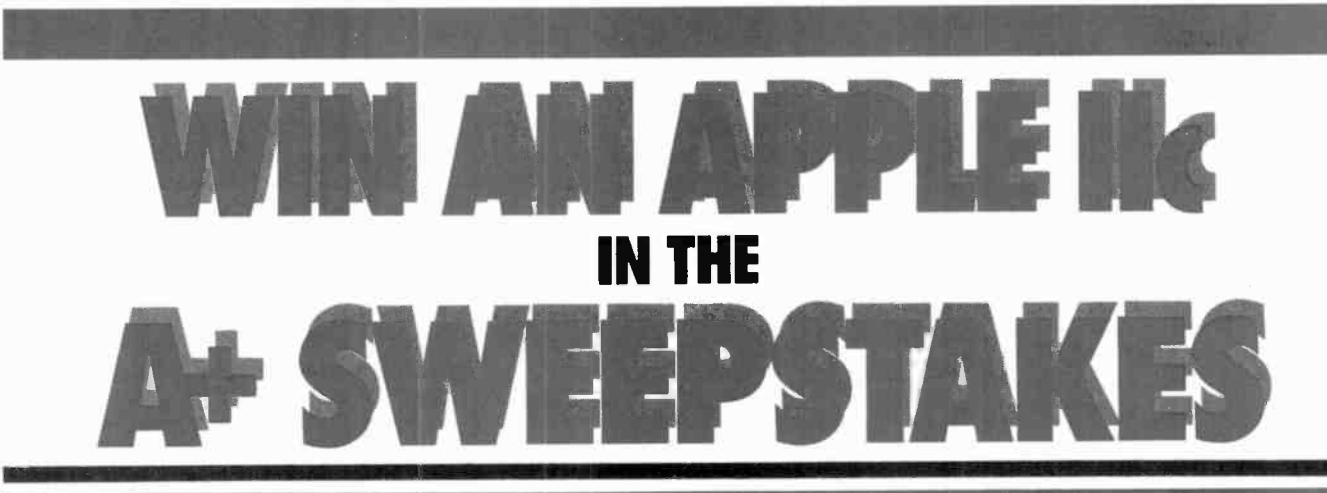

# AND SAVE UP TO 33% ON A+ MAGAZINE

The A+ Sweepstakes is open to all our readers-no purchase is necessary-and you can win the new \$2,000' Apple Ilc System!

: ' Si i s 4111'. , where  $\lambda$ - f,s. y ' <sup>s</sup>

#### It's Easy to Enter...

Just mail the attached card or coupon below after filling in your name and address-and be sure to indicate whether you're also subscribing to A+ at our special rates, saving up to 33%!

- **OFFICIAL RULES NO PURCHASE NECESSARY**<br>
On an official entry tarm or 3' X 5' piece of paper,<br>
handprint your name, address and zlp-code. Enter as<br>
often as you wish, but mail each entry separately to:<br>
A+ SWEEPSTAKES, PO
- 2. The winner will be selected in a random drawing from among all entries received, under the supervision of the publishers of A+ Magazine, whose decision will be final. Only one prize will be awarded In this Sweep- sta<br>be final. Only one prize will be awarded in this Sweep- stakes. Winner will be notified by mail and may be required to execute an affidavit of eligibility and<br>celease. Odds of winning will depend on the number<br>of entries received. Ziff-Davis will arrange for winners<br>to pick up their prize at a local Apple dealer. Any<br>manufactur
- 3. Sweepstakes open to all residents of the U.S., its territo-<br>ties and possessions, except employees (and their<br>families) of Ziff-Davis Publishing Company, its affiliates<br>and its advertising and promotion agencies. Void<br>w
- 

Just imagine, if you're the lucky winner you can pick up your 7/2 pound system and carry it home with you! You'll get over \$2,000\* worth of equipment including the Apple Ilc with a built in disk -drive, 128K RAM and 16K ROM, Applesoft BASIC and Mouse Text, PLUS the new flat panel LCD display and Mouse! But why dream? Send in your Entry Card today, and save up to 33% on A+ !

#### Make All Of Your Computing Dreams Come True With A+!

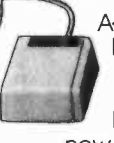

A+, The Independent Guide For Apple Computing makes computing imaginative and educational. Every month you'll receive new business, education, game

and personal applications that will help you expand the use of your Apple 11,11+, Ile, Ill, Lisa, Macintosh or the new Ilc in your home, office or school! In-depth reviews (and previews) of new hardware, software and peripherals makes A+ the only magazine you'll ever need to make your Apple grow!

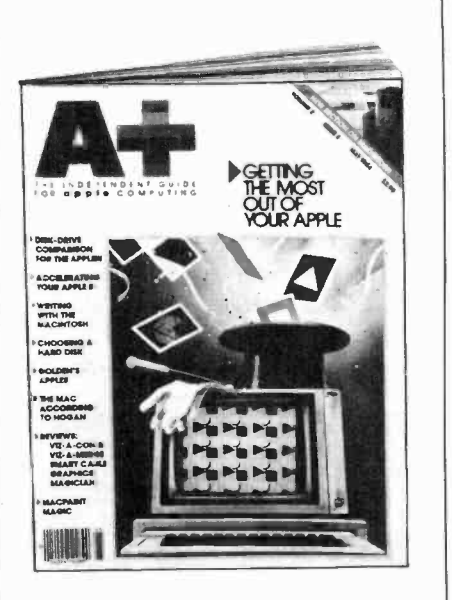

Enjoy a year or more of A+ at our low prices-save up to 33% and enter the A+ Sweepstakes today! It's an opportunity you won't want to pass up.

'based on manufacturer's suggested list price.

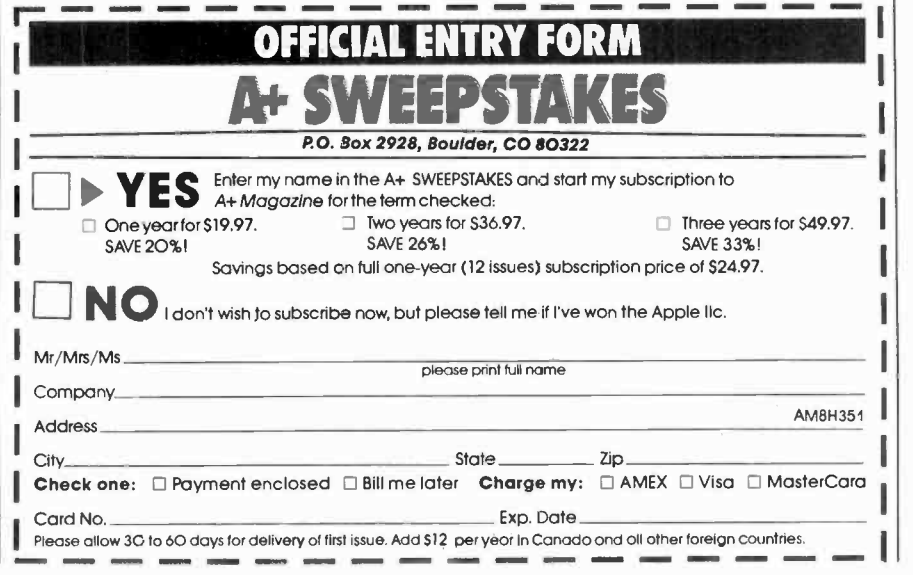

# Put Professional Knowledge and a COLLEGE DEGREE

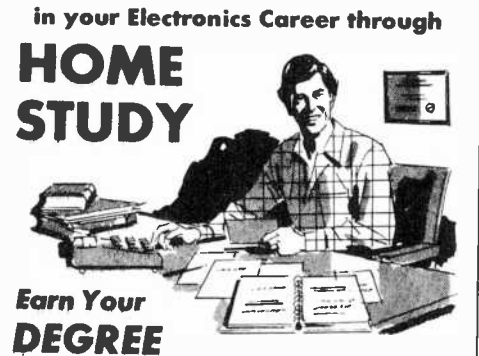

No commuting to class. Study at your own pace, while you continue your present job. Learn from Grantham easy-to-understand lessons, with help | branch office at 4 a.m. (that one, of from your home-study instructors. from your home-study instructors.

the Grantham electronics degree program, offered by independent home study and accredited by the NHSC Accrediting Commission.

Our free bulletin gives details. Write for Bulletin E-84.

2500 So. LaCienega Blvd. P. O. Box 35499 Los Angeles, California 90035

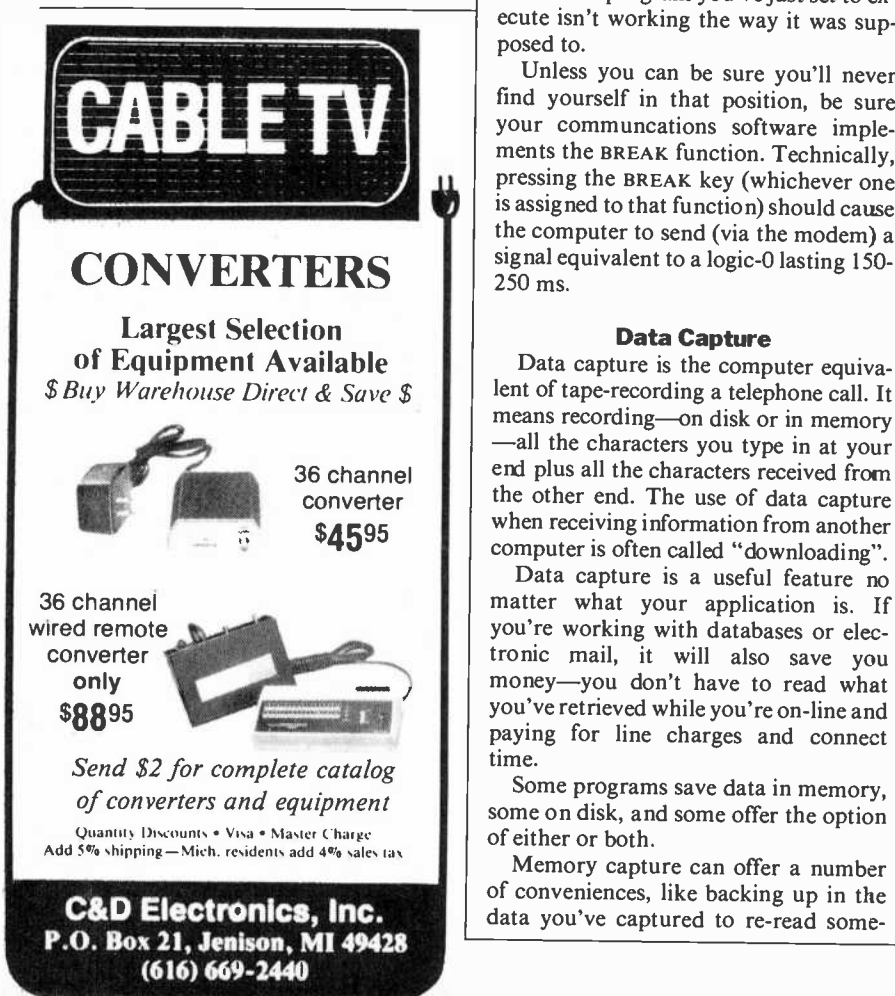

## Communications Software

WORD?" and not be confused by other<br>question marks. The final, most comquestion marks. The final, most com-<br>plete script facility will allow the script  $\vert$  weakness as any other memory-based to make a decision, or branch, depend-<br>ing on what is transmitted to it—for example, if the response coming in is "serample, if the response coming in is "ser-<br>vice busy, try another number," the  $\begin{array}{|l|l|} \hline \text{of course, memory capture} \\ \hline \text{script could go on to try another num-} \\ \hline \end{array}$ normal sign-on.

You can earn your B. S. Degree in  $\begin{bmatrix} \text{host} \\ \text{most} \end{bmatrix}$ , fetch yesterday's accounting A script feature that has access to your computer's built-in clock also makes possible completely unattended operation. You could, for example, set up your computer to dial the one in your branch office at 4 a.m. (that one, of records, and print them out for your  $\vert$  what is coming in as it is coming study first thing in the morning.

Grantham College of Engineering | for another command. It is most com-**Break Key**<br>Computer terminals always have a Computer terminals always have a well make it easy to turn the printer on key labelled, BREAK, which does what it and off so you can print selected parts of says: it causes the remote computer to vour session. If you have a slow printer break from whatever it is doing, and wait monly used on larger systems when you  $\parallel$  ing data stream to get ahead of the printdiscover that the information you've just<br>asked to have printed is the wrong stuff, or that the program you've just set to ex-<br>ecute isn't working the way it was supposed to.

> Unless you can be sure you'll never find yourself in that position, be sure your communcations software implements the BREAK function. Technically, pressing the BREAK key (whichever one as they are being typed on your key-<br>is assigned to that function) should cause board. Many on-line services charge you the computer to send (via the modem) a  $\Big|$  by the minute to connect to them. Consignal equivalent to a logic-0 lasting 150-250 ms.

**Data Capture**<br>Data capture is the computer equivaend plus all the characters received from the other end. The use of data capture when receiving information from another

computer is often called "downloading". matter what your application is. If you're working with databases or electronic mail, it will also save you money-you don't have to read what you've retrieved while you're on-line and  $\parallel$  at the other end, it will appear exactly time.

Some programs save data in memory, some on disk, and some offer the option of either or both.

of conveniences, like backing up in the data you've captured to re-read some-

thing, even while the remote computer is weakness as any other memory-based function: if something happens during the process, like a static spark or a power

ber; otherwise, it would proceed with the next storage. A capture feature should normal sign-on. Of course, memory capture must allow you to write to disk later, for permaory when you decide to quit the program, and also warn you when memory is nearly full. Saving directly to disk is safer, although with some programs it may slow down the whole operation.

#### Printer Toggling

It often is useful to be able to print out in—especially in database searching or electronic mail.

Programs that implement this feature and off so you can print selected parts of or a fast modem, watch for a buffered printing feature that allows the incomer without losing anything. (The data is stored in the buffer and channeled out to the printer at the printer's speed.) Of course, if you capture to disk, you can always print later.

Data capture is the computer equiva-<br>
lent of tape-recording a telephone call. It<br>
means recording—on disk or in memory<br>
and perfectly, and signing off as quickly<br>
necessarial with electronic mail applica-<br>
all the charact Text File Transmission<br>Most remote computer systems assume that they are receiving characters board. Many on-line services charge you by the minute to connect to them. Conthe typing before you go online, then signing on, sending everything quickly as possible. To do this, your software needs a text file transmission feature. It's essential with electronic mail applicaprogramming situations. (In contrast to "downloading," this process of transferring data from your computer to another is often called "uploading.")

paying for line charges and connect<br>the same as characters typed on your<br>keyboard. A useful auxiliary feature is a Memory capture can offer a number | mote systems can't take full-throttle Ideally, a text file transmission feature will let you simply say "Sendfile MYTEXT," or something similar, and "MYTEXT" will be taken from the disk drive and transmitted. To the computer the same as characters typed on your<br>keyboard. A useful auxiliary feature is a<br>"throttle," a feature that lets you control<br>the character-to-character and line-toline delay in this transmission; some re-1200-baud text.

If you intend to transmit text files, you

## CALCULATOR SAVINGS

 $1 - 1$ 

**IFAS HEWLETT** 

must also be sure you have the software to create them. In particular, your word processing software must be able to produce a standard ASCII file; not all word processing software does. You should also be aware that some non -text characters, especially the Control-S and Control-O characters, have special meanings | software that uses a common protocol or to many on-line systems. If your word processing software uses them (Wordstar, for example, does) leave them out of anything you plan to transmit.

#### Protocol Transfers

A protocol transfer is the transfer of a file using a special, error -checking procedure between two computers that know the same procedure (protocol).

Protocol transfers are necessary for error -free transmission of binary program files. If you are transmitting a piece of text, and a single bit doesn't get  $\vert$  rate mainframes, and other computers through correctly, nothing serious has that have traditionally been able to conthrough correctly, nothing serious has happened: a "B" may come out as an as terisk, and it just looks like a minor typo. But a single erroneous bit in a program file can mean disaster, so error checking is important.

Protocol transfers work with any type<br>of file. If both you and another office use the same word processing software, or the same spreadsheet program, a proto-<br>col transfer can transmit documents or spreadsheet data with all the special codes and binary numbers you want.<br>There are a couple of protocols that

There are a couple of protocols that pressed.<br>
are in the public domain-notably the Be careful about claims of terminal<br>
Ward Christensen or Xmodem protocol. emulation: it's difficult to do well, and Ward Christensen or Xmodem protocol, and the Kermit protocol which can also be used by mainframe computers. These are implemented by a number of different micro communications programs. Communications programs using Xmodem protocol are also available for the taking from a number of RBBSs (Remote Bulletin Board Systems). Other programs implement their own proprietary protocol, forcing both you and the person at the other end to buy the same program.

The Xmodem protocol is typical of the others. The Christensen protocol software chops the data up into 128 -byte chunks, sequentially numbers them, and sends them one at a time. With each chunk, it sends an 8-bit checksum, a number that it calculates based on the binary value of all the data in the chunk. At the other end, the receiving computer above. The table is not meant to be comverifies that it's getting the right chunk plete. It is meant only as an indication of verifies that it's getting the right chunk (by the number), gathers up the data, and recalculates the checksum. If it gets the same value as the one that was transmitted with the data, it concludes that the data got through unscathed, saves it,

and sends back a signal requesting the next chunk. If it calculates a different checksum, it concludes that something got transmitted incorrectly, and requests that the same chunk be sent again.

If you expect to want to do protocol transfers, then you should either opt for agree with everyone you deal with that you'll all use the same program.

#### Terminal Emulation

Different computer terminal models use different codes for things like cursor positioning, highlighting, and control of scrolling. They may also use particular keys in particular ways, other than simply as generators of ASCII characters.

Most information services that invite a broad public clientele assume you will have a lowest-common-denominator, plain ASCII terminal. But many corporate mainframes, and other computers trol their user bases and terminals closely, will require a particular type of terminal, such as an IBM 3101 or a DEC VT 100.

Now, with microcomputers proliferating among these closed user groups, there is an increasing demand for terminal emulation features in communications software-features that let the mi cro respond to control signals as if it were the terminal in question and send the right signals when various keys are

Be careful about claims of terminal some features of some terminals are nearly impossible to duplicate on some microcomputers. Before you commit substantial resources on the assumption you'll be able to use a micro as a special terminal, be sure you've tested it in real situations.

In particular, if you want to emulate the very popular IBM 3270 terminal, you need not only special 3270 software, but special hardware that replaces an or dinary serial port and modem for com- munications. If it's 3270 you want, you're reading the wrong article!

#### Software Packages

The accompanying table shows how ten popular software packages for microcomputers stack up in their implementation of the features described above. The table is not meant to be com some of the products that are available for a variety of machines. Not all of these programs have been tested; some features are described on the strength of the<br>reducer's claims producer's claims.

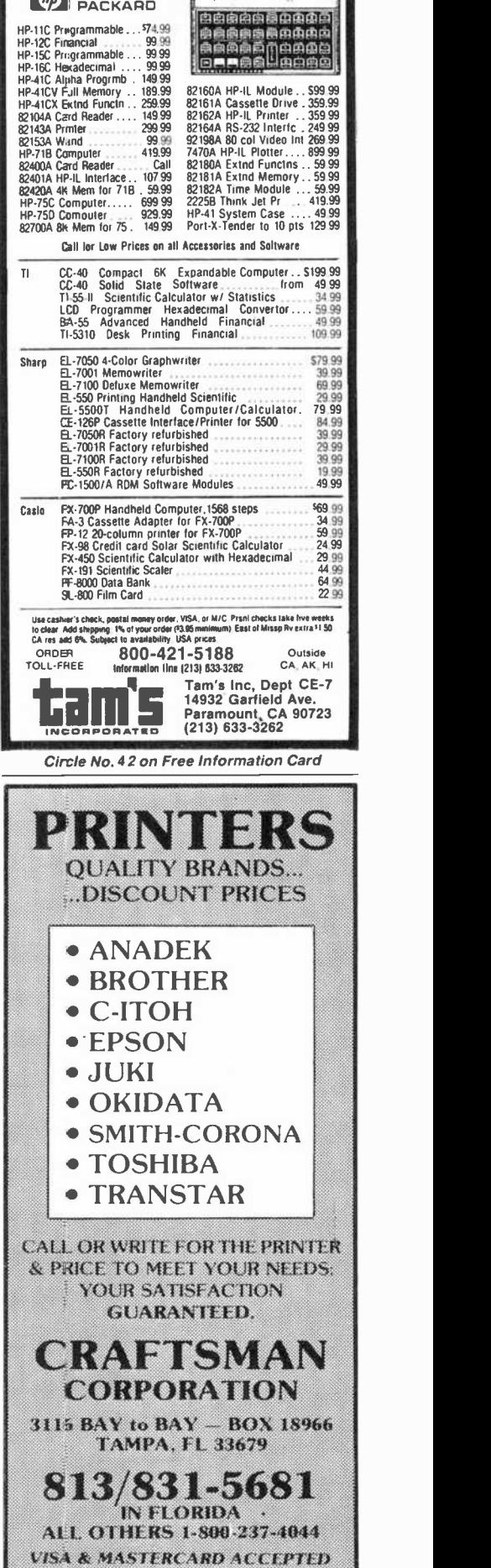

August 1984 **Circle No. 6 on Free Information Card** 

# \*REDUCES DISKETTE COST 50%!

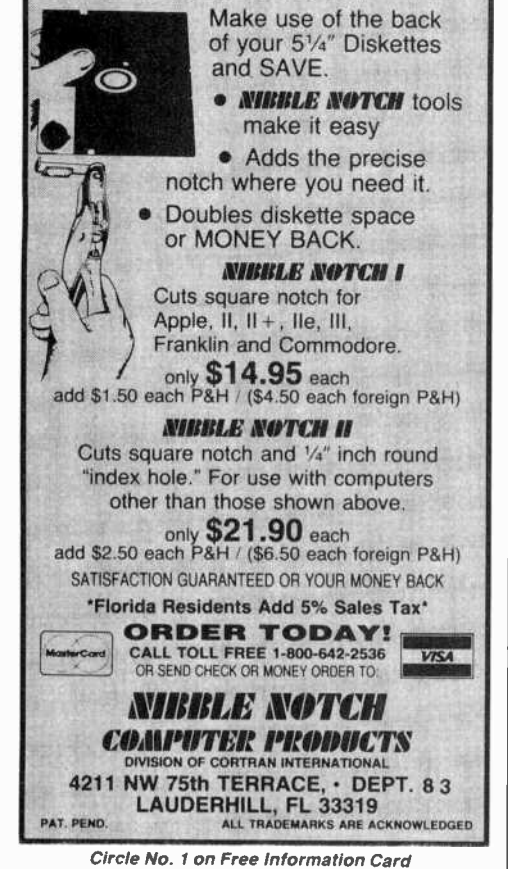

#### NO PREVIOUS EXPERIENCE NEEDED LEARN BASIC WITH OR WITHOUT A COMPUTER WRITE YOUR OWN PROGRAMS

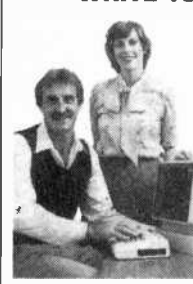

PERSONAL COMPUTERS Now you can write programs and get a |<br>computer to do just what you want. Get the ||<br>most out of any computer, and avoid having || to pay the high price of prepackaged software.

AND LEARN ABOUT

LEARN AT YOUR OWN PACE IN YOUR SPARE TIME Our independent study program allows you<br>to learn about computers, operations, applito learn about computers, operations, applications and programming in your spare time.<br>at home. Our instructors provide you with ,<br>one-on-one counseling.

LEARN EVEN BEFORE YOU DECIDE ON A COMPUTER Everything is explained in simple language. You will enjoy learning to any personal computer, IBM. APPLE, COMMODORE. TRS. TI and more.

BE YOUR OWN COMPUTER EXPERT Programming is the best way to learn to use computers, and we can<br>show you the best—and most economical—way to learn programming! Send today for your free information package. No obligation. No

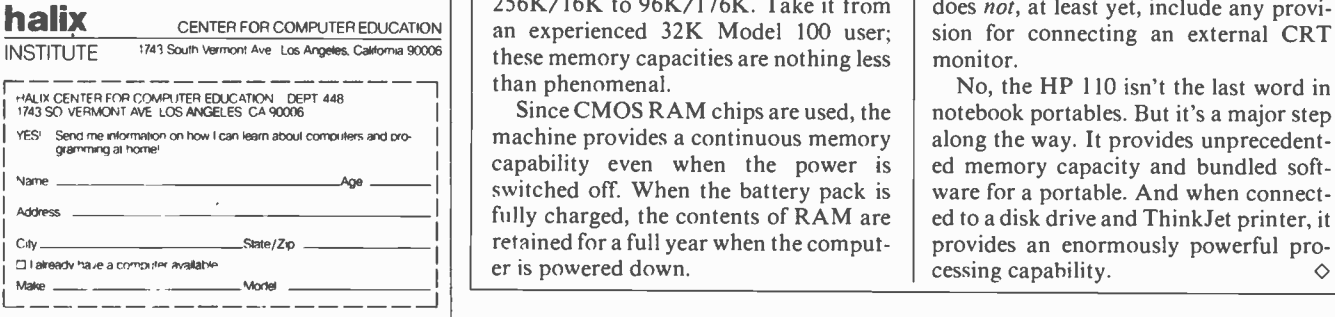

## HP 110 (Continued from page 38)

#### Mass Storage Options

The HP 110 includes two solid-state, electronically simulated disk drives. In addition, up to eight conventional floppy disk drives can be connected to the computer's HP-IL serial bus.

Drive A is the random-access memory (RAM) disk. Programs and data can be written onto and retrieved from Drive A as if it were a conventional mechanical drive. Drive B is the read-only memory (ROM) disk. It contains permanent ver sion of the machine's operating system (MS-DOS) and the bundled application programs (MemoMaker, Lotus 1-2-3 and Terminal Emulator).

TION GUARANTEED OR YOUR MONEY BACK<br> **OR DER TODAY!**<br>
THE TODAY! THE BURGER OF SALE TO DAY! THE BURGER OF SALE TO DAY! THE PUBLIC OF SEND CHECK OR MONEY ORDER TO USE<br>
OR SEND CHECK OR MONEY ORDER TO: USE TO DAY! Up the load When an application program is selected, it is downloaded from Drive B into RAM just as if the ROM that comprises Drive B were a mechanical disk drive. Of course the solid-state nature of **Other Features**<br>the electronic drives considerably speeds The HP 110 includes a built-in 300the electronic drives considerably speeds up the loading process.

Up to eight single or four dual external disk drives can be connected to the HP 110. These conventional drives are consecutively labeled C through J.

The contents of Drive B are perma-

## Provides unprecedented memory capacity

nently stored in ROM and cannot be written over, erased or otherwise amended or altered. However, the number of RAM bytes allocated to Drive A is user selectable. Here's how: Selecting the System Configuration menu option displays the various user -alterable machine parameters, the first of which reads "Memory/Edisc: 96K/176K." These numbers, which are the computer's deto the machine's system memory and 176K bytes of RAM to Drive A (Edisc means Electronic Disk).

The bytes assigned to either segment of RAM can be quickly altered in 4Khyte increments by pressing one of two function keys. The values range from 256K/16K to 96K/176K. Take it from an experienced 32K Model 100 user; these memory capacities are nothing less than phenomenal.

Since CMOS RAM chips are used, the machine provides a continuous memory capability even when the power is switched off. When the battery pack is fully charged, the contents of RAM are retained for a full year when the comput er is powered down.

AmericanRadioHistory.Com

As for the conventional mechanical disk drive, one was not available in time for this review. Hewlett-Packard, however, supplied detailed specifications.

The drive, which sells for under \$700, is designated the HP 9114A Portable Disk Drive. Its media is a double -sided  $3\frac{1}{2}$ " microfloppy with a formatted capacity of 630K bytes. The Sony drive mechanism has a rotation speed of 600 rpm and an average access time of half a second.

The drive is interfaced with the HP 110 via a common HP -IL bus. Like the HP 110, the drive is powered by a leadacid battery pack. In part because of the battery pack, the drive is somewhat bulkier than expected. It weighs  $5-1/2$  lb and measures  $11\frac{1}{2}$ "W  $\times$  8"D  $\times$  3"H.

#### Other Features

baud full-featured, direct-connect<br>modem with ring detect, automatic answer, and both manual or automatic dialing (pulse or dual-tone). External modems can also he used.

The machine's built-in clock can provide up to eight alarms and appointment reminders. Files can be organized ac cording to name or time and date.

The alarm feature can even be used to switch the computer on. For instance, the machine can be instructed to wakeup at any specified time, dial a telephone number, and download information into a remote terminal.

In a particularly wise move, Hewlett-Packard has made it possible for HP 110 owners to interface their machines with desktop models like the touch-screen HP 150 and IBM's PC. In both cases, HP supplies an appropriate HP -IL interface card.

#### Some Parting Comments

fault values, allocate 96K bytes of  $RAM \parallel$  portable. Though I'm sure many users The HP 110 isn't everyone's perfect will buy the machine for its Lotus 1-2-3, I would have preferred bundled BASIC. Though I found the liquid crystal display easy to read, users who prefer the brightly glowing phosphor characters of <sup>a</sup>CRT to the gray shadows of an LCD will be disappointed that the HP 110 does not, at least yet, include any provision for connecting an external CRT monitor.

> No, the HP 110 isn't the last word in notebook portables. But it's a major step along the way. It provides unprecedented memory capacity and bundled soft ware for a portable. And when connected to a disk drive and ThinkJet printer, it provides an enormously powerful pro-

### Zenith Z151 (Continued from page 33)

nith appears to have addressed both objections with some very subtle changes to the IBM PC keyboard, overcoming the awkwardness without seriously affecting compatibility.

First of all, Zenith has added LED status lights to the CAPS LOCK and NUM LOCK keys that light to indicate when<br>the main keyboard is in the upper-case or the numeric/arrow pad is in the numbers mode. Secondly, Zenith has moved the backslash key away from the SHIFT key and sized this key to be more like that on a typical office typewriter. Finally, Zenith provides a standard L-shaped RETURN key that is much easier to find than the smaller vertical key on the IBM PC, and an ENTER key on the numeric keypad.

Other than the enumerated simple improvements, the Zenith keyboard is functionally identical and plug-compatible with that of the IBM PCs. In fact, Zenith is selling the keyboard as a separate item for those who wish to upgrade the IBM PC with a more comfortable keyboard.

We should also mention that the Zenith keyboard is completely electronic, a decided improvement over the IBM PC's mechanical design. The Zenith keyboard requires less pressure on the keys and, unlike the IBM keyboard, fully supports auto-repeat on each key, with the repeat rate increasing the longer the key is held down. An audible keyboard "click" is heard with each character sent to the computer.

In general, we were very pleased with the Z-151's keyboard. It had a great feel and excellent response, and it required no adjustments to operate.

#### The Video

Not surprisingly, Zenith has applied its tremendous expertise in the television field to jazz up the video display functions of its computers. The Z-151 sacrifices much of the dazzling graphics characteristic of the Z-100 Series in order to remain compatible with the more limited capabilities of the IBM PC. Nevertheless, the Z-151 does offer some distinct advantages over the IBM PC and many of its imitators.

The most obvious advantage is the complete absence of video flickering and a substantial improvement in the speed at which text is displayed. In addition, the Z-151 offers smooth and jump scrolling, a high-resolution graphics cursor, and multiple character fonts, all of which are absent from the IBM PC.

In our view, the greatest single video advantage offered by the Z-151 is the ability to run high-resolution, dot-addressable color graphics on a mono chrome display. In this mode, the "colors" are displayed as different intensities of grey. Otherwise, the display is much the same as an RGB monitor. This means that individuals no longer have to thick MS-DOS 2.0 manual, which choose between a monochrome or color configuration, as they do with the IBM PC, and can upgrade to color simply by changing monitors.

#### Other Features

The Z-151 offers some features not found in the IBM PC and many PC compatibles. One particularly important feature is its heavy-duty power supply, which is rated at 165 watts and is about twice as powerful as that in the IBM PC. With the Z-151, the user can populate all expansion slots without fear of running out of power. Hence, the same configurations that might require an expansion

## An exciting alternative for the discriminating buyer interested in compatibility

cabinet with auxiliary power supply for the IBM PC will run in the standard internal bus slots in the Z-151. Similarly, the Z-151 floppy -based model will support an upgrade to a hard disk system internally, while the PC requires an expansion cabinet and power supply for the same upgrade.

The Z-151 also offers an extensive and easy -to -use set of diagnostics. Besides the power -up diagnostics mentioned ear lier, there is a set of menu -driven diagnostics in ROM, accessible any time from the keyboard by typing a key se quence similar to a system reset. These functions permit booting from different disks or disk partitions, examining and manipulating memory and machine registers, controlling input/output functions, setting video scrolling, and tracing program execution. According to Zenith, further diagnostics on disk are available to allow technicians and hobbyists to identify system operations and malfunctions down to the level of IC chips.

#### Documentation

Both the engineering and documentation of Zenith computers are performed at the company's Heath division. The

AmericanRadioHistory.Com

documentation we received was comprehensive, detailed, and very easy to read. Unfortunately, not all the documentation was ready at review time. But we did receive a 25 -page user's guide and a 2" comes with the MS-DOS 2.0 and 1.2 disks at no additional cost.

The user's guide is intended to be the first section of a more comprehensive operations manual, with additional sec tions on hardware, software, service, and operation. The user's guide is excellent. It is well organized, profusely illustrated, completely indexed, and set in a very readable type.

The MS-DOS manual follows similar exacting standards and is filled with helpful examples of how to use this operating system.

#### **Service**

Like most other manufacturers, Zenith offers a 90 -day warranty on its com puters. However, unlike most others, the Zenith warranty is good for on-site service. The company claims it can offer this because its overall design and extensive on -board diagnostics should reduce average service time to less than 30 minutes.

Fortunately, we had no need to check out Zenith's claim, as the computers operated flawlessly over the two-week period during which they were undergoing tests. We did, however, check out the ROM diagnostics and removed and inserted some component boards. Our general impression was that this ma chine would be very easy to service, should it ever need it.

#### Compatibility

Zenith claims that its Z-151 is totally compatible with the IBM PC, except for programs that make direct calls to the IBM PC's ROM BIOS (basic input/output system). In effect, almost all PC software not written in IBM's proprietary BASICA language will run on the Z-151, right off the shelf. This includes such popular programs as Lotus 1-2-3 and Microsoft Flight Simulator, which both ran flawlessly, and thousands of business and personal software packages.

Obviously, it would have been impossible to check out the thousands of IBM PC software packages available in the marketplace for this report. But we did try out several dozen packages of various kinds and encountered no apparent problems in running them under MS-DOS, PC-DOS, and even the UCSD p-System, as long as the software did not directly call the IBM PC ROM BIOS. In

fact, the improved speed and functions of the Z-151 made many of the programs ran on the IBM PC. As expected, pack-

ages written in BASICA did not run. By not attempting to emulate the IBM PC's ROM BIOS, Zenith has protected itself from copyright infringement. On the negative side, though, users who already own a PC and have purchased software in a version that uses the ROM BIOS will not be able to run this soft- ware in the Zenith computer. New buy ers who have no investment in PC soft- ware will not have much of a problem in this area, since they have the option of buying most business software in non-IBM -dependent versions.

At the hardware level, the five rightmost slots in the Z-151 are totally com- patible with the IBM PC. We tested this with a network board designed to run in the IBM PC and encountered no problems. We also tested compatibility on the CPU board by successfully adding and testing an 8087 coprocessor chip.

It appears to us that the Z-151 can be safely added to an IBM -based office en vironment in place of or in conjunction with the IBM PC or PC/XT. In fact, since the Z-151 comes standard with se rial and parallel ports, color graphics, and a heftier power supply, it may actually be able to work into IBM-compatible networks or configurations with oth-

### **Heath HS-151** (Continued from page 33)

sider that some 3000 solder connections must be made on these cards.

The HS-151 requires considerably less mechanical assembly time than other computer kits in the Heath line. Part of the reason is that there is no built-in vid eo display system, as there are in the company's all-in-one desktop computers. In fact, if you're familiar with Heath's Models H-89 8-bitter and H-120 8/16 -bitter, you'll be surprised that the HS -151 has virtually no chassis work to be performed. What little there is can all  $\parallel$  This board contains the eight bus conbe accomplished in an hour or less.

#### Assembly Details

Leaving nothing to chance, the typically well-written and profusely illustrated assembly manual begins with a section titled "Assembly Notes" that identifies the tools required to build the kit (standard slip-joint and long nose pliers, diagonal cutters, phillips screwdriv er and solder pencil) and a short section on how to identify the coding on resistors and capacitors. A detailed short course on soldering follows.

Accompanying the soldering course

er peripherals better than an IBM PC loaded with expansion cards.

It should come as no surprise that Zenith has elected not to include a cassette interface in the Z-151. We have never seen anyone actually using this interface on an IBM PC, so we do not think it will be missed by Z-151 users.

#### Buying Considerations

will be looking at many of the same tradeoffs they would be if considering an IBM PC. Both computers are considerably more expensive than most 8-bit stand under the u desktoppers and less powerful than some pany like Zenith. desktoppers and less powerful than some of the new 32 -bit machines. Most users who buy a Z-151 or IBM PC will be swayed by the rapidly growing volume of software and hardware and over whelming move by manufacturers and large institutions to embrace the IBM  $\parallel$  own highly IBM-compatible computers. PC "standard."

Compared to the IBM PC, we feel the Z-151 represents a substantial improvement in quality, performance, and features, and a distinct advantage in price (except perhaps for some individuals and institutions eligible for substantial discounts from IBM). Compared to oth er IBM PC compatibles, the Z-151 offers a high degree of name recognition and a reputation for quality and dependability that is absent from most other entries in this marketplace. No matter what the

for practice use is a small, printed circuit  $\parallel$  Many connections, especially those unboard very similar to those used in the kit, plus IC sockets and a handful of components. Successful assembly and checkout of this board, as described in the manual, qualifies even a beginner with no previous experience in assem bling a Heath kit to assemble the HS-151 confidently.

In number of connections to solder, the backplane board is the easiest of three circuit board assemblies to wire. nectors for the CPU, memory, video graphics controller, disk drive controller, and any other cards you wish to add to the system.

With eight 62-pin connectors on this board, you might become bored with soldering and make errors if you aren't careful about how much solder you feed to any given connection. (All three circuit boards that must be wired are clad with multi-layer conductors and have plated -through holes. Feeding too much bridges, due to capillary action, between closely spaced circuit board conductors.

eventual success of the Z-151 in the marketplace will be, we suspect that Zenith will be there to support it until the last unit is retired.

Computer shoppers eyeing the Z-151  $\parallel$  ble" product. As with the IBM PC, con-Perhaps because of its already solid reputation, Zenith has shied away from "bundling" software with the Z-151, a strategy used by some lesser -known ven- dors to overcome consumer objections to purchasing an unknown "compatisumers who purchase the Z-151 will be passing up "bargain" computer systems of varying price and compatibility to stand under the umbrella of a large com-

#### Summing Up

Zenith is the first major, well-known American company we know of that is both manufacturing and distributing its It appears to have done an excellent job in creating a new line of computers that both conform to the de facto standards of the dominant IBM PC and offer significant improvements in both price and performance.

The Z-151 gets high marks from us for its engineering and performance, opening up a new range of options for discriminating buyers who require IBM PC compatibility. Barring an unlikely industry move away from the IBM PC, the Z-151 should travel well in its wake.  $\diamond$ 

der the backplane connectors and under the numerous IC sockets used in this kit, won't show up even under careful visual inspection. It's important, therefore, that you exercise care when soldering.)

The remaining two circuit cards that must be wired consume the lion's share of the job of assembling the kit. While the backplane board takes about  $1\frac{1}{2}$ hours to wire, the memory and disk drive controller cards each require  $4\frac{1}{2}$ hours. These add to  $10\frac{1}{2}$  hours out of the total of 15 spent on the kit consumed just in wiring the three printed circuit as semblies. The remaining time is spent as sembling the keyboard unit and in chassis construction, preliminary tests, and drive controller adjustments.

solder to a connection can create solder simply rop into place over captive screws Kit assembly proceeds logically through wiring of the three printed circuit board assemblies and on through preliminary chassis work. The latter involves installing the preassembled power supply/cooling fan module (which you and fasten down with lockwashers and machine nuts), the mounting of the plugin card guides on the main chassis, and assembly of the keyboard unit. At this point, you perform the resistance and voltage tests, as detailed in the assembly<br>manual. Heath supplies everything necessary, including solder and an inspection magnifier, but not tools or the highimpedance multimeter needed to make the resistance and voltage checks and to adjust the disk drive controller card.

Once everything checks out, the floppy disk drive(s) are coded with A: and B: assignments and are mounted in a metal bracket that, in turn, is mounted on the main chassis in the same manner as the power supply.

The checkout procedure requires making resistance and voltage checks before installation of any of the plug-in cards. If no problems are encountered at this stage, the various cards are installed one at a time, and built-in diagnostics are run to make sure that everything is operating according to plan. Difficulties en countered anywhere along the way can be looked up in a detailed troubleshooting section of the user's manual to determine possible causes and solutions. Since everything is spelled out in detail in the manuals, there is absolutely no need for the person assembling the computer to have a technical background to perform tests and diagnostics.

**Builder Comments**<br>Assembling the HS-151 desktop computer was interesting and fun to do. I wouldn't hesitate to recommend this kit to anyone with a little mechanical ability who can read and follow directions. Except that I had to be careful about feeding too much solder, I encountered no pitfalls. Instructions and illustrations were always clear. Having previously as sembled the H-89 8-bit and the H-120 8/16-bit computers, both from Heath, I would rate the difficulty (or ease) of as sembling the HS-151 about midway between the two.

These new computer kits show that Heath has learned its lesson well. Whereas the early H-89 required considerable skill and patience to assemble and the H-120 was too simple a project to be called a "real" kit, the HS-151 offers a good balance of interesting tasks that will satisfy even an inveterate hobbyist.

To make the kit as foolproof as possible, Heath has made every effort to help the builder identify parts and the locations for them. The assembly instructions organize the circuit boards for components into easy -to -follow sections. The components themselves are easy to identify except for the disk drive controller package, in which the resistors, capacitors, and chokes are arranged in taped -together strips in the proper order for installation. Heath cautions against removing the tape from these strips, a caution that I echo. It would be easy to confuse the tiny capacitors that all appear to be the same size, but have different values. Another way Heath has simplified assembly is by making almost all hardware captive, which eliminates the fumbling that usually arises in situations where you have to make do with two hands when three or four are needed.

Saving money on the purchase of a computer like the HS-151 is a good incentive to go with the kit. The \$800 or \$900 you don't have to lay out can go toward the purchase of other things you'll need for your system, like a monochrome or color video display, software, a printer, a modem, or any of a number<br>of other add-ins and/or add-ons of other add -ins and/or add-ons.

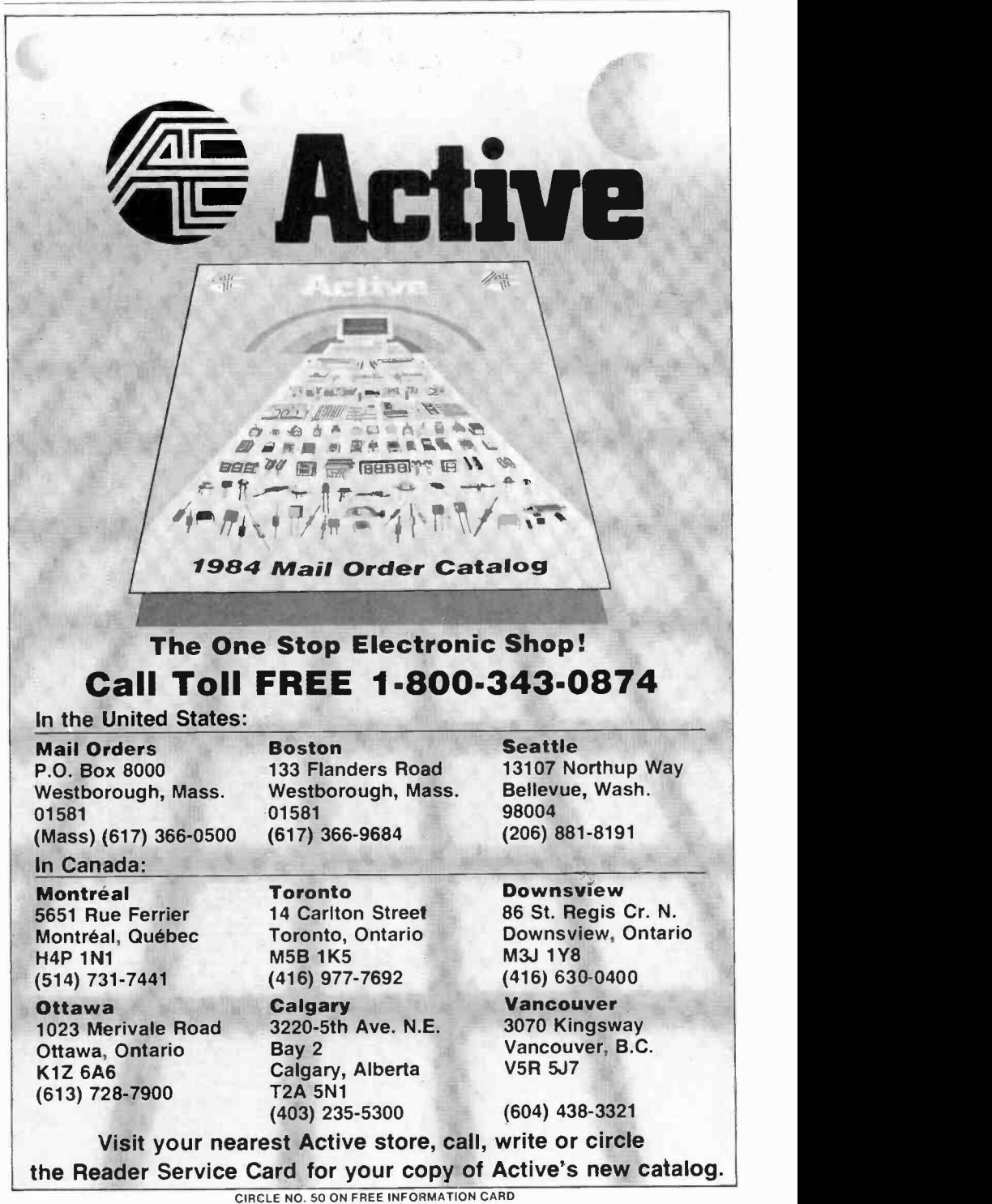

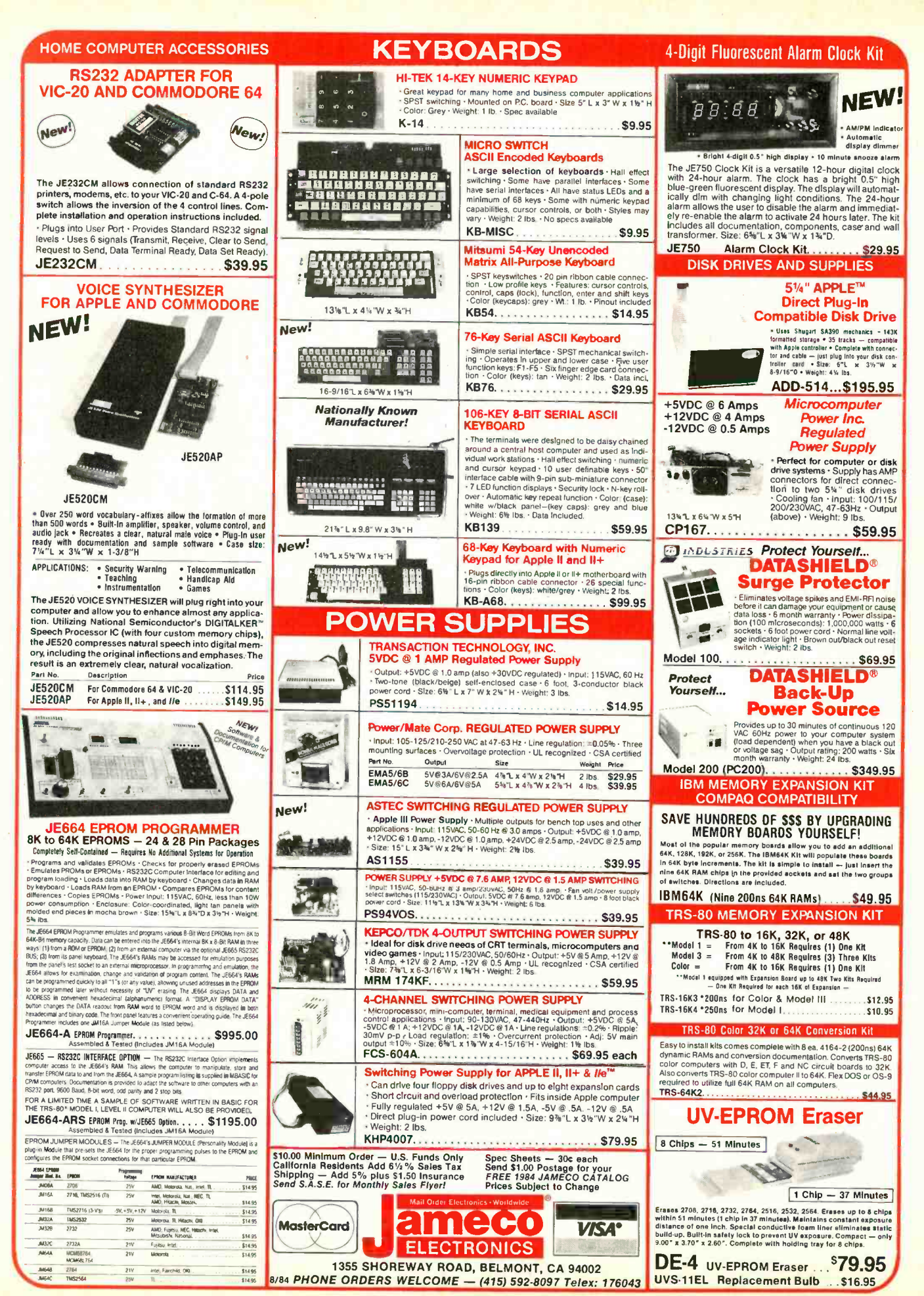

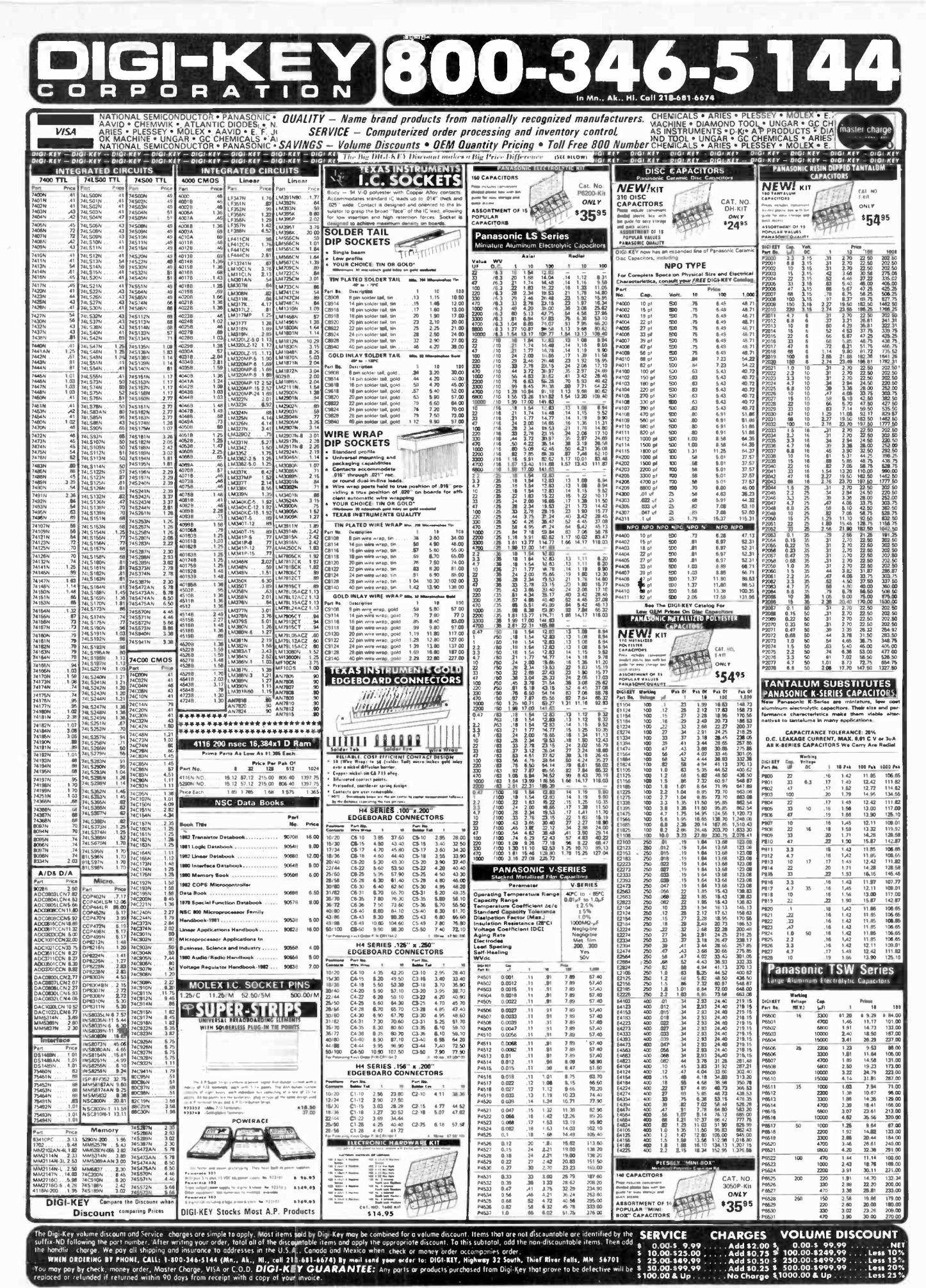

Circle No. 14 on Free Information Card

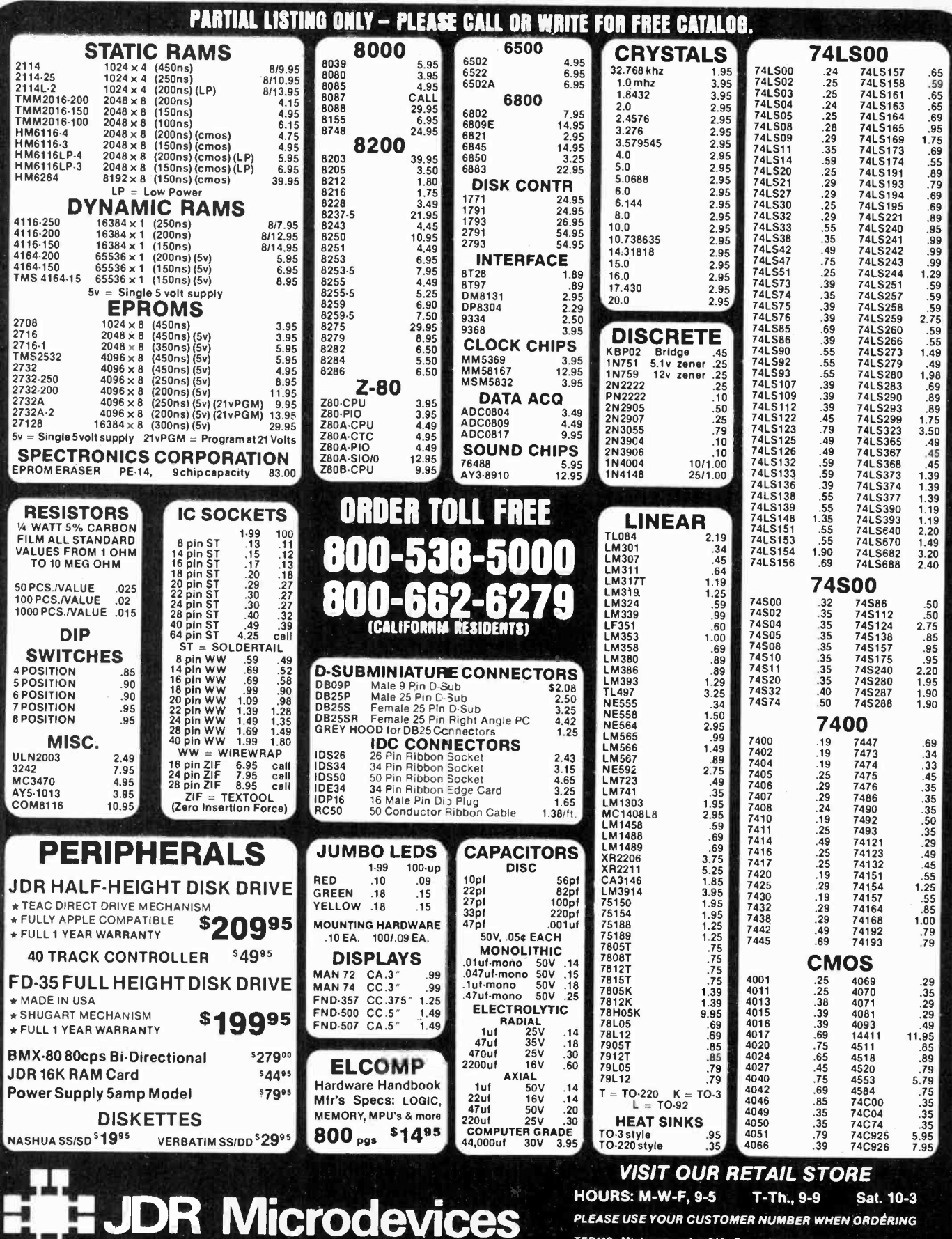

TERMS: Minimum order \$10. For shipping and handling include<br>\$2.50 for UPS Ground and \$3.50 for UPS Air. Orders over 1 ib. and<br>foreign orders may require additional shipping charges — please<br>contact our sales department fo C Copyright 1984 JDR Microdevices APPLE IS A TRADEMARK OF APPLE COMPÚTER

Circle No. 22 on Free Information Card

1224 S. Bascom Avenue, San Jose, CA 95128<br>800-538-5000 • 800-662-6279 (CA)

(408) 995-5430 · Telex 171-110

. Т

RATE: Ads are " by 3". 1 insertion: \$935.00. 6 insertions: \$900.00 ea. 12 insertions, \$865.00 ea. Closing **COMPUTER MART** date: 1st of the 2nd mo. preceding cover date. Send order and remittance to Computer Mart, Computers & Electronics, 1 Park Ave., N.Y., N.Y. 10016. Direct inquiries to (212) 725-4215.

-

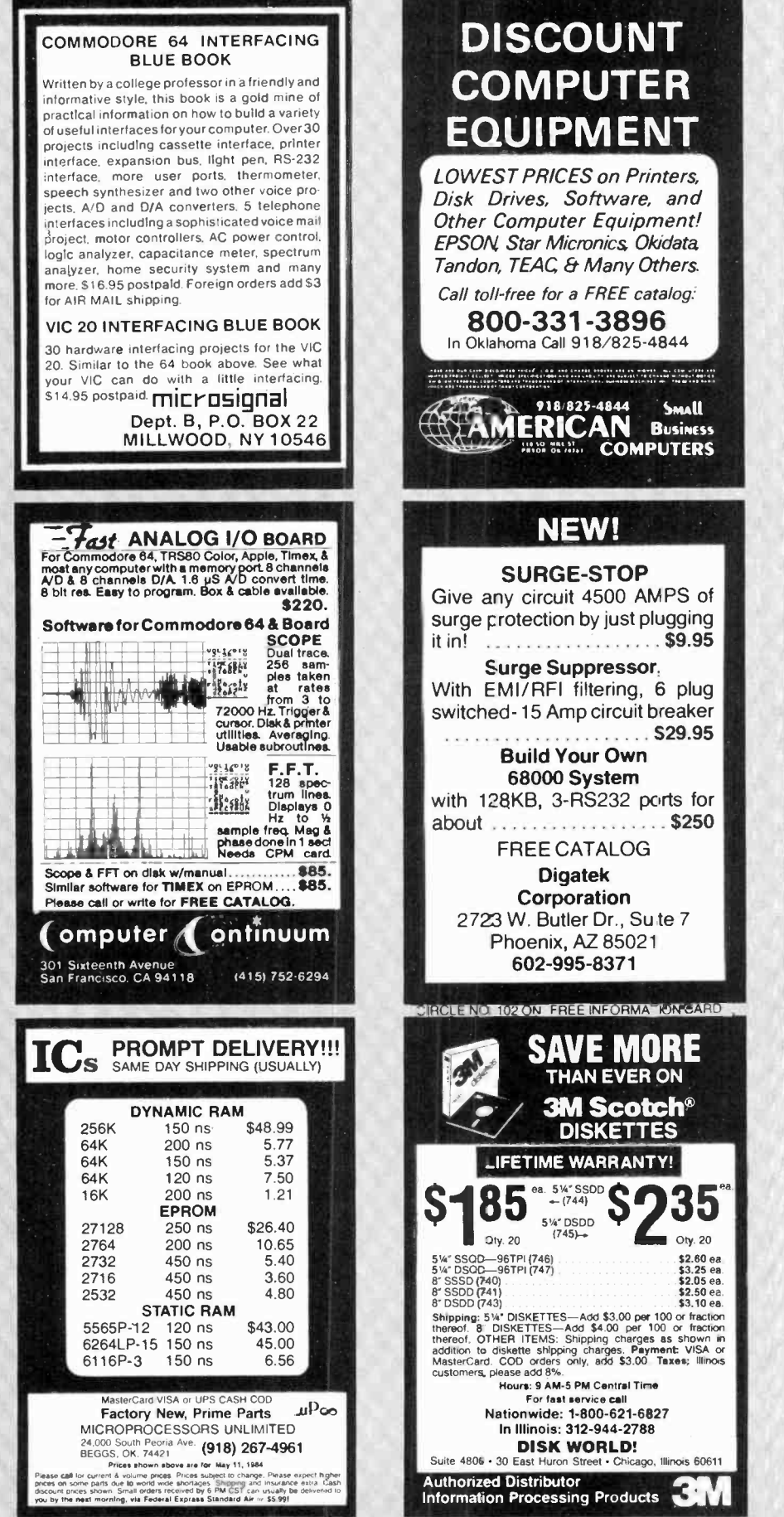

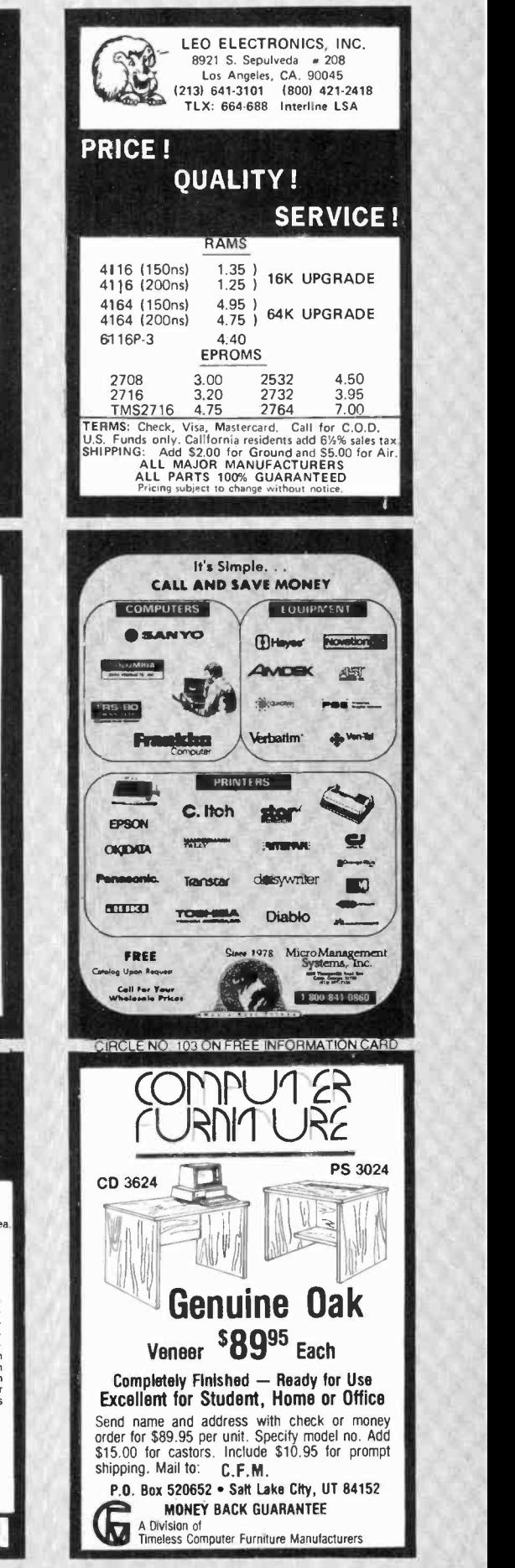

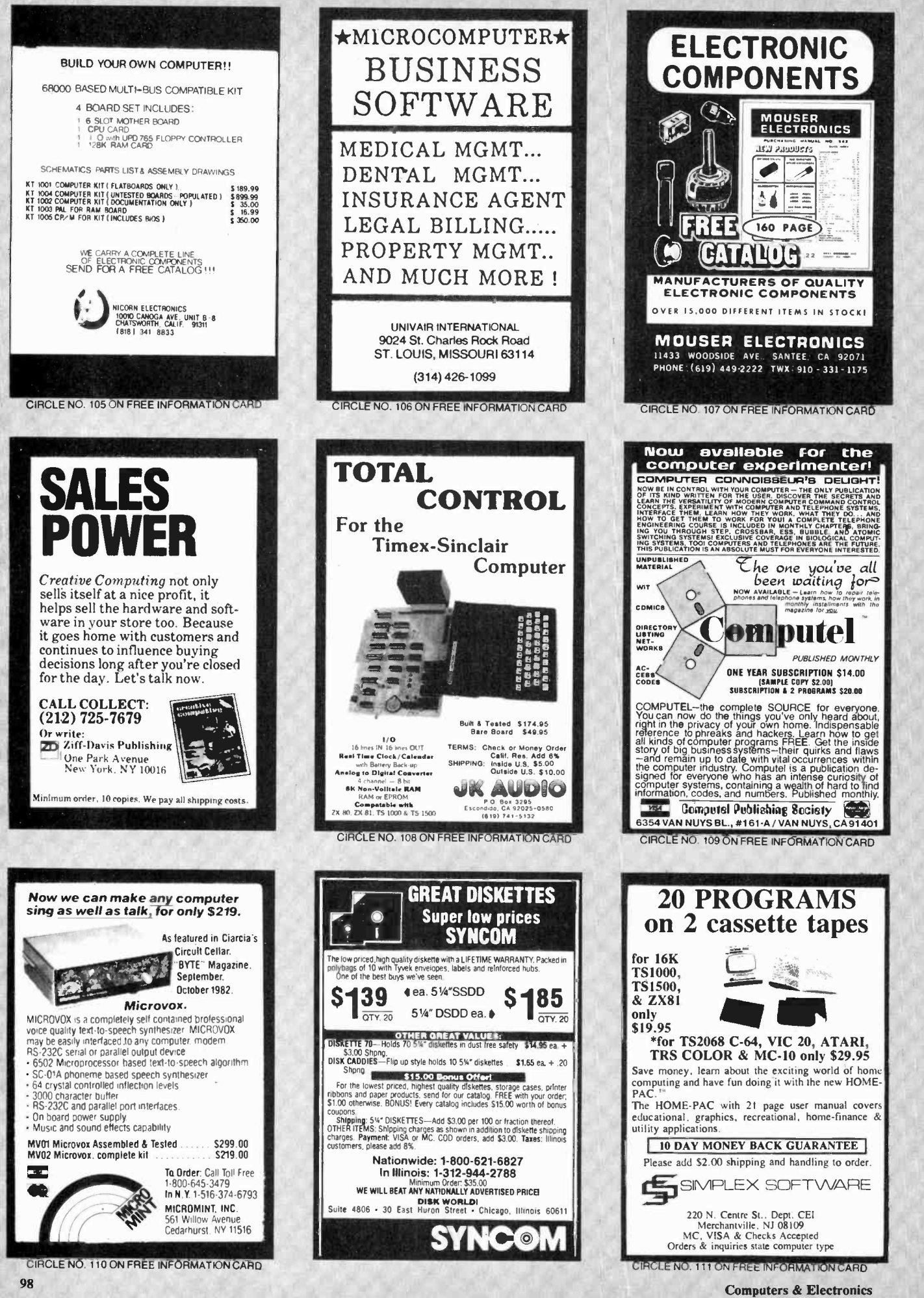

<sup>0</sup>l

0

li parti di

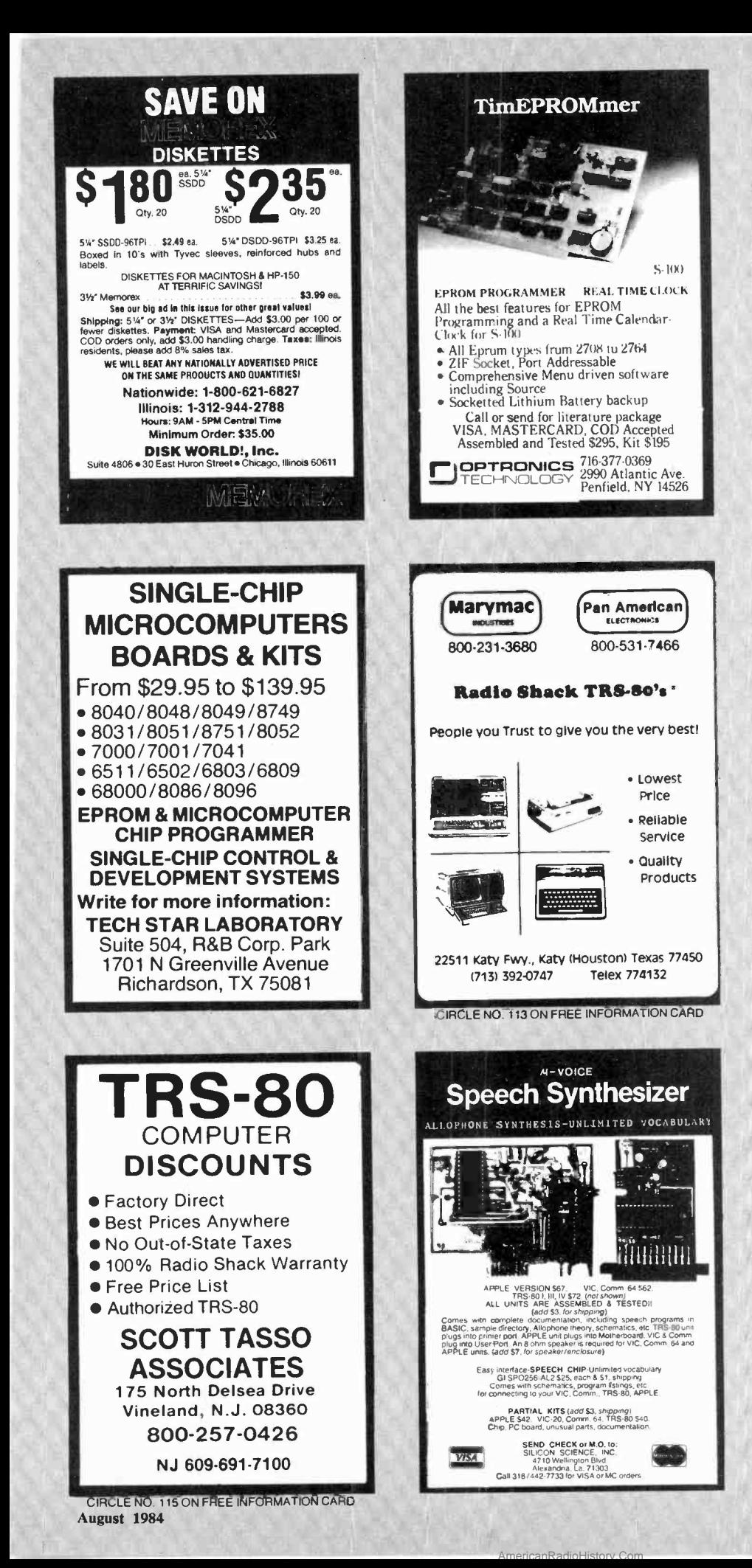

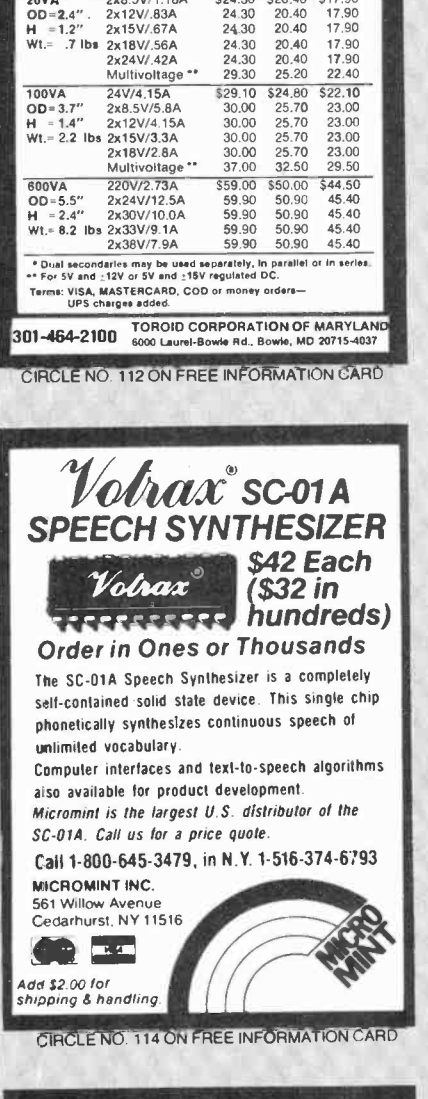

**TOROIDAL POWER TRANSFORMERS** 

**Company** 

Price Each

 $2 - 4$  $5 - 24$ 

 $$20.40$ \$17.90

17.90

 $\overline{48}$ 

 $$24.30$ 

24.30 20.40

24.30  $20.40$ 

Small size . Low noise . Easy mountin

Custom sizes: 15VA-3.000VA at 50/60 Hz

Secondaries<sup>1</sup>

Volts/Amps

2×12V/83A

 $2x15V/67A$ 

Standard transformers with<br>117V-60Hz primaries in stock<br>for 20VA, 40VA, 70VA, 100VA,<br>150VA, 340VA, 600VA

Call or write for data sheets

Made in U.S.A.

Slys

 $20V<sub>b</sub>$ 

Computers & Electronics not

only sells itself at a nice profit, it helps sell the hardware and software in your store too. Because it goes home with customers and continues to influence buying decisions long after you're closed for the day. Let's talk now.

enarchi beinah **CALL COLLECT:**  $(212)$  725-7679 Or write **ZD** Ziff-Davis Publishing One Park Avenue<br>New York, NY 10016

Minimum order, 10 copies. We pay all shipping costs

99

# **Imputers&Electronics Marketplace**

CLASSIFIED RATES: Per Word, 15 Word Minimum. COMMERCIAL: \$5.00. PERSONAL: \$3.00, EXPAND -AD®: \$7.50. Ads set in all bold type @ 20% premium. Ads set with background screen @ 25% premium. DISPLAY: 1" x 214", \$605.00. 2" x 214", \$1,165.00 3" x 214", \$1,675.00. GENERAL INFORMATION: Frequency rates and prepayment discounts available. Payment must accompany order except credit card—Am. Ex., Diners, MC, VISA (include exp. date)—or accredited ad agency<br>insertions. Copy subject to publisher's approval; must be typewritte address and telephone number. Orders not acknowledged. They will appear in next available issue after receipt. Closing date: 1st of the 2nd month preceding cover<br>date (e.g., Mar. issue closes Jan. 1). Send order & remittan

#### FOR SALE

GOVERNMENT and industrial surplus receivers, trans- mitters, snooperscopes, electronic parts, Picture Catalog 25 cents. Meshna, Nahant, Mass. 01908.

RECONDITIONED TEST EQUIPMENT \$1.00 for catalog. WALTER'S TEST EQUIPMENT, 2697 Nickel, San Pablo, CA

ELECTRONIC CATALOG. Over 4,500 items. Parts, & com-<br>ponents. Everything needed by the hobbyist or technician. \$2.00 postage & handling (United States Only), refundable with first \$15.00 order. T & M Electronics, 472 East Main St., Patchogue, NY 11772. (516) 289-2520.

PRINTED CIRCUIT BOARDS, your artwork. Quick deliv ery. Reasonable. Atlas Circuits, Box 892, Lincolnton, NC 28092.(704)735-3943.

POLICE CODE UNSCRAMBLERS, lets you hear the coded<br>messages of Police. Fire and Medical channels: plus other scanner accessories, satisfaction guaranteed. DNE Inc., Rt. 7, Box 257-A, Hot Springs, AR 71901. (501) 623-6027.

CABLE TV CONVERTERS & EQUIPMENT. Plans and parts. Build or buy. For more information send \$2.00: C & D ELECTRONICS INC., P.O. Box 21, Jenison, MI 49428.

FREE FLYER! IC's, resistors, capacitors, jacks, etc., plus SSM music synthesizer/audio IC's, power amp modules, analog delay IC's, computer books, and more. Also plans for analog delay/chorus unit! PGS Electronics, Route 25, Box 304 Terre Haute, IN 47802.

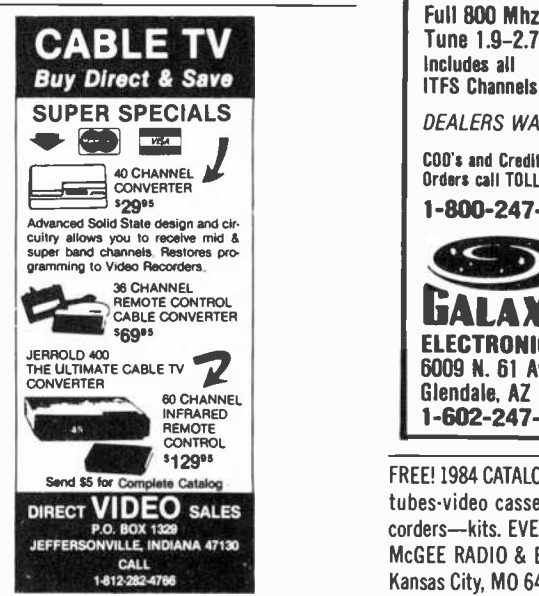

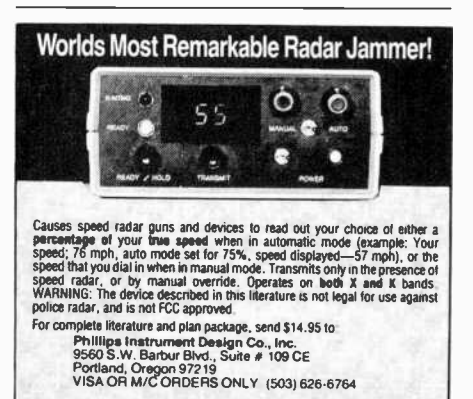

FREE Catalog of special function IC's and quality com-<br>ponents. Goldsmith Scientific, Box 318M, Commack, New<br>York 11725.

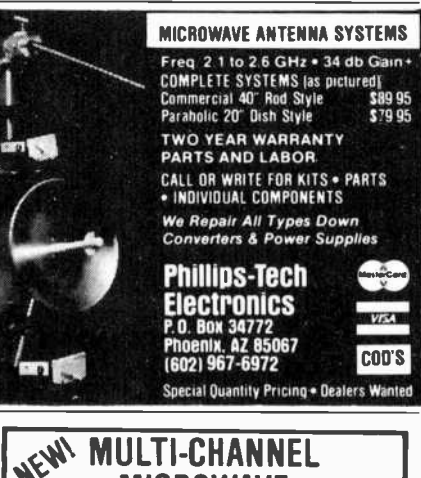

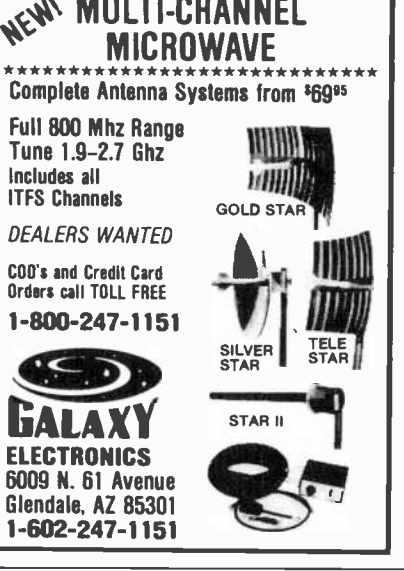

FREE! 1984 CATALOGUE. 1001 bargains. Speakers-partstubes-video cassettes-record changers-tape recorders-kits. EVERYTHING IN ELECTRONICS. Write: McGEE RADIO & ELECTRONICS, 1901 McGee Street, Kansas City, MO 64108-1891.

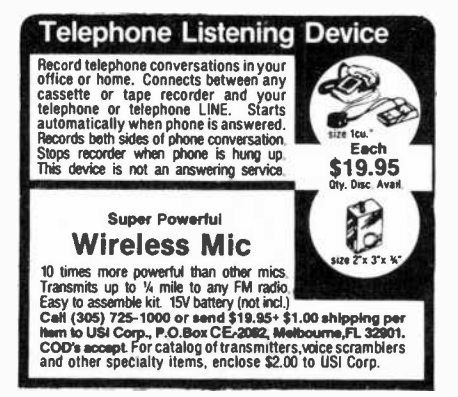

TV & RADIO TUBES, 59¢ each, Send for free catalog. Cor-<br>nell, 4213 University, San Diego CA 92105.

SATELLITE TELEVISION COMPLETE SYSTEMS. Free catalog. Write: Sunspur Sales, P.O. Box 32245 A-8, Fri- dley, MN 55432.

Freq. 2.1 to 2.6 GHz . 34 db Gain + CABLE TV SECRETS, the informative publication the cable companies are trying to ban. HBO, Movie Channel, Showtime converters, etc. Send \$8.95 to: CABLE FACTS, Box 711 -PE, Pataskala, Ohio 43062.

GEARMOTORS \$35.00. 12VDC(6-36) 60 RPM. 1/6 HP. In-<br>structions. Also speed controls. Drives robots, antenna<br>doors, gates, carts. Sepac, 625 NW 41 Street, Seattle, WA<br>98107.

12 SATELLITE DISH AND POLAR MOUNT. Total weight<br>125-ibs. For \$189.00. For information send \$4.95 (Refundable u.p.) to: Satellite Operational Systems, P.O. Box 2002, Titusville, FL 32781.

CABLE TV products. Jerrold, Hamlin and Oak, send \$3.00<br>to ADDITIONAL OUTLET CORP., 111 E. Commercial Bivd.,

Ft. Lauderdale, FL 33334,<br>HARD TO FIND lightbulbs thousands types buy, sell. Jetco,<br>P.O. Box 8755, Newport Beach, CA 92658.

LOWEST POSSIBLE PRICES ANYWHERE! Computers Hardware - Software - Printers. Audio, Video. Car Stereo.<br>ELECTRIFIED DISCOUNTERS, 996 Orange Ave., West Haven, CT 06516. MC/VISA. (203) 937-0106.<br>CABLE TV EQUIPMENT, Notch filters for "Beeping" Chan-

nels. Information \$1.00. Goldcoast, Box 63/6025 CE, Margate, Florida 33063 (305) 752-9202.

FREE CATALOG! UTILITIES, games, amateur radio soft- ware for VIC-20, Commodore 64, TI/99/4A. RAK Elec-

tronics, Box 1585, Orange Park, FL 32067.<br>MICROWAVE ANTENNAS, Stormproof, Burnout-resistant, drift-free, \$89, Free info, JCR Service, Box 20607,<br>Denver, CO 80220. tant, drift -free, \$89, Free info, JCR Service, Box 20607,

ALARM EQUIPMENT WHOLESALE! Burglar, Holdup, Fire, Medical. We can prewire. Easy installation! Fast police notification service. Nationwide! Catalog \$1.00. U.S. Detection, 109 21st., Dept. CE South, Birmingham, Alabama 35233.

FINE JEWELRY. *Va* carat of diamonds in 14K pendant, \$189.00. SYZYGY ENTERPRISES, Box 920970-D7D, Houston, TX 77292.

PAY-TV RECEPTION. HBO, Showtime, Cinemax. 'How-To' Book \$4.95. Diptronics, Box 80(87), Lake Hiawatha, NJ

CABLE TELEVISION FACTS AND SECRETS. Now you can get the informative publication that CATV companies have been unsuccessfully trying to get bannel for 15 years. Movie Channel; HBO and Showtime converters, etc. Send \$8.75 to HARNESS AND THOROUGHBRED RACING HANDICAP-

HARNESS AND THOROUGHBRED RACING HANDICAP-<br>PING PACKAGE ... \$31.95. Specify: Cassette, Diskette--<br>Apple II+e, IBM PC, COMMODORE 64, VIC-20, Atari, TI-99/4A, TRS-80, FREE INFORMATION! SOFTWARE EX-<br>CHANGE. Box 5382 West Bloomfield, Michigan 48033.

FREE BROCHURE! Largest selection of computer ori-<br>ented T-shirts and caps. Must see! Computer Graphics,

ented T-shirts and Computer Graphics Section A-shirts and Computer SATELLITE TV RECEIVER BREAKTHROUGH! Build your own system and save! Instruction manuals, schematics, circuit boards! Send stamped envelope: XANDI, Box 25647, Dept. 22Y, Tempe, AZ 85282.

Computer/Satellite modulators, CCTM cameras, monitors, MATV, Kits. Free video catalog. Phone (402) 987- 3771. Dealerships available. ATV Research, 13 -CE Broadway, Dakota City, NE 68731.

CABLE T.V. EQUIPMENT, JERROLD HAMLIN, OAK, all types. We also have Jerrold SB-3 in kit form. All parts and instructions included. Dealer inquiries invited. S.A.P. Box 2319 Glendale, Arizona 85311. (602) 973-9117.

MICROWAVE ANTENNAS COMPLETE WITH WAR-RANTY from the original manufacturer. Three styles Daisey, Parobolic, and Yaggi. We also repair all down con- verters and power supplies. S.A.P. Box 2319 Glendale, Arizona 85311. (602) 973-9117.

Macell MD-1 diskettes \$25.00/10 plus \$1.00 S&H. VISA/ MC. Cottage Resources, Suite 243, 1032 Stevenson Drive, for \$1.99. Atari programs like Jawbreaker \$8.95. VIC20 and Springfield, IL 62703.

#### COMPUTER EQUIPMENT/PARTS

SAVE 90% Build Your Own Minicomputer. Free Details. Di-

FREE 64 PAGE COMPUTER CATALOG crammed full of thousands of the best buys and lowest prices around! A.P. COMPUTER PRODUCTS, Dept. CC, 214A East Main, Patchogue, NY 11772. (516) 698-8636.

48K APPLE COMPATIBLE COMPUTER: US \$380.00 and hundreds of programs. Details US \$1.00. Reliant, P.O. Box 33610, Sheungwan, Hong Kong.

WANT A PLEASANT SURPRISE? Call or write for quotes: Atari, Commodore, Timex, T.I., Corona (IBM work -alike), Amdek, Gemini, Apple & IBM accessories, Hayes, More.<br>GET SURPRISED! HARDWARE SOFTWARE ANYWARE CO., 10 Coles Street, Brooklyn, NY 11231, (212) 596-3592. JERROLD wireless remote converters \$109, JERROLD sb- <sup>3</sup>\$89, notch filters ch 3, 6, f, h, i, \$15 ea. Elephant 51/4" disks (10 paks), SSSD \$17.95, SSDD \$19.95, DSDD (IBM compat) \$24.95. Complete catalog \$2. Certified check, money orders accepted. C.O.D:s with 50% deposit add \$2 for shipping and handling. JOHN TRAINOR, P.O. Box 68, Sandown, N.H. 03873.

USED COMPUTER terminals, printers, modems, cables, SOFTWARE DISCOUNTED 35%. BRAND NAME SOFT-<br>surplus electronic parts. Specials: CRT's \$20.00, Hard- WARE---IBM, APPLE, COMMODORE-64/20, Atari, TRS, ware Modems as-is \$15.00. Catalog \$1.00. Rondure Com-<br>pany, "The Computer Room" CE, 2522 Butler Street, Dallas,

Pany, "TX 75235, (214) 630-4621.<br>
PALIACEMENT RIBBONS for computer printers and word TI-99/4A Softwares for personal, home, entertainment, and<br>
processors. Fantastic saving! Thousands in stock. Quick business applications. delivery. Call/write: 1 (800) 292-6272. National Computer Hawai<br>Ribbons, 114 Elbank Ave., Baltimore, MD 21239. 96701.

CASSETTES. Computer quality with case and labels. 10 for \$9.50, 25 for \$18.00. C-20 length. Check or MO to: WMJ<br>Data Systems, 4 Butterfly Drive, Hauppauge, NY 11788.

#### COMPUTER SOFTWARE

FREE VIC-20 and COMMODORE 64 USERS GROUP MEMBERSHIP with software purchase. Why pay to belong to a users group when you don't have to? Benefits: Newsletter, extensive club library, discounts, contests, questions hot-line and more! Free details - (803) 797-1533. Lords of Basic, P.O. Box 459, Dept. 102 Ladson, SC 29456. Lords of Basic. P.O. Box 459, Dept. 102 Ladson, SC 29456. Premier D.C. 20007.

from \$5.00. Port -A -Soft, 423 #800 N, Orem, UT 84057. 801 / 226-6704.

TI-99/4A PROGRAMMERS: Affordable Software! Cata-<br>log, only \$1. PROGRAMS SOFTWARE, 1435 Burnley **COMPUTER PUBLICATIONS**<br>Square North, Columbus, Ohio 43229. log, only \$1. PROGRAMS SOFTWARE, 1435 Burnley<br>Square North, Columbus, Ohio 43229.

TS 1000, TI99/4A, VIC-20 Software. Turns Programs into Profits; Catalog: Midwest Software, 9922 Harwich, Crestwood, MO 63126.

HORSE& DOG HANDICAPPING PROGRAMS FOR MOST PERSONAL COMPUTERS. Free Catalog: Gambler's Edge<br>Computing, Dept. B6, 250 Richards Rd., Suite 254, Kansas City, MO 64116. 1-(800) 821-3343. 1-(800) 471-8660.

TI-99/4A CASSETTE CABLES \$16.71 (Extended Basic, Logo. Mini -memory \$88.11 each!), PHP1250 Drive \$210.94. CSC, Box 1361, Bloomington, IL 61702-1361. (309) 828- 3251.

MULTI-LINGUAL, educational and other software, FREE CATALOGUE. The Professor, 959 N.W. 53rd St., Ft. Lau-

DISCOUNT Computer--Software, Wargames, Video cas-<br>settes. FREE catalog. Wizard Entertainment, Box 509,<br>Saugus, CA 91355.

DISCOUNT SOFTWARE/HARDWARE-30% minimum below retail. Apple II/11+, Atari 400/800/XL, TI -99/4A, Vic - 20, Commodore 64, IBM/PC. Gemini-10X \$275.00, Oki-<br>data 92P \$445, Epson RX-80 F/T \$380.00. Flight simulator II \$37.50, Zork I/II/III \$26.50 each. TI extended basic \$77.50. Direct connect printer interfere; TI \$85.00, Atari \$69.50. Send \$1 (stamps okay) for extensive software/ <mark>Fi</mark><br>hardware catalog. Specify computer system. Multi-Video <sub>Ti</sub> Services, Box 246, East Amherst, NY 14051. (716) 688- 0469 (5-9 P.M.).

FREE TI99-4A/Commodore-64/TRS80-COCO/TRS80-<br>Fountain Valley, CA 92728. MC10/VIC-20/Timex programs! Send stamps! eZRA EZRA

Company, Box 5222-CA, San Diego, 921005.<br>
COMMODORE 64 Educational package. Eng, Math, Sci-<br>
ence. 104 programs on 8 discs. \$39.95. Millsons, Box 180, formation/price-list-SASE. SOFTGEMS, P.O. Box Kennesaw, GA 30144.

COMMODORE 64 OWNERS. Rent software for less. Hundreds of programs on tape, disk, and cartridge. No we<br>membership fee. Rental charge can be applied toward th purchase. Copy system 1.0 on disk—\$19.95. Will back up<br>disk and cartridges. Call or write for free catalogue! Cent-465-6632.

SOFTWARE CLEARANCE: TS1000 programs from Timex Apple programs at below cost prices. FREE catalog. Megatrack Computers, PO Box 940, Jackson Heights, NY 11372.(212)927-1104.

VIC 20 LEARN MORSE CODE THE EASY WAY. Software \$10.00+\$1.00 handling. RSCO, PO Box 11192, Cleveland, OH 44111.

COMMODORE 64/VIC 20 Games/educational software. Over 400 titles! Write for FREE Catalog! American Peripherals, 12 Bangor St., Lindenhurst, NY 11757.

THE BEST TI-99/4A SOFTWARE BARGAIN! 140 TER-<br>RIFIC CASSETTE PROGRAMS. ONLY 50¢ EACH! Hours of enjoyment. Exceptional value! THE EXCHANGE, C.E.-10, PO Box 46, STERLING, VA 22170 (703)435-2789.

TI-99/4A, C-64 TIMEX 64K, VIC OWNERS. 5 fun programs for \$2.00! Get Baseball, Etching-Sketch, Blackjack, Dungeon, Galactic Patrol. Specify your computer. CHIPMUNK SOFTWARE, 634 Littlecroft, Upper -Darby, PA 19082.

SIMPLE PASSWORD deleting system, TRS-80 III. \$50. J. Star Enterprises, Box 362, Orem, Utah 84057-0362.

SAVE \$\$\$ ON TI-99/4A SOFTWARE!! Join our try before FBO CONVERTER. Complete instructions and scheyou buy plan. FREE BROCHURE! Software Users Ex change, Dept. A, P.O. Box 49, New Cumberland, PA 17070.

SOFTWARE DISCOUNTED 35%. BRAND NAME SOFT-TI, FREE CATALOG! Provide make. SOFTWARE SUPER-MARKET, 21 Nashua Drive, Dep/cei, Marlboro, NJ 07746. (201)780-8419.

These medications. Write for free catalog to: Micro-Bix gent 1001 Comp<br>6021 284 1076. Hawaii, Dept. P 96-1409D. Kaahumanu St., Aiea, Hawaii

WE WILL beat any price. SSDD-Maxell-\$21.95/10-<br>Dysan-\$26.95/10. 1-(800) 245-6000; Tape World, 220 Spring St., Butler, PA 16001 (412) 283-8621. Free catalogue.

#### COMPUTER HARDWARE

FREE 1984 COMPUTER FURNITURE CATALOG. Over 20 manufacturers. Never a shipping charge. Visa/MC. In terior Design Systems, 3641 -CE St. Mary's Place NW,

COMPLETE COMPUTER schematic. Z80 or 8080 system 24"x36" sheet notes. \$10.50. Schematic, 1443S 680 E.<br>Orem, UT 84058.

COMMODORE 64 Software source; over 400 entries, \$10.00 plus \$2.00 shipping/handling to MSC, P.O. Box 1039, Mt. Vernon, NY 10550.

#### COMPUTER GRAPHICS

AVL computer graphics & programming systems. Slide, Motion, Overhead, Video, & Audio equipment & supplies. Rentals & Staging. Custom Graphics. Slides & Presenta-tions. NEW ORIENT MEDIA -IL. 1-(800) 223-9473, 1-(312) 428-6000.

#### TIMEX/SINCLAIR

AERCO will continue to provide high performance disk, MAKEFRIENDS WORLDWIDE through international corprinter, and other interfaces for ALL MODELS of Timex/ Sinclair computers. Box 18093, Austin, 7X78760, (512) 331- 0719.

STOCK ANALYSIS/PORTFOLIO. Fundamental Stock Analysis \$17.00, Portfolio Database & Performance \$15.00. Tape & Tutorial. P.A. residence add 6%. Specify model (1000/1500, 2068), ORIONS BELT ENTERPRISES, 807 N. Fairway Road, Glenside, PA 19038.

Timex 2068 programs. Wall street: Biorhythms: Disassemblers: Star Trek and many more. \$10 each. SAE plus

TIMEX Sinclair magazine. Monthly 32 pages. \$15.00 year.

. 200 sample. 2002 Summit, Portsmouth, OH 45662.<br>TS1000/1500 SOFTWARE: New, inexpensive Items. In- formation/price-list-SASE. SOFTGEMS, P.O. Box 119, Mayville, NY 14757.

QUALITY SOFTWARE for Timex/Sinclair. Free price list. WMJ Data Systems, 4 Butterfly Drive, Hauppauge, NY 11788.

sible Software, PO Box 263, Stevensville, MI 49127, (616) \$9.50, 25 for \$18.00. C-20 length. Check or MO to: WM<br>465-6632. Data Systems, 4 Butterfly Drive, Hauppauge, NY 11788. CASSETTES. Computer quality with case and labels. 10 for \$9.50, 25 for \$18.00. C-20 length. Check or MO to: WMJ

#### C.B. EQUIPMENT

CB MODIFICATIONS, conversions, books, plans, kits, re- pairs, Catalog \$2. CBCI, Box 31500PE, Phoenix, AZ 85046. (602) 996-8700.

#### CABLE T.V.

CHANNEL 3-60db notch filter, 66 5MHz \$32. Crosley, Dent. 607, Box 840, Champlain, NY 12919.

CABLE TV SECRETS, the Informative Publication the Ca- ble Companies Tried to Ban. HBO, Movie Channel, Show time converters, etc.-\$8.95. CABLE FACTS, Box 711-PE, Pataskala, Ohio 43062.

#### PLANS AND KITS

MICROPROCESSOR CONTROLLED. Six voice polyphonic synthesizer plans. \$15.00. Syntron 10751/2 Mill Rd.; Helena, Mt 59601.

Communicate for miles with other computers with no license radio link. Study package with full details, sources.<br>\$8.00 refundable. Broadcast Technical Services, 11 Wal-<br>nut St.. Marshfield. MA 02050.

matic. Send \$4.00 and SASE. Electrographics, 630 Sulli van, Deltona, Florida 32725.

#### MAILING LISTS

FREE MAILING LIST analysis. Details. GOC-6N, Box 1107, Stuart, FL 33494. (305) 334-5205.

Stuart, FL 33494. (305) 334-5205. 3,100+ computer stores with telephone numbers. Intelligent Tool Company, PO Box 44047, Las Vegas, NV 89104. (602) 284-1076.

#### **WANTED**

GOLD, electronic, circuit board scrap, silvgr, platinum, tantalum, mercury. Ores, metals assayed. Samples eval-uated. Wholesale Terminal, toll free 1-800-932-1010, (617) 326-3442 in Mass.

#### GOVERNMENT SURPLUS

IS IT TRUE YOU CAN BUY JEEPS FOR \$44 THROUGH THE U.S. GOVERNMENT? Get the facts today! Call (312) 742- 1142 Ext. 4649.

#### TUBES

TUBES: "Oldies", Latest. Supplies, components, sche- matics. Catalog Free (stamp appreciated). Steinmetz, 7519 - PE Maplewood, Hammond, Ind. 46324.<br>HUGE INVENTORY! Thousands of types. Wholesale

prices. FREE CATALOG! ETCO Electronics, DEPT. 290, Plattsburgh, NY 12901.

TUBES -RECEIVING, Industrial and Semiconductors Fac tory Boxed. Free price sheet including TV, radio and audio parts list. TRANSLETERONIC, INC., 1365 39th St., Brook-.<br>lyn, NY 11218. Telephone: (212) 633-2800. Toll free: (800)<br>221-5802. Ask for Abe.

TV & RADIO TUBES, 59<sup>e</sup> each. Send for FREE CATALOG. Cornell, 4213 University, San Diego, CA 92105.

#### PERSONALS

UNIVERSITY DEGREES BY MAIL! Bachelors, Masters, Ph.Ds. Free revealing details. Counseling, Box 317-EP8, Tustin, California 92680.

make Franch Franchs Worldwide through international correspondence, illustrated brochure free. Hermes-Verlag, Box 110660/Z, D-1000 Berlin 11, W. Germany.

FREE: WORLD'S LARGEST PARTNER PHOTO CATALOG First Hotel of the distributions for friendship and marriage. Personalized introductions.<br>INTERCONTACT, Box 12, Toronto, Canada M4A 2M8.

ORIENTAL SINGLES seeking cultural exchange, friendship, sharing, marriage. WRITE: CHERRY BLOSSOMS, Box 1021P, Honokaa, Hawaii 96727.

CORRESPONDENCE TO ASIA FOR LASTING RELA- TIONSHIP Free information. AAWS-CE, Box 2777, Orcutt, CA 93455-0777.

#### INSTRUCTION

UNIVERSITY DEGREES BY SPECIAL EVALUATION of existing credits and Job Experience. Fast, inexpensive. Call (614) 863-1791. Or write: EVALUATION, Box 13151-A8, Columbus, Ohio 43213.

REPAIR ELECTRONIC ORGANS-Revised home study course covers all current makes and models. Free booklet. Mies Bryant School, P.O. Box 20153, Sacramento, CA 95820. LEARN WHILE ASLEEP! HYPNOTIZE! Astonishing details, strange catalog free! Autosuggestion, Box 24-ZD, Olympia, Washington 98507.

MEDICAL ELECTRONICS TECHNOLOGY, home study. Troubleshoot medical instruments. WTI, P.O. Box 3124, Fresno, CA 93650-3124.

HANDLE YOUR OWN LEGAL AFFAIRS-Be a Paralegal. Accredited Attorney Instruction. Home Study. FREE CAT-Raton, FL 33427. (305) 368-2522.

EARN \$800+WEEK! Get your "F.C.C. Commercial Radi otelephone License" at home. "Free" details. COMMAND, D-100, Box 2223, San Francisco 94126.

#### FOR INVENTORS

INVENTIONS, IDEAS, NEW PRODUCTS WANTED! Indus-<br>try presentation/national exposition. Call free 1-800-528-

try presentation/national exposition. Call free 1-800-528-<br>
PEMPLOYMENT OPPORTUNITIES<br>
PATENT AND DEVELOP your invention. FREE PATENT<br>
INFORMATION. Richard L. Miller, P.E., 3612-E, Wool-<br>
NFORMATION. Richard L. Miller, P.E

INVENTORS! IDEAS HAVE VALUE!<br>Ever think of an idea, forget it and see it later on the<br>market? Many people don't forget, act quickly and<br>are rewarded by American Industry. Write down<br>your idea! We offer free disclosure regi mation package.

AMERICAN INVENTORS CORPORATION<br>82 Broad St., Dept. CE<br>Westfield, MA 01086<br>413-568-3753

<sup>A</sup>Fee Based Marketing Company Offices Coast to Coast

#### BUSINESS OPPORTUNITIES

MECHANICALLY INCLINED individuals desiring owner- ship of Small Electronics Manufacturing Business-with out investment. Write: BUSINESSES, 92-K8 Brighton 11th,

ERASE DEBTS with little-known law-create wealth!! De-<br>tails FREE-Wealth Kit, No. EE8, Billings, NY 12510.

ONÉ MAN CRT FACTORY. T.V.'s, Business machines, Monitors, Scopes, VDT's. \$3.00 rebuilding nets \$100-5500 each tube. Grystal Lake, IL 60014. (815) 459-0666.<br>BORROW \$300-\$30,000 INTEREST FREE! Keep indefi-

nitely! Free Details. Write: American, 1601 Main, Plain-

BUMPER STICKER PRINTING DEVICE. Cheap, simple, portable. Free details. Bumper, POB 22791 (PE), Tampa, FL 33622. FREE CATALOGS. Repair air conditioning, refrigeration. Tools, supplies, full instructions, Doolco, 2016 Canton, Dallas, Texas 75201.

\$3000.00 a month spare time income with your computer! Free details. DIGATEK CORPORATION. 2723 West Butler

Drive, Suite 20B, Phoenix, AZ 85021.<br>EARN EXTRA INCOME with your microcomputer. Super poportunities! Free details. Scitec, Box 02038, Columbus, OH 43202.

#### REAL ESTATE

500 OFFICES... 45 STATES! 30,000 listing on computer, 16,000 under \$50,000! Free printouts and regional cata-City, MO 64112. Ph: 1-800-821-2599, in MO 1-800-892-5785.

ELECTRONICS/AVIONICS EMPLOYMENT OPPORTU-NITIES. Details FREE. Aviation Employment Information Service, Box 240E, Northport, New York 11768.

#### BOOKS & MAGAZINES

MICROWAVE TECHNOLOGY BOOK; learn to build local microwave receivers, satellite TV, police radar and much more. Send \$5.00 plus 75<sup>+</sup> for postage and handling to: Tom Howell Productions, POB 32357, Washington, DC 20007.

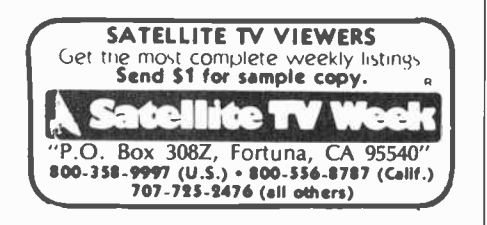

#### **MISCELLANEOUS**

BASIC DATE SUBROUTINE-Input: mmddyy, output: month dd, 19yy + weekday month dd, 19yy + more. For complete, compilable, source code, documented, send check.<br>check. \$19.95. Ice System Inc, 345 Queens St. #980, check. \$19.95. Ice System Inc, 345 Queens St. #980, Honolulu, Hawaii 96813.

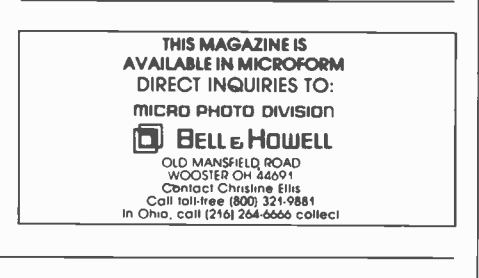

AmericanRadioHistory.Com

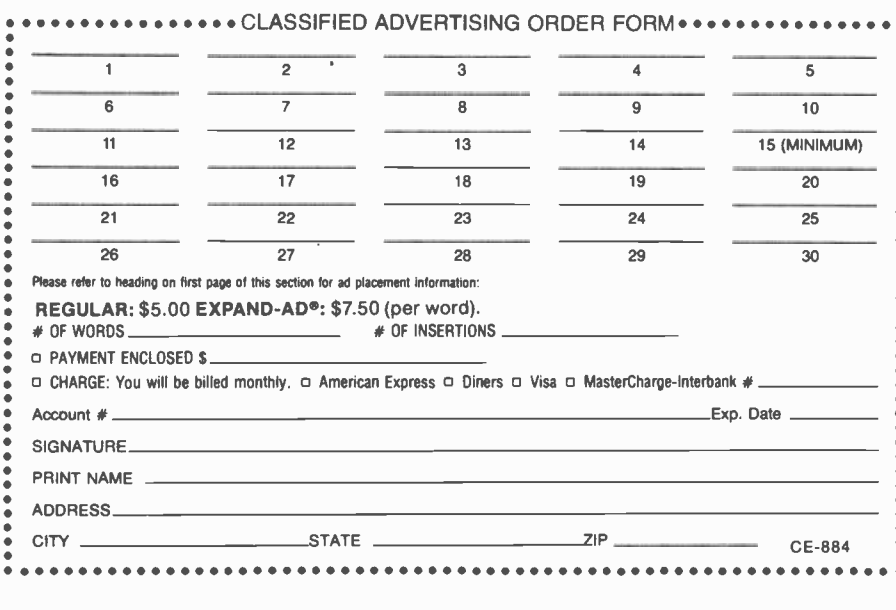

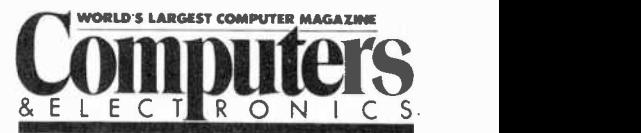

#### ADVERTISERS INDEX

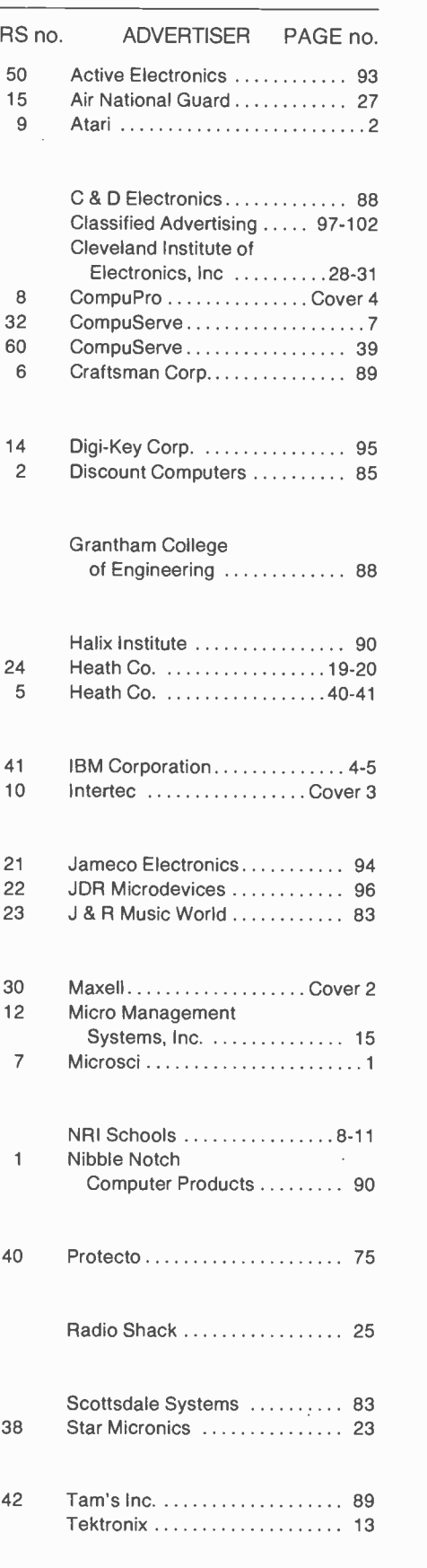

# FIND A COMPUTER THAT'LL OUTPERFORM OURS AND WE'LL GIV<u>E YOU</u> A HEADSTART." FREE.

If you can find a microcomputer, equally priced or less, that'll beat only half of 10 standard features we've selected on our HeadStart Model 512, we'll give you a HeadStart absolutely the coupon.<br>
free. How can we make this incredible You could come up with a free Headfree. How can we make this incredible offer? Because looking fora better computer than our new HeadStart is like looking for a needle in a haystack You're more apt to come up with a case of hay fever.

HeadStart is simply the fastest, smallest, most powerful business com- puter in its class. Period.

In fact, we're so certain we have an unbeatable machine, we're offering you this challenge. If, by some incon-<br>ceivable circumstance, you *should* find a business computer that is even equal to ours, well give you a HeadStart. Absolutely Free.

If you'd like to accept our challenge and learn more about this small wonder of microcomputer technology we call HeadStart, call us or fill out and return the coupon.

Start, which is nothing to sneeze at.

#### **HERE'S YOUR CHANCE TO WIN** A FREE COMPUTER AND CET A HEADSTART ON THE COMPETITION.

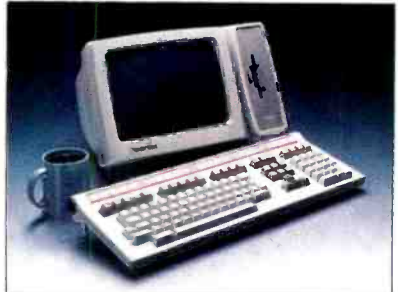

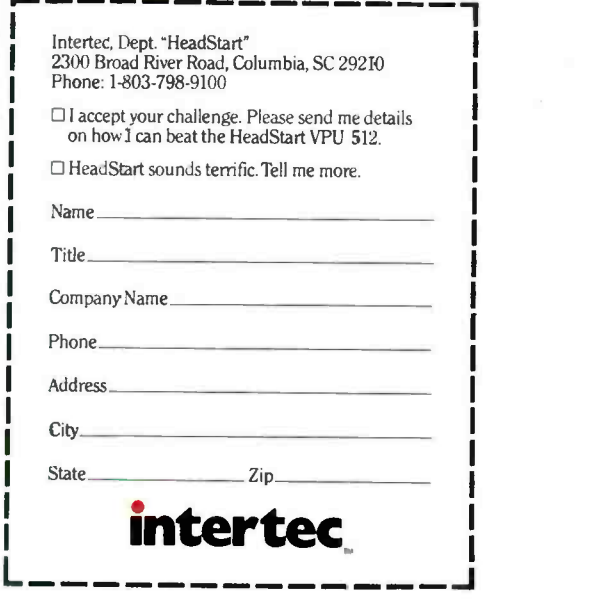

CIRCLE NO. 10 ON FREE INFORMATION CARD

# HERE TO MODAY RE TOMO

When buying a computer, you can't limit yourself to just satisfying today's needs. The best value in a system comes from its productivity ... both for today and tomorrow. CompuPro's System 816™ computer has that value. With all the power and capacity to handle your needs now and down the road.

System 816's longevity stems from top quality components ... high storage capacity ... the flexibility to handle a large variety of applications ... and the speed to get the job done fast. Upgrading is easy, and when it's time to expand from single to multi-user operation, it's as simple as plugging in boards and adding terminals. Your system grows as you grow.

 $\blacksquare$  popular software programs with your system and CompuPro also provides a library of the most because it's CP/M® based, you have more than 3,000 other programs to choose from.

Even our warranty is for today and tomorrow:It spans 365 days - and includes the additional security of Xerox Americare™ on-site service nationwide for designated systems.\*

 $\frac{1}{2}$  ...

What's more; CompuFro is one company'you can count on tó be around tomorrow. For more than ten years we've been setting industry standards, increasing productivity and solving problems.

' . .

For a free copy of our pusiness computer buyer's primer, and the lccation of the Full Service CompuPro System Center nearest you, call (415)' ' 786.0909 ext. 206.

CompuPro's System 816. The computer that's just as essential tomorrow as it is today.

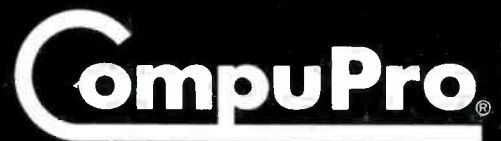

A GODBOUT COMPANY

3506 Breakwater Court, Hayward, CA 94545

\* Available from Full Service CompuPro System Centers and participating retailers only.

System 816 and The Essential Computer are trademarks of CompuPro. CP/M is a.registered trademark of Digital Research Inc. Americare is a trademark of Xerox Corporation.

System 816 front panel design shown is available from Full Service CompuPro System Centers only. 01984 CompuPro,<br>Circle No. 8 on Free Information Card

> MAS VOID PI : d

# **The Essential Computer**

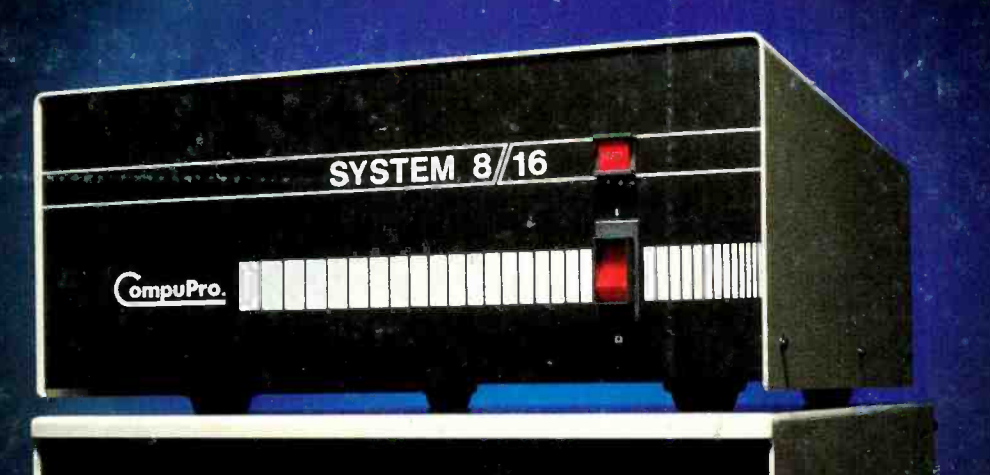

AmericanRadioHistory.Com

Gmp